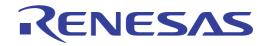

# CS+ V8.11.00

## Integrated Development Environment

User's Manual: Message

Target Device RL78 Family RX Family RH850 Family

All information contained in these materials, including products and product specifications, represents information on the product at the time of publication and is subject to change by Renesas Electronics Corp. without notice. Please review the latest information published by Renesas Electronics Corp. through various means, including the Renesas Electronics Corp. website (http://www.renesas.com).

Renesas Electronics www.renesas.com

Rev.1.00 2023.12

#### Notice

- 1. Descriptions of circuits, software and other related information in this document are provided only to illustrate the operation of semiconductor products and application examples. You are fully responsible for the incorporation or any other use of the circuits, software, and information in the design of your product or system. Renesas Electronics disclaims any and all liability for any losses and damages incurred by you or third parties arising from the use of these circuits, software, or information.
- Renesas Electronics hereby expressly disclaims any warranties against and liability for infringement or any other claims involving patents, copyrights, or other intellectual property rights of third parties, by or arising from the use of Renesas Electronics products or technical information described in this document, including but not limited to, the product data, drawings, charts, programs, algorithms, and application examples.
- 3. No license, express, implied or otherwise, is granted hereby under any patents, copyrights or other intellectual property rights of Renesas Electronics or others.
- 4. You shall be responsible for determining what licenses are required from any third parties, and obtaining such licenses for the lawful import, export, manufacture, sales, utilization, distribution or other disposal of any products incorporating Renesas Electronics products, if required.
- 5. You shall not alter, modify, copy, or reverse engineer any Renesas Electronics product, whether in whole or in part. Renesas Electronics disclaims any and all liability for any losses or damages incurred by you or third parties arising from such alteration, modification, copying or reverse engineering.
- Renesas Electronics products are classified according to the following two quality grades: "Standard" and "High Quality". The intended applications for each Renesas Electronics product depends on the product's quality grade, as indicated below.
  - "Standard": Computers; office equipment; communications equipment; test and measurement equipment; audio and visual equipment; home electronic appliances; machine tools; personal electronic equipment; industrial robots; etc.

"High Quality": Transportation equipment (automobiles, trains, ships, etc.); traffic control (traffic lights); large-scale communication equipment; key financial terminal systems; safety control equipment; etc.

Unless expressly designated as a high reliability product or a product for harsh environments in a Renesas Electronics data sheet or other Renesas Electronics document, Renesas Electronics products are not intended or authorized for use in products or systems that may pose a direct threat to human life or bodily injury (artificial life support devices or systems; surgical implantations; etc.), or may cause serious property damage (space system; undersea repeaters; nuclear power control systems; aircraft control systems; key plant systems; military equipment; etc.). Renesas Electronics disclaims any and all liability for any damages or losses incurred by you or any third parties arising from the use of any Renesas Electronics product that is inconsistent with any Renesas Electronics data sheet, user's manual or other Renesas Electronics document.

- 7. No semiconductor product is absolutely secure. Notwithstanding any security measures or features that may be implemented in Renesas Electronics hardware or software products, Renesas Electronics shall have absolutely no liability arising out of any vulnerability or security breach, including but not limited to any unauthorized access to or use of a Renesas Electronics product or a system that uses a Renesas Electronics product. RENESAS ELECTRONICS DOES NOT WARRANT OR GUARANTEE THAT RENESAS ELECTRONICS PRODUCTS, OR ANY SYSTEMS CREATED USING RENESAS ELECTRONICS PRODUCTS WILL BE INVULNERABLE OR FREE FROM CORRUPTION, ATTACK, VIRUSES, INTERFERENCE, HACKING, DATA LOSS OR THEFT, OR OTHER SECURITY INTRUSION ("Vulnerability Issues"). RENESAS ELECTRONICS DISCLAIMS ANY AND ALL RESPONSIBILITY OR LIABILITY ARISING FROM OR RELATED TO ANY VULNERABILITY ISSUES. FURTHERMORE, TO THE EXTENT PERMITTED BY APPLICABLE LAW, RENESAS ELECTRONICS DISCLAIMS ANY AND ALL WARRANTIES, EXPRESS OR IMPLIED, WITH RESPECT TO THIS DOCUMENT AND ANY RELATED OR ACCOMPANYING SOFTWARE OR HARDWARE, INCLUDING BUT NOT LIMITED TO THE IMPLIED WARRANTIES OF MERCHANTABILITY, OR FITNESS FOR A PARTICULAR PURPOSE.
- 8. When using Renesas Electronics products, refer to the latest product information (data sheets, user's manuals, application notes, "General Notes for Handling and Using Semiconductor Devices" in the reliability handbook, etc.), and ensure that usage conditions are within the ranges specified by Renesas Electronics with respect to maximum ratings, operating power supply voltage range, heat dissipation characteristics, installation, etc. Renesas Electronics disclaims any and all liability for any malfunctions, failure or accident arising out of the use of Renesas Electronics products outside of such specified ranges.
- 9. Although Renesas Electronics endeavors to improve the quality and reliability of Renesas Electronics products, semiconductor products have specific characteristics, such as the occurrence of failure at a certain rate and malfunctions under certain use conditions. Unless designated as a high reliability product or a product for harsh environments in a Renesas Electronics data sheet or other Renesas Electronics document, Renesas Electronics products are not subject to radiation resistance design. You are responsible for implementing safety measures to guard against the possibility of bodily injury, injury or damage caused by fire, and/or danger to the public in the event of a failure or malfunction prevention, appropriate treatment for aging degradation or any other appropriate measures. Because the evaluation of microcomputer software alone is very difficult and impractical, you are responsible for systems manufactured by you.
- 10. Please contact a Renesas Electronics sales office for details as to environmental matters such as the environmental compatibility of each Renesas Electronics product. You are responsible for carefully and sufficiently investigating applicable laws and regulations that regulate the inclusion or use of controlled substances, including without limitation, the EU RoHS Directive, and using Renesas Electronics products in compliance with all these applicable laws and regulations. Renesas Electronics disclaims any and all liability for damages or losses occurring as a result of your noncompliance with applicable laws and regulations.
- 11. Renesas Electronics products and technologies shall not be used for or incorporated into any products or systems whose manufacture, use, or sale is prohibited under any applicable domestic or foreign laws or regulations. You shall comply with any applicable export control laws and regulations promulgated and administered by the governments of any countries asserting jurisdiction over the parties or transactions.
- 12. It is the responsibility of the buyer or distributor of Renesas Electronics products, or any other party who distributes, disposes of, or otherwise sells or transfers the product to a third party, to notify such third party in advance of the contents and conditions set forth in this document.
- 13. This document shall not be reprinted, reproduced or duplicated in any form, in whole or in part, without prior written consent of Renesas Electronics.
- 14. Please contact a Renesas Electronics sales office if you have any questions regarding the information contained in this document or Renesas Electronics products.
- (Note1) "Renesas Electronics" as used in this document means Renesas Electronics Corporation and also includes its directly or indirectly controlled subsidiaries.
- (Note2) "Renesas Electronics product(s)" means any product developed or manufactured by or for Renesas Electronics.

(Rev.5.0-1 October 2020)

#### **Corporate Headquarters**

TOYOSU FORESIA, 3-2-24 Toyosu, Koto-ku, Tokyo 135-0061, Japan www.renesas.com

#### **Contact Information**

For further information on a product, technology, the most up-to-date version of a document, or your nearest sales office, please visit: <a href="http://www.renesas.com/contact/">www.renesas.com/contact/</a>

#### Trademarks

Renesas and the Renesas logo are trademarks of Renesas Electronics Corporation. All trademarks and registered trademarks are the property of their respective owners.

#### How to Use This Manual

This manual describes the role of the CS+ integrated development environment for developing applications and systems for RH850 family, RX family, RL78 family, and provides an outline of its features.

CS+ is an integrated development environment (IDE) for RH850 family, RX family, RL78 family, integrating the necessary tools for the development phase of software (e.g. design, implementation, and debugging) into a single platform. By providing an integrated environment, it is possible to perform all development using just this product, without the need to use many different tools separately.

| Readers                 | This manual is intended for<br>design software and hardwa                                                    | users who wish to understand the functions of the CS+ and re application systems.                                                                                                    |
|-------------------------|----------------------------------------------------------------------------------------------------|----------------------------------------------------------------------------------------------------|
| Purpose                 | 0                                                                                                    | ive users an understanding of the functions of the CS+ to use he hardware or software of systems using these devices.                                                                                                    |
| Organization            | This manual can be broadly                                                                                   | divided into the following units.                                                                                                    |
|                         | 1.GENERAL<br>2.MESSAGE FORMATS<br>3.MESSAGE TYPES<br>4.COMPONENT NUMBERS<br>5.MESSAGES                       | 3                                                                                                    |
| How to Read This Manual | It is assumed that the reade circuits, and microcontrollers                                                  | rs of this manual have general knowledge of electricity, logic<br>S.                                                                                                    |
| Conventions             | Data significance:<br>Active low representation:<br>Note:<br>Caution:<br>Remarks:<br>Numeric representation: | <u>High</u> er digits on the left and lower digits on the right<br>XXX (overscore over pin or signal name)<br>Footnote for item marked with Note in the text<br>Information requiring particular attention<br>Supplementary information<br>Decimal XXXX<br>Hexadecimal 0xXXXX |

### TABLE OF CONTENTS

| 1.     | GENERAL             |
|--------|---------------------|
| 2.     | MESSAGE FORMATS 6   |
| 3.     | MESSAGE TYPES       |
| 4.     | COMPONENT NUMBERS 8 |
| 5.     | MESSAGES            |
| 5.1    | Internal Errors     |
| 5.2    | Fatal Errors        |
| 5.3    | Information         |
| 5.4    | Choices             |
| 5.5    | Warnings            |
| Revisi | on Record           |

#### 1. GENERAL

This document describes internal error message, fatal error message, information message, choice message and warning message that CS+ outputs.

The message is output to Output panel or Message dialog box, etc..

**Caution** When the E2 emulator (abbreviated name: E2) is used, please read references to "E1" in this manual as also meaning "E2".

When the E2 emulator Lite (abbreviated name: E2 Lite) is used, please read references to "E1" in this manual as also meaning "E2 Lite".

When the IE850A is used, please read references to "E1" in this manual as also meaning "IE850A".

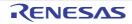

#### 2. MESSAGE FORMATS

This chapter describes the output formats of messages.

The output format when CS+ is operated is as follows.

(1) When the file name and line number are included

file-name (line-number) : message-type component-number message-number : message

(2) When the file name and line number aren't included

message-type component-number message-number : message

 Remark
 Following contents are output as the continued character string.

 MESSAGE TYPES
 : 1 alphabetic character

 COMPONENT NUMBERS
 : 2 digits

 MESSAGE NUMBERS
 : 5 digits

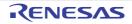

#### 3. MESSAGE TYPES

This chapter describes the message types displayed by CS+.

The message types (1 alphabetic character) when CS+ is operated are as follows.

Table 3.1Message Type

|   | Message Type   | Description                                                                                                    |
|---|----------------|----------------------------------------------------------------------------------------------------|
| С | Internal error | Processing terminated (suspended) due to internal error.                                                                                    |
| Е | Fatal error    | Processing terminated (suspended) due to fatal error.                                                                                       |
| М | Information    | Informational message. Check the message and continue the process.                                                                          |
| Q | Choice         | This type of message is displayed when a choice is necessary in order to carry on with the next operation. It performs the selected action. |
| W | Warning        | Warning message. Check the message and continue the process.                                                                                |

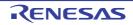

#### 4. COMPONENT NUMBERS

This chapter describes the component number displayed by CS+.

The component number (2 digits) categories when CS+ is operated are as follows.

#### Table 4.1Component Number

| Component Number | Description                                  |
|------------------|----------------------------------------------|
| 00               | Common processing                            |
| 01               | Update Manager/Installer/License Manager     |
| 02               | Integrated Development Environment Framework |
| 03               | Design Tool (Pin Configurator)               |
| 04               | Design Tool (Code Generator)                 |
| 06               | Debug Tool (Emulator/Simulator)              |
| 08               | Analyze Tool                                 |
| 12               | Debug Tool (Emulator/Simulator)              |
| 13               | Debug Tool (Simulator)                       |
| 17               | Console                                      |
| 18               | Debug Tool                                   |
| 20               | Editor                                       |
| 22               | I/O header file Generation Tool              |
| 23               | Solution                                     |
| 24               | Debug Tool (Emulator)                        |
| 25               | Design Tool (Smart Configurator)             |

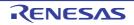

#### 5. MESSAGES

This chapter describes the messages displayed by CS+.

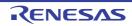

#### 5.1 Internal Errors

| Table 5.1 Inte | ernal Errors |
|----------------|--------------|
|----------------|--------------|

| C0100001 | [Message]     | xxx is empty.                                                                                                    |
|----------|---------------|----------------------------------------------------------------------------------------------------|
| C0100002 | [Message]     | xxx is too large.                                                                                                    |
| C0100003 | [Message]     | Unexpected xxx is specified.                                                                                                    |
| C0149999 | [Message]     | Internal Error : Exceeds check_folder limit (1024).                                                                                                    |
|          | [Explanation] | This appears when the limit value (1024) of target on a start process check was exceeded.                                                                          |
|          | [Message]     | Internal Error : VIA_ENV_SETUP is not correct.                                                                                                    |
|          | [Explanation] | This appears when the installer for installing a required environment calls the inte-<br>grated installer, and an integration installer couldn't be started right. |
| C0171000 | [Message]     | An internal error occurred.<br>Failed to get a license.<br><i>xxx</i>                                                                                              |
| C0171001 | [Message]     | An internal error occurred.<br>Failed to send license request.<br><i>xxx</i>                                                                                       |
| C0171002 | [Message]     | An internal error occurred.<br>Failed to send license request.                                                                                                    |
| C0190000 | [Message]     | Specified device is invalid.                                                                                                    |
| C0190001 | [Message]     | xxx is empty.                                                                                                    |
| C0190002 | [Message]     | xxx is too large.                                                                                                    |
| C0190003 | [Message]     | xxx is too small.                                                                                                    |
| C0600000 | [Message]     | Internal error.                                                                                                    |
| C0600001 | [Message]     | Illegal argument. ( <i>xxx=yyy</i> )                                                                                                    |
| C0600002 | [Message]     | Illegal argument. (xxx=nullptr)                                                                                                    |
| C0600003 | [Message]     | It has already registered.                                                                                                    |
| C0600004 | [Message]     | It is not registered.                                                                                                    |
| C0602000 | [Message]     | Already connected.                                                                                                    |
| C0602001 | [Message]     | Already disconnected.                                                                                                    |
| C0602002 | [Message]     | A device file is non-setting.                                                                                                    |
| C0602003 | [Message]     | Unhandled exception occurred.                                                                                                    |
| C0602100 | [Message]     | Please check connection with the target board.                                                                                                    |
| C0602101 | [Message]     | Please check connection with the target board, and power on it.                                                                                                    |
| C0602103 | [Message]     | Please disconnect the target board.                                                                                                    |
| C0602104 | [Message]     | Please power off the target board, and disconnect it.                                                                                                    |
| C0602200 | [Message]     | Incorrect ID Code. Flash memory was erased.                                                                                                    |
| C0602201 | [Message]     | Disabled ID Code. Flash memory was erased.                                                                                                    |
|          |               |                                                                                                    |

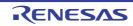

| C0602202 | [Message]        | Incorrect ID Code.                                                                                                    |
|----------|------------------|----------------------------------------------------------------------------------------------------|
|          | [Explanation]    | This message appears when the security ID written in flash memory does not match the security ID specified by the debug tool.                                                                                                    |
|          | [Action by User] | Confirm whether the security ID setting is the same in the flash memory and debug tool with reference to the following.                                                                                                    |
|          |                  | [RL78]                                                                                                    |
|          |                  | <ul> <li>Security ID written in flash memory</li> <li>(a) When set in the user program</li> <li>The security ID is the value specified in addresses 0xC4 to 0xCD.</li> <li>(b) When set by the build tool's common option</li> <li>The security ID is the value specified by [security ID] in the [Device] category within the [Common Options] tab in the build tool property.</li> </ul>                                      |
|          |                  | When both (a) and (b) are set, the setting of (b) is given priority.                                                                                                    |
|          |                  | <ul> <li>Security ID specified by the debug tool         The security ID is the value specified by [Flash] -&gt; [ID code] in the [Connect Settings] tab on the Property panel of the debug tool.         If the user has forgotten the security ID to enable debugging, erase the flash memory and set the security ID again. The security ID after the flash memory has been erased is all 0s.     </li> </ul>                |
|          |                  | For details on the security ID in the flash memory and debug tool, refer to the fol-<br>lowing:<br>E1/E20/E2 Emulator, E2 Emulator Lite Additional Document for User's Manual<br>(Notes on Connection of RL78) -> "Setting a Security ID"                                                                                                    |
|          |                  | [RH850]                                                                                                    |
|          |                  | <ul> <li>Security ID (ID code) written in flash memory<br/>The ID code is stored in an extended area and it is set by a flash programming<br/>tool. For details, refer to the documentation of the flash programming tool in use.</li> </ul>                                                                                                    |
|          |                  | <ul> <li>Security ID (ID code) specified by the debug tool<br/>The security ID is the value specified in [Security ID] of the [Flash] category in<br/>the [Connect Settings] tabbed page on the Property panel of the debug tool.<br/>If you have forgotten the security ID (ID code), erase flash memory and set the<br/>security ID again. After flash memory has been erased, the security ID becomes<br/>all Fs.</li> </ul> |
| C1700000 | [Message]        | Failed to execute the callback event (ID = $xxx$ ).                                                                                                    |
|          | [Action by User] | Restart CS+.                                                                                                    |
| C1700001 | [Message]        | Failed to execute the hook event (ID = $xxx$ ).                                                                                                    |
|          | [Action by User] | Restart CS+.                                                                                                    |
| C1700002 | [Message]        | Failed to execute the code                                                                                                    |
|          | [Action by User] | Restart CS+.                                                                                                    |
| C1700003 | [Message]        | Failed to execute the script file.                                                                                                    |
|          | [Action by User] | Restart CS+.                                                                                                    |
| C1700004 | [Message]        | Failed to display the string.<br>[ <i>direct error</i> ]                                                                                                    |
|          | [Action by User] | Restart CS+.                                                                                                    |

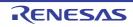

|          | i                |                                                                   |
|----------|------------------|-------------------------------------------------------------------|
| C1710000 | [Message]        | The specified name is illegal.                                    |
|          | [Action by User] | Restart CS+. If this does not resolve the problem, reinstall CS+. |
| C1710001 | [Message]        | The specified name is already used.                               |
|          | [Action by User] | Restart CS+. If this does not resolve the problem, reinstall CS+. |
| C1710002 | [Message]        | Failed to read the necessary DLL.                                 |
|          | [Action by User] | Restart CS+. If this does not resolve the problem, reinstall CS+. |
| C1710003 | [Message]        | Cannot fine the specified name.                                   |
|          | [Action by User] | Restart CS+. If this does not resolve the problem, reinstall CS+. |
| C1710004 | [Message]        | Specified GUID is illegal.                                        |
|          | [Explanation]    | This appears when the GUID for access is illegal.                 |
|          | [Action by User] | Specify a correct GUID.                                           |
| C1720000 | [Message]        | Specified GUID is illegal.                                        |
|          | [Explanation]    | This appears when access to a Bip execution instance fails.       |
| C1720001 | [Message]        | Specified name is illegal.                                        |
|          | [Explanation]    | This appears when access to a Bip execution instance fails.       |
| C1720100 | [Message]        | Specified GUID is illegal.                                        |
|          | [Explanation]    | This appears when access to a Pip execution instance fails.       |
| C1720101 | [Message]        | Specified name is illegal.                                        |
|          | [Explanation]    | This appears when access to a Pip execution instance fails.       |
| C1813701 | [Message]        | Internal error (FFWERR_BEXE_LEVEL0).                              |
| C1813702 | [Message]        | Internal error (FFWERR_EML_ENDCODE).                              |
| C1813703 | [Message]        | Internal error (FFWERR_FDT_ENDCODE).                              |
| C1813704 | [Message]        | Internal error (FFWERR_EML_TO_FDT).                               |
| C1813705 | [Message]        | Internal error (FFWERR_FDT_TO_EML).                               |
| C1813706 | [Message]        | Internal error (FFWERR_MONP_ILLEGALEML).                          |

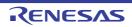

#### 5.2 Fatal Errors

Table 5.2 Fatal Errors

| E0020001                              | [Message] | Cannot find product list file 'xxxx'.                                                                                                    |
|---------------------------------------|-----------|----------------------------------------------------------------------------------------------------|
| E0020002                              | [Message] | Not Support this device 'xxxx'.                                                                                                    |
| E0020003                              | [Message] | Cannot read file.                                                                                                    |
| E0021001                              | [Message] | Cannot find product file 'xxxx'.                                                                                                    |
| E0021002                              | [Message] | Not Support this device 'xxxx'.                                                                                                    |
| E0021003                              | [Message] | Cannot read file.                                                                                                    |
| E0021004                              | [Message] | Failed update of Device dependent information.                                                                                                    |
| E0022001                              | [Message] | Not Support this device 'xxxx'.                                                                                                    |
| E0022002                              | [Message] | Cannot find terminal information file 'xxxx'.                                                                                                    |
| E0022003                              | [Message] | Cannot read file.                                                                                                    |
| E0023001                              | [Message] | Not Support this device 'xxxx'.                                                                                                    |
| E0023002                              | [Message] | Cannot find device file 'xxxx'.                                                                                                    |
| E0023003                              | [Message] | Cannot find device extended information file 'xxxx'.                                                                                                    |
| E0023004                              | [Message] | Cannot read file.                                                                                                    |
| E0023005                              | [Message] | xxxx isn't a device file.                                                                                                    |
| E0023006                              | [Message] | V850 microcontroller is not supported.                                                                                                    |
| E0023007                              | [Message] | 78K microcontroller is not supported.                                                                                                    |
| E0023008                              | [Message] | 78K0/78K0S and V850 microcontroller are not supported.                                                                                                    |
| E0023009                              | [Message] | RL78 Family,78K0R microcontroller is not supported.                                                                                                    |
| E0023010                              | [Message] | RL78 Family,78K0R and V850 microcontroller are not supported.                                                                                                    |
| E0023011                              | [Message] | Cannot find CategoryName 'xxxx'.                                                                                                    |
| E0023012                              | [Message] | V850E2 microcontroller is not supported.                                                                                                    |
| E0023013                              | [Message] | 78K0/78K0S microcontroller is not supported.                                                                                                    |
| E0023014                              | [Message] | 78K0 microcontroller is not supported.                                                                                                    |
| E0023015                              | [Message] | Duplicate Device dependent information files exist. Delete from Device_custom<br>folder.<br>Please delete Device dependent information file from Device_custom folder: <i>aaaa</i><br><i>bbbb</i><br>(Please delete both Device dependent information file and list file in the<br>Device_Custom folder.) |
| E0023017                              | [Message] | RX microcontroller is not supported.                                                                                                    |
| E0023018                              | [Message] | RH850 microcontroller is not supported.                                                                                                    |
| E0024001                              | [Message] | Not Support this device 'xxxx'.                                                                                                    |
| E0024002                              | [Message] | Cannot find device extended file 'xxxx'.                                                                                                    |
| E0024003                              | [Message] | Cannot read file.                                                                                                    |
| E0025001                              | [Message] | Not Support this device 'xxxx'.                                                                                                    |
| · · · · · · · · · · · · · · · · · · · |           |                                                                                                    |

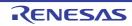

| r        |                  |                                                                                                    |
|----------|------------------|----------------------------------------------------------------------------------------------------|
| E0025002 | [Message]        | Cannot find device file ' <i>xxxx</i> '.                                                                                                    |
| E0025003 | [Message]        | Cannot find terminal information file 'xxxx'.                                                                                                    |
| E0025004 | [Message]        | Cannot find device extended file 'xxxx'.                                                                                                    |
| E0025005 | [Message]        | Cannot read file.                                                                                                    |
| E0040100 | [Message]        | Can not get product information of device dependent information.                                                                                    |
| E0040101 | [Message]        | Can not get nickname of device dependent information.                                                                                               |
| E0040102 | [Message]        | Illegal version format of QE information file.                                                                                                    |
| E0040103 | [Message]        | Duplicate QE information files of same version exist.                                                                                               |
| E0040104 | [Message]        | QE Information failed to initialize.                                                                                                    |
| E0100000 | [Message]        | Failed to start the CS+ update manager.<br>Please install CS+ again.                                                                                |
| E0100003 | [Message]        | Failed to start "xxx".<br>Failed to read "yyy".                                                                                                    |
|          | [Action by User] | Reinstall CS+.<br>If this does not resolve the problem, reinstall after deleting all files in the folder con-<br>taining file noted in the message. |
| E0100004 | [Message]        | Failed to write "xxx".                                                                                                    |
|          | [Action by User] | Reinstall CS+.<br>If this does not resolve the problem, reinstall after deleting all files in the folder con-<br>taining file noted in the message. |
| E0100005 | [Message]        | Failed to start "xxx".                                                                                                    |
|          | [Action by User] | If it occurred in the installer, perform the update again.<br>If it occurred in an installed tool, reinstall it.                                    |
| E0100006 | [Message]        | Failed to restart "xxx".                                                                                                    |
|          | [Action by User] | Start manually                                                                                                    |
| E0100007 | [Message]        | The CS+ update manager is not installed.                                                                                                    |
|          | [Action by User] | Install CS+ update manager.                                                                                                    |
| E0100008 | [Message]        | Can not start this CS+ update manager because it is moved from its installed folder.                                                                |
|          | [Action by User] | Start up the CS+ update manager from the [Start] menu.                                                                                              |
| E0100009 | [Message]        | Failed to read "xxx"                                                                                                    |
|          | [Action by User] | Reinstall CS+.<br>If this does not resolve the problem, reinstall after deleting all files in the folder con-<br>taining file noted in the message. |
| E0100010 | [Message]        | Failed to start "xxx".<br>Failed to write "yyy".                                                                                                    |
|          | [Action by User] | Reinstall CS+.<br>If this does not resolve the problem, reinstall after deleting all files in the folder con-<br>taining file noted in the message. |

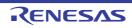

| E0100014 | [Message]        | Failed to write temporary file.                                                                                                    |
|----------|------------------|----------------------------------------------------------------------------------------------------|
|          | [Explanation]    | This appears when the user specified the pass which can't write a file in environ-<br>ment variable TEMP, or when more than 65,535 temporary files exist in the folder. |
|          | [Action by User] | Make sure that it is possible to write files in the folder specified by the environment variable TMP.                                                                   |
| E0100019 | [Message]        | Failed to read temporary file.                                                                                                    |
|          | [Explanation]    | Temporary files created by the Update Manager may have been deleted or other-<br>wise manipulated by other than the Update Manager.                                     |
| E0110004 | [Message]        | Failed to get update information.<br>The response from the server was not correct.<br>Please check for updates after a while.                                           |
|          | [Explanation]    | This appears when there is an error in the update information on the server.                                                                                            |
|          | [Action by User] | Please check for updates after a while.<br>If this error persists, please contact your vendor or your Renesas Electronics over-<br>seas representative.                 |
| E0110010 | [Message]        | Failed to read install information.<br>Can not get the version of " <i>xxx</i> " for the following reason.<br><i>yyy</i>                                                |
|          | [Action by User] | Please contact your vendor or your Renesas Electronics overseas representative.                                                                                         |
| E0110011 | [Message]        | Failed to read update condition.<br>The response from the server was not correct.<br>Please check for updates after a while.                                            |
|          | [Explanation]    | This appears when there is an error in the update information on the server.                                                                                            |
|          | [Action by User] | Please check for updates after a while.<br>If this error persists, please contact your vendor or your Renesas Electronics over-<br>seas representative.                 |
| E0110012 | [Message]        | Failed to read update condition.<br>The response from the server was not correct.<br>Please check for updates after a while.                                            |
|          | [Explanation]    | This appears when there is an error in the update information on the server.                                                                                            |
|          | [Action by User] | Please check for updates after a while.<br>If this error persists, please contact your vendor or your Renesas Electronics over-<br>seas representative.                 |
| E0110013 | [Message]        | Failed to read update condition.<br>The response from the server was not correct.<br>Please check for updates after a while.                                            |
|          | [Explanation]    | This appears when there is an error in the update information on the server.                                                                                            |
|          | [Action by User] | Please check for updates after a while.<br>If this error persists, please contact your vendor or your Renesas Electronics over-<br>seas representative.                 |
| E0111000 | [Message]        | Failed to read download source.<br>The response from the server was not correct.<br>Please check for updates after a while.                                             |
|          | [Explanation]    | This appears when there is an error in the update information on the server.                                                                                            |
|          | [Action by User] | Please check for updates after a while.<br>If this error persists, please contact your vendor or your Renesas Electronics over-<br>seas representative.                 |
|          | 1                |                                                                                                    |

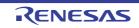

| E0111001 | [Message]        | An internal error occurred in Update Manager.<br>Failed to write downloaded file.                                                                                                    |
|----------|------------------|----------------------------------------------------------------------------------------------------|
|          | [Action by User] | Please contact your vendor or your Renesas Electronics overseas representative.                                                                                                    |
| E0111002 | [Message]        | An internal error occurred in Update Manager.<br>Failed to download.                                                                                                    |
|          | [Action by User] | Please contact your vendor or your Renesas Electronics overseas representative.                                                                                                    |
| E0111003 | [Message]        | Download source is invalid.<br>The response from the server was not correct.<br>Please check for updates after a while.                                                                                      |
|          | [Explanation]    | This appears when there is an error in the update information on the server.                                                                                                    |
|          | [Action by User] | Please check for updates after a while.<br>If this error persists, please contact your vendor or your Renesas Electronics over-<br>seas representative.                                                      |
| E0111004 | [Message]        | Failed to write downloaded file.<br>The response from the server was not correct.<br>Please check for updates after a while.                                                                                 |
|          | [Explanation]    | This appears when there is an error in the update information on the server.                                                                                                    |
|          | [Action by User] | Please check for updates after a while.<br>If this error persists, please contact your vendor or your Renesas Electronics over-<br>seas representative.                                                      |
| E0111005 | [Message]        | Failed to write downloaded file.<br>Aborting the download.                                                                                                    |
|          | [Action by User] | Please contact your vendor or your Renesas Electronics overseas representative.                                                                                                    |
| E0111006 | [Message]        | Failed to write downloaded file.<br>The response from the server was not correct.<br>Please check for updates after a while.                                                                                 |
|          | [Explanation]    | This appears when there is an error in the update information on the server.                                                                                                    |
|          | [Action by User] | Please check for updates after a while.<br>If this error persists, please contact your vendor or your Renesas Electronics over-<br>seas representative.                                                      |
| E0111007 | [Message]        | Failed to write downloaded file " <i>xxx</i> ".<br>Aborting the download.                                                                                                    |
|          | [Action by User] | Make sure that it is possible to write files in the path specified in the message.<br>If you cannot identify the cause, please contact your vendor or your Renesas Elec-<br>tronics overseas representative. |
| E0111008 | [Message]        | Failed to write downloaded file " <i>xxx</i> ".<br>Aborting the download.                                                                                                    |
|          | [Action by User] | Make sure that it is possible to write files in the path specified in the message.<br>If you cannot identify the cause, please contact your vendor or your Renesas Elec-<br>tronics overseas representative. |
| E0111009 | [Message]        | The response from the server was not correct.<br>Please check for updates after a while.                                                                                                    |
|          | [Explanation]    | This appears when there is an error in the update information on the server.                                                                                                    |
|          | [Action by User] | Please check for updates after a while.<br>If this error persists, please contact your vendor or your Renesas Electronics over-<br>seas representative.                                                      |

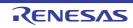

| E0111010 | [Message]        | The response from the server was not correct.<br>Please check for updates after a while.                                                                                                    |
|----------|------------------|----------------------------------------------------------------------------------------------------|
|          | [Explanation]    | This appears when there is an error in the update information on the server.                                                                                                    |
|          | [Action by User] | Please check for updates after a while.<br>If this error persists, please contact your vendor or your Renesas Electronics over-<br>seas representative.                                                                                                    |
| E0111011 | [Message]        | Failed to resume download.<br>Please retry the operation.                                                                                                    |
|          | [Action by User] | If this error persists, please contact your vendor or your Renesas Electronics over-<br>seas representative.                                                                                                    |
| E0111012 | [Message]        | Failed to write downloaded file " <i>xxx</i> ".<br>Aborting the download.                                                                                                    |
|          | [Action by User] | Check the free space of the disk.<br>When being no problem, make sure that it is possible to write files in the path spec-<br>ified in the message.<br>If you cannot identify the cause, please contact your vendor or your Renesas Elec-<br>tronics overseas representative. |
| E0111013 | [Message]        | Failed to write downloaded file " <i>xxx</i> ".<br>Please retry the operation.                                                                                                    |
|          | [Action by User] | If this error persists, please contact your vendor or your Renesas Electronics over-<br>seas representative.                                                                                                    |
| E0111100 | [Message]        | Failed to write internal data.<br>Aborting the download.                                                                                                    |
|          | [Action by User] | Please contact your vendor or your Renesas Electronics overseas representative.                                                                                                    |
| E0111101 | [Message]        | Failed to write internal data because saving destination is not found.<br>Aborting the download.                                                                                                    |
|          | [Action by User] | Please contact your vendor or your Renesas Electronics overseas representative.                                                                                                    |
| E0111102 | [Message]        | Failed to write internal data.<br>Aborting the download.                                                                                                    |
|          | [Action by User] | Please contact your vendor or your Renesas Electronics overseas representative.                                                                                                    |
| E0111103 | [Message]        | Failed to write internal data because denied to write.<br>Aborting the download.                                                                                                    |
|          | [Action by User] | Please contact your vendor or your Renesas Electronics overseas representative.                                                                                                    |
| E0111104 | [Message]        | I/O error occurred while downloading a file.                                                                                                    |
|          | [Action by User] | Please contact your vendor or your Renesas Electronics overseas representative.                                                                                                    |
| E0112000 | [Message]        | The server returned an error ( <i>xxx</i> ).<br>Please retry the operation after a while.                                                                                                    |
|          | [Action by User] | If this error persists, please contact your vendor or your Renesas Electronics over-<br>seas representative.                                                                                                    |
| E0112200 | [Message]        | The server returned an error.<br>Please retry the operation after a while.                                                                                                    |
|          | [Action by User] | If this error persists, please contact your vendor or your Renesas Electronics over-<br>seas representative.                                                                                                    |

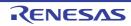

| E0112300 | [Message]        | The server returned invalid response.                                                                                                    |
|----------|------------------|----------------------------------------------------------------------------------------------------|
|          |                  | Please retry the operation after a while.                                                                                                    |
|          | [Action by User] | If this error persists, please contact your vendor or your Renesas Electronics over-<br>seas representative.                                                                                                    |
| E0112406 | [Message]        | Failed to authenticate with proxy server at <i>xxx</i> .                                                                                                    |
|          | [Action by User] | Enter your user name and password in the Proxy Authentication dialog box.<br>If you are unclear about anything, please contact your network administrator.                                                                                                    |
| E0112503 | [Message]        | The server is temporary unavailable.<br>Please retry the operation after a while.                                                                                                    |
|          | [Action by User] | If this error persists, please contact your vendor or your Renesas Electronics over-<br>seas representative.                                                                                                    |
| E0112996 | [Message]        | Failed to authenticate with proxy server.                                                                                                    |
|          | [Action by User] | Enter your user name and password in the Proxy Authentication dialog box.<br>If you are unclear about anything, please contact your network administrator.                                                                                                    |
| E0112997 | [Message]        | Failed to authenticate with proxy server at <i>xxx</i> .<br>Failed to recognize authentication scheme ( <i>yyy</i> ) that the server requires.                                                                                                    |
|          | [Action by User] | Please contact your vendor or your Renesas Electronics overseas representative.                                                                                                    |
| E0112998 | [Message]        | A connection with the server could not be established.                                                                                                    |
|          | [Action by User] | Please contact your vendor or your Renesas Electronics overseas representative.                                                                                                    |
| E0112999 | [Message]        | The server returned an error.<br>Please retry the operation after a while.                                                                                                    |
|          | [Action by User] | Please contact your vendor or your Renesas Electronics overseas representative.                                                                                                    |
| E0113000 | [Message]        | A connection with the server could not be established.<br>Cannot find server or DNS error.                                                                                                    |
|          | [Action by User] | Make sure that you can display Internet sites in Internet Explorer.<br>Contact your network administrator if you cannot.<br>If you can display Internet sites, there is probably a temporary issue with the<br>server. Please try again after waiting for a while.                                      |
| E0113001 | [Message]        | A connection with the server could not be established.                                                                                                    |
|          | [Action by User] | Make sure that you can display secure Internet sites (starting with "https://") in<br>Internet Explorer.<br>Contact your network administrator if you cannot.<br>If you can display Internet sites, there is probably a temporary issue with the<br>server. Please try again after waiting for a while. |
| E0113002 | [Message]        | A complete response was not received from the server.<br>The server may have a problem.<br>Please retry the operation after a while.                                                                                                    |
|          | [Action by User] | If this error persists, please contact your vendor or your Renesas Electronics over-<br>seas representative.                                                                                                    |
| E0113003 | [Message]        | An internal error occurred in Update Manager.<br>Failed to download.                                                                                                    |
|          | [Action by User] | Please contact your vendor or your Renesas Electronics overseas representative.                                                                                                    |
| E0113004 | [Message]        | An internal error occurred in Update Manager.                                                                                                    |
|          |                  | Failed to download.                                                                                                    |

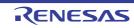

| [Message]        |                                                                                                    |
|------------------|----------------------------------------------------------------------------------------------------|
| [Message]        | An internal error occurred in Update Manager.<br>Failed to download.                                                                                                    |
| [Action by User] | Please contact your vendor or your Renesas Electronics overseas representative.                                                                                                    |
| [Message]        | A connection with the server is untrusted.<br>A server certificate for secure connection could not be validated.<br>Please retry the operation after a while.                                                                                                    |
| [Action by User] | If this error persists, please contact your vendor or your Renesas Electronics over-<br>seas representative.                                                                                                    |
| [Message]        | A secure connection with the server could not be established.<br>Please retry the operation after a while.                                                                                                    |
| [Action by User] | Make sure that you can display secure Internet sites (starting with "https://") in<br>Internet Explorer.<br>Contact your network administrator if you cannot.<br>If you can display Internet sites, there is probably a temporary issue with the<br>server. Please try again after waiting for a while.                                                                        |
| [Message]        | The server response was not a valid.<br>Please retry the operation after a while.                                                                                                    |
| [Action by User] | If this error persists, please contact your vendor or your Renesas Electronics over-<br>seas representative.                                                                                                    |
| [Message]        | An internal error occurred in Update Manager.<br>Failed to download.                                                                                                    |
| [Action by User] | Please contact your vendor or your Renesas Electronics overseas representative.                                                                                                    |
| [Message]        | An internal error occurred in Update Manager.<br>Failed to download.                                                                                                    |
| [Action by User] | Please contact your vendor or your Renesas Electronics overseas representative.                                                                                                    |
| [Message]        | A connection with the proxy server could not be established.<br>Cannot find server or DNS error.                                                                                                    |
| [Action by User] | Make sure that you can display ordinary and secure Internet sites (sites starting with "https://") in Internet Explorer.<br>Contact your network administrator if you cannot.                                                                                                    |
| [Message]        | The server response was not a valid.<br>Please retry the operation after a while.                                                                                                    |
| [Action by User] | If this error persists, please contact your vendor or your Renesas Electronics over-<br>seas representative.                                                                                                    |
| [Message]        | An internal error occurred in Update Manager.<br>Failed to download.                                                                                                    |
| [Action by User] | Please contact your vendor or your Renesas Electronics overseas representative.                                                                                                    |
| [Message]        | An internal error occurred in Update Manager.<br>Failed to download.                                                                                                    |
| [Action by User] | Please contact your vendor or your Renesas Electronics overseas representative.                                                                                                    |
| [Message]        | A connection with the proxy server was denied.<br>Please contact your network administrator.                                                                                                    |
| [Action by User] | Make sure that you can display ordinary and secure Internet sites (sites starting with "https://") in Internet Explorer.<br>Contact your network administrator if you cannot.                                                                                                    |
|                  | [Message]<br>[Action by User]<br>[Message]<br>[Action by User]<br>[Action by User]<br>[Action by User]<br>[Action by User]<br>[Message]<br>[Action by User]<br>[Message]<br>[Action by User]<br>[Message]<br>[Action by User]<br>[Message]<br>[Action by User]<br>[Message]<br>[Action by User]<br>[Message]<br>[Action by User]<br>[Message]<br>[Action by User]<br>[Message] |

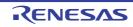

| E0113098 | [Message]        | An internal error occurred in Update Manager.<br>Failed to download.                                                                                                    |
|----------|------------------|----------------------------------------------------------------------------------------------------|
|          | [Action by User] | Please contact your vendor or your Renesas Electronics overseas representative.                                                                                                    |
| E0113099 | [Message]        | An internal error occurred in Update Manager.<br>Failed to download.                                                                                                    |
|          | [Action by User] | Please contact your vendor or your Renesas Electronics overseas representative.                                                                                                    |
| E0114000 | [Message]        | A connection with the server has timed out.                                                                                                    |
|          | [Action by User] | Make sure that you can display ordinary and secure Internet sites (sites starting with "https://") in Internet Explorer.<br>Contact your network administrator if you cannot.<br>If you can, the site may be blocked by a personal firewall or other security software.<br>Allow the Update Manager to conduct http and https communication.<br>The following executable file must be allowed.<br><installation location="">\CS+\UpdateManager.exe</installation> |
| E0115000 | [Message]        | Download was canceled.                                                                                                    |
| E0115000 | [Message]        | An internal error occurred in Update Manager.                                                                                                    |
| 20110001 | [moodago]        | Failed to download.                                                                                                    |
|          | [Action by User] | Please contact your vendor or your Renesas Electronics overseas representative.                                                                                                    |
| E0119999 | [Message]        | An internal error occurred in Update Manager.<br>Failed to download.                                                                                                    |
|          | [Action by User] | Please contact your vendor or your Renesas Electronics overseas representative.                                                                                                    |
| E0120001 | [Message]        | Failed to download.<br>xxx                                                                                                    |
| E0120002 | [Message]        | Download was aborted.                                                                                                    |
| E0120003 | [Message]        | Because downloading related updates are failed, installation was aborted.                                                                                                    |
| E0120004 | [Message]        | Installation was aborted.                                                                                                    |
| E0120005 | [Message]        | Install failure. (Error code:xxx)                                                                                                    |
| E0120006 | [Message]        | Another program is running an update. Please run the update after the current update is completed.                                                                                                    |
| E0120007 | [Message]        | Failed to acquire administrative privileges.                                                                                                    |
|          | [Action by User] | If you specified a user who is not an administrator, perform the action again.                                                                                                    |
| E0120008 | [Message]        | Because installing related updates are failed, installation was aborted.                                                                                                    |
| E0120009 | [Message]        | Can not find the installer.                                                                                                    |
|          | [Action by User] | Perform the update again.                                                                                                    |
| E0120010 | [Message]        | Downloaded file was broken.<br>Please retry the operation.                                                                                                    |
|          | [Action by User] | If this error persists, please contact your vendor or your Renesas Electronics over-<br>seas representative.                                                                                                    |
| E0120011 | [Message]        | Installer is untrusted.<br>Digital signature could not be validated.<br>Root certificate store in Windows may be old.                                                                                                    |
| E0130000 | [Message]        | Please select the object to copy.                                                                                                    |

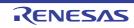

| E0130001 | [Message]     | Please select the object to delete.                                                                                                    |
|----------|---------------|----------------------------------------------------------------------------------------------------|
| E0130002 | [Message]     | Please select the object to restore.                                                                                                    |
| E0130003 | [Message]     | Failed to delete "xxx".                                                                                                    |
| E0140001 | [Message]     | This product is not guaranteed on the Windows <i>xxx</i> operating system.<br>Cannot install this product.<br>Canceling installation.                                                         |
|          | [Explanation] | This appears when starting the integrated installer on a non-guaranteed version of Windows.                                                                                                   |
| E0140002 | [Message]     | Cannot write installation information because user rights are not set to the appro-<br>priate level.<br>Administrator rights are required to install this product.<br>Canceling installation. |
|          | [Explanation] | This appears when started by a user without administrator privileges.                                                                                                    |
| E0140005 | [Message]     | Cannot access file ( <i>xxx</i> ).<br>A file needed to install this product may be missing or damaged.<br>Canceling installation.                                                             |
|          | [Explanation] | This appears when there are missing components or the information file is corrupt.                                                                                                    |
| E0140008 | [Message]     | A file necessary for installing this product was not able to be read and/or write.<br>Canceling installation.                                                                                 |
|          | [Explanation] | This appears when the Renesas Electronics sales offices information files could not be copied to the host machine.                                                                            |
| E0140009 | [Message]     | Cannot copy the file ( <i>xxx</i> ) required for installation of this product.<br>A file with the same name already exists at the copy destination.<br>Canceling installation.                |
|          | [Explanation] | This appears when the Renesas Electronics sales offices information files could not be copied to the host machine.                                                                            |
| E0140010 | [Message]     | Cannot obtain information required for installation.                                                                                                    |
|          | [Explanation] | This appears when the information required for installation is not set.<br>The file may be damaged.                                                                                           |
| E0140012 | [Message]     | Cannot access the license agreement file.<br>A file needed to install this product may be missing or damaged.<br>Canceling installation.                                                      |
| E0140013 | [Message]     | Cannot display the license agreement file.<br>The file may be damaged.<br>Canceling installation.                                                                                             |
| E0140014 | [Message]     | Cannot obtain information about the destination folder of the previous installation.<br>Canceling installation.                                                                               |
|          | [Explanation] | This appears when there is a file with information about the installation folder from the last install, but the information could not be read.                                                |
| E0140015 | [Message]     | The specified installation destination drive does not exist, or is on a network.<br>Please specify a local disk drive.                                                                        |
|          | [Explanation] | This appears when the installation folder contains specifies a non-existent drive, or invalid characters or a drive that is not a local disc.                                                 |
|          |               |                                                                                                    |

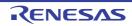

| E0140016 | [Message]        | Invalid installation folder.                                                                                                    |
|----------|------------------|----------------------------------------------------------------------------------------------------|
|          | [Explanation]    | This appears when the character that cannot be used as a folder is specified for the folder at the installation destination.                                                                                                    |
| E0140017 | [Message]        | Not enough free disk space.<br>Please make enough free space on the installation destination.                                                                                                    |
|          | [Explanation]    | This appears when there is not enough free disc space.                                                                                                    |
| E0140019 | [Message]        | Installation failed.<br>Please reboot your computer.                                                                                                    |
|          | [Explanation]    | This appears when some tools failed to install, but the installation was successful, and the system must therefore be restarted.                                                                                                    |
| E0140020 | [Message]        | Installation failed.<br>The installation was aborted before finish.<br>Please reboot your computer.                                                                                                    |
|          | [Explanation]    | This appears when the installation was aborted, and some of the tools from the completed portion (before cancellation) failed to install, but the installation was successful, and the system must therefore be restarted.                                                                                |
| E0140021 | [Message]        | Some installations have failed.<br>The installations of the specified tools are not completed.                                                                                                    |
|          | [Explanation]    | This appears when there has been a failed installation.                                                                                                    |
| E0140023 | [Message]        | Installation failed.<br>The installation was aborted before finish.                                                                                                    |
|          | [Explanation]    | This appears when the installation was aborted, and the installation of the com-<br>pleted portion (before cancelling) failed.                                                                                                    |
| E0140024 | [Message]        | Could not create a directory necessary for installing this product.<br>Installation aborted.                                                                                                    |
|          | [Explanation]    | This appears when the folder in which to allocate the linking information for other tools could not be created.                                                                                                    |
| E0140026 | [Message]        | Could not start xxx.                                                                                                    |
|          | [Explanation]    | This appears when The "Launch Update Manager." check box in the Setup com-<br>pletion Window is checked, and Update Manager failed to start.<br>Or this appears when you click [Next] in the installation window when installing a<br>required environment, and the integrated installer fails to launch. |
| E0140027 | [Message]        | The system may not be properly configured for installation.<br>Canceling installation.                                                                                                    |
|          | [Explanation]    | This appears when the registry could not be referenced while checking for installed tools.                                                                                                    |
| E0140028 | [Message]        | "CS+ Utilities" is already installed.<br>Please remove "CS+ Utilities"<br>Programs and Features dialog box.<br>Canceling installation.                                                                                                    |
|          | [Explanation]    | The integrated installer has detected that only "CS+ Utilities" are installed as CS+-<br>related tools.<br>All CS+-related tools need to be uninstalled in advance if you wish to change the<br>installation folder.<br>Delete "CS+ Utilities" before starting the installation process.                  |
|          | [Action by User] | Uninstall "CS+ Utilities" before starting up the integrated installer.                                                                                                    |

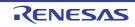

| E0140030 | [Message]        | Cannot open the install information file ( <i>xxx</i> ).<br>Canceling installation.                                                                                 |
|----------|------------------|----------------------------------------------------------------------------------------------------|
|          | [Explanation]    | This error appears if the "preparing installation" window could not be displayed when running the self-extracting file for the free tools.                          |
| E0140034 | [Message]        | A file necessary for uninstalling this product was not able to be read and/or write.<br>Canceling uninstallation.                                                   |
|          | [Explanation]    | This appears when the integrated uninstaller was not able to obtain the information necessary to uninstall the CS+ Utilities.                                       |
|          | [Action by User] | To uninstall all CS+ products, manually remove "CS+ Utilities" using the Windows uninstallation functionality.                                                      |
| E0140036 | [Message]        | Cannot obtain information required for installation.<br>Canceling installation.                                                                                     |
|          | [Explanation]    | This appears when the installer is unable to get the required information from the OS, and determines that it is not appropriate to continue with the installation. |
| E0140038 | [Message]        | The following product failed in installation.<br>- xxx                                                                                                    |
|          |                  | Stop the installation.                                                                                                    |
|          | [Explanation]    | This appears when the installation of a required environment fails.                                                                                                 |
| E0140039 | [Message]        | The following product failed in installation.<br>- <i>xxx</i>                                                                                                    |
|          |                  | The following products are required to reboot Windows to complete the installation.<br>Please reboot your computer.<br>- <i>xxx</i><br>:                            |
|          |                  | Please install the latest service packs and security updates for this product using Windows Update and Microsoft Update.                                            |
|          |                  | Stop the installation.                                                                                                    |
|          | [Explanation]    | This appears when the installation of a required environment fails, but when it's necessary to be a restart by the installation which succeeded.                    |
| E0140040 | [Message]        | The following product failed in installation.<br>- <i>xxx</i>                                                                                                    |
|          |                  | The following product succeeded in installation.<br>- <i>xxx</i><br>:                                                                                               |
|          |                  | Please install the latest service packs and security updates for this product using Windows Update and Microsoft Update.                                            |
|          |                  | Stop the installation.                                                                                                    |
|          | [Explanation]    | This appears when the installation of a required environment fails, but when instal-<br>lation besides that succeeded.                                              |

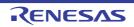

| E0140041 | [Message]        | The following product failed in installation.                                                                                                    |
|----------|------------------|----------------------------------------------------------------------------------------------------|
|          |                  | - XXX                                                                                                    |
|          |                  | The following products are required to reboot Windows to complete the installation.<br>Please reboot your computer.<br>- <i>xxx</i>              |
|          |                  | The following product succeeded in installation.<br>- <i>xxx</i>                                                                                 |
|          |                  | Please install the latest service packs and security updates for this product using Windows Update and Microsoft Update.                         |
|          |                  | Stop the installation.                                                                                                    |
|          | [Explanation]    | This appears when the installation of a required environment fails, but when it's necessary to be a restart by the installation which succeeded. |
| E0172000 | [Message]        | Getting a license is timed out.                                                                                                    |
| E0172001 | [Message]        | Command-line option is invalid.                                                                                                    |
| E0172002 | [Message]        | Failed to load license file.                                                                                                    |
| E0172003 | [Message]        | Failed to load option file.<br>xxx                                                                                                    |
| E0172004 | [Message]        | Failed to load option file.                                                                                                    |
| E0172005 | [Message]        | Failed to save option file.<br>xxx                                                                                                    |
| E0172006 | [Message]        | Failed to save option file.                                                                                                    |
| E0172007 | [Message]        | Failed to load license information.                                                                                                    |
| E0172008 | [Message]        | Server address or port settings is invalid.<br>xxx                                                                                               |
| E0172009 | [Message]        | Failed to save license information.                                                                                                    |
| E0172010 | [Message]        | Server address or port settings is invalid.<br>xxx                                                                                               |
|          | [Action by User] | Check [Server Address] and [Port] in the option dialog box.                                                                                      |
| E0172011 | [Message]        | Failed to receive response from license server.<br>xxx                                                                                           |
|          | [Action by User] | Check [Server Address] and [Port] in the option dialog box.                                                                                      |
| E0172020 | [Message]        | Response from license server is invalid.                                                                                                    |
|          | [Action by User] | Check [Server Address] and [Port] in the option dialog box.                                                                                      |
| E0172021 | [Message]        | Response from license server is invalid.                                                                                                    |
|          | [Action by User] | Check [Server Address] and [Port] in the option dialog box.                                                                                      |
| E0172022 | [Message]        | No available license in license server.                                                                                                    |
| E0172023 | [Message]        | No available license in license server.<br>But upper level license is available.                                                                 |

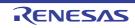

|          |                  | ,,                                                                                                    |
|----------|------------------|----------------------------------------------------------------------------------------------------|
| E0172024 | [Message]        | License server respond "invalid server".                                                                                                    |
|          | [Action by User] | Disable the floating license in the option dialog box and enable it again.                                                                                                    |
| E0172025 | [Message]        | License server respond "invalid client".                                                                                                    |
|          | [Action by User] | Disable the floating license in the option dialog box and enable it again.                                                                                                    |
| E0172026 | [Message]        | Clock gap between server and client is too large.                                                                                                    |
|          | [Action by User] | Check the client PC's clock.<br>If the clock is correct, ask the floating license server administrator to check the<br>server PC's clock.                                                   |
| E0172027 | [Message]        | License server respond "unknown license".                                                                                                    |
|          | [Action by User] | The licence server version may be old.<br>Ask the floating license server administrator to check the version of the floating<br>license.                                                    |
| E0172028 | [Message]        | License is out of date.                                                                                                    |
| E0172040 | [Message]        | Failed to connect license server.<br>License server respond " <i>xxx</i> ".                                                                                                    |
| E0172041 | [Message]        | A connection with the server has timed out.                                                                                                    |
|          | [Action by User] | <ul> <li>Check [Server Address] and [Port] in the option dialog box.</li> <li>Ask the floating license server administrator to check that the service is running.</li> </ul>                |
|          |                  | <ul> <li>A request may be blocked by the server PC's firewall. Ask the floating license<br/>server administrator to check that the client request is allowed.</li> </ul>                    |
|          |                  | <ul> <li>A request may be blocked by the client PC's personal firewall or other security<br/>software. Allow to conduct http and https communication.</li> </ul>                            |
| E0172042 | [Message]        | A connection with the server could not be established.<br>Cannot find server or DNS error.                                                                                                  |
|          | [Action by User] | Check [Server Address] in the option dialog box.<br>If this does not resolve the problem, please specify [Server Address] by the IP<br>address.                                             |
| E0172043 | [Message]        | Failed to connect license server.                                                                                                    |
|          | [Action by User] | Check [Server Address] and [Port] in the option dialog box.<br>If this does not resolve the problem, ask the floating license server administrator to<br>check that the service is running. |
| E0172044 | [Message]        | A connection with the server was denied.                                                                                                    |
|          | [Action by User] | Check [Server Address] and [Port] in the option dialog box.                                                                                                    |
| E0172045 | [Message]        | The server returned an error ( <i>xxx</i> ).                                                                                                    |
|          | [Action by User] | Check [Server Address] and [Port] in the option dialog box.                                                                                                    |
| E0172046 | [Message]        | A connection with the proxy server could not be established.<br>Cannot find server or DNS error.                                                                                            |
|          | [Action by User] | Check [Internet Option] in the control panel to bypass a proxy server.<br>Ask your network administrator about proxy settings.                                                              |
| E0172047 | [Message]        | A connection with the proxy server could not be established.                                                                                                    |
|          | [Action by User] | Check [Internet Option] in the control panel to bypass a proxy server.<br>Ask your network administrator about proxy settings.                                                              |
| E0180000 | [Message]        | This license key is invalid.                                                                                                    |
|          | •                |                                                                                                    |

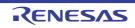

| E0180001 | [Message]                  | "xxxxxx"<br>This license key is already registered.                                                                                                    |
|----------|----------------------------|----------------------------------------------------------------------------------------------------|
| E0180010 | [Message]                  | Failed to add the following license.<br>To add an Upgrade (version) License, the license that is the source of the upgrade<br>must be registered.<br><i>xxx</i>                                                                                                    |
| E0180011 | [Message]                  | Failed to delete the license.<br>The license that is the source of the upgrade cannot be deleted before the Upgrade<br>(version) License is deleted.                                                                                                    |
| E0182000 | [Message]                  | Could not write the license information to "xxx".                                                                                                    |
| E0190000 | [Message]                  | Failed to start License Manager.                                                                                                    |
|          | [Action by User]           | Please reinstall the CS+.                                                                                                    |
| E0190001 | [Message]                  | Failed to start License Manager.<br>Can not find the folder to store the license information.                                                                                                    |
|          | [Action by User]           | Please reinstall the CS+.                                                                                                    |
| E0190002 | [Message]                  | Managing the floating license server requires administrator privileges.                                                                                                    |
| E0200001 | [Message]                  | A critical error occurred.                                                                                                    |
|          | [Explanation]              | Appears when a fatal error has occurred.                                                                                                    |
|          | [Action by User]           | When the error message "No key was found." is displayed in [Direct Error Cause],<br>try again after changing the name of the c1_user.mtpu file (e.g.<br>c1_user_bkup.mtpu) in the following directory: C:\Users\ <login<br>name&gt;\AppData\Local\Renesas Electronics CS+.<br/>In other cases,<br/>Please update this product.<br/>Please install Microsoft Visual C++ 2015 Update 3 runtime libraries (x86).<br/>Please contact your vendor or your Renesas Electronics overseas representative.</login<br> |
| E0200002 | [Message]                  | Launching program program-name failed.                                                                                                    |
|          | [Explanation]              | This appears when the IDE fails to launch a Windows program.                                                                                                    |
|          | [Action by User]           | Check that the program exists and the name you have specified was that of an executable application.                                                                                                    |
| E0200003 | [Message]                  | Could not open a file with Explorer.                                                                                                    |
|          | [Explanation]              | This error occurs when the open action fails for some reason.                                                                                                    |
|          | [Action by User]           | Check the path to Explorer.                                                                                                    |
| E0200004 | [Message]                  | Could not open a file with the specified application.                                                                                                    |
|          | [Explanation]              | This appears when an application file specified in the project tree could not be opened.                                                                                                    |
|          | [Action by User]           | Make sure that an executable application was specified.                                                                                                    |
| E0200005 | [Maaaaga]                  | Clipboard setting failed.                                                                                                    |
| E0200005 | [Message]                  |                                                                                                    |
| E0200005 | [Message]<br>[Explanation] | This error occurs when data could not be set in the clipboard.                                                                                                    |

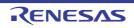

| E0200006 | [Message]        | Can not open the help.                                                                                                    |
|----------|------------------|----------------------------------------------------------------------------------------------------|
|          | [Explanation]    | When help is not opened, it is displayed.                                                                                                    |
|          | [Action by User] | Please update this product.<br>Please contact your vendor or your Renesas Electronics overseas representative.                                                                       |
| E0200007 | [Message]        | The target item cannot be moved because it is not on the same row as the destina-<br>tion item.                                                                                      |
|          | [Explanation]    | This message appears when a sub-item fails to be moved within the same hierar-<br>chy level of the tree.                                                                             |
| E0200008 | [Message]        | Failed to restart this product.<br>You may not have permission to restart.                                                                                                    |
|          | [Explanation]    | This error occurs when failing in a restart of IDE.                                                                                                    |
|          | [Action by User] | Make sure you have access privileges to a restart of this product. The case when IDE was downloaded via a network, the case when you have no access privileges to an account, or etc |
| E0200009 | [Message]        | Failed to launch this product.                                                                                                    |
|          | [Explanation]    | Starting up the IDE has failed.                                                                                                    |
|          | [Action by User] | - Check that this product has been correctly installed.                                                                                                    |
|          |                  | - Check that no project files are corrupt.                                                                                                    |
| E0200010 | [Message]        | Failed to launch this product.<br>Please install version 4.6.2 or a later version of the Microsoft .NET Framework on this PC.                                                        |
|          | [Explanation]    | This message appears when .NET Framework 4.6.2 or a later version is not installed on the PC.                                                                                        |
|          | [Action by User] | Install .NET Framework 4.6.2 or a later version on the PC.                                                                                                    |
| E0200011 | [Message]        | WebView2 Runtime is not installed. WebView2 Runtime is required for [Smart Browser / Smart Manual / Virtual Board].                                                                  |
|          | [Explanation]    | This message is displayed when WebView2 Runtime has not been installed on the PC.                                                                                                    |
|          | [Action by User] | Install WebView2 Runtime on the PC.                                                                                                    |
| E0201001 | [Message]        | Renaming failed.                                                                                                    |
|          | [Explanation]    | This error occurs when a rename fails.                                                                                                    |
|          | [Action by User] | Make sure you have access privileges to the file before renaming it.                                                                                                    |
| E0201002 | [Message]        | Check whether the file or folder has been set to read-only.                                                                                                    |
|          | [Explanation]    | This error occurs when the program fails to save project information.                                                                                                    |
|          | [Action by User] | Make sure that the folder or file is not read-only.                                                                                                    |
| E0201003 | [Message]        | Could not find the file.                                                                                                    |
|          | [Explanation]    | A file (e.g. source file) required for the build was not found.                                                                                                    |
| E0201004 | [Message]        | Could not find the folder.                                                                                                    |
|          | [Explanation]    | This indicates that the copy destination folder was not found when packing.                                                                                                    |
|          | [Action by User] | Make sure that the pack-destination folder is not read-only.                                                                                                    |

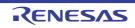

|          | -                |                                                                                                    |
|----------|------------------|----------------------------------------------------------------------------------------------------|
| E0201005 | [Message]        | Folder creation failed.                                                                                                    |
|          | [Explanation]    | This error occurs when the program fails to create a folder.                                                               |
|          | [Action by User] | Check the access privileges to the file.                                                                                   |
| E0201006 | [Message]        | Reading xxx failed.                                                                                                    |
|          | [Explanation]    | This error occurs when the program fails to load a file.                                                                   |
|          | [Action by User] | Check the access privileges to the file.                                                                                   |
| E0201007 | [Message]        | Writing xxx failed.                                                                                                    |
|          | [Explanation]    | This error occurs when the program fails to write a file                                                                   |
|          | [Action by User] | Check the access privileges to the file.                                                                                   |
| E0201008 | [Message]        | Moving the file <i>xxx</i> to <i>yyy</i> failed.                                                                           |
|          | [Explanation]    | This error occurs when the program fails to move a file.                                                                   |
|          | [Action by User] | Check the access privileges to the file.                                                                                   |
| E0201009 | [Message]        | Temporary file creation failed.                                                                                            |
|          | [Explanation]    | This message appears when a temporary file could not be created.                                                           |
|          | [Action by User] | Check the access privileges to the file.                                                                                   |
| E0201010 | [Message]        | Temporary file deletion failed.                                                                                            |
|          | [Explanation]    | This message appears when a temporary file could not be removed.                                                           |
|          | [Action by User] | Check the access privileges to the file.                                                                                   |
| E0201011 | [Message]        | Saving xxx failed.                                                                                                    |
|          | [Explanation]    | Failed to save file.                                                                                                    |
|          | [Action by User] | Follow the instructions in the message to remedy the problem.                                                              |
| E0201012 | [Message]        | Copy failed.                                                                                                    |
|          | [Explanation]    | This message appears when copy fails for some reason, such as the file already exists where it was attempted to be copied. |
| E0201013 | [Message]        | Creating the file xxx failed.                                                                                              |
|          | [Explanation]    | This message appears when a file could not be created.                                                                     |
|          | [Action by User] | Check the access privileges to the file.                                                                                   |
| E0201015 | [Message]        | Failed to apply save settings for the file <i>xxx</i> .                                                                    |
|          | [Explanation]    | Failed to save file settings.                                                                                              |
|          | [Action by User] | There could be a problem with the file contents.                                                                           |
| E0201016 | [Message]        | Creating the folder xxx failed.                                                                                            |
|          | [Explanation]    | This message appears when a folder could not be created.                                                                   |
|          | [Action by User] | Check the access privileges to the folder.                                                                                 |
| E0202001 | [Message]        | New project creation failed.                                                                                               |
|          | [Explanation]    | This message appears when the program fails to create a project.                                                           |
|          | [Action by User] | Follow the instructions in the message to remedy the problem.                                                              |
|          | II.              |                                                                                                    |

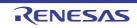

| E0202002 | [Message]                  | Opening a project failed.                                                                                                    |
|----------|----------------------------|----------------------------------------------------------------------------------------------------|
|          | [Explanation]              | This message appears when the program fails to load a project.                                                                                                    |
|          | [Action by User]           | Follow the instructions in the message to remedy the problem.                                                                                                    |
|          |                            | (1)If [Direct Error Cause] is "Cannot find product list file<br>'X:\\Yyyy_ProductList.xml'.", select the check box of the microcontroller family<br>tool that corresponds to Yyyy in the [Development Tools Selection] screen of the<br>CS+ installer and install the tool.                                                                                                    |
|          |                            | (2) When executing the build on CS+<br>The error may be occurring due to too many temporary files created by Windows.<br>Delete the tmp files which were created a long time ago and are no longer neces-<br>sary, from the temporary folder (C:\Users\ <user name="">\AppData\Local\Temp) on<br/>your Windows, and then execute the build.</user>                                                                                                    |
|          |                            | (3) When running the build from the command line<br>The partner OS aware debugging plug-in is enabled when starting the CS+ from<br>the command line, reading the plug-in, and executing the build without displaying<br>the main window. This may be the cause of the error.<br>Start the GUI of CS+, select [Tool] -> [Plug-in Setting] from the menu of CS+,<br>deselect the partner OS aware debugging plug-in from the [Plug-in Manager] dia-<br>log box, and then execute the build from the command line.<br>If this does not resolve the error, add "/np InCarTools" as a start option. Specify a<br>project name at last. |
|          |                            | Before the change:<br>CubeSuite+.exe/bcb "path to the project file"<br>After the change:<br>CubeSuite+.exe/bcb/np InCarTools "path to the project file"                                                                                                    |
| E0202003 | [Message]                  | Saving a project failed.                                                                                                    |
|          | [Explanation]              | This message appears when the program fails to save a project.                                                                                                    |
|          | [Action by User]           | Follow the instructions in the message to remedy the problem.                                                                                                    |
|          |                            | The error occurs when setting individual options for a source file with the exten-<br>sion.C (uppercase letter). Additionally, when setting the individual options for a cat-<br>egory and the extension of the source file in the category is an uppercase letter.C,<br>the error occurs.<br>Change the extension to lowercase .c, and then register the file to the project.                                                                                                    |
| E0202004 | [Message]                  | Packing a project failed.                                                                                                    |
|          | [Explanation]              | This message appears when the program fails to pack a project.                                                                                                    |
|          | [Action by User]           | Make sure that an invalid path is not specified as the pack-destination folder.<br>Make sure that the pack-destination folder is not read-only.                                                                                                    |
| E0202005 | [Message]                  | The project file is broken.                                                                                                    |
|          | [Explanation]              | This error occurs when the program fails to parse a file.                                                                                                    |
|          | [Action by User]           | Specify a project file which can be handled by this product to open.                                                                                                    |
| E0202006 |                            | This is not a convertible project file.                                                                                                    |
| E0202006 | [Message]                  | ····· ································                                                                                                    |
| E0202006 | [Message]<br>[Explanation] | This error occurs when attempting to open a file other than a project file that this product can handle.                                                                                                    |

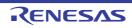

| E0202007 | [Message]        | The project information cannot be restored.                                                                                                    |
|----------|------------------|----------------------------------------------------------------------------------------------------|
|          | [Explanation]    | This error occurs when the program fails to restore or convert project information.<br>It will also occur if the program fails to extract the structure of a project to copy. |
|          | [Action by User] | Specify a project file which can be handled by this product to open.                                                                                                    |
| E0202008 | [Message]        | This is not a valid project file.                                                                                                    |
|          | [Explanation]    | This error occurs when the program fails to restore project information.                                                                                                    |
|          | [Action by User] | Specify a project file which can be handled by this product to open.                                                                                                    |
| E0202009 | [Message]        | The specified item could not be removed from the project.                                                                                                    |
|          | [Explanation]    | This error occurs when a deletion operation fails.                                                                                                    |
|          | [Action by User] | This item cannot be removed.                                                                                                    |
| E0202010 | [Message]        | Subproject addition failed.                                                                                                    |
|          | [Explanation]    | This error occurs when an add operation fails.                                                                                                    |
|          | [Action by User] | Make sure that the file exists and is not corrupt.                                                                                                    |
| E0202011 | [Message]        | The project information is invalid.                                                                                                    |
|          | [Explanation]    | This error occurs when the program fails to parse a file.                                                                                                    |
|          | [Action by User] | Specify a project file which can be handled by this product to open.                                                                                                    |
| E0202012 | [Message]        | Valid project information cannot be found.                                                                                                    |
|          | [Explanation]    | This error occurs when the program fails to restore or convert project information.<br>It will also occur if the program fails to extract the structure of a project to copy. |
|          | [Action by User] | Specify a project file which can be handled by this product to open.                                                                                                    |
| E0202013 | [Message]        | The item information cannot be restored.                                                                                                    |
|          | [Explanation]    | This error occurs when the program fails to restore or convert project information.<br>It will also occur if the program fails to extract the structure of a project to copy. |
|          | [Action by User] | Specify a project file which can be handled by this product to open.                                                                                                    |
| E0202014 | [Message]        | The file information cannot be restored.                                                                                                    |
|          | [Explanation]    | This error occurs when the program fails to restore or convert project information.<br>It will also occur if the program fails to extract the structure of a project to copy. |
|          | [Action by User] | Specify a project file which can be handled by this product to open.                                                                                                    |
| E0202015 | [Message]        | The category information cannot be restored.                                                                                                    |
|          | [Explanation]    | This error occurs when the program fails to restore or convert project information.<br>It will also occur if the program fails to extract the structure of a project to copy. |
|          | [Action by User] | Specify a project file which can be handled by this product to open.                                                                                                    |
| E0202016 | [Message]        | A subproject with the same ID has already been registered.                                                                                                    |
|          | [Explanation]    | This error occurs when attempting to add a sub-project with the same ID.                                                                                                    |
|          | [Action by User] | It is not possible to add sub-projects with the same ID. Create a new sub-project, copying from the sub-project file you wish to add.                                         |
| E0202017 | [Message]        | Saving build options failed.                                                                                                    |
|          | [Explanation]    | Failed to save build options to the project file.                                                                                                    |
|          | [Action by User] | Check the version of the project file.                                                                                                    |

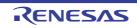

| E0202018 | [Message]        | Restoring build options failed.                               |
|----------|------------------|---------------------------------------------------------------|
|          | [Explanation]    | Failed to restore build options from the project file.        |
|          | [Action by User] | Check the version of the project file.                        |
| E0202019 | [Message]        | Saving general options failed.                                |
|          | [Explanation]    | Failed to save common options to the project file.            |
|          | [Action by User] | Check the version of the project file.                        |
| E0202020 | [Message]        | Restoring general options failed.                             |
|          | [Explanation]    | Failed to restore common options from the project file.       |
|          | [Action by User] | Check the version of the project file.                        |
| E0202021 | [Message]        | Saving compile options failed.                                |
|          | [Explanation]    | Failed to save compile options to the project file.           |
|          | [Action by User] | Check the version of the project file.                        |
| E0202022 | [Message]        | Restoring compile options failed.                             |
|          | [Explanation]    | Failed to restore compile options from the project file.      |
|          | [Action by User] | Check the version of the project file.                        |
| E0202023 | [Message]        | Saving assemble options failed.                               |
|          | [Explanation]    | Failed to save assembly options to the project file.          |
|          | [Action by User] | Check the version of the project file.                        |
| E0202024 | [Message]        | Restoring assemble options failed.                            |
|          | [Explanation]    | Failed to restore assembly options from the project file.     |
|          | [Action by User] | Check the version of the project file.                        |
| E0202025 | [Message]        | Saving link options failed.                                   |
|          | [Explanation]    | Failed to save link options to the project file.              |
|          | [Action by User] | Check the version of the project file.                        |
| E0202026 | [Message]        | Restoring link options failed.                                |
|          | [Explanation]    | Failed to restore link options from the project file.         |
|          | [Action by User] | Check the version of the project file.                        |
| E0202027 | [Message]        | Saving library options failed.                                |
|          | [Explanation]    | Failed to save library options to the project file.           |
|          | [Action by User] | Check the version of the project file.                        |
| E0202028 | [Message]        | Restoring library options failed.                             |
|          | [Explanation]    | Failed to restore library options from the project file.      |
|          | [Action by User] | Check the version of the project file.                        |
| E0202029 | [Message]        | Saving object convert options failed.                         |
|          | [Explanation]    | Failed to save object conversion options to the project file. |
|          | [Action by User] | Check the version of the project file.                        |

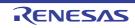

| E0202020 | [Magaza]         | Postoring object convert options failed                                                                                 |
|----------|------------------|----------------------------------------------------------------------------------------------------|
| E0202030 | [Message]        | Restoring object convert options failed.                                                                                |
|          | [Explanation]    | Failed to restore object conversion options from the project file.                                                      |
|          | [Action by User] | Check the version of the project file.                                                                                  |
| E0202031 | [Message]        | Saving compile build setting options failed.                                                                            |
|          | [Explanation]    | Failed to save compile build preference options to the project file.                                                    |
|          | [Action by User] | Check the version of the project file.                                                                                  |
| E0202032 | [Message]        | Restoring compile build setting options failed.                                                                         |
|          | [Explanation]    | Failed to restore compile build preference options from the project file.                                               |
|          | [Action by User] | Check the version of the project file.                                                                                  |
| E0202033 | [Message]        | Setting assemble build setting options failed.                                                                          |
|          | [Explanation]    | Failed to restore assembly build preference options from the project file.                                              |
|          | [Action by User] | Check the version of the project file.                                                                                  |
| E0202034 | [Message]        | Restoring assemble build setting options failed.                                                                        |
|          | [Explanation]    | Failed to restore assembly build preference options from the project file.                                              |
|          | [Action by User] | Check the version of the project file.                                                                                  |
| E0202035 | [Message]        | Saving individual compile options failed.                                                                               |
|          | [Explanation]    | Failed to save individual compile options to the project file.                                                          |
|          | [Action by User] | Check the version of the project file.                                                                                  |
| E0202036 | [Message]        | Restoring individual compile options failed.                                                                            |
|          | [Explanation]    | Failed to restore individual compile options from the project file.                                                     |
|          | [Action by User] | Check the version of the project file.                                                                                  |
| E0202037 | [Message]        | Saving individual assemble options failed.                                                                              |
|          | [Explanation]    | Failed to save individual assembly options to the project file.                                                         |
|          | [Action by User] | Check the version of the project file.                                                                                  |
| E0202038 | [Message]        | Restoring individual assemble options failed.                                                                           |
|          | [Explanation]    | Failed to restore individual assembly options from the project file.                                                    |
|          | [Action by User] | Check the version of the project file.                                                                                  |
| E0202039 | [Message]        | Project manipulation is prohibited.                                                                                     |
|          | [Explanation]    | This error occurs when trying to change the construction of the project when project actions are prohibited (in build). |
|          | [Action by User] | Wait until the current process completes.                                                                               |
| E0202040 | [Message]        | Project manipulation could not be enabled.                                                                              |
|          | [Explanation]    | This error occurs when the program fails to remote a prohibition on project actions.                                    |
|          | [Action by User] | Wait until the current process completes.                                                                               |
| E0202041 | [Message]        | Projects and windows cannot be closed during build.                                                                     |
|          | [Explanation]    | This error occurs when failing to close a project.                                                                      |
|          | [Action by User] | Projects cannot be closed during a build.                                                                               |
| 1        |                  |                                                                                                    |

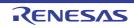

| E0202042 | [Message]        | Projects and windows cannot be closed during search.                                                   |
|----------|------------------|----------------------------------------------------------------------------------------------------|
|          | [Explanation]    | This error occurs when failing to close a project.                                                     |
|          | [Action by User] | Projects cannot be closed during a search.                                                             |
| E0202044 | [Message]        | Restoring object options failed.                                                                       |
|          | [Explanation]    | Failed to restore object options from the project file.                                                |
|          | [Action by User] | Check the version of the project file.                                                                 |
| E0202045 | [Message]        | Saving ROMize options failed.                                                                          |
|          | [Explanation]    | Failed to save ROM-creation process options to the project file.                                       |
|          | [Action by User] | Check the version of the project file.                                                                 |
| E0202046 | [Message]        | Restoring ROMize options failed.                                                                       |
|          | [Explanation]    | Failed to restore ROM-creation process options from the project file.                                  |
|          | [Action by User] | Check the version of the project file.                                                                 |
| E0202047 | [Message]        | Saving archive options failed.                                                                         |
|          | [Explanation]    | Failed to save archive options to the project file.                                                    |
|          | [Action by User] | Check the version of the project file.                                                                 |
| E0202048 | [Message]        | Restoring archive options failed.                                                                      |
|          | [Explanation]    | Failed to restore archive options from the project file.                                               |
|          | [Action by User] | Check the version of the project file.                                                                 |
| E0202049 | [Message]        | This is not a convertible PM+ project file.                                                            |
|          | [Explanation]    | This error occurs when attempting to open a PM+ project (*.prj) older than version                     |
|          |                  | 6.00.<br>CS+ can only handle PM+ project format version 6.00 and above.                                |
|          | [Action by User] | Specify a project file which can be handled by this product to open.                                   |
| E0202050 | [Message]        | The location specified as save destination is invalid. Specify a folder other than the project folder. |
|          | [Explanation]    | The path specified as the creation location is illegal.                                                |
|          | [Action by User] | Specify a different creation location.                                                                 |
| E0202051 | [Message]        | Saving section file generate options failed.                                                           |
|          | [Explanation]    | Failed to save section file generation options to the project file.                                    |
|          | [Action by User] | Check the version of the project file.                                                                 |
| E0202052 | [Message]        | Restoring section file generate options failed.                                                        |
|          | [Explanation]    | Failed to restore section file generation options form the project file                                |
|          | [Action by User] | Check the version of the project file.                                                                 |
| E0202053 | [Message]        | Saving cross reference options failed.                                                                 |
|          | [Explanation]    | Failed to save cross-reference options to the project file.                                            |
|          | [Action by User] | Check the version of the project file.                                                                 |
| i        | I                | 1                                                                                                    |

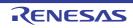

| E0202054 | [Message]        | Restoring cross reference options failed.                                      |
|----------|------------------|--------------------------------------------------------------------------------|
|          | [Explanation]    | Failed to restore cross-reference options from the project file.               |
|          | [Action by User] | Check the version of the project file.                                         |
| E0202055 | [Message]        | Saving memory layout visualization options failed.                             |
|          | [Explanation]    | Failed to save memory layout visualization options to the project file.        |
|          | [Action by User] | Check the version of the project file.                                         |
| E0202056 | [Message]        | Restoring memory layout visualization options failed.                          |
|          | [Explanation]    | Failed to restore memory layout visualization options from the project file.   |
|          | [Action by User] | Check the version of the project file.                                         |
| E0202057 | [Message]        | Saving dump options failed.                                                    |
|          | [Explanation]    | Failed to save dump options to the project file.                               |
|          | [Action by User] | Check the version of the project file.                                         |
| E0202058 | [Message]        | Restoring dump options failed.                                                 |
|          | [Explanation]    | Failed to restore dump options from the project file.                          |
|          | [Action by User] | Check the version of the project file.                                         |
| E0202059 | [Message]        | Saving memory bank relocation options failed.                                  |
|          | [Explanation]    | Failed to save memory bank allocation options to the project file.             |
|          | [Action by User] | Check the version of the project file.                                         |
| E0202060 | [Message]        | Restoring memory bank relocation options failed.                               |
|          | [Explanation]    | Failed to restore memory bank allocation options from the project file.        |
|          | [Action by User] | Check the version of the project file.                                         |
| E0202061 | [Message]        | Saving variables/functions information options failed.                         |
|          | [Explanation]    | Failed to save variable/function information options to the project file.      |
|          | [Action by User] | Check the version of the project file.                                         |
| E0202062 | [Message]        | Restoring variables/functions information options failed.                      |
|          | [Explanation]    | Failed to restore variable/function information options from the project file. |
|          | [Action by User] | Check the version of the project file.                                         |
| E0202063 | [Message]        | Saving link-directive setting information failed.                              |
|          | [Explanation]    | Failed to save link directive configuration data to the project file.          |
|          | [Action by User] | Check the version of the project file.                                         |
| E0202064 | [Message]        | Restoring link-directive setting information failed.                           |
|          | [Explanation]    | Failed to restore link directive configuration data from the project file.     |
|          | [Action by User] | Check the version of the project file.                                         |
|          |                  |                                                                                |

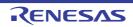

| E0202065 | [Message]        | Upper bounds of the number of files ( <i>xxx</i> ) that is able to be registered in the project were exceeded.                                                                                           |
|----------|------------------|----------------------------------------------------------------------------------------------------|
|          | [Explanation]    | The maximum number of files that can be registered was exceeded while adding files to the project.                                                                                                    |
|          | [Action by User] | Reduce the number of registered files by removing unneeded files from the project.                                                                                                    |
| E0202066 | [Message]        | Because the format version is different, this product cannot read this project file.                                                                                                    |
|          | [Explanation]    | Tried to read the project file to which it isn't compatible.                                                                                                    |
|          | [Action by User] | Confirm whether it's identical with tool version made created project file. When it's necessary, update integrated development environment framework and a plug-in.                                      |
| E0202067 | [Message]        | Saving hex output options failed.                                                                                                    |
|          | [Explanation]    | Failed to save hex output options to the project file.                                                                                                    |
|          | [Action by User] | Check the version of the project file.                                                                                                    |
| E0202068 | [Message]        | Restoring hex output options failed.                                                                                                    |
|          | [Explanation]    | Failed to restore hex output options from the project file.                                                                                                    |
|          | [Action by User] | Check the version of the project file.                                                                                                    |
| E0202069 | [Message]        | Failed to import build options.                                                                                                    |
|          | [Explanation]    | This appears when importing build options fails.                                                                                                    |
|          | [Action by User] | Check if the project file specified for import is corrupt, or if the project cannot be imported.                                                                                                    |
| E0202070 | [Message]        | Specified project file is not supported for the build tool.                                                                                                    |
|          | [Explanation]    | The project file specified for import in the build options is not supported.                                                                                                    |
|          | [Action by User] | Make sure that the build tool and project type are correct.                                                                                                    |
| E0202071 | [Message]        | Upper bounds of the number of subprojects $(xxx)$ that is able to be registered in the project were exceeded.                                                                                            |
|          | [Explanation]    | This message appears when the maximum number of subprojects is exceeded while subprojects are being added to the project.                                                                                |
|          | [Action by User] | Delete unnecessary subprojects from the project in order to reduce the total number of subprojects.                                                                                                    |
| E0202072 | [Message]        | This is not a convertible e <sup>2</sup> studio project file.                                                                                                    |
|          | [Explanation]    | This message appears when an attempt is made to convert the rcpc file of a non-supported version or $e^2$ studio.                                                                                        |
|          | [Action by User] | Only specify projects files that can be handled by CS+.                                                                                                    |
| E0202073 | [Message]        | The last opened project has not been found. xxx                                                                                                    |
|          | [Explanation]    | This message appears when the most recently opened project was not found (if you have made the setting for automatic loading of the most recently opened project) during the process of starting up CS+. |
|          | [Action by User] | Manually open the desired project.                                                                                                    |

| E0202074 | [Message]                  | Failed to restore settings from the file( <i>xxx</i> ).                                                                                                    |
|----------|----------------------------|----------------------------------------------------------------------------------------------------|
|          |                            | The file can be corrupted or opened by other process.                                                                                                    |
|          |                            | [Abort] : Abort launching this application.                                                                                                    |
|          |                            | [Retry] : Check whether it can restore settings again.<br>[Ignore] : Initialize settings and continue launching.                                                                                                    |
|          | [Explanation]              | When reading information for each user in the PC has failed, the full path to the tar-<br>get file is output to <i>xxx</i> .                                                                                                    |
|          |                            | The following may have caused loading to fail.                                                                                                    |
|          |                            | - Another application (e.g. virus checker) has locked the file.                                                                                                    |
|          |                            | - In the middle of closing CS+, another CS+ was started.                                                                                                    |
| l        | [Action by User]           | Check that the file is not opened by another process (CS+ or editor) and is read-<br>able and writable.<br>If the file has not been opened by another process and the same message appears<br>even after attempting [Retry], select [Ignore].<br>However, if the color settings of CS+ have been saved, the settings are initialized.                                |
| E0202075 | [Message]                  | Failed to store settings to the file( $xxx$ ).<br>The file can be opened by other process or you don't have a write permission.                                                                                                    |
|          |                            | [Retry] : Check whether it can store settings again.<br>[Cancel] : Do not store settings and continue exiting.                                                                                                    |
|          | [Explanation]              | When storing information for each user in the PC has failed, the full path to the tar-<br>get file is output to <i>xxx</i> .                                                                                                    |
|          | [Action by User]           | Check that the file is not opened by another process (CS+ or editor) and is read-<br>able and writable.                                                                                                    |
| E0202076 | [Message]                  | Failed to store settings to the file( <i>xxx</i> ).<br>The file can be opened by other process or you don't have a write permission.                                                                                                    |
|          |                            | [Retry] : Check whether it can store settings again.<br>[Cancel] : Do not store settings and continue processing.                                                                                                    |
|          | [Explanation]              | When storing information for each user in the PC has failed, the full path to the tar-<br>get file is output to <i>xxx</i> .                                                                                                    |
|          | [Action by User]           | Check that the file is not opened by another process (CS+ or editor) and is read-<br>able and writable.                                                                                                    |
| E0203001 | [Message]                  | An error occurred during build.                                                                                                    |
|          | [Explanation]              | This appears when an error occurred during the build.                                                                                                    |
|          | [Action by User]           | Follow the instructions in the message to remedy the problem.                                                                                                    |
|          |                            | If [Direct Error Cause] is "The system cannot find the file specified" and "Launching program Xxx failed.(E0200002)" is displayed as the detailed error information, check [Using compiler package version] property in the [Version Select] category on the [Common Options] tab of the build tool to confirm that the compiler of that version has been installed. |
| E0203002 | [Message]                  | An error occurred during rebuild.                                                                                                    |
|          | [Explanation]              | This appears when an error occurred during the rebuild.                                                                                                    |
|          | [Action by User]           | Follow the instructions in the message to remedy the problem.                                                                                                    |
|          |                            |                                                                                                    |
| E0203003 | [Message]                  | An error occurred during clean.                                                                                                    |
| E0203003 | [Message]<br>[Explanation] | An error occurred during clean.<br>This appears when an error occurred during a clean operation.                                                                                                    |

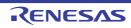

| E0203004 | [Message]        | An error occurred while build was stopped.                                                                                                |
|----------|------------------|----------------------------------------------------------------------------------------------------|
|          | [Explanation]    | This appears when an error occurred stopping the build.                                                                                   |
|          | [Action by User] | Follow the instructions in the message to remedy the problem.                                                                             |
| E0203005 | [Message]        | Batch build failed.                                                                                                    |
| 20200000 | [Explanation]    | This message appears when an exception (not a build error) is thrown when exe-<br>cuting a batch build from the Batch Build dialog box.   |
|          | [Action by User] | Make sure that the build tool exists.                                                                                                    |
| E0203006 | [Message]        | Batch rebuild failed.                                                                                                    |
|          | [Explanation]    | This message appears when an exception (not a build error) is thrown when exe-<br>cuting a batch rebuild from the Batch Build dialog box. |
|          | [Action by User] | Make sure that the build tool exists.                                                                                                    |
| E0203007 | [Message]        | Batch clean failed.                                                                                                    |
|          | [Explanation]    | This message appears when an exception (not a build error) is thrown when exe-<br>cuting a batch clean from the Batch Build dialog box.   |
|          | [Action by User] | Make sure that the build tool exists.                                                                                                    |
| E0203008 | [Message]        | Setting build mode failed.                                                                                                    |
|          | [Explanation]    | This message appears when an error occurs in the Build Mode Settings dialog box.                                                          |
|          | [Action by User] | Make sure the input value is correct.                                                                                                    |
| E0203009 | [Message]        | Displaying build options list failed.                                                                                                    |
|          | [Explanation]    | This message appears when the program fails to show the build options list.                                                               |
|          | [Action by User] | Make sure that the build tool is installed.                                                                                               |
| E0203010 | [Message]        | Updating dependency failed.                                                                                                    |
|          | [Explanation]    | This message appears when the program fails to update the file dependencies.                                                              |
|          | [Action by User] | Check the access privileges to the file.<br>Make sure that there are no invalid paths in the C source.                                    |
| E0203011 | [Message]        | Setting link order failed.                                                                                                    |
|          | [Explanation]    | This message appears when the program fails to set the link order.                                                                        |
|          | [Action by User] | Make sure that there are no errors in the link-order specification.                                                                       |
| E0203012 | [Message]        | Assembling failed.                                                                                                    |
|          | [Explanation]    | This error occurs when a command could not be executed.                                                                                   |
|          | [Action by User] | Follow the instructions in the message to remedy the problem.                                                                             |
| E0203013 | [Message]        | Compiling failed.                                                                                                    |
|          | [Explanation]    | This error occurs when a command could not be executed.                                                                                   |
|          | [Action by User] | Follow the instructions in the message to remedy the problem.                                                                             |
| E0203014 | [Message]        | No builder has been set to the project.                                                                                                   |
|          | [Action by User] | Make sure that the build tool is correctly installed.                                                                                     |

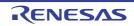

| E0203015 | [Message]        | Adding build mode failed.                                                                                     |
|----------|------------------|----------------------------------------------------------------------------------------------------|
|          | [Explanation]    | This message appears when an add operation fails in the Build Mode Settings dia-<br>log box.                  |
|          | [Action by User] | Make sure the input value is correct.                                                                         |
| E0203016 | [Message]        | Changing build mode name failed.                                                                              |
|          | [Explanation]    | This message appears when an invalid build-mode name is entered.                                              |
|          | [Action by User] | Make sure the input value is correct.                                                                         |
| E0203017 | [Message]        | Changing current build mode failed.                                                                           |
|          | [Explanation]    | The specified build mode does not exist.                                                                      |
|          | [Action by User] | Make sure the input value is correct.                                                                         |
| E0203018 | [Message]        | Duplicating build mode failed.                                                                                |
|          | [Explanation]    | The specified build mode does not exist.                                                                      |
|          | [Action by User] | Make sure the input value is correct.                                                                         |
| E0203019 | [Message]        | Removing build mode failed.                                                                                   |
|          | [Explanation]    | The specified build mode does not exist.                                                                      |
|          | [Action by User] | Make sure the input value is correct.                                                                         |
| E0203021 | [Message]        | A build mode with the same name already exists.                                                               |
|          | [Explanation]    | This message appears when a build mode with the same name already exists.                                     |
|          | [Action by User] | Make sure the input value is correct.                                                                         |
| E0203023 | [Message]        | Build in progress.                                                                                            |
|          | [Explanation]    | This error occurs when attempting to perform a build when a build is in progress.                             |
|          | [Action by User] | Wait until the build completes.                                                                               |
| E0203025 | [Message]        | Number of include paths exceeded the maximum limit( <i>xxx</i> ).                                             |
|          | [Explanation]    | This message appears when the number of include path settings exceeds the max-<br>imum when the build starts. |
|          | [Action by User] | Reduce the number of include paths you have added.                                                            |
| E0203026 | [Message]        | Number of library paths exceeded the maximum limit( <i>xxx</i> ).                                             |
|          | [Explanation]    | This message appears when the number of library path settings exceeds the maxi-<br>mum when the build starts. |
|          | [Action by User] | Reduce the number of include paths you have added.                                                            |
| E0203027 | [Message]        | Number of library files exceeded the maximum limit( <i>xxx</i> ).                                             |
|          | [Explanation]    | This message appears when the number of library settings exceeds the maximum when the build starts.           |
|          | [Action by User] | Reduce the number of library files used.                                                                      |
| E0203028 | [Message]        | Any Compiler package( <i>xxx</i> ) using the project is not installed.                                        |
|          | [Explanation]    | This appears when there are no compiler packages installed.                                                   |
|          | [Action by User] | Make sure that the build tool is correctly installed.                                                         |

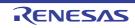

| E0203029 | [Message]        | IronPython Console Plug-in is not installed.                                                                                                    |
|----------|------------------|----------------------------------------------------------------------------------------------------|
|          | [Explanation]    | This error occurs when the IronPython Console Plug-in could not be used.                                                                                                    |
|          | [Action by User] | Check if the IronPython Console Plug-in has been installed and validated from the [Tool] menu -> [Plug-in Setting].                                                                                                    |
| E0203030 | [Message]        | Failed to apply the setting value to the build mode( <i>xxx</i> ).                                                                                                    |
|          | [Explanation]    | This message appears when applying the option setting to the build mode has failed.                                                                                                    |
|          | [Action by User] | Check if the setting value is correct.                                                                                                    |
| E0203031 | [Message]        | There is already a build mode with the same name that differs only in case.                                                                                                    |
|          | [Explanation]    | This message is displayed when the name entered for the build mode which is the same except for the use of upper- or lower-case characters already exists.                                                                                                    |
|          | [Action by User] | Make sure the input value is correct.                                                                                                    |
| E0203032 | [Message]        | There is a misdescription in the description of #!python in the setting of [Com-<br>mands executed before (build,compile, etc.) processing]/[Commands executed<br>after (build,compile, etc.) processing] in the property of Build Tool.                                          |
|          | [Explanation]    | This message is displayed when there is an incorrect statement that should be<br>#!python in the [Commands executed before (build, compile, etc.) processing]<br>property or [Commands executed after (build, compile, etc.) processing] property<br>of the build tool.           |
|          | [Action by User] | Confirm the statement that should be #!python in the [Commands executed before (build, compile, etc.) processing] property or [Commands executed after (build, compile, etc.) processing] property of the build tool. Only the exact spelling "python" can be specified after #!. |
| E0204001 | [Message]        | Download failed.                                                                                                    |
|          | [Explanation]    | This error appears when an error has occurred while performing a download.                                                                                                    |
|          | [Action by User] | Make sure that the debugging tool is connected.<br>Check the memory mapping.                                                                                                    |
| E0205002 | [Message]        | Editing could not be done.                                                                                                    |
|          | [Explanation]    | This error occurs when the edit action fails for some reason.                                                                                                    |
| E0205003 | [Message]        | Searching or replacing failed.                                                                                                    |
|          | [Explanation]    | This error occurs when the search or replace action fails for some reason.                                                                                                    |
|          | [Action by User] | There may not be enough memory.                                                                                                    |
| E0205004 | [Message]        | Searching or replacing xxx failed.                                                                                                    |
|          | [Explanation]    | This error occurs when the search or replace action fails for some reason.                                                                                                    |
|          | [Action by User] | There may not be enough memory.                                                                                                    |
| E0206001 | [Message]        | Search in progress. The next search cannot be done until the current search fin-<br>ishes.                                                                                                    |
|          | [Explanation]    | This message appears when attempting to perform a search while one is in prog-<br>ress.                                                                                                    |
|          | [Action by User] | Cancel the search or wait until it completes.                                                                                                    |

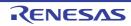

| E0207001 | [Message]        | Writing to memory failed.                                                                                                    |
|----------|------------------|----------------------------------------------------------------------------------------------------|
| 20207001 |                  |                                                                                                    |
|          | [Explanation]    | An error occurred in the debugging tool when writing data to memory.                                                                                                    |
|          | [Action by User] | Make sure that the debugging tool is connected.                                                                                                    |
| E0207002 | [Message]        | The specified range includes the memory area that cannot be written.                                                                                                    |
|          | [Explanation]    | This message appears when the [OK] button is clicked in the Memory Initialize dia-<br>log box.                                                                                          |
|          | [Action by User] | Check whether to contain the memory area that cannot be written within the speci-<br>fied area.                                                                                         |
| E0207003 | [Message]        | Failed to write the Flash Options to a debugger.                                                                                                    |
|          | [Explanation]    | This error occurs when the [Write] button is clicked in the [Flash Options Setting] dialog box.                                                                                         |
|          | [Action by User] | Make sure that there are no problems with the debug tool connection or settings.                                                                                                    |
| E0207004 | [Message]        | Failed to read the Flash Options from a debugger.                                                                                                    |
|          | [Explanation]    | This occurs when the [Load] button is clicked in the [Flash Options Setting] dialog box.                                                                                                |
|          | [Action by User] | Make sure that there are no problems with the debugging tool connection or set-<br>tings.                                                                                               |
| E0208001 | [Message]        | Could not remove break event.                                                                                                    |
|          | [Explanation]    | This error occurs when a breakpoint could not be removed from the Editor or Disassemble panel.                                                                                          |
|          | [Action by User] | Make sure that the debugging tool is connected.                                                                                                    |
| E0208002 | [Message]        | Could not set break event.                                                                                                    |
|          | [Explanation]    | This error occurs when a breakpoint could not be set on the Editor or Disassemble panel.                                                                                                |
|          | [Action by User] | The setting may be invalid.<br>Make sure that the debugging tool is connected.                                                                                                    |
| E0208003 | [Message]        | The file <i>xxx</i> was modified after it was downloaded. The settings which depends on line number, such as the event setting and PC position changes, cannot be done from this panel. |
|          | [Explanation]    | This error occurs when a file was modified after downloading.                                                                                                    |
|          | [Action by User] | Download a new built module.                                                                                                    |
| E0208004 | [Message]        | Setting action event failed.                                                                                                    |
|          | [Explanation]    | This error occurs when setting an action event fails.                                                                                                    |
| E0208005 | [Message]        | Trace event could not be set.                                                                                                    |
|          | [Explanation]    | This error occurs when a trace event could not be set on the Editor or Disassemble panel.                                                                                               |
|          | [Action by User] | The setting may be invalid.<br>Make sure that the debugging tool is connected.                                                                                                    |

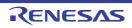

| E0208006 | [Message]        | Timer event could not be set.                                                                            |
|----------|------------------|----------------------------------------------------------------------------------------------------|
|          | [Explanation]    | This error occurs when a timer event could not be set on the Editor or Disassemble panel.                |
|          | [Action by User] | The setting may be invalid.<br>Make sure that the debugging tool is connected.                           |
| E0208009 | [Message]        | An event could not be set to the specified location.                                                     |
|          | [Explanation]    | This error occurs from the [Event Setup] menu.                                                           |
|          | [Action by User] | This error occurs when there is no symbol information.                                                   |
| E0208010 | [Message]        | Event could not be disabled.                                                                             |
|          | [Explanation]    | This error occurs from the [Event Setup] menu.<br>This error occurs when there is no symbol information. |
| E0208011 | [Message]        | Event could not be removed.                                                                              |
|          | [Explanation]    | This error occurs from the [Event Setup] menu.<br>This error occurs when there is no symbol information. |
| E0208012 | [Message]        | Event could not be enabled.                                                                              |
|          | [Explanation]    | This error occurs from the [Event Setup] menu.<br>This error occurs when there is no symbol information. |
| E0208013 | [Message]        | Up to <i>xxx</i> action events can be set.                                                               |
|          | [Explanation]    | You can register up to the number of action events shown.                                                |
|          | [Action by User] | Delete unneeded action events.                                                                           |
| E0209001 | [Message]        | Resetting program failed.                                                                                |
|          | [Explanation]    | This message appears when an exception is thrown while executing the [Reset] menu command.               |
|          | [Action by User] | Make sure that the debugging tool is connected.                                                          |
| E0209002 | [Message]        | Executing program failed.                                                                                |
|          | [Explanation]    | This message appears when an exception is thrown while executing the [Run] menu command.                 |
|          | [Action by User] | Make sure that the debugging tool is connected.                                                          |
| E0209003 | [Message]        | Stopping program failed.                                                                                 |
|          | [Explanation]    | This message appears when an exception is thrown while executing the [Stop] menu command.                |
|          | [Action by User] | Make sure that the debugging tool is connected.                                                          |
| E0209004 | [Message]        | Executing step-in failed.                                                                                |
|          | [Explanation]    | This message appears when an exception is thrown while executing the step in menu command.               |
|          | [Action by User] | Make sure that the debugging tool is connected.                                                          |
| E0209005 | [Message]        | Executing step-over failed.                                                                              |
|          | [Explanation]    | This message appears when an exception is thrown while executing the [Step Over] menu command.           |
|          | [Action by User] | Make sure that the debugging tool is connected.                                                          |

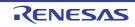

| E0209006 | [Message]        | Return out failed.                                                                                                    |
|----------|------------------|----------------------------------------------------------------------------------------------------|
|          | [Explanation]    | This message appears when an exception is thrown while executing the [Return Out] menu command.                        |
|          | [Action by User] | Make sure that the debugging tool is connected.                                                                        |
| E0209007 | [Message]        | Setting PC value failed.                                                                                               |
|          | [Explanation]    | This message appears when an exception is thrown while executing the [Set PC Value] menu command.                      |
|          | [Action by User] | Make sure that the debugging tool is connected.                                                                        |
| E0209008 | [Message]        | Go-to-here failed.                                                                                                    |
|          | [Explanation]    | This message appears when an exception is thrown while executing the [Run to Here] menu command.                       |
|          | [Action by User] | Make sure that the debugging tool is connected.                                                                        |
| E0209009 | [Message]        | Restart failed.                                                                                                    |
|          | [Explanation]    | This message appears when an exception is thrown while executing the [Restart] menu command.                           |
|          | [Action by User] | Make sure that the debugging tool is connected.                                                                        |
| E0209010 | [Message]        | Return-to-here failed.                                                                                                 |
|          | [Action by User] | Make sure that the debugging tool is connected.                                                                        |
| E0209011 | [Message]        | Executing a hook process failed( <i>xxx:yyy</i> ).                                                                     |
|          | [Explanation]    | This message appears when a hook process executing failed.                                                             |
|          | [Action by User] | Check whether it's without errors in description of hook processing.                                                   |
| E0210001 | [Message]        | Quitting debugger failed.                                                                                              |
|          | [Explanation]    | This message appears when an exception is thrown while executing the [Discon-<br>nect Debugger] menu command.          |
|          | [Action by User] | Follow the instructions in the message to remedy the problem.                                                          |
| E0210002 | [Message]        | Launching debugger failed.                                                                                             |
|          | [Explanation]    | This message appears when an exception is thrown while executing the [Connect to Debugger] menu command.               |
|          | [Action by User] | Make sure that the debugging tool is connected.                                                                        |
| E0210003 | [Message]        | Connection with a debug tool lost. Abort debugging.                                                                    |
|          | [Explanation]    | This error appears when the USB connection or emulator power turned off.                                               |
|          | [Action by User] | Check the emulator power.<br>Check whether the USB cable isn't cut.                                                    |
| E0210004 | [Message]        | Failed to save the result of coverage for reusing.<br>Retry : Retry saving.<br>Cancel : Keep disconnection processing. |
|          | [Explanation]    | This appears upon failure to save the coverage results.                                                                |
|          | [Action by User] | Check the access privileges to the file.                                                                               |
|          |                  |                                                                                                    |

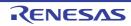

| E0210005 | [Message]        | Failed to reuse the last result of coverage.<br>Retry : Retry reusing.<br>Cancel : Keep connection processing.                           |
|----------|------------------|----------------------------------------------------------------------------------------------------|
|          | [Explanation]    | This appears upon failure to load the coverage results.                                                                                  |
|          | [Action by User] | Check the access privileges to the file.                                                                                                 |
| E0210006 | [Message]        | Disconnecting from a debug tool because the connection has timed out.                                                                    |
|          | [Explanation]    | This message appears when communication with the debugging tool times out.                                                               |
|          | [Action by User] | (1) Check the emulator power.                                                                                                    |
|          |                  | (2) Check whether the USB cable isn't cut.                                                                                               |
| E0210007 | [Message]        | Failed to set data to a debug tool.                                                                                                    |
|          | [Explanation]    | This appears upon failure to set of data to a debug tool.                                                                                |
|          | [Action by User] | (1) Follow the instructions in the message to remedy the problem.                                                                        |
|          |                  | (2) Check the emulator power.                                                                                                    |
|          |                  | (3) Check whether the USB cable isn't cut.                                                                                               |
| E0210008 | [Message]        | Hot Plug-in is failed                                                                                                    |
|          | [Explanation]    | This message appears when a hot plug-in fails.                                                                                           |
|          | [Action by User] | (1) Check the emulator power.                                                                                                    |
|          |                  | (2) Check whether the USB cable isn't cut.                                                                                               |
| E0210009 | [Message]        | Failed to download.                                                                                                    |
|          | [Explanation]    | This appears when a download has failed.                                                                                                 |
|          | [Action by User] | (1) Check the emulator power.                                                                                                    |
|          |                  | (2) Check whether the USB cable isn't cut.                                                                                               |
|          |                  | (3) Make sure that there are no problems with the file to download.                                                                      |
| E0210010 | [Message]        | This operation has been cancelled because not currently allowed to disconnect from the debug tool.<br>Stop the program if it is running. |
|          | [Explanation]    | This message appears when disconnection of the debugging tool was attempted even though this was not allowed.                            |
|          | [Action by User] | Stop the program if it is running.                                                                                                    |
| E0210011 | [Message]        | This operation has been cancelled because the command related to the state save feature can not use at the current product license.      |
|          | [Explanation]    | This message appears when saving or restoring the state and when there is no additional license related to state saving.                 |
|          | [Action by User] | Switch to a license which can use the state save feature.                                                                                |
| E0210012 | [Message]        | Failed to load RAM or register values.                                                                                                   |
|          | [Explanation]    | This message appears when loading of RAM or register values has failed.                                                                  |
|          | [Action by User] | (1) Check the emulator power.                                                                                                    |
|          |                  | (2) Check whether the USB cable isn't cut.                                                                                               |
|          |                  | (3) Follow the instructions in the message to remedy the problem.                                                                        |

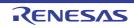

| E0210013 | [Message]        | Failed to save RAM or register values.                                                                                                    |
|----------|------------------|----------------------------------------------------------------------------------------------------|
|          | [Explanation]    | This message appears when saving of RAM or register values has failed.                                                                                              |
|          | [Action by User] | (1) Check the emulator power.                                                                                                    |
|          |                  | (2) Check whether the USB cable isn't cut.                                                                                                    |
|          |                  | (3) Follow the instructions in the message to remedy the problem.                                                                                                   |
| E0210014 | [Message]        | Failed to save RAM or register values to the file( <i>xxx</i> ).                                                                                                    |
|          | [Explanation]    | This message appears when saving of RAM or register values has failed.                                                                                              |
|          | [Action by User] | (1) Check the emulator power.                                                                                                    |
|          |                  | (2) Check whether the USB cable isn't cut.                                                                                                    |
|          |                  | (3) Follow the instructions in the message to remedy the problem.                                                                                                   |
| E0210015 | [Message]        | Failed to restore RAM or register values from the file( <i>xxx</i> ).                                                                                               |
|          | [Explanation]    | This message appears when restoring of RAM or register values has failed.                                                                                           |
|          | [Action by User] | (1) Check the emulator power.                                                                                                    |
|          |                  | (2) Check whether the USB cable isn't cut.                                                                                                    |
|          |                  | (3) Follow the instructions in the message to remedy the problem.                                                                                                   |
| E0213001 | [Message]        | Initializing microcontroller information failed.                                                                                                    |
|          | [Explanation]    | This error occurs when attempting to load or convert a project that uses information for a device that is not installed.<br>The device-information file is corrupt. |
|          | [Action by User] | Check whether the device file has been located correctly if the project uses a custom device.                                                                       |
| E0213002 | [Message]        | The specified microcontroller is unsupported.                                                                                                    |
|          | [Explanation]    | This error occurs when attempting to load or convert a project that uses information for a device that is not installed.<br>The device-information file is corrupt. |
|          | [Action by User] | Check whether the device file has been located correctly if the project uses a custom device.                                                                       |
| E0213003 | [Message]        | Getting microcontroller information failed.                                                                                                    |
|          | [Explanation]    | This error occurs when getting target information failed when using microcontroller information.                                                                    |
|          | [Action by User] | Make sure that correct microcontroller information file is installed.                                                                                               |
| E0218001 | [Message]        | A non-existing build mode was specified.                                                                                                    |
|          | [Explanation]    | This error appears when the IDE is launched via a command.                                                                                                    |
|          | [Action by User] | Specify a build mode defined by the project.                                                                                                    |
| E0218002 | [Message]        | Illegal command-line options were specified.                                                                                                    |
|          | [Explanation]    | This appears when an undefined combination of options is specified.                                                                                                 |
|          | [Action by User] | Specify the options correctly.                                                                                                    |

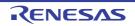

| [Explana         | ation]   |                                                                                                    |
|------------------|----------|----------------------------------------------------------------------------------------------------|
|                  | -        | This appears when an option was specified that was not processed by the IDE or a plug-in.                                                                                                    |
| [Action b        | oy User] | Specify the options correctly.                                                                                                    |
| E0218004 [Messag | je]      | Command-line options, /bb, /bc, /bcb, and /br, are mutually exclusive.                                                                                                    |
| [Explana         | ation]   | This appears when the /bb, /bc, /bcb, or /br options were specified at the same time.                                                                                                    |
| [Action b        | by User] | Do not specify the /bb, /bc, /bcb, or /br options at the same time.                                                                                                    |
| E0218005 [Messag | je]      | Command-line option xxx was able to specify yyy parameters.                                                                                                    |
| [Explana         | ation]   | This appears when more than the maximum number of parameters has been spec-<br>ified for an option.                                                                                                    |
| [Action b        | by User] | Specify an allowable number of parameters.                                                                                                    |
| E0218006 [Messag | je]      | Specify valid project file.                                                                                                    |
| [Explana         | ation]   | This appears when no project file was specified when launched from the command line.                                                                                                    |
| [Action b        | by User] | Specify a valid project file.                                                                                                    |
| E0218007 [Messag | je]      | Command-line option xxx was not able to specify in yyy.                                                                                                    |
| [Explana         | ation]   | This appears when an option that cannot be used in GUI mode was specified when starting GUI mode from the command line.                                                                                       |
| [Action b        | by User] | Do not specify invalid options when starting GUI mode from the command line.                                                                                                    |
| E0218008 [Messag | je]      | The specified project file does not exist or reading the file failed.                                                                                                    |
| [Action b        | by User] | Make sure that the project file exists.<br>Check the access privileges to the file.                                                                                                    |
| E0218009 [Messag | je]      | The subproject file of the specified project does not exist or reading the file failed.                                                                                                    |
| [Action b        | oy User] | Make sure that the subproject file exists.<br>Check the access privileges to the file.                                                                                                    |
| E0218010 [Messag | je]      | The format of the specified project file or the subproject file is invalid.                                                                                                    |
| [Action b        | oy User] | Specify a valid project file.                                                                                                    |
| E0218011 [Messag | je]      | The specified project is neither a CA78K0 project nor a CA78K0R project.                                                                                                    |
| [Action b        | oy User] | Specify a CA78K0 or CA78K0R project file.                                                                                                    |
| E0218012 [Messag | je]      | There is no device information of the specified project or the subproject.                                                                                                    |
| E0218013 [Messag | je]      | xxx already exists.                                                                                                    |
| [Explana         | ation]   | This message appears when the destination file of conversion already exists.<br>The conversion destination file name (extension of the specified project file is<br>changed to .rcpe) appears in <i>xxx</i> . |
| [Action b        | by User] | Use the existing file without change or perform conversion after renaming or delet-<br>ing the existing file.                                                                                                 |
| E0218014 [Messag | je]      | An error occurred during the conversion.                                                                                                    |
| E0218015 [Messag | je]      | In command-line options, /bb, /bc, /bcb, /br, /bol, /odp and /cve cannot be specified at once.                                                                                                    |
| [Action b        | oy User] | Do not specify the /bb, /bc, /bcb, /br , /bol, /odp and /cve options at the same time.                                                                                                    |

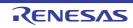

| E0219001 | [Message]        | Executing external tool failed.                                                                                                    |
|----------|------------------|----------------------------------------------------------------------------------------------------|
|          | [Explanation]    | This message appears when an external tool could not be executed (e.g. the file was not found) from the [Tool] or [ <i>Tool name</i> ] menu.                                                                         |
|          | [Action by User] | Make sure that the path of the specified command is correct.                                                                                                    |
| E0220001 | [Message]        | Jump-to-source failed.                                                                                                    |
|          | [Explanation]    | This message appears when an exception is thrown when executing the [Jump to Source] menu command.                                                                                                    |
|          | [Action by User] | There may be no source information at the specified location. In this case, it is not possible to jump from here.<br>Check whether the target source file exists.<br>Make sure that the debugging tool is connected. |
| E0220002 | [Message]        | Jump-to-disassemble failed.                                                                                                    |
|          | [Explanation]    | This message appears when an exception is thrown when executing the [Jump to Disassembly] menu command.                                                                                                    |
|          | [Action by User] | The program may have failed to obtain the jump destination address from the specified location. In this case, it is not possible to jump from here. Make sure that the debugging tool is connected.                  |
| E0220003 | [Message]        | Jump-to-memory failed.                                                                                                    |
|          | [Explanation]    | This message appears when an exception is thrown when executing the [Jump to Memory] menu command.                                                                                                    |
|          | [Action by User] | The program may have failed to obtain the jump destination address from the specified location. In this case, it is not possible to jump from here. Make sure that the debugging tool is connected.                  |
| E0220004 | [Message]        | Displaying the local variable at this time failed.                                                                                                    |
|          | [Explanation]    | This message appears when an error occurs executing the [Show Current Local Variables] menu command.                                                                                                    |
|          | [Action by User] | Make sure that the debugging tool is connected.                                                                                                    |
| E0220005 | [Message]        | Could not move.                                                                                                    |
|          | [Explanation]    | This error occurs when the move command fails from the Disassembly panel.                                                                                                    |
|          | [Action by User] | This error occurs when the program fails to resolve the move destination address.                                                                                                    |
| E0220006 | [Message]        | Deletion failed.                                                                                                    |
|          | [Explanation]    | This error occurs when a deletion operation fails.                                                                                                    |
|          | [Action by User] | Make sure you have access privileges to the file before deleting it.                                                                                                    |
| E0220007 | [Message]        | Clearance failed.                                                                                                    |
|          | [Explanation]    | This error occurs when a clear operation fails.                                                                                                    |
|          | [Action by User] | Follow the instructions in the message to remedy the problem.                                                                                                    |
| E0220008 | [Message]        | Executing <i>xxx</i> failed.                                                                                                    |
|          | [Explanation]    | This error occurs when an execution operation fails.                                                                                                    |
|          | [Action by User] | Follow the instructions in the message to remedy the problem.                                                                                                    |

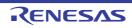

| E0222001 | [Message]        | The location where the project is to be created does not exist.                                                               |
|----------|------------------|----------------------------------------------------------------------------------------------------|
|          | [Explanation]    | This indicates that the specified folder was not found in the project creation loca-                                          |
|          | [Explanation]    | tion.                                                                                                    |
|          | [Action by User] | Specify the existing folder.                                                                                                  |
| E0222002 | [Message]        | The project name is invalid. Enter characters that can be used as a file name.                                                |
|          | [Explanation]    | This appears when the character that cannot be used as a file name is specified for the project name.                         |
|          | [Action by User] | Specify a different project name.                                                                                             |
| E0222003 | [Message]        | The location for project creation is invalid. Enter characters that can be used as a path name.                               |
|          | [Explanation]    | The path specified as the creation location is illegal.                                                                       |
|          | [Action by User] | Specify a different creation location.                                                                                        |
| E0222005 | [Message]        | Creating project folder xxx failed.                                                                                           |
|          | [Explanation]    | Failed to create the specified folder.                                                                                        |
|          | [Action by User] | Follow the instructions in the message to remedy the problem.                                                                 |
| E0222006 | [Message]        | The divert project does not exist.                                                                                            |
|          | [Explanation]    | The specified project is not found.                                                                                           |
|          | [Action by User] | Specify a different project.                                                                                                  |
| E0222007 | [Message]        | The divert project name is invalid. Enter characters that can be used as a file name.                                         |
|          | [Explanation]    | The project name for specified project is invalid.                                                                            |
|          | [Action by User] | Specify a different project.                                                                                                  |
| E0222009 | [Message]        | The project which is being used can't be diverted.                                                                            |
|          | [Explanation]    | The specified project is already open.                                                                                        |
|          | [Action by User] | Specify a different project.                                                                                                  |
| E0222010 | [Message]        | The specified file is invalid. Enter a divert project file.                                                                   |
|          | [Explanation]    | The specified file is invalid.                                                                                                |
|          | [Action by User] | Specify a different project.                                                                                                  |
| E0222011 | [Message]        | The file name including the path is too long. Make it within xxx characters.                                                  |
|          | [Explanation]    | The path specified by the project name and location is too long.                                                              |
|          | [Action by User] | Specify a different project name or location.                                                                                 |
| E0222012 | [Message]        | The subproject name is invalid. A subproject with the same name cannot be made in the location where the main project exists. |
|          | [Explanation]    | There is already a main project with the same name (excluding extension) in the specified location.                           |
|          | [Action by User] | Specify a different project name or location.                                                                                 |
| E0222013 | [Message]        | Any microcontroller type can be created doesn't exist. Check the installation.                                                |
|          | [Explanation]    | Microcontroller not found.                                                                                                    |
|          | [Action by User] | Make sure that the product is correctly installed.                                                                            |
|          |                  |                                                                                                    |

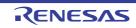

| E0222014 | [Message]        | Failed to copy some files. See the [All Messages] tab in the Output panel.                                                                     |
|----------|------------------|----------------------------------------------------------------------------------------------------|
|          | [Explanation]    | This indicates that there was a file-copy error when cloning (copying) a project.                                                              |
|          | [Action by User] | Check the files making up the project to be copied.                                                                                            |
| E0222015 | [Message]        | Overwriting project file failed. The project file may be read-only.                                                                            |
|          | [Explanation]    | This appears when the application fails to create a project file by overwriting an existing one.                                               |
|          | [Action by User] | Specify a different project file name to create.                                                                                               |
| E0222016 | [Message]        | The letter <i>xxxx</i> cannot be used in the project name.                                                                                     |
|          | [Explanation]    | The project name includes a character that caused an error during building.                                                                    |
|          | [Action by User] | Specify a corrected project name.                                                                                                    |
| E0222017 | [Message]        | The letter xxxx cannot be used at the beginning of the project name.                                                                           |
|          | [Explanation]    | The project name starts with a character that caused an error during building.                                                                 |
|          | [Action by User] | Specify a corrected project name.                                                                                                    |
| E0223001 | [Message]        | The specified file could not be opened.                                                                                                    |
|          | [Explanation]    | This error occurs when the Project Tree panel fails to open the file.                                                                          |
|          | [Action by User] | Make sure that the file exists and is not corrupt.<br>Check the access privileges to the file.                                                 |
| E0223002 | [Message]        | Deleting xxx failed.                                                                                                    |
|          | [Explanation]    | This message appears when the program fails to delete a file or other object.                                                                  |
|          | [Action by User] | Make sure you have access privileges to the file before deleting it.                                                                           |
| E0223003 | [Message]        | The specified file xxx could not be opened.                                                                                                    |
|          | [Explanation]    | This error occurs when the Editor panel fails to open the file.                                                                                |
|          | [Action by User] | Make sure that the file exists and is not corrupt.<br>Check the access privileges to the file.<br>Make sure that the file format is supported. |
| E0223004 | [Message]        | Detecting character code failed.                                                                                                    |
|          | [Explanation]    | This error occurs when the Editor panel fails to detect the file's character encoding.                                                         |
|          | [Action by User] | Make sure that the file is not corrupt.<br>Make sure that the file format is supported.                                                        |
| E0223005 | [Message]        | No additional characters can be entered.                                                                                                    |
|          | [Explanation]    | This error occurs when the Editor panel fails to detect the file's character encoding.                                                         |
|          | [Action by User] | The maximum text length has been exceeded.                                                                                                    |
| E0223006 | [Message]        | Upper bounds of the number of nests of categories ( <i>xxx</i> ) that were able to be registered in the project tree were exceeded.            |
|          | [Explanation]    | The maximum allowable level of category nesting was exceeded while adding a category to the project tree.                                      |
|          | [Action by User] | Add the category to the project so that the maximum nesting level is not exceeded.                                                             |

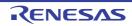

| E0223007 | [Message]        | Failed to open the Windows Explorer menu for the specified file or folder.                                                                             |
|----------|------------------|----------------------------------------------------------------------------------------------------|
|          | [Explanation]    | This message appears when the Windows Explorer menu was not displayed in the Project Tree panel.                                                       |
|          | [Action by User] | - When multiple nodes have been selected, check that all of them are files or fold-<br>ers in the same folder.                                         |
|          |                  | - Check that you have access rights for the files and folders.                                                                                         |
|          |                  | - Check that the files and folders exist.                                                                                                    |
| E0223008 | [Message]        | Failed to get information for specified files or folders or not contains in a same par-<br>ent folder.                                                 |
|          | [Explanation]    | This message appears when the Windows Explorer menu was not displayed in the Project Tree panel.                                                       |
|          | [Action by User] | - When multiple nodes have been selected, check that all of them are files or fold-<br>ers in the same folder.                                         |
|          |                  | - Check that you have access rights for the files and folders.                                                                                         |
|          |                  | - Check that the files and folders exist.                                                                                                    |
| E0223009 | [Message]        | Failed to invoke the Windows Explorer menu for the specified file or folder.                                                                           |
|          | [Explanation]    | This message appears when the Windows Explorer menu was not displayed in the Project Tree panel.                                                       |
|          | [Action by User] | - When multiple nodes have been selected, check that all of them are files or folders in the same folder.                                              |
|          |                  | - Check that you have access rights for the files and folders.                                                                                         |
|          |                  | - Check that the files and folders exist.                                                                                                    |
| E0223010 | [Message]        | Failed to change the microcontroller.                                                                                                    |
|          | [Explanation]    | This message appears when changing the microcontroller in the Project Tree panel was not possible.                                                     |
|          | [Action by User] | Check that the device file has been installed.                                                                                                    |
| E0223011 | [Message]        | There is no any selectable microcontroller.                                                                                                    |
|          | [Explanation]    | This message appears in response to an attempt to change the microcontroller but there is no specifiable microcontroller in the target for the change. |
|          | [Action by User] | Check that the device file has been installed.                                                                                                    |
| E0223012 | [Message]        | Can not change the extension of the editing file.                                                                                                    |
|          | [Explanation]    | This message appears when an attempt is made to change the extension of the file being edited.                                                         |
|          | [Action by User] | Close the editing file and change the extension of the file.                                                                                           |
| E0223013 | [Message]        | Can not change the extension of the file has child nodes.                                                                                              |
|          | [Explanation]    | This message appears when an attempt is made to change the extension of a file that has child nodes.                                                   |
|          | [Action by User] | Remove the child nodes from the project.                                                                                                    |
| E0233001 | [Message]        | No additional new panel could be opened.                                                                                                    |
|          | [Explanation]    | This error occurs when a new Editor panel cannot be opened.                                                                                            |
|          | [Action by User] | A maximum of 100 Editor panels can be opened at once. Close unneeded panels before opening new ones.                                                   |

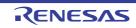

|          | -                |                                                                                                    |
|----------|------------------|----------------------------------------------------------------------------------------------------|
| E0233002 | [Message]        | Binary files are not supported.                                                                                                    |
|          | [Explanation]    | Appears when trying to load a binary file in the editor.                                                                                                    |
|          | [Action by User] | Open a text file.                                                                                                    |
| E0233003 | [Message]        | The specified file could not be displayed.                                                                                                    |
|          | [Explanation]    | No application is assigned to the file's extension in the OS.<br>This message appears when the maximum number of editors is open.<br>This message appears when an external editor cannot be opened. |
|          | [Action by User] | Check the access privileges to the file.<br>Reduce the number of open editors.                                                                                                    |
| E0233004 | [Message]        | The maximum number of editor panels exceeded. Please close some editor panels to keep working.                                                                                                    |
|          | [Explanation]    | This message appears when an attempt is made to open another Editor panel while the maximum number (100) of Editor panels have been open on CS+.                                                    |
|          | [Action by User] | Close a few Editor panels.                                                                                                    |
| E0244001 | [Message]        | The address range is invalid. Can not specify address range that contain sections the endianness is different.                                                                                      |
|          | [Explanation]    | This appears when an address range is specified whose start and end addresses cause it to overlap areas with different endianness.                                                                  |
|          | [Action by User] | Specify a range that does not overlap areas with different endianness.                                                                                                    |
| E0255001 | [Message]        | Could not select the specified font.                                                                                                    |
|          | [Explanation]    | This appears when an exception is thrown from the Font dialog box.                                                                                                    |
|          | [Action by User] | Select an available font.                                                                                                    |
| E0261001 | [Message]        | Generating link-directive-file failed.                                                                                                    |
|          | [Explanation]    | This appears when the application fails to generate a link directive file.                                                                                                    |
|          | [Action by User] | Enter correct settings.<br>Make sure that the file is writable.<br>Make sure that the project file is writable/allows appends.                                                                      |
| E0261002 | [Message]        | Copying is failed. It isn't possible to include this section attribute in a segment of designation by a cause of the attribute.                                                                     |
|          | [Explanation]    | This appears when trying to copy a section into a segment where that section can-<br>not appear due to the attribute settings.                                                                      |
|          | [Action by User] | Change the attributes of the section to copy.<br>Change the attributes of the segment to copy into.                                                                                                 |
| E0261003 | [Message]        | Opening link-directive-file generation dialog failed.                                                                                                    |
|          | [Explanation]    | This appears when the application fails to open link-directive-file generation dialog box.                                                                                                    |
|          | [Action by User] | Set correct microcontroller information.                                                                                                    |
| E0262001 | [Message]        | Executing source-converter failed.                                                                                                    |
|          | [Explanation]    | This appears when the necessary files could not be created when the source converter started.                                                                                                    |
|          | [Action by User] | Change (for example) the location where the project is created, and try again.                                                                                                    |
|          | •                |                                                                                                    |

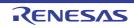

| E0000001 | [Massare]        | Na saluman ta saus a fila                                                                                                    |
|----------|------------------|----------------------------------------------------------------------------------------------------|
| E0269001 | [Message]        | No column to save a file.                                                                                                    |
|          | [Explanation]    | No columns have been selected for saving when file output has been requested.                                                                                      |
|          | [Action by User] | Select the columns that you wish to save in the Column Chooser dialog box.                                                                                         |
| E0269002 | [Message]        | No row to save a file.                                                                                                    |
|          | [Explanation]    | No rows have been selected for saving when file output has been requested.                                                                                         |
|          | [Action by User] | Select the rows that you wish to save in the Filter Settings dialog box.                                                                                           |
| E0269003 | [Message]        | Failed to save a file because the number of lines had exceeded the limitation value of Excel.                                                                      |
|          | [Explanation]    | The number of lines has exceeded the limit for an Excel file.                                                                                                    |
|          | [Action by User] | Ensure that the number of lines set in the Filter Settings dialog box is no greater than 65535.                                                                    |
| E0269004 | [Message]        | Specify the condition here when the condition is one.                                                                                                    |
|          | [Explanation]    | This message appears to the right of the [Condition 1] combo box when it is blank and the [Condition 2] combo box is not.                                          |
|          | [Action by User] | Enter a value in the [Condition 1] combo box.                                                                                                    |
| E0270001 | [Message]        | Failed to execute to the specified address/symbol.                                                                                                    |
|          |                  | Please confirm the value of the measurement start address/symbol or measure-<br>ment end address/symbol.                                                           |
|          | [Action by User] | Check the address/symbol specified in the [Measurement start address/symbol] combo box and [Measurement end address/symbol] combo box.                             |
| E0271001 | [Message]        | Failed to output data for quality recording.                                                                                                    |
|          | [Explanation]    | This message appears when the output of quality-related information has failed.                                                                                    |
|          | [Action by User] | Check the location of the folder where the file should be output and the access rights for files in the folder.                                                    |
| E0272002 | [Message]        | Unable to open the PDF file.                                                                                                    |
|          | [Explanation]    | This message appears when downloading of a PDF file has failed or the file cannot be opened.                                                                       |
|          | [Action by User] | Check that your host computer is connected to the network, you are correctly logged-in, and software appropriate for viewing PDF files is installed under Windows. |
| E0272008 | [Message]        | Unable to download the sample code.                                                                                                    |
|          | [Explanation]    | This message appears when downloading of sample code has failed.                                                                                                   |
|          | [Action by User] | Check that your host computer is connected to the network and you are correctly logged-in.                                                                         |
| E0290001 | [Message]        | This section information file (*.hsi) cannot be read.                                                                                                    |
|          | [Explanation]    | This message appears when format of the specified section information file is invalid or not supported.                                                            |
|          | [Action by User] | Check if the section information file is a text file.<br>Please contact your vendor or your Renesas Electronics overseas representative.                           |

RENESAS

| E0291001 | [Message]        | Can not specify this option.                                                                                                    |
|----------|------------------|----------------------------------------------------------------------------------------------------|
| E0291001 |                  |                                                                                                    |
|          | [Explanation]    | This message appears when an invalid option has been selected.                                                                                                    |
|          | [Action by User] | For the options that can be specified simultaneously, refer to the user's manual of the compiler.                                                                                 |
| E0291004 | [Message]        | The project excludes the file which cannot be specified as an excluded file.<br>File name: <i>xxx</i>                                                                             |
|          | [Explanation]    | This appears when changing the HEW project as which exclusion set the file which can't be established (cfg file).                                                                 |
| E0291005 | [Message]        | Failed to back up the xxx file. Generating the I/O header file is aborted.                                                                                                    |
|          | [Explanation]    | This message appears in case of failure to delete an existing .bak file or to rename iodefine.h as iodefine.bak.                                                                  |
|          | [Action by User] | If iodefine.bak has been opened by a text editor or the like, close it.<br>Check the access privileges to iodefine.bak.                                                           |
|          |                  | After carrying out the above operations, perform generation again.                                                                                                    |
| E0291006 | [Message]        | Launching program <i>program-name</i> failed.                                                                                                    |
|          | [Explanation]    | Shown on failing to invoke a Windows program from the IDE.                                                                                                    |
|          | [Action by User] | Check that the program has been installed correctly.                                                                                                    |
| E0291007 | [Message]        | Failed to read the file required to creating project.                                                                                                    |
|          | [Explanation]    | This message appears when reading of any file required for creating a project has failed.                                                                                         |
|          | [Action by User] | Check that CS+ has been correctly installed.                                                                                                    |
| E0291008 | [Message]        | The format of the specified HEW project file is not supported.                                                                                                    |
|          | [Explanation]    | This message appears when you have attempted to convert a HEW project file in a format that CS+ does not support.                                                                 |
|          | [Action by User] | Check that the project file is in a correct format and whether you can open it in the High-performance Embedded Workshop.                                                         |
| E0291009 | [Message]        | No target range is specified for the following output addresses. <i>xxxx</i>                                                                                                    |
|          | [Explanation]    | This message appears when clicking on the [OK] button proceeded while the range for calculation had not been specified for the output address in the [CRC Operations] dialog box. |
|          | [Action by User] | Enter the range for calculation.                                                                                                    |
| E0292001 | [Message]        | The workspace is invalid.                                                                                                    |
|          | [Explanation]    | The workspace file is invalid.                                                                                                    |
|          | [Action by User] | Specify a valid workspace file.                                                                                                    |
| E0292002 | [Message]        | The workspace contains no projects.                                                                                                    |
|          | [Explanation]    | There are no projects in the workspace.                                                                                                    |
|          | [Action by User] | Specify a valid workspace file.                                                                                                    |
| E0292003 | [Message]        | Could not read HEW project.                                                                                                    |
|          | [Explanation]    | An invalid project was specified.                                                                                                    |
|          | [Action by User] | Specify a valid project.                                                                                                    |

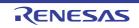

| E0292004 | [Message]        | Project file name is invalid.                                                                                                    |
|----------|------------------|----------------------------------------------------------------------------------------------------|
|          | [Explanation]    | The project file is invalid.                                                                                                    |
|          | [Action by User] | Specify a valid project file.                                                                                                    |
| E0292005 | [Message]        | The project uses an unsupported toolchain:                                                                                                    |
|          | [Explanation]    | A project using an unsupported toolchain was specified.                                                                                                    |
|          | [Action by User] | Specify a valid workspace.                                                                                                    |
| E0292006 | [Message]        | File xxx already exists.                                                                                                    |
|          | [Explanation]    | There is already a file with the same name as the converted project file.                                                                                             |
|          | [Action by User] | Check the files in the folder.<br>Change the folder to convert.                                                                                                    |
| E0292007 | [Message]        | The project does not contain a debugger.                                                                                                    |
|          | [Explanation]    | An invalid project was specified.                                                                                                    |
|          | [Action by User] | Specify a valid project.                                                                                                    |
| E0292008 | [Message]        | The project uses an unsupported target.                                                                                                    |
|          | [Explanation]    | An invalid project was specified.                                                                                                    |
|          | [Action by User] | Specify a valid project.                                                                                                    |
| E0292009 | [Message]        | The conversion of project xxx was aborted.                                                                                                    |
|          | [Explanation]    | The Cancel button was clicked in the Select Session dialog box.                                                                                                    |
| E0292021 | [Message]        | Project xxx cannot be converted. The project is invalid.                                                                                                    |
|          | [Explanation]    | The project file is invalid.                                                                                                    |
|          | [Action by User] | Specify a valid project file.                                                                                                    |
| E0292022 | [Message]        | xxx was not found.                                                                                                    |
|          | [Explanation]    | The project file was not found.                                                                                                    |
|          | [Action by User] | Specify a valid project file.                                                                                                    |
| E0292023 | [Message]        | Project <i>xxx</i> cannot be converted. The project was created by an earlier version of HEW. Please open it in HEW 4.07.00 or newer, save the project and try again. |
|          | [Explanation]    | This appears when the project version is older than HEW 4.07.00.                                                                                                    |
|          | [Action by User] | Open the project with HEW 4.07.00 or a later version, save it, and convert it again.                                                                                  |
| E0292024 | [Message]        | xxx Session invalid.                                                                                                    |
|          | [Action by User] | Specify a valid project file.                                                                                                    |
| E0292025 | [Message]        | xxx was not found.                                                                                                    |
|          | [Explanation]    | Session is invalid.                                                                                                    |
|          | [Action by User] | Specify a valid project file.                                                                                                    |
| E0292026 | [Message]        | Session <i>xxx</i> cannot be converted. The session was created by an earlier version of HEW. Please open it in HEW 4.07.00 or newer, save the project and try again. |
|          | [Explanation]    | This appears when the session version is older than HEW 4.07.00.                                                                                                    |
|          | [Action by User] | Open the project with HEW 4.07.00 or a later version, save it, and convert it again.                                                                                  |

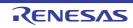

| E0292027 | [Message]        | Project xxx cannot be converted. The project is invalid.                                                                                                    |
|----------|------------------|----------------------------------------------------------------------------------------------------|
|          | [Explanation]    | The project file is invalid.                                                                                                    |
|          | [Action by User] | Specify a valid project.                                                                                                    |
| E0292028 | [Message]        | xxx was not found.                                                                                                    |
|          | [Explanation]    | Workspace-name is invalid.                                                                                                    |
|          | [Action by User] | Specify a valid workspace.                                                                                                    |
| E0292029 | [Message]        | Workspace <i>xxx</i> cannot be converted. The workspace was created by an earlier version of HEW. Please open it in HEW 4.07.00 or newer, save the workspace and try again.                     |
|          | [Explanation]    | This appears when the workspace version is older than HEW 4.07.00.                                                                                                    |
|          | [Action by User] | Open the project with HEW 4.07.00 or a later version, save it, and convert it again.                                                                                                    |
| E0292030 | [Message]        | All of the session files referenced in <i>project-name</i> were missing or saved by an ear-<br>lier version of HEW (Please open it in HEW 4.07.00 or newer, save the project and<br>try again). |
|          | [Explanation]    | All of the .hsf files in the project were missing or were saved by an earlier version of HEW.                                                                                                   |
|          | [Action by User] | Obtain a workspace that includes the .hwp file. If this is not possible, open the workspace in HEW 4.07.00 or a later version, save after activating the session, and repeat the conversion.    |
| E0292031 | [Message]        | Project <i>project-name</i> has no relation to a toolchain. (Conversion of debugger-only project is not supported.)                                                                             |
|          | [Explanation]    | This message appears when a project that does not use toolchains has been spec-<br>ified.                                                                                                    |
|          | [Action by User] | Specify a valid Project.                                                                                                    |
| E0293002 | [Message]        | Launching program xxx failed.                                                                                                    |
|          | [Explanation]    | This appears when Windows program execution was attempted from the IDE but failed.                                                                                                    |
|          | [Action by User] | Check that the program exists.<br>Check that the specified program is an executable application.                                                                                                |
| E0293003 | [Message]        | Symbol address file (ppp) of the constituent application project (fff) doesn't exist.                                                                                                    |
|          | [Explanation]    | This message is displayed when the .fsy file that should have been output for the application project being configured does not exist during the building of a boot loader project.             |
| E0294002 | [Message]        | Launching program xxx failed.                                                                                                    |
|          | [Explanation]    | You have attempted to run a Windows program from the IDE and this has failed.                                                                                                    |
|          | [Action by User] | Check that the program exists.<br>Check that the specified program is an executable application.                                                                                                |
| E0295003 | [Message]        | Specify the output file name in format "lib*.a".                                                                                                    |
|          | [Explanation]    | This message appears when the name specified for the output file is not in the pre-<br>scribed format.                                                                                          |
|          | [Action by User] | Enter a name for the output file in the prescribed format.                                                                                                    |
|          |                  |                                                                                                    |

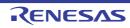

| E0295004 | [Message]        | The value of [Compiler package folder] property in the [Path to Tools] category of the [Common Options] tab is blank or the folder does not exist.                                         |
|----------|------------------|----------------------------------------------------------------------------------------------------|
|          | [Explanation]    | This message appears when the [Compiler package folder] property of the build properties is blank or the folder does not exist at the time of the start of building.                       |
|          | [Action by User] | Check the [Compiler package folder] property.                                                                                                    |
| E0295005 | [Message]        | The value of [Compiler package folder] property in the [Path to Tools] category of the [Build Options] tab is blank or the folder does not exist.                                          |
|          | [Explanation]    | This message appears when the [Compiler package folder] property of the build properties is blank or the folder does not exist at the time of the start of building.                       |
|          | [Action by User] | Check the [Compiler package folder] property.                                                                                                    |
| E0300001 | [Message]        | Can not find ' <i>file name</i> ' to start pin configurator plug-in.                                                                                                    |
|          | [Action by User] | Make sure that the files are included. It is possible that the necessary files were not included.                                                                                          |
| E0300002 | [Message]        | Could not load 'file name' to start pin configurator plug-in.                                                                                                    |
|          | [Action by User] | Make sure that the correct files are included. It is possible that a necessary file is corrupt.                                                                                            |
| E0300003 | [Message]        | Could not load the necessary information to start pin configurator plug-in.                                                                                                    |
|          | [Action by User] | This appears when a project file could not be opened in the same state in which it was saved.<br>Check the installation status of CS+.                                                     |
| E0300004 | [Message]        | The setting of pin No. xxx was not changed.                                                                                                    |
|          | [Explanation]    | When functions are assigned by code generator, this message appears if there are differences between the pin information generated by the code generator and that in the common libraries. |
|          | [Action by User] | Re-install the correct file.                                                                                                    |
| E0400000 | [Message]        | This function name has been used. Please use another one.                                                                                                    |
| E0400001 | [Message]        | This file name has been used. Please use another one.                                                                                                    |
| E0400002 | [Message]        | Invalid function name. The function name must be constructed with _, a-z, A-Z, 0-9.                                                                                                    |
| E0400003 | [Message]        | Invalid file name. The file name must be constructed with _, a-z, A-Z, 0-9.                                                                                                    |
| E0400004 | [Message]        | The output path is invalid. Please check "[Generation] -> [Generate File Mode] -> [Output folder]".                                                                                        |
| E0400005 | [Message]        | Save xxx failed.                                                                                                    |
| E0400010 | [Message]        | The project cannot be created.                                                                                                    |
| E0400011 | [Message]        | xxx merge failed.                                                                                                    |
| E0400012 | [Message]        | Saving a project failed.<br>Check whether the file or folder has been set to read-only.                                                                                                    |
| E0600005 | [Message]        | This function is not supported.                                                                                                    |
| E0602203 | [Message]        | Simulator Configuration file not found.                                                                                                    |
| E0602204 | [Message]        | The specification of the main clock source is mistake.                                                                                                    |
| E0602205 | [Message]        | The specification of the sub clock source is mistake.                                                                                                    |
| E0602206 | [Message]        | Illegal the flash self emulation settings.                                                                                                    |

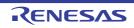

| E0602207 | [Message]        | Illegal the DataFlash emulation settings.                                                                                                    |
|----------|------------------|----------------------------------------------------------------------------------------------------|
| E0602208 | [Message]        | Illegal the memory mapping settings.                                                                                                    |
| E0602209 | [Message]        | The coverage-board is not equipped with.                                                                                                    |
| E0602210 | [Message]        | Could not create the simulator project file 'xxx'.                                                                                                    |
| E0602211 | [Message]        | SymbolLoad cannot be nested.                                                                                                    |
| E0602212 | [Message]        | Please install runtime components of Visual C++ 2010 SP1 Libraries. (xxx)                                                                                                    |
| E0602213 | [Message]        | Debugger I/F used from a thread other than the thread the debugger was created on.                                                                                                    |
| E0602214 | [Message]        | Specified feature is not supported. (xxx)                                                                                                    |
| E0602216 | [Message]        | Starting up with the hot plug-in failed, because the user system has already con-<br>nected to the emulator. User program was reset.                                                                                                    |
| E0602217 | [Message]        | Fatal problem occurred at the time of a connection of a hot plug-in.                                                                                                    |
|          | [Action by User] | [RL78]<br>To use the hot plug adapter, you need to set up the on-chip debugging option and<br>add the hot plug-in initialization function to the program.<br>For details, refer to the following application note:RL78 Family CS+ Debugging<br>Using Hot Plug-in Function |
| E0602218 | [Message]        | Time out error occurred by security authentication during hot plug-in.                                                                                                    |
| E0602219 | [Message]        | Incorrect ID Code.                                                                                                    |
| E0602220 | [Message]        | Starting up with the hot plug-in failed. User program was reset.                                                                                                    |
| E0603033 | [Message]        | The file name "xxx" already exists.                                                                                                    |
| E0603037 | [Message]        | Cannot be changed while connecting with the debug tool.                                                                                                    |
| E0603038 | [Message]        | Cannot be changed to the async debug mode. Please turn off the LPD output of software trace, the external trigger input, and the external trigger output.                                                                                                    |
| E0603039 | [Message]        | This setting cannot be specified because async debug mode is specified.                                                                                                    |
| E0603040 | [Message]        | More than xxx IO modules cannot be specified.                                                                                                    |
| E0603041 | [Message]        | Cannot be changed setting of the core in disable state.                                                                                                    |
| E0604000 | [Message]        | Failed to assemble. (" <i>xxx</i> ")                                                                                                    |
| E0607001 | [Message]        | Cannot be used this function because asynchronous debugging mode.                                                                                                    |
| E0607002 | [Message]        | Failed to get the PC value because the value exceeds max address.                                                                                                    |
| E0608000 | [Message]        | It failed in the preservation of the "xxx" because the right of access of the coverage file had not been permitted or the capacity of the disk was insufficient.                                                                                                    |
| E0608001 | [Message]        | It failed in reading the " <i>xxx</i> " because the coverage file did not exist or the right of access had not been permitted.                                                                                                    |
| E0608002 | [Message]        | The verify error occurred while reading the " <i>xxx</i> " because abnormality had been found in the coverage file.                                                                                                    |
| E0608003 | [Message]        | The code flash area doesn't exist.                                                                                                    |
| E0608004 | [Message]        | The data flash area doesn't exist.                                                                                                    |
| E0608005 | [Message]        | The external flash area doesn't exist.                                                                                                    |
| E0608006 | [Message]        | The address was acquired and the ID Tag was not able to be acquired illegally.                                                                                                    |

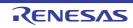

| [RL78-MINICUBE2]                                                                                                    |          |                  |                                                                                   |
|----------------------------------------------------------------------------------------------------|----------|------------------|-----------------------------------------------------------------------------------|
| IExplanation         Changing the settings of the [Access Memory While Running] category on the [Debug Tool Settings] tabbed page of the Property panel may lead to access to some memory areas during execution of the program.           E0611000         [Message]         Failed to convert address. ("xxx")           E0611000         [Message]         The start address is bigger than the end address.           E0613000         [Message]         The memory can't be read because the stop during the moment isn't permitted.           E0613001         [Message]         The register can't be read because the stop during the moment isn't permitted.           E0613002         [Message]         The register can't be read because the stop during the moment isn't permitted.           E0613003         [Message]         The Sfr can't be read because the stop during the moment isn't permitted.           E0613004         [Message]         The Sfr can't be read because the stop during the moment isn't permitted.           E0613005         [Message]         The breakpoint can't be set because the stop during the moment isn't permitted.           E0613007         [Message]         The breakpoint can't be set because the stop during the moment isn't permitted.           E0613010         [Message]         The breakpoint can't be set because the stop during the moment isn't permitted.           E0613010         [Message]         Two or more events cannot be set to one timer event.           E0613011                                                                                                    | E0608007 | [Message]        |                                                                                   |
| IDebug Tool Settings] tabbed page of the Property panel may lead to access to<br>some memory areas during execution of the program.E0611000[Message]Failed to convert address. ("xxx")E0611001[Message]The start address is bigger than the end address.E0613000[Message]The memory can't be read because the stop during the moment isn't permitted.E0613001[Message]The register can't be read because the stop during the moment isn't permitted.E0613002[Message]The register can't be read because the stop during the moment isn't permitted.E0613003[Message]The Sfr can't be read because the stop during the moment isn't permitted.E0613004[Message]The Sfr can't be read because the stop during the moment isn't permitted.E0613005[Message]The Sfr can't be written because the stop during the moment isn't permitted.E0613006[Message]The breakpoint can't be stop during the moment isn't permitted.E0613007[Message]The breakpoint can't be set because the stop during the moment isn't permitted.E0613010[Message]Two or more events cannot be set to one timer event.E0613011[Message]Enable this event.E0613012[Message]A software break has already been set to the address.<br>eccept [Simulator]E0613013[Message]An event can't be set as a variable beyond xxx bytes of size.E0613015[Message]An event can't be set as a variable beyond xxx bytes of size.E0613017[Message]Specify breakpoints to code flash area.E0613018[Message]Specify bre                                                                                                    | E0608009 | [Message]        | Accessed the memory area you can't access during execution.                       |
| Edition         [Message]         The start address is bigger than the end address.           E0613001         [Message]         The memory can't be read because the stop during the moment isn't permitted.           E0613001         [Message]         The memory can't be written because the stop during the moment isn't permitted.           E0613002         [Message]         The register can't be read because the stop during the moment isn't permitted.           E0613003         [Message]         The register can't be written because the stop during the moment isn't permitted.           E0613004         [Message]         The Sfr can't be written because the stop during the moment isn't permitted.           E0613005         [Message]         The brackpoint can't be set because the stop during the moment isn't permitted.           E0613007         [Message]         The brackpoint can't be deleted because the stop during the moment isn't permitted.           E0613010         [Message]         Two or more events cannot be set to one timer event.           E0613012         [Message]         Encause the event of the same name already exists, the event can't be made.           E0613014         [Message]         Encause the set as a variable beyond xxx bytes of size.           E0613015         [Message]         An event can't be set as a variable beyond xxx bytes of size.           E0613017         [Message]         An event can't be set as a variable beyond xxx                                                                                                    |          | [Explanation]    | [Debug Tool Settings] tabbed page of the Property panel may lead to access to     |
| E0613000[Message]The memory can't be read because the stop during the moment isn't permitted.E0613001[Message]The memory can't be written because the stop during the moment isn't permitted.E0613002[Message]The register can't be read because the stop during the moment isn't permitted.E0613003[Message]The register can't be written because the stop during the moment isn't permitted.E0613004[Message]The Sfr can't be read because the stop during the moment isn't permitted.E0613005[Message]The Sfr can't be written because the stop during the moment isn't permitted.E0613006[Message]The breakpoint can't be set because the stop during the moment isn't permitted.E0613007[Message]Two or more events cannot be set to one timer event.E0613010[Message]Eocause the event of the same name already exists, the event can't be made.E0613013[Message]Enable this event.E0613014[Message]Enable this event.E0613015[Message]A software break has already been set to one trace event.E0613016[Message]A nevent can't be set as a variable beyond xxx bytes of size.E0613017[Message]A nevent can't be set as a variable beyond xxx bytes of size.E0613017[Message]Specify breakpoints to code flash area.E0613018[Message]Two or more events cannot be set to one performance measurement event.E0613017[Message]Specify breakpoints to code flash area.E0613018[Message]Two or more events cannot be set to one performance measuremen                                                                                                    | E0611000 | [Message]        | Failed to convert address. ("xxx")                                                |
| E0613001         [Message]         The memory can't be written because the stop during the moment isn't permitted.           E0613002         [Message]         The register can't be read because the stop during the moment isn't permitted.           E0613003         [Message]         The register can't be written because the stop during the moment isn't permitted.           E0613004         [Message]         The Sfr can't be written because the stop during the moment isn't permitted.           E0613005         [Message]         The brakpoint can't be set because the stop during the moment isn't permitted.           E0613006         [Message]         The breakpoint can't be set because the stop during the moment isn't permitted.           E0613007         [Message]         The breakpoint can't be deleted because the stop during the moment isn't permitted.           E0613007         [Message]         The breakpoint can't be set because the stop during the moment isn't permitted.           E0613007         [Message]         Two or more events cannot be set to one timer event.           E0613010         [Message]         Enable this event.           E0613011         [Message]         Enable this event.           E0613015         [Message]         An event can't be set as a variable beyond xxx bytes of size.           E0613016         [Message]         An event can't be set as a variable beyond xxx bytes of size.           E0613017 </td <td>E0611001</td> <td>[Message]</td> <td>The start address is bigger than the end address.</td>                                                                                                    | E0611001 | [Message]        | The start address is bigger than the end address.                                 |
| E0613002         [Message]         The register can't be read because the stop during the moment isn't permitted.           E0613003         [Message]         The register can't be written because the stop during the moment isn't permitted.           E0613003         [Message]         The Sfr can't be written because the stop during the moment isn't permitted.           E0613005         [Message]         The Sfr can't be written because the stop during the moment isn't permitted.           E0613006         [Message]         The breakpoint can't be set because the stop during the moment isn't permitted.           E0613007         [Message]         The breakpoint can't be deleted because the stop during the moment isn't permitted.           E0613001         [Message]         Two or more events cannot be set to one timer event.           E0613012         [Message]         Because the event of the same name already exists, the event can't be made.           E0613013         [Message]         Enable this event.           E0613014         [Message]         Enable this event.           E0613015         [Message]         A software break has already been set to one trace event.           E0613014         [Message]         An event can't be set as a variable beyond xxx bytes of size.           E0613015         [Message]         An event can't be set as a variable beyond xxx bytes of size.           E0613017         [Action by U                                                                                                    | E0613000 | [Message]        | The memory can't be read because the stop during the moment isn't permitted.      |
| E0613003         [Message]         The register can't be written because the stop during the moment isn't permitted.           E0613004         [Message]         The Sfr can't be read because the stop during the moment isn't permitted.           E0613005         [Message]         The Sfr can't be written because the stop during the moment isn't permitted.           E0613006         [Message]         The breakpoint can't be set because the stop during the moment isn't permitted.           E0613007         [Message]         The breakpoint can't be deleted because the stop during the moment isn't permitted.           E0613001         [Message]         Two or more events cannot be set to one timer event.           E0613012         [Message]         Because the event of the same name already exists, the event can't be made.           E0613013         [Message]         Enable this event.           E0613014         [Message]         Enable this event.           E0613015         [Message]         Two or more events cannot be set to one trace event.           E0613014         [Message]         An event can't be set as a variable beyond xxx bytes of size.           E0613015         [Message]         An event can't be set as a variable beyond xxx bytes of size.           E0613017         [Message]         An event can't be set as a variable beyond xxx bytes of size.           E0613017         [Message]         Specify br                                                                                                    | E0613001 | [Message]        | The memory can't be written because the stop during the moment isn't permitted.   |
| E0613004[Message]The Sfr can't be read because the stop during the moment isn't permitted.E0613005[Message]The Sfr can't be written because the stop during the moment isn't permitted.E0613006[Message]The breakpoint can't be set because the stop during the moment isn't permitted.E0613007[Message]The breakpoint can't be deleted because the stop during the moment isn't permitted.E0613010[Message]Two or more events cannot be set to one timer event.E0613012[Message]Because the event of the same name already exists, the event can't be made.E0613013[Message]Enable this event.E0613014[Message]Enable this event.E0613015[Message]Two or more events cannot be set to one trace event.E0613014[Message]Enable this event.E0613015[Message]An event can't be set as a variable beyond xxx bytes of size.E0613016[Message]An event can't be set as a variable beyond xxx bytes of size.E0613017[Message]Specify breakpoints to code flash area.E0613018[Message]Specify breakpoints to code flash area.E0613017[Message]Two or more events cannot be set to one performance measurement event.E0613018[Message]Can not specify vector address more than xxx.E0614001[Message]Can not specify priority more than xxx.E0614003[Message]Can not specify the channel number more than xxx.E0614004[Message]Can not specify the GPID.E0614005[Message]Can not specify                                                                                                    | E0613002 | [Message]        | The register can't be read because the stop during the moment isn't permitted.    |
| E0613005       [Message]       The Sfr can't be written because the stop during the moment isn't permitted.         E0613006       [Message]       The breakpoint can't be set because the stop during the moment isn't permitted.         E0613007       [Message]       The breakpoint can't be deleted because the stop during the moment isn't permitted.         E0613010       [Message]       Two or more events cannot be set to one timer event.         E0613012       [Message]       Because the event of the same name already exists, the event can't be made.         E0613013       [Message]       Eacuse the event of the same name already exists, the event can't be made.         E0613013       [Message]       Enable this event.         E0613014       [Message]       Enable this event.         E0613015       [Message]       An event can't be set as a variable beyond xxx bytes of size.         [RC16013016       [Message]       An event can't be set as a variable beyond xxx bytes of size.         [Action by User]       - For example, if an event is to happen in the value of a four-byte variable, set the event as two points by dividing the variable into the two lower- and two higher-order bytes.         - In the case of a more detailed event, change the setting by specifying the address range and not specifying a range of data.         E0613017       [Message]       Specify breakpoints to code flash area.         E0614000       [Message]       <                                                                                                    | E0613003 | [Message]        | The register can't be written because the stop during the moment isn't permitted. |
| ExerciseExercise and the set of the set of the set o          | E0613004 | [Message]        | The Sfr can't be read because the stop during the moment isn't permitted.         |
| E0613007[Message]The breakpoint can't be deleted because the stop during the moment isn't permitted.E0613010[Message]Two or more events cannot be set to one timer event.E0613012[Message]Because the event of the same name already exists, the event can't be made.E0613013[Message]A software break has already been set to the address.<br>except [Simulator]E0613014[Message]Enable this event.E0613015[Message]Enable this event.E0613016[Message]A nevent can't be set as a variable beyond xxx bytes of size.E0613016[Message]An event can't be set as a variable beyond xxx bytes of a four-byte variable, set the<br>event as two points by dividing the variable into the two lower- and two higher-<br>order bytes.<br>- In the case of a more detailed event, change the setting by specifying the<br>address range and not specifying a range of data.E0613018[Message]Two or more events cannot be set to one performance measurement event.E0614000[Message]Can not specify vector address more than xxx.E0614001[Message]Can not specify priority more than xxx.E0614003[Message]Can not specify the channel number more than xxx.E0614004[Message]Can not specify the GPID.E0614005[Message]Can not specify the GPID.E0614006[Message]Can not specify the GPID.                                                                                                    | E0613005 | [Message]        | The Sfr can't be written because the stop during the moment isn't permitted.      |
| Led.ted.Led.E0613010[Message]Two or more events cannot be set to one timer event.E0613012[Message]Because the event of the same name already exists, the event can't be made.E0613013[Message]A software break has already been set to the address.<br>except [Simulator]E0613014[Message]Enable this event.E0613015[Message]Enable this event.E0613016[Message]An event can't be set as a variable beyond xxx bytes of size.E0613016[Message]An event can't be set as a variable beyond xxx bytes of size.E0613017[Message]- For example, if an event is to happen in the value of a four-byte variable, set the<br>event as two points by dividing the variable into the two lower- and two higher-<br>order bytes.<br>- In the case of a more detailed event, change the setting by specifying the<br>address range and not specifying a range of data.E0613017[Message]Two or more events cannot be set to one performance measurement event.E0614001[Message]Can not specify vector address more than xxx.E0614002[Message]Can not specify priority more than xxx.E0614003[Message]Can not specify the channel number more than xxx.E0614004[Message]Can not specify the GPID.E0614005[Message]Can not specify the GPID.E0614006[Message]Can not specify the GPID.                                                                                                    | E0613006 | [Message]        | The breakpoint can't be set because the stop during the moment isn't permitted.   |
| E0613012[Message]Because the event of the same name already exists, the event can't be made.E0613013[Message]A software break has already been set to the address.<br>except [Simulator]E0613014[Message]Enable this event.E0613015[Message]Enable this event.E0613016[Message]A nevent can't be set as a variable beyond xxx bytes of size.E0613016[Message]An event can't be set as a variable beyond xxx bytes of size.E0613017[Message]- For example, if an event is to happen in the value of a four-byte variable, set the<br>event as two points by dividing the variable into the two lower- and two higher-<br>order bytes.<br>- In the case of a more detailed event, change the setting by specifying the<br>address range and not specifying a range of data.E0613017[Message]Specify breakpoints to code flash area.E0614000[Message]Incorrect El level interrupt name.E0614001[Message]Can not specify vector address more than xxx.E0614002[Message]Specified FE level interrupt type is not supported.E0614003[Message]Can not specify the channel number more than xxx.E0614004[Message]Can not specify the GPID.E0614005[Message]Can not specify the GPID.E0614006[Message]The GPID is not specified.                                                                                                    | E0613007 | [Message]        |                                                                                   |
| E0613013[Message]A software break has already been set to the address.<br>except [Simulator]E0613014[Message]Enable this event.E0613015[Message]Two or more events cannot be set to one trace event.<br>[RL78-MINICUBE2]E0613016[Message]An event can't be set as a variable beyond xxx bytes of size.E0613016[Message]An event can't be set as a variable beyond xxx bytes of size.E0613017[Message]- For example, if an event is to happen in the value of a four-byte variable, set the<br>event as two points by dividing the variable into the two lower- and two higher-<br>order bytes.<br>- In the case of a more detailed event, change the setting by specifying the<br>address range and not specifying a range of data.E0613017[Message]Specify breakpoints to code flash area.E0614000[Message]Incorrect El level interrupt name.E0614001[Message]Can not specify vector address more than xxx.E0614002[Message]Specified FE level interrupt type is not supported.E0614004[Message]Can not specify the channel number more than xxx.E0614005[Message]Can not specify the GPID.E0614006[Message]Can not specify the GPID.E0614006[Message]The GPID is not specified.                                                                                                    | E0613010 | [Message]        | Two or more events cannot be set to one timer event.                              |
| Event Simulator]E0613014[Message]Enable this event.E0613015[Message]Two or more events cannot be set to one trace event.<br>[RL78-MINICUBE2]E0613016[Message]An event can't be set as a variable beyond xxx bytes of size.E0613016[Message]An event can't be set as a variable beyond xxx bytes of size.E0613017[Action by User]<br>event as two points by dividing the variable into the two lower- and two higher-<br>order bytes.<br>- In the case of a more detailed event, change the setting by specifying the<br>address range and not specifying a range of data.E0613017[Message]Specify breakpoints to code flash area.E0613018[Message]Two or more events cannot be set to one performance measurement event.E0614000[Message]Can not specify vector address more than xxx.E0614001[Message]Can not specify priority more than xxx.E0614003[Message]Can not specify the channel number more than xxx.E0614004[Message]Can not specify the GPID.E0614005[Message]Can not specify the GPID.E0614006[Message]Can not specify the GPID.                                                                                                    | E0613012 | [Message]        | Because the event of the same name already exists, the event can't be made.       |
| E0613015[Message]Two or more events cannot be set to one trace event.<br>[RL78-MINICUBE2]E0613016[Message]An event can't be set as a variable beyond xxx bytes of size.[Action by User]- For example, if an event is to happen in the value of a four-byte variable, set the<br>event as two points by dividing the variable into the two lower- and two higher-<br>order bytes.<br>- In the case of a more detailed event, change the setting by specifying the<br>address range and not specifying a range of data.E0613017[Message]Specify breakpoints to code flash area.E0613018[Message]Two or more events cannot be set to one performance measurement event.E0614000[Message]Can not specify vector address more than xxx.E0614001[Message]Can not specify priority more than xxx.E0614002[Message]Specified FE level interrupt type is not supported.E0614004[Message]Can not specify the channel number more than xxx.E0614005[Message]Can not specify the GPID.E0614006[Message]Can not specify the GPID.                                                                                                    | E0613013 | [Message]        |                                                                                   |
| Image: Construction[RL78-MINICUBE2]E0613016[Message]An event can't be set as a variable beyond xxx bytes of size.[Action by User]- For example, if an event is to happen in the value of a four-byte variable, set the<br>event as two points by dividing the variable into the two lower- and two higher-<br>order bytes.<br>- In the case of a more detailed event, change the setting by specifying the<br>address range and not specifying a range of data.E0613017[Message]Specify breakpoints to code flash area.E0613018[Message]Two or more events cannot be set to one performance measurement event.E0614000[Message]Incorrect El level interrupt name.E0614001[Message]Can not specify priority more than xxx.E0614002[Message]Can not specify the channel number more than xxx.E0614003[Message]Can not specify the channel number more than xxx.E0614004[Message]Can not specify the channel number more than xxx.E0614005[Message]Can not specify the GPID.E0614006[Message]Can not specify the GPID.E0614006[Message]The GPID is not specified.                                                                                                    | E0613014 | [Message]        | Enable this event.                                                                |
| Image: Construction of the construction of the con | E0613015 | [Message]        |                                                                                   |
| event as two points by dividing the variable into the two lower- and two higher-<br>order bytes.<br>- In the case of a more detailed event, change the setting by specifying the<br>address range and not specifying a range of data.E0613017[Message]Specify breakpoints to code flash area.E0613018[Message]Two or more events cannot be set to one performance measurement event.E0614000[Message]Incorrect El level interrupt name.E0614001[Message]Can not specify priority more than xxx.E0614002[Message]Can not specify priority more than xxx.E0614003[Message]Specified FE level interrupt type is not supported.E0614004[Message]Can not specify the channel number more than xxx.E0614005[Message]Can not specify the channel number more than xxx.E0614006[Message]Can not specify the channel number more than xxx.                                                                                                    | E0613016 | [Message]        | An event can't be set as a variable beyond <i>xxx</i> bytes of size.              |
| address range and not specifying a range of data.E0613017[Message]Specify breakpoints to code flash area.E0613018[Message]Two or more events cannot be set to one performance measurement event.E0614000[Message]Incorrect El level interrupt name.E0614001[Message]Can not specify vector address more than xxx.E0614002[Message]Can not specify priority more than xxx.E0614003[Message]Specified FE level interrupt type is not supported.E0614004[Message]Can not specify the channel number more than xxx.E0614005[Message]Can not specify the GPID.E0614006[Message]The GPID is not specified.                                                                                                    |          | [Action by User] | event as two points by dividing the variable into the two lower- and two higher-  |
| E0613018[Message]Two or more events cannot be set to one performance measurement event.E0614000[Message]Incorrect El level interrupt name.E0614001[Message]Can not specify vector address more than xxx.E0614002[Message]Can not specify priority more than xxx.E0614003[Message]Specified FE level interrupt type is not supported.E0614004[Message]Can not specify the channel number more than xxx.E0614005[Message]Can not specify the GPID.E0614006[Message]The GPID is not specified.                                                                                                    |          |                  |                                                                                   |
| E0614000[Message]Incorrect El level interrupt name.E0614001[Message]Can not specify vector address more than xxx.E0614002[Message]Can not specify priority more than xxx.E0614003[Message]Specified FE level interrupt type is not supported.E0614004[Message]Can not specify the channel number more than xxx.E0614005[Message]Can not specify the GPID.E0614006[Message]The GPID is not specified.                                                                                                    | E0613017 | [Message]        | Specify breakpoints to code flash area.                                           |
| E0614001[Message]Can not specify vector address more than xxx.E0614002[Message]Can not specify priority more than xxx.E0614003[Message]Specified FE level interrupt type is not supported.E0614004[Message]Can not specify the channel number more than xxx.E0614005[Message]Can not specify the GPID.E0614006[Message]The GPID is not specified.                                                                                                    | E0613018 | [Message]        | Two or more events cannot be set to one performance measurement event.            |
| E0614002[Message]Can not specify priority more than xxx.E0614003[Message]Specified FE level interrupt type is not supported.E0614004[Message]Can not specify the channel number more than xxx.E0614005[Message]Can not specify the GPID.E0614006[Message]The GPID is not specified.                                                                                                    | E0614000 | [Message]        | Incorrect El level interrupt name.                                                |
| E0614003[Message]Specified FE level interrupt type is not supported.E0614004[Message]Can not specify the channel number more than xxx.E0614005[Message]Can not specify the GPID.E0614006[Message]The GPID is not specified.                                                                                                    | E0614001 | [Message]        | Can not specify vector address more than <i>xxx</i> .                             |
| E0614004       [Message]       Can not specify the channel number more than xxx.         E0614005       [Message]       Can not specify the GPID.         E0614006       [Message]       The GPID is not specified.                                                                                                    | E0614002 | [Message]        | Can not specify priority more than <i>xxx</i> .                                   |
| E0614005     [Message]     Can not specify the GPID.       E0614006     [Message]     The GPID is not specified.                                                                                                    | E0614003 | [Message]        | Specified FE level interrupt type is not supported.                               |
| E0614006     [Message]     The GPID is not specified.                                                                                                    | E0614004 | [Message]        | Can not specify the channel number more than <i>xxx</i> .                         |
|                                                                                                    | E0614005 | [Message]        | Can not specify the GPID.                                                         |
| E0614007 [Message] Can not specify the Guest mode.                                                                                                    | E0614006 | [Message]        | The GPID is not specified.                                                        |
|                                                                                                    | E0614007 | [Message]        | Can not specify the Guest mode.                                                   |

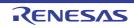

| E0614008 | [Message]        | Can not specify the GPID more than <i>xxx</i> .                                                                                                    |
|----------|------------------|----------------------------------------------------------------------------------------------------|
| E0615000 | [Message]        | This is not a importable watch data file.                                                                                                    |
| E0615001 | [Message]        | Failed to import watch data.                                                                                                    |
|          | [Action by User] | Specify a watch-expression data file in the importable format.<br>Ensure that the number of registered watch-expressions or categories is no greater than the upper limit. |
| E0615002 | [Message]        | The Performance measurement event could not be set.                                                                                                    |
|          | [Action by User] | The setting may be invalid.<br>Make sure that the debugging tool is connected.                                                                                             |
| E0617002 | [Message]        | A software break has already been set to the address.                                                                                                    |
|          | [Explanation]    | More than one software breakpoint cannot be set at the same address.                                                                                                    |
|          | [Action by User] | Check the software breakpoint settings from the Event panel or the like.                                                                                                   |
| E0617003 | [Message]        | "Use software break" is "No".                                                                                                    |
| E0617004 | [Message]        | Specified event has not been registered.                                                                                                    |
| E0617005 | [Message]        | Software break can not be set on this area.                                                                                                    |
| E0617006 | [Message]        | Software break call conditions number overflow.                                                                                                    |
| E0617010 | [Message]        | The force reset occurred. All core was break.                                                                                                    |
| E0617011 | [Message]        | Incorrect code flash access password.                                                                                                    |
| E0617012 | [Message]        | Incorrect customer ID.                                                                                                    |
| E0617013 | [Message]        | This function is not supported.                                                                                                    |
|          | [Action by User] | Please reinstall the CS+.                                                                                                    |
| E0617014 | [Message]        | This function is not supported.                                                                                                    |
|          | [Action by User] | Please reinstall the CS+.                                                                                                    |
| E0617015 | [Message]        | Starting up with the hot plug-in failed, because selected [Use the E2 expansion interface] property to "Use supplied power from the emulator".                             |
|          | [Action by User] | To use the E2 expansion interface at hot plug-in startup, select [Use the power supplied from the target] in the [Use the E2 expansion interface] property.                |
| E0617016 | [Message]        | Cannot use external trigger output because power is not supplied to the E2 expan-<br>sion interface. Check the [Use the E2 expansion interface] property.                  |
| E0617022 | [Message]        | This transfer speed is not supported.                                                                                                    |
| E0617024 | [Message]        | Set the SVR parameter.                                                                                                    |
| E0617025 | [Message]        | The Software break point is not supported.                                                                                                    |
| E0617026 | [Message]        | To debug the GTM, enable the GTM and connect.                                                                                                    |
| E0617027 | [Message]        | An access event with an access size other than 4 bytes cannot be set.                                                                                                    |
| E0617028 | [Message]        | Unable to connect to the COM Port. Set the communication port.                                                                                                    |
| E0617029 | [Message]        | Unable to connect to the COM Port ( <i>xxx</i> ).                                                                                                    |

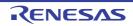

| E0800001 | [Message]        | Analysis aborted because memory is low.                                                                                                    |
|----------|------------------|----------------------------------------------------------------------------------------------------|
|          | [Explanation]    | This appears when an out-of-memory exception is detected during analysis.                                                                                                    |
|          | [Action by User] | Restart CS+, close all other panels, and open the panel in which you wish to view analysis results.                                                                                               |
| E0801003 | [Message]        | Could not find the file.                                                                                                    |
|          | [Explanation]    | This appears when the specified file was not found.                                                                                                    |
|          | [Action by User] | Make sure that the file exists.<br>Check the access privileges to the file.<br>Make sure that the file is not corrupt.                                                                            |
| E0820002 | [Message]        | The input name can't release registration.                                                                                                    |
|          | [Action by User] | Make sure that the specified name is registered on the Analysis Chart panel.                                                                                                    |
| E0820003 | [Message]        | Failed to Register to Analysis Chart.                                                                                                    |
|          | [Explanation]    | This message appears when the execution of the command registered in Analysis Chart failed for some reason.                                                                                       |
|          | [Action by User] | Make sure that the number of variables registered in the Analysis Chart panel does not exceed the limit of 16.                                                                                    |
| E0821001 | [Message]        | No column to save a file.                                                                                                    |
|          | [Action by User] | Execute analysis and update the data.<br>Display the row you wish to save in the Select Field dialog box.                                                                                         |
| E0821002 | [Message]        | No row to save a file.                                                                                                    |
|          | [Action by User] | Execute analysis and update the data.<br>Display the column you saved in the Folder Settings dialog box.                                                                                          |
| E0821003 | [Message]        | Failed to save a file because the number of lines had exceeded the limitation value of Excel.                                                                                                    |
|          | [Action by User] | Set the column to display in the Folder Settings dialog box to no more than 65,535.                                                                                                    |
| E0821004 | [Message]        | Jump-to-source failed.                                                                                                    |
|          | [Action by User] | Make sure that the file exists.<br>Check the access privileges to the file.<br>Make sure that the file is not corrupt.<br>Make sure that there is an associated application for opening the file. |
| E0821005 | [Message]        | Jump-to-interrupt-control-register failed.                                                                                                    |
|          | [Explanation]    | This message appears when the interrupt control register jump command from the Function List panel fails.                                                                                         |
|          | [Action by User] | Make sure that the SFR/IOR panel can be opened.<br>Make sure that the SFR exists.                                                                                                    |
| E0822001 | [Message]        | Could not set a break point at the head of function.                                                                                                    |
|          | [Action by User] | The debugging tool may not have enough resources. Make sure that the number of breaks is within the number that can be set.                                                                       |
| E0822002 | [Message]        | Jump-to-function-list failed.                                                                                                    |
|          | [Explanation]    | This appears when a jump command is executed to the Function List panel, and the specified location cannot be opened.                                                                             |
|          | [Action by User] | Make sure that the specified function is displayed in the Function List.                                                                                                    |

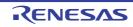

| E0833003 | [Mossage]        | lump to variable list failed                                                                                                    |
|----------|------------------|----------------------------------------------------------------------------------------------------|
| E0822003 | [Message]        | Jump-to-variable-list failed.                                                                                                    |
|          | [Explanation]    | This appears when a jump command is executed to the Variable List panel, and the specified location cannot be opened.                                                                                                    |
|          | [Action by User] | Make sure that the specified variable is displayed in the Variable List.                                                                                                    |
| E0823001 | [Message]        | Could not set a access break to the variable.                                                                                                    |
|          | [Action by User] | The debugging tool may not have enough resources. Make sure that the number of breaks is within the number that can be set.                                                                                                    |
| E0825001 | [Message]        | Specify the condition here when the condition is one.                                                                                                    |
|          | [Explanation]    | The [Condition 1] combo box is empty, and the [Condition 2] combo box is not.                                                                                                    |
| E0826001 | [Message]        | Failed to save the image, because the image size is too huge.                                                                                                    |
|          | [Explanation]    | A limitation of the Microsoft .NET Framework and GDI+ (images with a size of greater than 2 gigabytes in memory cannot be created) has been reached.                                                                                                    |
|          | [Action by User] | Use the "Visible region only" save command.                                                                                                    |
| E0827001 | [Message]        | Executing program.                                                                                                    |
|          | [Explanation]    | A search was executed during program execution.                                                                                                    |
|          | [Action by User] | Perform searches while the program is halted.                                                                                                    |
| E1200002 | [Message]        | This feature is not supported.                                                                                                    |
| E1200256 | [Message]        | Can not communicate with Emulator.                                                                                                    |
|          | [Action by User] | Confirm the installation of the device driver for the emulator in use.<br>Confirm the power of the emulator.<br>If this does not resolve the problem, refer to the user's manual of the emulator in<br>use.                                                                                                    |
| E1200257 | [Message]        | Can not find initialization file (expc.ini).                                                                                                    |
| E1200258 | [Message]        | Host name not found.                                                                                                    |
| E1200259 | [Message]        | Data transfer to Emulator is timed out. Please confirm the power of Emulator, con-<br>nection of the interface cable, or I/O address of the PC interface board.                                                                                                    |
| E1200260 | [Message]        | Data receive from Emulator is timed out. Please confirm the power of Emulator, connection of the interface cable, or I/O address of the PC interface board.                                                                                                    |
| E1200261 | [Message]        | Failed in reading device dependent information file.                                                                                                    |
|          | [Action by User] | Reinstall the device file.                                                                                                    |
| E1200262 | [Message]        | Illegal data received.                                                                                                    |
| E1200263 | [Message]        | Can not communicate with Emulator.                                                                                                    |
|          | [Action by User] | <ul> <li>There may have been an error in the USB communication (e.g. power or cable disconnected), or the IECUBE may be malfunctioning. [IECUBE] Select [Debug]-&gt;[Disconnect from Debug Tool], then turn off the power to the IECUBE. After checking the connection, turn the power of the IECUBE back on, then select [Debug]-&gt;[Connect to Debug Tool] to reconnect.</li> <li>There may have been an error in the USB connection (e.g. power or cable disconnected), or the MINICUBE or MINICUBE2 may be malfunctioning. [MINI-</li> </ul> |
|          |                  | CUBE] [MINICUBE2]<br>Select [Debug]->[Disconnect from Debug Tool]. After checking the connection,<br>turn the power back on, then select [Debug]->[Connect to Debug Tool] to recon-<br>nect.                                                                                                    |

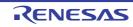

| E4000004 | [] [] [] [] [] [] [] [] [] [] [] [] [] [ | <b>Exiled in section initialization <math>f(t) = f(t)</math></b>                                                                                                    |
|----------|------------------------------------------|----------------------------------------------------------------------------------------------------|
| E1200264 | [Message]                                | Failed in reading initialization file (expc.ini).                                                                                                    |
| E1200265 | [Message]                                | Can not communicate with Emulator. Please terminate the debugger and check the power of Emulator or the connection of cable then restart the debugger and emulator.                                                                                                    |
|          | [Action by User]                         | <ul> <li>There may have been an error in the USB communication (e.g. power or cable disconnected), or the IECUBE may be malfunctioning. [IECUBE]</li> <li>Select [Debug]-&gt;[Disconnect from Debug Tool], then turn off the power to the IECUBE. After checking the connection, turn the power of the IECUBE back on, then select [Debug]-&gt;[Connect to Debug Tool] to reconnect.</li> </ul>                                                                                                    |
|          |                                          | <ul> <li>There may have been an error in the USB connection (e.g. power or cable disconnected), or the MINICUBE or MINICUBE2 may be malfunctioning. [MINI-CUBE] [MINICUBE2]</li> <li>Select [Debug]-&gt;[Disconnect from Debug Tool]. After checking the connection, turn the power back on, then select [Debug]-&gt;[Connect to Debug Tool] to reconnect.</li> </ul>                                                                                                    |
| E1200266 | [Message]                                | Cannot run debugger and a utility at the same time.                                                                                                    |
|          | [Action by User]                         | Check if any other software is using the emulator in the host PC.                                                                                                    |
| E1200416 | [Message]                                | No response from the emulation CPU. Please confirm the signal of the CLOCK or RESET,WAIT and so on.                                                                                                    |
|          | [Action by User]                         | <ul><li>[RL78]</li><li>(1) Confirm that wire connection between the microcontroller and E1/E20</li></ul>                                                                                                    |
|          |                                          | <ul> <li>(ii) Communication both both and both and bo</li></ul> |
|          |                                          | (2) Check if the clock settings are correct.<br>When an external clock source is used, it is necessary to make clock<br>settings for a property in the [Clock] category on the [Connect Settings] tab<br>of the debug tool.                                                                                                    |
|          |                                          | (3) Confirm that the stack area to be used by the debugger has been<br>allocated.<br>There needs to be four bytes of empty space in the stack area for the E1/                                                                                                    |
|          |                                          | E20 emulator.<br>Set a stack pointer estimating the amount of (stack area used by the user<br>program + 4 bytes).<br>For details, refer to "E1/E20 Emulator, E2 Emulator Lite Additional<br>Document for User's Manual (Notes on Connection of RL78)".                                                                                                    |
|          |                                          | <ul> <li>(4) Confirm that the on-chip debug option byte is not disabling on-chip debugging operation.</li> <li>If on-chip debugging is disabled, flash memory must be erased to allow connection of a debug tool.</li> <li>Make the following setting to download a project.</li> <li>Select [Yes] for the [Erase flash ROM when starting] property in the [Flash] category on the [Connect Settings] tabbed page of the debug tool.</li> </ul>                                                                                                    |
| E1200418 | [Message]                                | Break board is not connected.                                                                                                    |
| E1200419 | [Message]                                | Emulation board is not connected.                                                                                                    |
| E1200420 | [Message]                                | There is contradiction between the choice device and the connection emulator. The debugger is aborted.                                                                                                    |

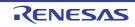

| E1200421 | [Message]        | POD/EM board is not connected.                                                                                                    |
|----------|------------------|----------------------------------------------------------------------------------------------------|
| E1200422 | [Message]        | Executor is running.                                                                                                    |
| E1200424 | [Message]        | Failed in reading initialization file (expc.ini).                                                                                                    |
| E1200429 | [Message]        | Please update the device driver for the PC interface board.                                                                                                    |
| E1200430 | [Message]        | Failed in reading initialization file (expc.ini).                                                                                                    |
| E1200431 | [Message]        | Failed in executing monitor command.                                                                                                    |
| E1200432 | [Message]        | Can not communicate with monitor program. Please check the availability of com-<br>munication port, the setting of CPU board or the type of cable.                                                                                                    |
|          | [Action by User] | - There may have been an error in the USB communication (e.g. power or cable disconnected), or the IECUBE may be malfunctioning. [IECUBE] Select [Debug]->[Disconnect from Debug Tool], then turn off the power to the IECUBE. After checking the connection, turn the power of the IECUBE back on, then select [Debug]->[Connect to Debug Tool] to reconnect.                                  |
|          |                  | <ul> <li>There may have been an error in the USB connection (e.g. power or cable disconnected), or the MINICUBE or MINICUBE2 may be malfunctioning. [MINI-CUBE] [MINICUBE2]</li> <li>Select [Debug]-&gt;[Disconnect from Debug Tool]. After checking the connection, turn the power back on, then select [Debug]-&gt;[Connect to Debug Tool] to reconnect.</li> </ul>                           |
| E1200433 | [Message]        | Can not communicate with monitor program. Please terminate the debugger and check the power of CPU board or the connection of cable then restart the debugger and emulator.                                                                                                    |
|          | [Action by User] | <ul> <li>There may have been an error in the USB communication (e.g. power or cable disconnected), or the IECUBE may be malfunctioning. [IECUBE]</li> <li>Select [Debug]-&gt;[Disconnect from Debug Tool], then turn off the power to the IECUBE. After checking the connection, turn the power of the IECUBE back on, then select [Debug]-&gt;[Connect to Debug Tool] to reconnect.</li> </ul> |
|          |                  | <ul> <li>There may have been an error in the USB connection (e.g. power or cable disconnected), or the MINICUBE or MINICUBE2 may be malfunctioning. [MINI-CUBE] [MINICUBE2]</li> <li>Select [Debug]-&gt;[Disconnect from Debug Tool]. After checking the connection, turn the power back on, then select [Debug]-&gt;[Connect to Debug Tool] to reconnect.</li> </ul>                           |
| E1200434 | [Message]        | The firmware of the emulator is old version. Please update it with utility to the latest firmware.                                                                                                    |
| E1200435 | [Message]        | A setup of the wireless is not being done. Please set up by the wireless utilities.                                                                                                    |
| E1200464 | [Message]        | Failed in starting simulator.                                                                                                    |
| E1200465 | [Message]        | Not enough memory in starting simulator.                                                                                                    |
| E1200466 | [Message]        | The value which is set as a RBASE register value or the PE which is set as a target core of the RBASE register value is not correct.                                                                                                    |
| E1200467 | [Message]        | The value set for the Option bytes is incorrect.                                                                                                    |
|          | [Explanation]    | Confirm the setting of the option bytes value in the Flash Options Setting dialog box.                                                                                                    |
| E1200468 | [Message]        | The simulator has been connected.                                                                                                    |
|          | [Explanation]    | Issue the given command before connecting the simulator.                                                                                                    |
| E1200512 | [Message]        | Verification error occurred. Failed in writing memory.                                                                                                    |
| E1200672 | [Message]        | Bus hold error.                                                                                                    |
|          |                  |                                                                                                    |

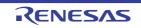

| E1200674 | [Message]        | Can not compulsory break.                                                         |
|----------|------------------|-----------------------------------------------------------------------------------|
| E1200675 | [Message]        | Reset under continuation.                                                         |
| E1200722 | [Message]        | Not enough memory for trace-buffer.                                               |
| E1200722 | [Message]        | User program is running.                                                          |
|          |                  |                                                                                   |
| E1200769 | [Message]        | User program has been stopped.                                                    |
| E1200770 | [Message]        | User program is being traced.                                                     |
| E1200771 | [Message]        | Not traced.                                                                       |
| E1200772 | [Message]        | Trace memory is not set.                                                          |
| E1200774 | [Message]        | No trace block exists.                                                            |
| E1200775 | [Message]        | No event condition exists.                                                        |
| E1200776 | [Message]        | No timer measurement is done.                                                     |
| E1200777 | [Message]        | No trigger frame exists.                                                          |
| E1200778 | [Message]        | Tracer is being stopped.                                                          |
| E1200779 | [Message]        | Specified snap-event has not been registered.                                     |
| E1200780 | [Message]        | Specified stub-event has not been registered.                                     |
| E1200781 | [Message]        | Timer is running.                                                                 |
| E1200782 | [Message]        | Memory copy area is overlapped.                                                   |
| E1200783 | [Message]        | Trace has been already set.                                                       |
| E1200784 | [Message]        | Event condition is not set.                                                       |
| E1200785 | [Message]        | Too many valid timer event conditions.                                            |
| E1200786 | [Message]        | Specified timer event is not set.                                                 |
| E1200787 | [Message]        | Illegal map range.                                                                |
| E1200788 | [Message]        | Only trace delay mode can set with delay trigger.                                 |
| E1200789 | [Message]        | Delay trigger cannot set without trace delay mode.                                |
| E1200790 | [Message]        | Overflowed the number of mapping.                                                 |
| E1200928 | [Message]        | Target is not turned on.                                                          |
|          | [Action by User] | Check the power supply of the target board.                                       |
| E1200929 | [Message]        | Step execution is being done.                                                     |
| E1200930 | [Message]        | Timer and Tracer are running.                                                     |
| E1200931 | [Message]        | Event link and BRS events are mixed.                                              |
| E1200932 | [Message]        | Specified DMM number has not been registered.                                     |
| E1200976 | [Message]        | Back-trace is being executed.                                                     |
| E1200977 | [Message]        | Back-trace is being stopped.                                                      |
| E1200978 | [Message]        | Back-trace execution point overrun oldest frame.                                  |
| E1200979 | [Message]        | Register status or Memory status cannot be set up other than Phase of event link. |
| E1200980 | [Message]        | No back-trace information exists.                                                 |
| l        |                  |                                                                                   |

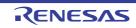

| E1200981  | [Message] | Last command can not be backstepped.                                                                                                    |
|-----------|-----------|----------------------------------------------------------------------------------------------------|
| E12000991 | [Message] | There are no current consumption data.                                                                                                    |
| E1200331  | [Message] | Illegal condition.                                                                                                    |
|           |           |                                                                                                    |
| E1201025  | [Message] | Result of timer measurement overflowed.                                                                                                    |
| E1201026  | [Message] | Too many event conditions with path count.                                                                                                    |
| E1201027  | [Message] | Too many address range conditions.                                                                                                    |
| E1201028  | [Message] | Too many simultaneously-usable-event conditions.                                                                                                    |
| E1201029  | [Message] | Too many snap-events.                                                                                                    |
| E1201030  | [Message] | Too many stub-events.                                                                                                    |
| E1201031  | [Message] | Too many initialization data.                                                                                                    |
| E1201032  | [Message] | Too large search data (> 16 byte).                                                                                                    |
| E1201033  | [Message] | Too large search data (> search range).                                                                                                    |
| E1201034  | [Message] | Too many event link conditions.                                                                                                    |
| E1201184  | [Message] | Software break conditions number overflow.                                                                                                    |
| E1201185  | [Message] | Not enough memory for emulation.                                                                                                    |
| E1201186  | [Message] | Too many partition of bus size.                                                                                                    |
| E1201187  | [Message] | Too many execution-event conditions.                                                                                                    |
| E1201188  | [Message] | Too many bus-event conditions.                                                                                                    |
| E1201190  | [Message] | Too many DMM number conditions.                                                                                                    |
| E1201232  | [Message] | Specified event has been already use.                                                                                                    |
| E1201280  | [Message] | The specified device does not support IE850.                                                                                                    |
| E1201281  | [Message] | The specified device does not support IE850A.                                                                                                    |
| E1201282  | [Message] | The specified device does not support external tracing. The external trace cannot be used.                                                                            |
| E1201283  | [Message] | Initiation failed since the target device was in a state of ICUM-OFF although "i" has been attached at the end of the selected type number of the MCU to be debugged. |
| E1201344  | [Message] | The power supply mode specified before connection cannot be changed.                                                                                                  |
| E1201345  | [Message] | This feature is not currently available because the LPD output of software trace data and execution of the user program are in progress.                              |
| E1201346  | [Message] | The LPD output of software trace is enable.                                                                                                    |
| E1201347  | [Message] | The power of the target is turned off.                                                                                                    |
| E1201348  | [Message] | This function cannot be used because the E2 extended function is in use and the user program is running.                                                              |
| E1201349  | [Message] | It cannot be set because the E2 expansion function is enable.                                                                                                    |
| E1201350  | [Message] | The E2 expansion interface is enable.                                                                                                    |
| E1201351  | [Message] | While the user program is stopped, the supply voltage value from the emulator cannot be changed to 0 V.                                                               |
| E1201352  | [Message] | The supply voltage value from the emulator can not be changed while measuring the current consumption.                                                                |

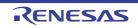

| E1201354 | [Message] | Processing was stopped without any break request output because the device was in cyclic mode.                                                                      |
|----------|-----------|----------------------------------------------------------------------------------------------------|
| E1201355 | [Message] | A synchronous break could not be generated because the device was in cyclic mode.                                                                                   |
| E1201356 | [Message] | The command cannot be executed because the extended facilities are enabled.                                                                                         |
| E1201357 | [Message] | This function cannot be used because CAN boot is being debugged.                                                                                                    |
| E1201358 | [Message] | The emulation adapter is not connected.                                                                                                    |
| E1201359 | [Message] | The IE850A emulator is connected.                                                                                                    |
| E1201360 | [Message] | The emulator power source is abnormal.                                                                                                    |
| E1201361 | [Message] | The power source for tracing in the device is abnormal. The external trace cannot be used.                                                                          |
| E1201362 | [Message] | Cannot be accessed because the MCU is not in the CPU mode to be debugged.                                                                                           |
| E1201363 | [Message] | The command cannot be executed because the CPU is stopped.                                                                                                    |
| E1201364 | [Message] | The specified area cannot be accessed because the CPU is stopped.                                                                                                   |
| E1201365 | [Message] | The flash area cannot be programmed because the CPU is stopped.                                                                                                    |
| E1201366 | [Message] | The flash area cannot be programmed because the device is in the cyclic mode.                                                                                       |
| E1201367 | [Message] | The IE850 emulator is connected.                                                                                                    |
| E1201368 | [Message] | The command cannot be executed because debugging is disabled in the standby mode. If debugging is to be continued, cancel the standby mode or issue a forced reset. |
| E1201369 | [Message] | Local RAM is not installed in the GTM.                                                                                                    |
| E1201370 | [Message] | Not supported in GTM core debugging mode.                                                                                                    |
| E1201371 | [Message] | Not supported in the GTM core.                                                                                                    |
| E1201372 | [Message] | The GTM has not been started up.                                                                                                    |
| E1201374 | [Message] | A temporary break cannot be specified in the GTM core.                                                                                                    |
| E1201375 | [Message] | Supported only in the GTM core.                                                                                                    |
| E1201376 | [Message] | Settings have to be mutually exclusive.                                                                                                    |
| E1201377 | [Message] | Data to be written to a memory other than flash memory was included.                                                                                                |
| E1201378 | [Message] | Access to flash memory is not supported.                                                                                                    |
| E1201379 | [Message] | The specified timer number cannot be used because it is already being used by another timer or for performance measurement.                                         |
| E1201380 | [Message] | The specified performance number cannot be used because it is already being used by the timer.                                                                      |
| E1201381 | [Message] | The specified event is currently being used by the slave.                                                                                                    |
| E1201382 | [Message] | The number of specified events is greater than the settable number of events.                                                                                       |
| E1201383 | [Message] | The specified area is not accessible because it encompasses multiple memory resources in the MCU.                                                                   |
| E1201384 | [Message] | The core with the specified number is not currently selectable since it is disabled.                                                                                |
| E1201385 | [Message] | Mount the main clock on the target board property cannot set to "NO".                                                                                               |
| E1201386 | [Message] | Mount the main clock on the target board property cannot set to "NO".                                                                                               |

RENESAS

| E1201387 | [Message] | The working RAM area cannot be specified beyond the scope of the Local RAM.                                          |
|----------|-----------|----------------------------------------------------------------------------------------------------|
| E1201388 | [Message] | You have selected a software trace facility that is not supported.                                                   |
| E1201389 | [Message] | Event numbers reserved for software breaks cannot be used.                                                           |
| E1201390 | [Message] | Event numbers reserved for hardware breaks cannot be used.                                                           |
| E1201391 | [Message] | Setting the range event in the event facility using instruction execution is not supported.                          |
| E1201392 | [Message] | Setting the data value in the access event facility is not supported.                                                |
| E1201393 | [Message] | The time measurement facility (RUN-BRK) is not supported.                                                            |
| E1201394 | [Message] | The section time count facility (using the clock for debugging) is not supported.                                    |
| E1201395 | [Message] | The section time count facility (using the CPU clock) is not supported.                                              |
| E1201396 | [Message] | The performance measurement facility is not supported.                                                               |
| E1201397 | [Message] | The specified LPD is not supported.                                                                                  |
| E1201398 | [Message] | The specified map mode did not match the actual map mode.                                                            |
| E1201401 | [Message] | The mode that the initial stop state and standby mode are debugged is not supported.                                 |
| E1201402 | [Message] | An address or address range not specifiable for internal tracing (ERAM) was specified.                               |
| E1201424 | [Message] | The trace recording start processing did not end normally.                                                           |
| E1201425 | [Message] | The trace recording stop processing did not end normally.                                                            |
| E1201426 | [Message] | Acquisition of data stored in the trace buffer in the TRC did not finish during the trace recording stop processing. |
| E1201427 | [Message] | Trace functions were not implemented.                                                                                |
| E1201428 | [Message] | The selected trace function was not implemented.                                                                     |
| E1201429 | [Message] | The trace output was invalid.                                                                                        |
| E1201430 | [Message] | The specified slave resource was not installed in the MCU and therefore it could not be set.                         |
| E1201431 | [Message] | The specified performance measurement function was not installed in the MCU and therefore it could not be set.       |
| E1201432 | [Message] | The function to issue a break for peripheral macros was not installed in the MCU and therefore it could not be set.  |
| E1201433 | [Message] | The specified slave resource was not installed in the TEU and therefore it could not be set.                         |
| E1201434 | [Message] | The specified area is not accessible because it does not support access from the MAU.                                |
| E1201435 | [Message] | Incorrect ID Code.                                                                                                   |
| E1201444 | [Message] | The Local RAM was not implemented in the MCU.                                                                        |
| E1201445 | [Message] | Counting the number of rounds of writing to the trace FIFO in the emulation pod is not supported.                    |
| E1201446 | [Message] | LPD output of software trace data is not supported.                                                                  |
| E1201447 | [Message] | LPD output of software trace data is not available for the selected core.                                            |
| I        | <u> </u>  |                                                                                                    |

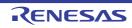

| E1201448 | [Message]        | Cannot open trace memory.                                                                                                    |
|----------|------------------|----------------------------------------------------------------------------------------------------|
| E1201449 | [Message]        | The target for outputting the software trace from the LPD has already been set.                                                                                                    |
| E1201450 | [Message]        | Software tracing (LPD) cannot be recorded.<br>To enable recording software tracing (LPD), restart the debugger.                                                                                                    |
| E1201451 | [Message]        | The specified area cannot be accessed by the selected core because it includes a secure area.                                                                                                    |
| E1201452 | [Message]        | The cluster with the selected cluster number is not implemented.                                                                                                    |
| E1201454 | [Message]        | The specified trace memory size is not supported.                                                                                                    |
| E1201455 | [Message]        | A code flash allocation that does not allow access was set.                                                                                                    |
| E1201457 | [Message]        | Only single map mode is available in the device.                                                                                                    |
| E1201458 | [Message]        | The selected mapping mode is not supported.                                                                                                    |
| E1201459 | [Message]        | The register is read-only.                                                                                                    |
| E1201536 | [Message]        | Could not allocate memory required for starting the debug tool.                                                                                                    |
|          | [Action by User] | Terminate the software running on the host PC.                                                                                                    |
| E1201537 | [Message]        | Not enough resource of operating system.                                                                                                    |
| E1202819 | [Message]        | Use emulator and a device file are a mismatch.                                                                                                    |
| E1202820 | [Message]        | Target power mode mismatch.                                                                                                    |
|          | [Action by User] | Though a setting to supply power from the emulator has been made, power is already being supplied to the target board. Check the setting of the [Power target from the emulator (MAX 200mA)] property of the [Connect Settings] tab of the debug tool.                                                                                                    |
| E1202848 | [Message]        | This event number can not be used.                                                                                                    |
| E1202854 | [Message]        | Hot plug-in failed.                                                                                                    |
| E1202855 | [Message]        | User data is written to the debug monitor area. Before starting, please set "Yes" to "Erase flash ROM when starting".                                                                                                    |
| E1202856 | [Message]        | On-chip Debug Option Byte controlling value is invalid. Before starting, please set "Yes" to "Erase flash ROM when starting".                                                                                                    |
| E1202857 | [Message]        | Can not write the flash memory because the clock frequency is beyond the limits of regulations.<br>It may be avoidable by the following setting change or processing change.<br>- Select the frequency value of the External clock source with a [Main clock frequency] property.<br>- Select the [System] with a [Monitor clock] property.<br>- Change from a system clock to a main clock by SFR rewriting. |
|          | [Explanation]    | Flash programming has been stopped because the sub-clock is currently selected as the operating clock or the value of [Main clock frequency] in the debugger exceeds the limit. [RL78 [E1/E20]]                                                                                                    |
| E1202913 | [Message]        | Section Trace event conditions overflow.                                                                                                    |
| E1202918 | [Message]        | Cannot use the break before execution event and the software break at the same time.                                                                                                    |
| E1202976 | [Message]        | FPGA data file was not found.                                                                                                    |
| E1202977 | [Message]        | The smaller FPGA data version of the emulator version.                                                                                                    |
| E1202978 | [Message]        | The larger FPGA data version of the emulator version.                                                                                                    |

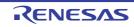

| E1202979 | [Message]        | Version of the specified FPGA data was not found.                                                                                                    |
|----------|------------------|----------------------------------------------------------------------------------------------------|
| E1202980 | [Message]        | Failed in initializing FPGA or failed in writing FPGA data.                                                                                                    |
| E1202981 | [Message]        | Use emulator and a transfer of flash firmware version are a mismatch.                                                                                                    |
| E1203072 | [Message]        | Monitor file read error.                                                                                                    |
| E1203073 | [Message]        | During access of register, CPU did timeout.                                                                                                    |
| E1203074 | [Message]        | During access of memory, CPU did timeout.                                                                                                    |
| E1203075 | [Message]        | During access of I/O register, CPU did timeout.                                                                                                    |
| E1203076 | [Message]        | Flash memory information file was not found or failed in reading the file.                                                                                                    |
| E1203077 | [Message]        | Failed in updating monitor code.                                                                                                    |
| E1203101 | [Message]        | Rewriting serial programming security ID directly is prohibited.                                                                                                    |
| E1203102 | [Message]        | There is no instruction code necessary of pseudo emulation for the flash self-pro-<br>gramming function.                                                                                                    |
| E1203103 | [Message]        | Rewriting security ID code directly is prohibited.                                                                                                    |
| E1203104 | [Message]        | Guarded area can not be accessed.                                                                                                    |
|          | [Action by User] | <ul> <li>Data in a guarded area is included in the download data. Check the following.</li> <li>(1) Check the link map file generated by the build tool.<br/>Confirm that there is no section allocated to an address in a guarded area of the device.</li> <li>(2) Check the allocated state of the address of the relevant section.</li> </ul>                                                                                                    |
|          |                  | <ul> <li>(2) Check the property in the [Section] category on the [Link Options] tab of the build tool.</li> <li>Confirm that the address of the relevant section is not set in a guarded area of the device. If it is set, change the section address.</li> <li>If no section has been specified, the address is automatically allocated to a memory area where there is space.</li> <li>Since this may cause the address to be allocated to a guarded area, specify an appropriate section.</li> </ul> |
| E1203105 | [Message]        | Memory was unready status.                                                                                                    |
| E1203107 | [Message]        | Bus hold under continuation.                                                                                                    |
| E1203108 | [Message]        | It cannot shift to debug mode.                                                                                                    |
|          | [Explanation]    | There may be a problem with the connection to the target system.                                                                                                    |
|          |                  | (1) The clock may be stopped or slow.                                                                                                    |
|          |                  | (2) This occurs when there is no response from the monitor program after a reset cancellation. [MINICUBE2]                                                                                                    |
|          | [Action by User] | The combination of the target microcontroller and device file may be incorrect.<br>Another possibility is the microcontroller entering the runaway state during the<br>preparation period for communication.<br>Erase code flash using a programmer (Renesas Flash Programmer or PG-FP5) or<br>other tool and then reconnect.                                                                                                    |
| E1203109 | [Message]        | Flash macro service ROM was accessed or stepped in.                                                                                                    |
| E1203110 | [Message]        | FLMD terminal is in a write-protected state.                                                                                                    |
| E1203111 | [Message]        | Security flag is in a write-protected state.                                                                                                    |

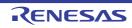

| E1203112 | [Message]        | Writing of flash memory is not made.Internal RAM is not enough or may have deteriorated internal flash memory.                                                                                                    |
|----------|------------------|----------------------------------------------------------------------------------------------------|
|          | [Action by User] | Replace the POD. [Full-spec emulator]<br>Replace the chip. [MINICUBE][MINICUBE2][E1/E20]                                                                                                    |
| E1203113 | [Message]        | Failed in blank check flash memory. May have deteriorated internal flash memory.                                                                                                    |
|          | [Action by User] | Replace the POD. [Full-spec emulator]<br>Replace the chip. [MINICUBE][MINICUBE2][E1/E20]                                                                                                    |
| E1203114 | [Message]        | Failed in erasing flash memory. May have deteriorated internal flash memory.                                                                                                    |
|          | [Action by User] | Replace the POD. [Full-spec emulator]<br>Replace the chip. [MINICUBE][MINICUBE2][E1/E20]                                                                                                    |
| E1203115 | [Message]        | Failed in writing flash memory. May have deteriorated internal flash memory.                                                                                                    |
|          | [Action by User] | Replace the POD. [Full-spec emulator]<br>Replace the chip. [MINICUBE][MINICUBE2][E1/E20]                                                                                                    |
| E1203116 | [Message]        | Failed in internal verification flash memory. May have deteriorated internal flash memory.                                                                                                    |
|          | [Action by User] | Replace the POD. [Full-spec emulator]<br>Replace the chip. [MINICUBE][MINICUBE2][E1/E20]                                                                                                    |
| E1203117 | [Message]        | Failed in writing flash memory.                                                                                                    |
|          | [Action by User] | Check whether the main clock frequency actually input to the device matches the setting of the [Main clock frequency [MHz]] property of the [Connect Settings] tab of the debug tool.                                                                                                    |
| E1203118 | [Message]        | There is no response from flash macro service. May have deteriorated internal flash memory.                                                                                                    |
|          | [Action by User] | Replace the POD. [Full-spec emulator]<br>Replace the chip. [MINICUBE][MINICUBE2][E1/E20]                                                                                                    |
| E1203119 | [Message]        | Response from flash macro service is not right. May have deteriorated internal flash memory.                                                                                                    |
|          | [Action by User] | Replace the POD. [Full-spec emulator]<br>Replace the chip. [MINICUBE][MINICUBE2][E1/E20]                                                                                                    |
| E1203120 | [Message]        | Flash I/O register operation prohibition setup needs to be canceled.                                                                                                    |
| E1203121 | [Message]        | STOP mode under continuation. Can not compulsory break. Please release STOP mode or reset the CPU.                                                                                                    |
| E1203123 | [Message]        | Disabling the on-chip debug function is prohibited.                                                                                                    |
| E1203124 | [Message]        | Writing to the on-chip debug reserved area is prohibited.                                                                                                    |
|          | [Explanation]    | This message appears when the user program has been downloaded to an area for use by the debugger.                                                                                                    |
|          | [Action by User] | Since "address:xxxxxxx" in this message indicates the address at which the area<br>used by the debugger overlaps that of the user program, the area to which the user<br>program is to be downloaded should be re-examined.<br>The area used by the debugger can be reserved by a linker function.<br>Set [Yes (-DEBUG_MONITOR)] for [Set debug monitor area] in the [Device] cate-<br>gory on the [Link Options] tabbed page in the [Property] panel of the build tool. |
| E1203125 | [Message]        | The program for flash writing cannot be written in internal RAM.                                                                                                    |
| E1203126 | [Message]        | Abnormal Internal ROM size. The size is different from the default of the device.                                                                                                    |
| E1203127 | [Message]        | The voltage is too low to operate flash programming.                                                                                                    |

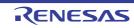

| E1203128 | [Message]        | Extended monitor area is not blank.                                                                                                    |
|----------|------------------|----------------------------------------------------------------------------------------------------|
| E1203129 | [Message]        | Real-time RAM monitoring failed.                                                                                                    |
| E1203130 | [Message]        | Writing the DataFlash area is not supported.                                                                                                    |
|          | [Action by User] | Check that the device has data flash memory.                                                                                                    |
| E1203131 | [Message]        | Can not write the DataFlash memory because of it is not in the DataFlash environ-<br>ment.                                                                                                    |
| E1203132 | [Message]        | External flash memory information is not set.                                                                                                    |
| E1203133 | [Message]        | Can not erase external flash memory.                                                                                                    |
| E1203134 | [Message]        | Can not write external flash memory.                                                                                                    |
| E1203135 | [Message]        | The intended value is not permitted for on-chip debugging.                                                                                                    |
| E1203136 | [Message]        | Status of effective event conditions cannot be changed.                                                                                                    |
| E1203137 | [Message]        | Coverage test is being executed.                                                                                                    |
| E1203138 | [Message]        | Monitor has failed in shift in the debugging mode. Please reset the CPU.                                                                                                    |
| E1203139 | [Message]        | Connection of emulator cannot be performed.                                                                                                    |
|          | [Action by User] | The main emulator unit of the Full-spec emulator may have been disconnected<br>from the POD. Check the connection state of the main emulator unit of the Full-<br>spec emulator and the POD. [Full-spec emulator]<br>The main emulator unit of the IE850A may have been disconnected from the chip.<br>Check the connection state of the main emulator unit of the IE850A and the chip.<br>[IE850A] |
| E1203140 | [Message]        | Dropped the trace packet data.                                                                                                    |
| E1203141 | [Message]        | Inside of Power off reset emulation cannot carry out program execution.                                                                                                    |
| E1203142 | [Message]        | Change of Internal ROM size or Internal RAM size or RAM monitor or DMM is not valid during Flash Self Emulation.                                                                                                    |
| E1203143 | [Message]        | Emulation of ROM correction has already been enabled.                                                                                                    |
| E1203144 | [Message]        | Flash programming is not permitted by the debugger setting.                                                                                                    |
| E1203145 | [Message]        | The performance number has not been set.                                                                                                    |
| E1203146 | [Message]        | All performance numbers have been set.                                                                                                    |
| E1203147 | [Message]        | CLK cannot be used by the timer because it is being used for performance mea-<br>surement.                                                                                                    |
| E1203148 | [Message]        | CLK cannot be used for performance measurement because it is being used by the timer.                                                                                                    |
| E1203149 | [Message]        | Security unlocking failed.                                                                                                    |
|          | [Action by User] | Check whether the specification by the [Security ID] property of the [Connect Set-<br>tings] tab of the debug tool matches the security ID set in the actual device.                                                                                                    |
| E1203152 | [Message]        | Flash memory cannot be read or written to because the MCU is in the flash pro-<br>gramming mode (P/E mode).                                                                                                    |
|          | [Action by User] | Exit from flash programming mode (P/E mode) before reading from or writing to flash resources.                                                                                                    |
| E1203153 | [Message]        | Flash memory cannot be read or written to because the FCU firmware resource has been selected for the FCU firmware area.                                                                                                    |
| E1203154 | [Message]        | Cannot be used because the device is in asynchronous debugging mode.                                                                                                    |
|          |                  |                                                                                                    |

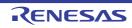

|          | 1                |                                                                                                    |
|----------|------------------|----------------------------------------------------------------------------------------------------|
| E1203155 | [Message]        | Cannot be used because the device is a non-target core in asynchronous debug-<br>ging mode.                                                                                           |
| E1203156 | [Message]        | Cannot be used because another core is executing the program.                                                                                                    |
|          | [Action by User] | Operate after stopping execution in all cores.                                                                                                    |
| E1203157 | [Message]        | Can not delete specified event.                                                                                                    |
| E1203158 | [Message]        | Processing was stopped without any break request because state is initial stop.                                                                                                    |
| E1203159 | [Message]        | A synchronous break could not be generated because state is initial stop.                                                                                                    |
| E1203160 | [Message]        | A synchronous break could not be generated.                                                                                                    |
| E1203161 | [Message]        | The XC area cannot be accessed because the AXI clock is not supplied.                                                                                                    |
| E1203162 | [Message]        | The device cannot be set to asynchronous debugging mode.                                                                                                    |
|          | [Action by User] | Set a value other than [Stop] in the [Operation after trace memory is full] property in the [Trace] category on the [Debug Tool Settings] tab of the debug tool. [E1/E20]             |
| E1203163 | [Message]        | Cannot be used because the device is in synchronous debugging mode.                                                                                                    |
| E1203164 | [Message]        | SerialFlash area cannot be accessed because the SerialFlash clock is not supplied.                                                                                                    |
| E1203165 | [Message]        | SDRAM area cannot be accessed because the SDRAM clock is not supplied.                                                                                                    |
| E1203166 | [Message]        | The item you have specified is not executable because "Initialize RAM when con-<br>necting" is "NO".                                                                                  |
|          | [Action by User] | Disconnect the debug tool for the present, change the [Initialize RAM when con-<br>necting] property of the [Connect Settings] tab of the debug tool to [Yes], and then<br>reconnect. |
| E1203167 | [Message]        | HyperBus/OctaBus area cannot be accessed because the HyperBus/OctaBus clock is not supplied.                                                                                          |
| E1203168 | [Message]        | Event before execution cannot be set up other than break conditions.                                                                                                    |
| E1203169 | [Message]        | Can not register event numbers which can not be used for hardware break.                                                                                                    |
| E1203170 | [Message]        | Event numbers reserved for hardware breaks can not be used.                                                                                                    |
| E1203171 | [Message]        | Event link conditions cannot set.                                                                                                    |
| E1203172 | [Message]        | Too many ROM-emulation-RAM areas.                                                                                                    |
| E1203175 | [Message]        | Writing to two flash memory blocks is prohibited.                                                                                                    |
| E1203176 | [Message]        | Cannot emulate of ROM correction in undefined code.                                                                                                    |
| E1203177 | [Message]        | The address outside the DataFlash area was specified.                                                                                                    |
|          | [Action by User] | Make sure no specification exceeds the range of the data flash area.                                                                                                    |
| E1203178 | [Message]        | The address outside the external flash memory area was specified.                                                                                                    |
| E1203179 | [Message]        | A pseudo interrupt was set for an event that had already been used for another purpose.                                                                                               |
| E1203180 | [Message]        | This setting cannot be made for the selected trace resource.                                                                                                    |
| E1203181 | [Message]        | The specified event cannot be processed because its event number is for another core.                                                                                                 |
| E1203182 | [Message]        | The specified timer cannot be processed because its timer number is for another core.                                                                                                 |
|          |                  |                                                                                                    |

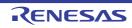

| E1203183 | [Message]        | The specified performance cannot be processed because its performance number is for another PE.                                                                                                    |
|----------|------------------|----------------------------------------------------------------------------------------------------|
| E1203184 | [Message]        | DCU cannot be accessed.                                                                                                    |
|          | [Action by User] | There is a possibility that communication between the PC, emulator, and target microcontroller has been disconnected during connection.<br>Stop the power supply to the target board for the present and check whether connection or settings of the target board is normal.                                                                                                    |
|          |                  | [RH850]                                                                                                    |
|          |                  | (1) Check if there is a possibility that an internal reset (WDT reset, etc.) has occurred.                                                                                                    |
|          |                  | The flash memory of the RH850/F1L has an extended area (option byte)<br>where data specified by the user can be held for various purposes.<br>This option byte can enable or disable the WDT or specify the start mode.<br>Because of this, when an internal reset by the WDT occurs when the E1/<br>E20 emulator is connected, connection to the E1/E20 emulator fails.                                                                                                    |
|          |                  | If tools cannot be connected after the option byte has been changed, it is<br>highly probable that the above phenomenon is the cause. Therefore, after<br>changing the option byte to its initial value, reconnect the tools.<br>If the option byte has not been changed, after initializing the flash area with<br>a programmer (Renesas Flash Programmer or PG-FP5) or changing the<br>program to enter an infinite loop at the reset vector address just to make<br>sure, reconnect the tools. |
|          |                  | (2) Check if a transition to standby mode or an internal reset has occurred due<br>to an existing program.                                                                                                    |
|          |                  | After initializing the flash area with a programmer (Renesas Flash<br>Programmer or PG-FP5) or changing the program to enter an infinite loop<br>at the reset vector address, reconnect the tools.                                                                                                    |
| E1203185 | [Message]        | Reset cannot be performed.                                                                                                    |
| E1203186 | [Message]        | Monitor memory cannot be accessed.                                                                                                    |
|          | [Action by User] | The main emulator unit of the Full-spec emulator may have been disconnected<br>from the POD. Check the connection state of the main emulator unit of the Full-<br>spec emulator and the POD. [Full-spec emulator]<br>The main emulator unit of the IE850A may have been disconnected from the chip.<br>Check the connection state of the main emulator unit of the IE850A and the chip.<br>[IE850A]                                                                                               |
| E1203187 | [Message]        | Monitor execution cannot be performed.                                                                                                    |
| E1203188 | [Message]        | CPU register cannot be accessed.                                                                                                    |
| E1203189 | [Message]        | Monitor has failed in shift in the debugging mode. Please reset the CPU.                                                                                                    |
| E1203190 | [Message]        | Initial state at the time of DCU access start is unusual.                                                                                                    |
| E1203191 | [Message]        | DCU access is unusual.                                                                                                    |
| E1203192 | [Message]        | Failed in reading of trace data.                                                                                                    |
| E1203193 | [Message]        | The on-chip debug function had been disabled in the device.                                                                                                    |

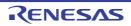

| E1203194 | [Message]        | Can not write the flash memory because the clock frequency is beyond the limits of regulations.                                                                                                    |
|----------|------------------|----------------------------------------------------------------------------------------------------|
|          | [Action by User] | [RL78]<br>The user option bytes (000C2H) might be set to a value prohibited by the device<br>specification.<br>Check the value of the user option bytes, then set a value according to the specifi-<br>cation.                                                                                                    |
| E1203195 | [Message]        | Failed in connecting by LPD.                                                                                                    |
|          | [Action by User] | Select [Yes] in the [Set OPJTAG in LPD connection before connecting] property of the [Connect Settings] tab of the debug tool.<br>Also, check whether the setting of the [LPD mode] property of the [Connect Settings] tab of the debug tool matches the setting of the OPJTAG bits in the option byte of the device. |
| E1203196 | [Message]        | Failed in connecting. Please check the security settings.                                                                                                    |
|          | [Action by User] | Check whether the specification by the [Security ID] property of the [Connect Set-<br>tings] tab of the debug tool matches the security ID set in the actual device.                                                                                                    |
| E1203216 | [Message]        | Access to the DCU failed.                                                                                                    |
| E1203232 | [Message]        | Can not communicate with Emulator. Please confirm the power of Emulator, con-<br>nection of the interface cable, or I/O address of the PC interface board.                                                                                                    |
| E1203233 | [Message]        | Monitor file not found.                                                                                                    |
| E1203234 | [Message]        | This device file does not include the on-chip debug information.                                                                                                    |
| E1203235 | [Message]        | Unsupported information is included in the on-chip debug information in the device file.                                                                                                    |
| E1203236 | [Message]        | This device file does not include the IECUBE information.                                                                                                    |

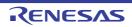

| E1203237 | [Message]        | Failed in connecting. Please check the connection of the emulator and target.                                                                                                    |
|----------|------------------|----------------------------------------------------------------------------------------------------|
|          | [Action by User] | [RH850]                                                                                                    |
|          |                  | <ul> <li>(1) Confirm that wire connection between the microcontroller and E1/E20 emulator does not differ from the recommended circuits.<br/>Refer to the recommended circuit examples for connection given in "E1/E20 Emulator, E2 Emulator Additional Document for User's Manual (Notes on Connection of RH850/xxx)" and check connection<br/>The group name appears in xxx.</li> </ul>                                                                                                    |
|          |                  | Communication may not be successful if wire connection is different from that for recommended circuits.                                                                                                    |
|          |                  | Example The RESET pin has not been pulled up.<br>The pin is processed incorrectly.<br>The pull-up/pull-down resistor values are not the<br>recommended values.                                                                                                    |
|          |                  | <ul> <li>(2) Check if there is no problem with processing of debugging-related pins that are not used by the E1/E20 emulator.</li> <li>Debugging-related pins that are not used by the E1/E20 emulator must be processed as unused pins.</li> <li>For processing to be applied to unused pins, refer to the user's manual of the device in use.</li> </ul>                                                                                                    |
|          |                  | (3) Check if there is no mistake in the settings for connection made with the following properties.                                                                                                    |
|          |                  | <ul> <li>[Main clock frequency [MHz]] property of [Connect Settings] tab of the<br/>debug tool</li> </ul>                                                                                                    |
|          |                  | - [LPD mode] property of [Connect Settings] tab of the debug tool                                                                                                    |
|          |                  | <ul> <li>[Power target from the emulator (MAX 200mA)] property of [Connect<br/>Settings] tab of the debug tool</li> </ul>                                                                                                    |
|          |                  | <ul> <li>(4) Check if there is no problem with the signal quality of the debugging-related pins.</li> <li>Make sure whether a stable prescribed voltage is supplied to the debugging-related pins or there is no problem with the signal level.</li> </ul>                                                                                                    |
|          |                  | <ul> <li>(5) Check if there is a possibility that the AC specifications are not satisfied due to wiring.</li> <li>Lower the LPD clock frequency which is a setting for connection made with the [LPD clock frequency [kHz]] property of the [Connect Settings] tab of the debug tool.</li> <li>The initial value of the LPD clock frequency which is a setting for connection is "Default". Note that the default frequency differs according to the device in use.</li> <li>Refer to the "E1/E20 Emulator, E2 Emulator Additional Document for User's Manual(Notes on Connection of RH850/xxx)". The group name appears in xxx.</li> </ul> |
|          |                  | <ul> <li>(6) Check if there is no problem with the option byte setting.</li> <li>When the E1/E20 emulator is used, the debugging interface of the option byte needs to be "LPD".</li> <li>Set [Yes] in the [Set OPJTAG in LPD connection before connecting] property of the [Connect Settings] tab of the debug tool.</li> </ul>                                                                                                    |

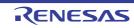

| the debug tool.         Select [Yes] in the [Set OPJTAG in LPD connection before connecting] property of the [Connect Settings] tab of the debug tool.           Also, check whether the setting of the [LPD mode] property of the [Connect Settings] tab of the debug tool matches the setting of the OPJTAG bits in the option byte of the device.           If you are using the PiggyBack board, connection may be established by choosing [Yes] for the [Use the PiggyBack board] property on the [Connect Settings] tab.           E1203241         [Message]         The type of the firmware (CTFW) in the main emulator unit is incorrect. Update it with the programming tool.           E1203242         [Message]         The type of the FIFGA (IFPGA) in the main emulator unit is incorrect. Update it with the programming tool.           E1203243         [Message]         The type of the FPGA (IFPGA) in the main emulator unit did not match. Update it with the programming tool.           E1203244         [Message]         The version of the FPGA (IFPGA) in the main emulator unit did not match. Update it with the programming tool.           E1203244         [Message]         The combination of the target MCU and emulator pod is incorrect. Update it with the programming tool.           E1203247         [Message]         Trace block can not be stepped over.           E1203253         [Message]         Target is not connected.           E1203254         [Message]         Target is not connected.           E1203254         [Message]         Failed in connecting by LPD.                                                                                                  |          |                  |                                                                                                    |
|----------------------------------------------------------------------------------------------------|----------|------------------|----------------------------------------------------------------------------------------------------|
| E1203239         [Message]         Failed in the operation of the option byte. Please check the security settings in flash.           [Action by User]         Exchange the chip. [E1/E20]           [E1203240         [Message]         Failed in connecting by LPD. Please check the LPD connection settings.           [Action by User]         Check whether the main clock frequency actually input to the device matches the setting of the [Main clock frequency [MH2]] property of the [Connect Settings] tab of the debug tool.           Select [Yes] in the [Set OPJTAG in LPD connection before connecting] property of the [Connect Settings] tab of the debug tool.         Select [Yes] in the [Set OPJTAG in LPD connection before connecting] property of the [Connect Settings] tab of the debug tool.           E1203241         [Message]         The type of the firmware (CTFW) in the main emulator unit is incorrect.Update it with the programming tool.           E1203242         [Message]         The type of the firmware (CTFW) in the main emulator unit did not match.Update it with the programming tool.           E1203243         [Message]         The type of the FPGA (IFPGA) in the main emulator unit did not match.Update it with the programming tool.           E1203242         [Message]         The version of the FPGA (IFPGA) in the main emulator unit did not match.Update it with the programming tool.           E1203243         [Message]         The version of the FPGA (IFPGA) in the main emulator unit did not match.Update it with the programming tool.           E1203244         [Message]                                                                     | E1203238 | [Message]        |                                                                                                    |
| Idash.         Idash.           [Action by User]         Exchange the chip. [E1/E20]           E1203240         [Message]         Failed in connecting by LPD. Please check the LPD connection settings.           [Action by User]         Check whether the main clock frequency actually input to the device matches the setting of the [Main clock frequency [MH2]] property of the [Connect Settings] tab of the debug tool.           Select [Yes] in the [Set OPJTAG in LPD connection before connecting] property of the [Connect Settings] tab of the debug tool.           Also, check whether the setting of the [LPD mode] property of the [Connect Settings] tab of the debug tool.           Also, check whether the setting of the [LPD mode] property of the [Connect Settings] tab of the debug tool.           Also, check whether the setting of the [LPD mode] property of the [Connect Settings] tab of the debug tool.           E1203241         [Message]         The type of the firmware (CTFW) in the main emulator unit is incorrect.Update it with the programming tool.           E1203242         [Message]         The type of the FPGA (IFPGA) in the main emulator unit did not match.Update it with the programming tool.           E1203244         [Message]         The version of the FPGA (IFPGA) in the main emulator unit did not match.Update it with the programming tool.           E1203242         [Message]         The version of the FPGA (IFPGA) in the main emulator unit did not match.Update it with the programming tool.           E1203244         [Message]         Trace bloc                                                                                        |          | [Action by User] | Exchange the chip. [E1/E20]                                                                                                    |
| E1203240       [Message]       Failed in connecting by LPD. Please check the LPD connection settings.         [Action by User]       [Action by User]       Check whether the main clock frequency actually input to the device matches the setting of the [Main clock frequency [MHz]] property of the [Connect Settings] tab of the debug tool.         Select [Yes] in the [Set OPJTAG in LPD connection before connecting] property of the [Connect Settings] tab of the debug tool.       Select [Yes] in the [Set OPJTAG in LPD mode] property of the [Connect Settings] tab of the debug tool.         Also, check whether the setting of the LPD mode] property of the [Connect Settings] tab of the debug tool matches the setting of the OPJTAG bits in the option byte of the device.       If you are using the PiggyBack board, connection may be established by choosing [Yes] for the [Use the Piggy-Back board] property on the [Connect Settings] tab.         E1203241       [Message]       The type of the firmware (CTFW) in the main emulator unit is incorrect.Update it with the programming tool.         E1203242       [Message]       The type of the FPGA (IFPGA) in the main emulator unit did not match.Update it with the programming tool.         E1203243       [Message]       The combination of the FPGA (IFPGA) in the main emulator unit did not match.Update it with the programming tool.         E1203244       [Message]       The combination of the target MCU and emulator pod is incorrect.Update it with the programming tool.         E1203245       [Message]       Trace block can not be stepped over.         E1203245       [Message]                                    | E1203239 | [Message]        |                                                                                                    |
| [Action by User]         Check whether the main clock frequency actually input to the device matches the setting of the [Main clock frequency [MH2]] property of the [Connect Settings] tab of the debug tool.           Select [Yes] in the [Set OPJTAG in LPD connection before connecting] property of the [Connect Settings] tab of the debug tool.         Select [Yes] in the [Set OPJTAG in LPD connection before connecting] property of the [Connect Settings] tab of the debug tool.           Also, check whether the setting of the [LPD mode] property of the [Connect Settings] tab of the debug tool matches the setting of the OPJTAG bits in the option byte of the device.           If you are using the PiggyBack board, connection may be established by choosing [Yes] for the [Use the PiggyBack board] property on the [Connect Settings] tab.           E1203241         [Message]         The type of the firmware (CTFW) in the main emulator unit is incorrect.Update it with the programming tool.           E1203242         [Message]         The type of the FPGA (IFPGA) in the main emulator unit did not match.Update it with the programming tool.           E1203243         [Message]         The version of the FPGA (IFPGA) in the main emulator unit did not match.Update i with the programming tool.           E1203244         [Message]         The version of the target MCU and emulator pod is incorrect.Update it with the programming tool.           E1203243         [Message]         The combination of the target MCU and emulator pod id not match.Update i with the programming tool.           E1203244         [Message]         Trace block can not be stepped over |          | [Action by User] | Exchange the chip. [E1/E20]                                                                                                    |
| setting of the [Main clock frequency [MH2]] property of the [Connect Settings] tab of<br>the debug tool.<br>Select [Yes] in the [Set OPJTAG in LPD connection before connecting] property of<br>the [Connect Settings] tab of the debug tool.<br>Also, check whether the setting of the [LPD mode] property of the [Connect Set<br>tings] tab of the debug tool matches the setting of the OPJTAG bits in the option<br>byte of the device.<br>If you are using the PiggyBack board, connection may be established by choosing<br>[Yes] for the [Use the PiggyBack board] property on the [Connect Settings] tab.E1203241[Message]The type of the firmware (CTFW) in the main emulator unit is incorrect.Update it<br>with the programming tool.E1203242[Message]The type of the FPGA (IFPGA) in the main emulator unit is incorrect.Update it with<br>the programming tool.E1203243[Message]The type of the FPGA (IFPGA) in the main emulator unit did not match.Update i<br>with the programming tool.E1203244[Message]The version of the FPGA (IFPGA) in the main emulator unit did not match.Update i<br>with the programming tool.E1203244[Message]The version of the target MCU and emulator unit did not match.Update i<br>with the programming tool.E1203245[Message]The version of the FPGA (IFPGA) in the emulator unit did not match.Update i<br>with the programming tool.E1203245[Message]The version of the target MCU and emulator pod is incorrect.Update it with<br>the programming tool.E1203245[Message]The version of the FPGA (IFPGA) in the emulator pod id not match.Update it<br>with the programming tool.E1203245[Message]Tace block can not be stepped over.E1203254[Message]Target is not           | E1203240 | [Message]        | Failed in connecting by LPD. Please check the LPD connection settings.                                                                                                    |
| [Yes] for the [Use the Piggy-Back board] property on the [Connect Settings] tab.E1203241[Message]The type of the firmware (CTFW) in the main emulator unit is incorrect.Update it<br>with the programming tool.E1203242[Message]The version of the firmware (CTFW) in the main emulator unit did not<br>match.Update it with the programming tool.E1203243[Message]The type of the FPGA (IFPGA) in the main emulator unit is incorrect.Update it with<br>the programming tool.E1203244[Message]The type of the FPGA (IFPGA) in the main emulator unit did not match.Update it<br>with the programming tool.E1203244[Message]The version of the FPGA (IFPGA) in the main emulator unit did not match.Update it<br>with the programming tool.E1203245[Message]The combination of the target MCU and emulator pod is incorrect.Update it with the<br>programming tool.E1203247[Message]Trace block can not be stepped over.E1203253[Message]Target is not connected.E1203254[Message]Target is not connected.E1203254[Message]Can not find ENV file.E1203254[Message]Can not find ENV file.[E1203255[Message]Can not find ENV file (RH850Emulator.env) that is used for managing the combi-<br>nations of RH850 emulator products was not possible.[Action by User]Reinstall CS+.                                                                                                    |          | [Action by User] | setting of the [Main clock frequency [MHz]] property of the [Connect Settings] tab of<br>the debug tool.<br>Select [Yes] in the [Set OPJTAG in LPD connection before connecting] property of<br>the [Connect Settings] tab of the debug tool.<br>Also, check whether the setting of the [LPD mode] property of the [Connect Set-<br>tings] tab of the debug tool matches the setting of the OPJTAG bits in the option |
| E1203242[Message]The version of the firmware (CTFW) in the main emulator unit did not<br>match.Update it with the programming tool.E1203243[Message]The type of the FPGA (IFPGA) in the main emulator unit is incorrect.Update it with<br>the programming tool.E1203244[Message]The version of the FPGA (IFPGA) in the main emulator unit did not match.Update it<br>with the programming tool.E1203246[Message]The version of the FPGA (IFPGA) in the main emulator unit did not match.Update it<br>with the programming tool.E1203246[Message]The combination of the target MCU and emulator pod is incorrect.Update it with the<br>programming tool.E1203247[Message]Trace block can not be stepped over.E1203251[Message]The version of the FPGA (TFPGA) in the emulator pod did not match.Update it with<br>the programming tool.E1203253[Message]Target is not connected.E1203254[Message]Failed in connecting by LPD. Please check the LPD connection settings.E1203255[Message]Can not find ENV file.[Explanation]Opening the ENV file (RH850Emulator.env) that is used for managing the combi-<br>nations of RH850 emulator products was not possible.[Action by User]Reinstall CS+.                                                                                                    |          |                  | If you are using the PiggyBack board, connection may be established by choosing [Yes] for the [Use the Piggy-Back board] property on the [Connect Settings] tab.                                                                                                    |
| E1203243[Message]The type of the FPGA (IFPGA) in the main emulator unit is incorrect.Update it with<br>the programming tool.E1203244[Message]The version of the FPGA (IFPGA) in the main emulator unit did not match.Update it<br>with the programming tool.E1203246[Message]The combination of the target MCU and emulator pod is incorrect.Update it with the<br>programming tool.E1203247[Message]Trace block can not be stepped over.E1203251[Message]The version of the FPGA (TFPGA) in the emulator pod did not match.Update it with<br>the programming tool.E1203253[Message]Tarace block can not be stepped over.E1203254[Message]Target is not connected.E1203254[Message]Failed in connecting by LPD. Please check the LPD connection settings.E1203255[Message]Can not find ENV file.[Explanation]Opening the ENV file (RH850Emulator.env) that is used for managing the combi-<br>nations of RH850 emulator products was not possible.[Action by User]Reinstall CS+.                                                                                                    | E1203241 | [Message]        |                                                                                                    |
| E1203244[Message]The version of the FPGA (IFPGA) in the main emulator unit did not match.Update it<br>with the programming tool.E1203246[Message]The combination of the target MCU and emulator pod is incorrect.Update it with the<br>programming tool.E1203247[Message]Trace block can not be stepped over.E1203251[Message]The version of the FPGA (TFPGA) in the emulator pod did not match.Update it with<br>the programming tool.E1203253[Message]Target is not connected.E1203254[Message]Failed in connecting by LPD. Please check the LPD connection settings.E1203255[Message]Can not find ENV file.[Explanation]Opening the ENV file (RH850Emulator.env) that is used for managing the combi-<br>nations of RH850 emulator products was not possible.[Action by User]Reinstall CS+.                                                                                                    | E1203242 | [Message]        |                                                                                                    |
| E1203246[Message]The combination of the target MCU and emulator pod is incorrect.Update it with the programming tool.E1203247[Message]Trace block can not be stepped over.E1203251[Message]The version of the FPGA (TFPGA) in the emulator pod did not match.Update it with the programming tool.E1203253[Message]Target is not connected.E1203254[Message]Failed in connecting by LPD. Please check the LPD connection settings.E1203255[Message]Can not find ENV file.[Explanation]Opening the ENV file (RH850Emulator.env) that is used for managing the combinations of RH850 emulator products was not possible.[Action by User]Reinstall CS+.                                                                                                    | E1203243 | [Message]        | The type of the FPGA (IFPGA) in the main emulator unit is incorrect.Update it with the programming tool.                                                                                                    |
| E1203247[Message]Trace block can not be stepped over.E1203251[Message]The version of the FPGA (TFPGA) in the emulator pod did not match.Update it with<br>the programming tool.E1203253[Message]Target is not connected.E1203254[Message]Failed in connecting by LPD. Please check the LPD connection settings.E1203255[Message]Can not find ENV file.[Explanation]Opening the ENV file (RH850Emulator.env) that is used for managing the combi-<br>nations of RH850 emulator products was not possible.[Action by User]Reinstall CS+.                                                                                                    | E1203244 | [Message]        | The version of the FPGA (IFPGA) in the main emulator unit did not match.Update it with the programming tool.                                                                                                    |
| E1203251       [Message]       The version of the FPGA (TFPGA) in the emulator pod did not match.Update it with the programming tool.         E1203253       [Message]       Target is not connected.         E1203254       [Message]       Failed in connecting by LPD. Please check the LPD connection settings.         E1203255       [Message]       Can not find ENV file.         [Explanation]       Opening the ENV file (RH850Emulator.env) that is used for managing the combinations of RH850 emulator products was not possible.         [Action by User]       Reinstall CS+.                                                                                                    | E1203246 | [Message]        | The combination of the target MCU and emulator pod is incorrect.Update it with the programming tool.                                                                                                    |
| E1203253[Message]Target is not connected.E1203254[Message]Failed in connecting by LPD. Please check the LPD connection settings.E1203255[Message]Can not find ENV file.[Explanation]Opening the ENV file (RH850Emulator.env) that is used for managing the combinations of RH850 emulator products was not possible.[Action by User]Reinstall CS+.                                                                                                    | E1203247 | [Message]        | Trace block can not be stepped over.                                                                                                    |
| E1203254       [Message]       Failed in connecting by LPD. Please check the LPD connection settings.         E1203255       [Message]       Can not find ENV file.         [Explanation]       Opening the ENV file (RH850Emulator.env) that is used for managing the combinations of RH850 emulator products was not possible.         [Action by User]       Reinstall CS+.                                                                                                    | E1203251 | [Message]        | The version of the FPGA (TFPGA) in the emulator pod did not match.Update it with the programming tool.                                                                                                    |
| E1203255       [Message]       Can not find ENV file.         [Explanation]       Opening the ENV file (RH850Emulator.env) that is used for managing the combinations of RH850 emulator products was not possible.         [Action by User]       Reinstall CS+.                                                                                                    | E1203253 | [Message]        | Target is not connected.                                                                                                    |
| [Explanation]       Opening the ENV file (RH850Emulator.env) that is used for managing the combinations of RH850 emulator products was not possible.         [Action by User]       Reinstall CS+.                                                                                                    | E1203254 | [Message]        | Failed in connecting by LPD. Please check the LPD connection settings.                                                                                                    |
| nations of RH850 emulator products was not possible.         [Action by User]         Reinstall CS+.                                                                                                    | E1203255 | [Message]        | Can not find ENV file.                                                                                                    |
|                                                                                                    |          | [Explanation]    |                                                                                                    |
|                                                                                                    |          | [Action by User] | Reinstall CS+.                                                                                                    |
| E 1203256 [Message] Failed in reading ENV file.                                                                                                    | E1203256 | [Message]        | Failed in reading ENV file.                                                                                                    |
| [Explanation] The format of the ENV file (RH850Emulator.env) that is used for managing the combinations of RH850 emulator products is incorrect.                                                                                                    |          | [Explanation]    |                                                                                                    |
| [Action by User] Reinstall CS+.                                                                                                    |          | [Action by User] | Reinstall CS+.                                                                                                    |

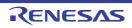

| E1203257 | [Message]        | The emulator connected is over the number of restriction (4 sets).                                                                                                    |
|----------|------------------|----------------------------------------------------------------------------------------------------|
|          | [Explanation]    | This message appears if the CS+ is connected to a debugger while five or more E1 or E20 emulators are connected to the host machine via USB.<br>Or this message appears if the CS+ is connected to a debugger while five or more Full-spec emulators are connected to the host machine via USB.<br>Or this message appears if the CS+ is connected to a debugger while five or more E2, E2 Lite or IE850A emulators are connected to the host machine via USB. |
|          | [Action by User] | Ensure that no more than four E1 or E20 emulators are connected to the host machine.<br>Ensure that no more than four Full-spec emulators are connected to the host machine.<br>Ensure that no more than four E2, E2 Lite or IE850A emulators are connected to the host machine.                                                                                                    |
| E1203258 | [Message]        | A timeout error has occurred in START/STOP function processing.                                                                                                    |
| E1203260 | [Message]        | Failed in connecting. Please check the Option byte setting value.                                                                                                    |
| E1203261 | [Message]        | The IE850A emulator detected that the cooling fan has been stopped. Turn off the target system and the IE850A.                                                                                                    |
|          | [Explanation]    | This message appears when the cooling fan on the IE850A emulator has stopped.                                                                                                    |
|          | [Action by User] | See the "IE850A Emulator User's Manual".                                                                                                    |
| E1203262 | [Message]        | An error occurred inside the emulator.                                                                                                    |
| E1203263 | [Message]        | The IE850A emulator detected overcurrent when the power is supplied from VOUT.                                                                                                    |
|          | [Explanation]    | This message appears when the IE850A emulator has stopped supplying power through the VOUT connector in response to a fault in the IE850A or an overcurrent to the target system.                                                                                                    |
|          | [Action by User] | See the "IE850A Emulator User's Manual".                                                                                                    |
| E1203264 | [Message]        | The corresponding emulation adapter was not found.                                                                                                    |
| E1203265 | [Message]        | Calibration of trace memory failed. The external trace cannot be used.                                                                                                    |
| E1203266 | [Message]        | Connection for external tracing between the emulator and device is incorrect.                                                                                                    |
| E1203267 | [Message]        | Connection for external tracing failed due to a cause on the device side. The exter-<br>nal trace cannot be used.                                                                                                    |
| E1203268 | [Message]        | The command cannot be executed because debugging is disabled in the standby mode. If debugging is to be continued, cancel the standby mode or issue a forced reset.                                                                                                    |
| E1203269 | [Message]        | The emulator failed to record trace messages.                                                                                                    |
| E1203270 | [Message]        | An error occurred in USB communications during connection for external tracing.<br>The external trace cannot be used.                                                                                                    |
| E1203271 | [Message]        | Processing of the SWAS recovery command failed.                                                                                                    |
| E1203272 | [Message]        | Reading of LPD wakeup code failed.                                                                                                    |
| E1203273 | [Message]        | Unprotecting LPD failed.                                                                                                    |

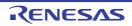

| E1203274 | [Message]        | A reset pin was active when LPD connection failed.                                                                                                    |
|----------|------------------|----------------------------------------------------------------------------------------------------|
|          | [Action by User] | Confirm that wire connection between the microcontroller and E1/E20 emulator does not differ from the recommended circuits.<br>Refer to the recommended circuit examples for connection given in "E1/E20 Emulator, E2 Emulator Additional Document for User's Manual (Notes on Connection of RH850/ <i>xxx</i> )" and check connection.<br>The group name appears in <i>xxx</i> .<br>Communication may not be successful if wire connection is different from that for recommended circuits. |
|          |                  | Example The RESET pin has not been pulled up.                                                                                                    |
| E1203275 | [Message]        | The clock setting failed when the emulator was connected in programmer mode.                                                                                                    |
|          | [Action by User] | Check if there is no mistake in the settings for connection made with the following properties.<br>- [Main clock frequency [MHz]] property of [Connect Settings] tab of the debug tool                                                                                                    |
| E1203276 | [Message]        | The entry to the mode failed when the emulator was connected in programmer mode.                                                                                                    |
|          | [Action by User] | Confirm that wire connection between the microcontroller and E1/E20 emulator does not differ from the recommended circuits.<br>Refer to the recommended circuit examples for connection given in "E1/E20 Emulator, E2 Emulator Additional Document for User's Manual (Notes on Connection of RH850/ <i>xxx</i> )" and check connection.<br>The group name appears in <i>xxx</i> .<br>Communication may not be successful if wire connection is different from that for recommended circuits. |
|          |                  | Example The FLMD0 pin is processed incorrectly.                                                                                                    |
| E1203277 | [Message]        | The IE850A emulator could not start supplying power from VOUT.                                                                                                    |
|          | [Explanation]    | This message appears when the IE850A emulator cannot supply power through<br>the VOUT connector due to a fault in the IE850A or the detection of an abnormal<br>voltage to the target system.                                                                                                    |
|          | [Action by User] | See the "IE850A Emulator User's Manual".                                                                                                    |
| E1203278 | [Message]        | GTM debugging functions are not implemented.                                                                                                    |
| E1203279 | [Message]        | An instance not implemented in the GTM was specified.                                                                                                    |
| E1203328 | [Message]        | An event detector not implemented in the GTM was specified.                                                                                                    |
| E1203329 | [Message]        | A submodule not implemented in the GTM was specified.                                                                                                    |
| E1203330 | [Message]        | A slot not implemented in the GTM was specified.                                                                                                    |
| E1203331 | [Message]        | JTAG connection failed.                                                                                                    |
| E1203332 | [Message]        | A reset pin was active when JTAG connection failed.                                                                                                    |
| E1203333 | [Message]        | Connection through LPD was attempted with the frequency being gradually low-<br>ered but it failed.                                                                                                    |
| E1203334 | [Message]        | Connection through JTAG was attempted with the frequency being gradually low-<br>ered but it failed.                                                                                                    |
| E1203392 | [Message]        | The GTM core failed to generate a temporary break.                                                                                                    |
| E1203393 | [Message]        | The GTM core failed to perform step execution.                                                                                                    |
| E1203394 | [Message]        | The GTM area cannot be accessed because no clock is supplied to the GTM.                                                                                                    |

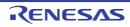

| E1203395 | [Message] | The command cannot be executed because debugging is disabled in the standby mode after hot plug-in connection. If debugging is to be continued, cancel the standby mode. |
|----------|-----------|----------------------------------------------------------------------------------------------------|
| E1203396 | [Message] | The settings of an event do not match its purpose.                                                                                                    |
| E1203397 | [Message] | Changing the clock supply to the GTM failed.                                                                                                    |
| E1203398 | [Message] | The command cannot be executed because a break occurred with a core in the ini-<br>tially stopped state after hot plug-in connection.                                    |
| E1203399 | [Message] | Software breakpoints cannot be set or changed in the flash programming mode (P/ E mode).                                                                                 |
| E1203400 | [Message] | Execution cannot be started because the software breakpoint at the execution start address cannot be deleted in the flash programming mode (P/E mode).                   |
| E1203401 | [Message] | Execution cannot be started because the software breakpoint at the execution start address cannot be deleted.                                                            |
| E1203404 | [Message] | The download data size limit has been exceeded.                                                                                                    |
| E1203405 | [Message] | The size of the download data storage area is insufficient.                                                                                                    |
| E1203406 | [Message] | Operations that suspend execution are prohibited.                                                                                                    |
| E1203407 | [Message] | The size of the read data storage area is insufficient.                                                                                                    |
| E1203408 | [Message] | DFP is in the program execution state.                                                                                                    |
| E1203409 | [Message] | DFP program execution request was not issued and timed out.                                                                                                    |
| E1203410 | [Message] | DFP is not stopped.                                                                                                    |
| E1204096 | [Message] | Failed in initializing Emulator.                                                                                                    |
| E1204097 | [Message] | No entry exists for specified number.                                                                                                    |
| E1204098 | [Message] | Can not relocate internal RAM.                                                                                                    |
| E1204099 | [Message] | Illegal relocation address.                                                                                                    |
| E1204100 | [Message] | Illegal condition.                                                                                                    |
| E1204101 | [Message] | Invalid attribute.                                                                                                    |
| E1204102 | [Message] | Illegal address.                                                                                                    |
| E1204103 | [Message] | Not enough memory on Emulator.                                                                                                    |
| E1204104 | [Message] | Not enough memory for tables.                                                                                                    |
| E1204105 | [Message] | Already initialized.                                                                                                    |
| E1204106 | [Message] | Not initialized.                                                                                                    |
| E1204107 | [Message] | User program is running.                                                                                                    |
| E1204108 | [Message] | Different bus size has been already specified.                                                                                                    |
| E1204109 | [Message] | Too large bus size.                                                                                                    |
| E1204110 | [Message] | Too large bus partition size.                                                                                                    |
| E1204112 | [Message] | Illegal map range.                                                                                                    |
| E1204113 | [Message] | Failed in setting internal ROM and RAM.                                                                                                    |
| E1204114 | [Message] | This feature is not supported.                                                                                                    |
| E1204115 | [Message] | No terminal name.                                                                                                    |

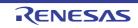

| r        |                  |                                                                                                    |
|----------|------------------|----------------------------------------------------------------------------------------------------|
| E1204117 | [Message]        | Programmable-IOR does not exist.                                                                                                    |
| E1204118 | [Message]        | Programmable-IOR does not movable.                                                                                                    |
| E1204119 | [Message]        | I/O Protect mapping is possible a target attribute only.                                                                                                    |
| E1204120 | [Message]        | Illegal internal ROM size.                                                                                                    |
| E1204121 | [Message]        | Illegal internal ROM size or internal RAM size.                                                                                                    |
| E1204122 | [Message]        | Specified Simulator configuration file was not found.                                                                                                    |
| E1204123 | [Message]        | Simulator configuration file was not specified.                                                                                                    |
| E1204124 | [Message]        | Illegal Simulator configuration file.                                                                                                    |
| E1204125 | [Message]        | DataFlash area does not movable.                                                                                                    |
| E1204126 | [Message]        | DataFlash area does not exist.                                                                                                    |
| E1204127 | [Message]        | Can not be specified with ID Tag.                                                                                                    |
| E1204351 | [Message]        | Can not communicate with Emulator.                                                                                                    |
|          | [Action by User] | <ul> <li>There may have been an error in the USB communication (e.g. power or cable disconnected), or the IECUBE may be malfunctioning. [IECUBE]</li> <li>Select [Debug]-&gt;[Disconnect from Debug Tool], then turn off the power to the IECUBE. After checking the connection, turn the power of the IECUBE back on, then select [Debug]-&gt;[Connect to Debug Tool] to reconnect.</li> </ul> |
|          |                  | <ul> <li>There may have been an error in the USB connection (e.g. power or cable disconnected), or the MINICUBE or MINICUBE2 may be malfunctioning. [MINI-CUBE] [MINICUBE2]</li> <li>Select [Debug]-&gt;[Disconnect from Debug Tool]. After checking the connection, turn the power back on, then select [Debug]-&gt;[Connect to Debug Tool] to reconnect.</li> </ul>                           |
| E1207614 | [Message]        | Error occurred inside debugger.                                                                                                    |
| E1208192 | [Message]        | Illegal SFR/IOR name.                                                                                                    |
| E1208193 | [Message]        | Illegal address.                                                                                                    |
| E1208194 | [Message]        | User program is running.                                                                                                    |
| E1208195 | [Message]        | Illegal SFR/IOR number.                                                                                                    |
| E1208196 | [Message]        | Illegal bit number.                                                                                                    |
| E1208197 | [Message]        | SFR/IOR of Read Protect attribute was specified.                                                                                                    |
| E1208198 | [Message]        | Hidden SFR/IOR was specified.                                                                                                    |
| E1208199 | [Message]        | SFR/IOR of ban read or write was specified.                                                                                                    |
| E1208200 | [Message]        | SFR/IOR not existing was specified.                                                                                                    |
| E1208201 | [Message]        | Device file is damaged or error is in file.                                                                                                    |
| E1208202 | [Message]        | Illegal value specified for SFR/IOR.                                                                                                    |
| E1208203 | [Message]        | Can not copy.                                                                                                    |
| E1208204 | [Message]        | Not enough memory.                                                                                                    |
| E1208206 | [Message]        | SFR/IOR area can not be accessed.                                                                                                    |
| E1208207 | [Message]        | The specified name exceeds 15 characters.                                                                                                    |
| E1208208 | [Message]        | SFR/IOR name characters other than the alphanumeric or under bar cannot be specified.                                                                                                    |

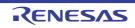

| E1208960[Message]Can not found ECM protection command register.E1208960[Message]Can not found ECM error trigger register.E1208962[Message]Can not found ECM error source status register.E1212288[Message]No mapped address was accessed.E1212289[Message]Memory has different value.E1212290[Message]Illegal start address.E1212291[Message]Illegal start address.E1212292[Message]Illegal start address and end address.E1212293[Message]Illegal condition.E1212294[Message]User program is running.E1212295[Message]Verification error.E1212296[Message]No condition specified.E1212297[Message]Parameter size does not align with access size alignment.E1212298[Message]Specified address does not align with access size alignment.E1212299[Message]Destination address does not align with access size alignment.E1212294[Message]Destination address does not align with access size alignment.E1212294[Message]Destination address does not align with access size alignment.E1212294[Message]Different access size in specified area.E1212305[Message]Different access size in specified area.E1212304[Message]Different access size in destination area.E1212305[Message]Different access size in destination.E1212306[Message]Different access size, source and destination. <t< th=""><th>E1208447</th><th>[Message]</th><th>Can not communicate with Emulator.</th></t<> | E1208447 | [Message] | Can not communicate with Emulator.                                                                                                    |
|----------------------------------------------------------------------------------------------------|----------|-----------|----------------------------------------------------------------------------------------------------|
| subsetconnected), or the MINICUBE2 mNINICUBE2 may be maifunctioning. [MINI-<br>CUBE[[MINICUBE2]]<br>Select [Debug]>[Disconnect from Debug Tool]. After checking the connection,<br>turn the power back on, then select [Debug]>[Connect to Debug Tool] to recon-<br>nect.E1208738[Message]Can not found ECM protection command register.E1208961[Message]Can not found ECM error source status register.E1208962[Message]Can not found ECM error source status register.E1212284[Message]No mapped address was accessed.E1212285[Message]Memory has different value.E1212290[Message]Illegal start address.E1212291[Message]Illegal and address.E1212292[Message]Illegal start address.E1212293[Message]Illegal condition.E1212294[Message]User program is running.E1212295[Message]Verification error.E1212296[Message]No condition specified.E1212297[Message]Specified address does not align with access size alignment.E1212298[Message]Source address does not align with access size alignment.E1212299[Message]Destination address does not align with access size alignment.E1212209[Message]Different access size in specified area.E1212300[Message]Different access size hand in area.E1212301[Message]Different access size hand in area.E1212303[Message]Different access size hand in area.E1212304[Message]Different access size,                                      |          |           | disconnected), or the IECUBE may be malfunctioning. [IECUBE]<br>Select [Debug]->[Disconnect from Debug Tool], then turn off the power to the<br>IECUBE. After checking the connection, turn the power of the IECUBE back on,                                  |
| LineLineE1208960[Message]Can not found ECM protection command register.E1208961[Message]Can not found ECM error trigger register.E1208962[Message]Can not found ECM error source status register.E1212288[Message]No mapped address was accessed.E1212289[Message]Memory has different value.E1212290[Message]Illegal start address.E1212291[Message]Illegal end address.E1212292[Message]Illegal start address and end address.E1212293[Message]Illegal condition.E1212294[Message]User program is running.E1212295[Message]Verification error.E1212296[Message]No condition specified.E1212297[Message]Specified address does not align with access size alignment.E1212298[Message]Source address does not align with access size alignment.E1212299[Message]Destination address.E1212290[Message]Different access size hot align with access size alignment.E1212290[Message]Different access size hot align with access size alignment.E1212301[Message]Different access size hot align with access size alignment.E1212303[Message]Different access size hot align with access size alignment.E1212304[Message]Different access size hot align with access size alignment.E1212305[Message]Different access size hot align with access size alignment.E1212304[Message]                                                                                                    |          |           | connected), or the MINICUBE or MINICUBE2 may be malfunctioning. [MINI-<br>CUBE] [MINICUBE2]<br>Select [Debug]->[Disconnect from Debug Tool]. After checking the connection,<br>turn the power back on, then select [Debug]->[Connect to Debug Tool] to recon- |
| E1208961[Message]Can not found ECM error trigger register.E1208962[Message]Can not found ECM error source status register.E121288[Message]No mapped address was accessed.E1212289[Message]Memory has different value.E1212289[Message]Illegal start address.E1212290[Message]Illegal end address.E1212291[Message]Illegal start address and end address.E1212292[Message]Illegal condition.E1212293[Message]User program is running.E1212294[Message]Verification error.E1212295[Message]No condition specified.E1212296[Message]Specified address does not align with access size alignment.E1212298[Message]Specified address does not align with access size alignment.E1212299[Message]Destination address does not align with access size alignment.E1212200[Message]Destination address does not align with access size alignment.E1212201[Message]Different access size in specified area.E1212302[Message]Different access size in specified area.E1212303[Message]Different access size in destination area.E1212304[Message]Different access size in destination area.E1212305[Message]Different access size, source and destination.E1212306[Message]Different access size, source and destination.E1212305[Message]Not enough memory.E1212306[Message]No                                                                                                    | E1208738 | [Message] | Illegal condition.                                                                                                    |
| E1208962[Message]Can not found ECM error source status register.E1212288[Message]No mapped address was accessed.E1212289[Message]Memory has different value.E1212280[Message]Illegal start address.E1212291[Message]Illegal end address.E1212292[Message]Illegal start address and end address.E1212293[Message]Illegal condition.E1212294[Message]User program is running.E1212295[Message]Verification error.E1212296[Message]Verification error.E1212297[Message]Parameter size does not align with access size alignment.E1212298[Message]Specified address does not align with access size alignment.E1212299[Message]Source address does not align with access size alignment.E1212299[Message]Destination address does not align with access size alignment.E1212209[Message]Destination address does not align with access size alignment.E1212201[Message]Destination address.E1212302[Message]Different access size in specified area.E1212303[Message]Different access size in specified area.E1212304[Message]Different access size in destination area.E1212305[Message]Not enough memory.E1212306[Message]Not enough memory.E1212307[Message]Not enough memory.E1212308[Message]Overflowed mapping area.E1212309[Message] </td <td>E1208960</td> <td>[Message]</td> <td>Can not found ECM protection command register.</td>                                              | E1208960 | [Message] | Can not found ECM protection command register.                                                                                                    |
| LatenceLatenceE1212288[Message]No mapped address was accessed.E1212289[Message]Memory has different value.E1212290[Message]Illegal start address.E1212291[Message]Illegal end address.E1212292[Message]Illegal start address and end address.E1212293[Message]Illegal condition.E1212294[Message]User program is running.E1212295[Message]Verification error.E1212296[Message]Verification error.E1212297[Message]Parameter size does not align with access size alignment.E1212298[Message]Specified address does not align with access size alignment.E1212299[Message]Source address does not align with access size alignment.E1212290[Message]Destination address does not align with access size alignment.E1212290[Message]Destination address does not align with access size alignment.E1212290[Message]Diefferent access size in specified area.E1212301[Message]Different access size in specified area.E1212302[Message]Different access size in destination area.E1212304[Message]Different access size in destination.E1212305[Message]Not enough memory.E1212306[Message]Not enough memory.E1212307[Message]Failed in writing DMM.E1212308[Message]Overflowed mapping area.E1212309[Message]Processing was interrupted. <td>E1208961</td> <td>[Message]</td> <td>Can not found ECM error trigger register.</td>                                                         | E1208961 | [Message] | Can not found ECM error trigger register.                                                                                                    |
| E1212289[Message]Memory has different value.E1212289[Message]Illegal start address.E1212291[Message]Illegal end address.E1212292[Message]Illegal start address and end address.E1212293[Message]Illegal condition.E1212294[Message]User program is running.E1212295[Message]Verification error.E1212296[Message]No condition specified.E1212297[Message]Parameter size does not align with access size alignment.E1212298[Message]Specified address does not align with access size alignment.E1212299[Message]Source address does not align with access size alignment.E1212290[Message]Destination address does not align with access size alignment.E1212300[Message]Destination address.E1212301[Message]Different access size in specified area.E1212302[Message]Different access size hot no area.E1212303[Message]Different access size in destination area.E1212304[Message]Different access size, source and destination.E1212305[Message]Different access size, source and destination.E1212306[Message]Not enough memory.E1212307[Message]Not enough memory.E1212308[Message]Overflowed mapping area.E1212309[Message]Processing was interrupted.                                                                                                    | E1208962 | [Message] | Can not found ECM error source status register.                                                                                                    |
| E1212290[Message]Illegal start address.E1212291[Message]Illegal end address.E1212292[Message]Illegal start address and end address.E1212293[Message]Illegal condition.E1212294[Message]User program is running.E1212295[Message]Verification error.E1212296[Message]No condition specified.E1212297[Message]Parameter size does not align with access size alignment.E1212298[Message]Specified address does not align with access size alignment.E1212299[Message]Source address does not align with access size alignment.E1212294[Message]Destination address does not align with access size alignment.E1212290[Message]Destination address does not align with access size alignment.E1212301[Message]Different access size in specified area.E1212302[Message]Different access size in specified area.E1212303[Message]Different access size in destination areas.E1212304[Message]Different access size in destination.E1212305[Message]Different access size, source and destination.E1212306[Message]Different access size, source and destination.E1212307[Message]Different access size, source and destination.E1212308[Message]Different access size, source and destination.E1212304[Message]Different access size, source and destination.E1212305[Message]Pailed in writing DMM. <td>E1212288</td> <td>[Message]</td> <td>No mapped address was accessed.</td>         | E1212288 | [Message] | No mapped address was accessed.                                                                                                    |
| E1212291[Message]Illegal end address.E1212292[Message]Illegal start address and end address.E1212293[Message]Illegal condition.E1212294[Message]User program is running.E1212295[Message]Verification error.E1212296[Message]No condition specified.E1212297[Message]Parameter size does not align with access size alignment.E1212298[Message]Specified address does not align with access size alignment.E1212299[Message]Source address does not align with access size alignment.E1212299[Message]Destination address does not align with access size alignment.E1212300[Message]Destination address does not align with access size alignment.E1212301[Message]Different access size in specified area.E1212302[Message]Different access size in specified area.E1212303[Message]Different access size in destination areas.E1212304[Message]Different access size in destination area.E1212305[Message]Different access size, source and destination.E1212306[Message]Not enough memory.E1212307[Message]Failed in writing DMM.E1212308[Message]Failed in writing DMM.E1212309[Message]Processing was interrupted.                                                                                                    | E1212289 | [Message] | Memory has different value.                                                                                                    |
| E1212292[Message]Illegal start address and end address.E1212293[Message]Illegal condition.E1212294[Message]User program is running.E1212295[Message]Verification error.E1212296[Message]No condition specified.E1212297[Message]Parameter size does not align with access size alignment.E1212298[Message]Specified address does not align with access size alignment.E1212299[Message]Source address does not align with access size alignment.E1212290[Message]Destination address does not align with access size alignment.E1212300[Message]Destination address.E1212301[Message]Different access size in specified area.E1212302[Message]Different access size hot ni source and destination areas.E1212304[Message]Different access size in destination area.E1212305[Message]Different access size, source and destination.E1212306[Message]Not enough memory.E1212307[Message]Failed in writing DMM.E1212308[Message]Overflowed mapping area.E1212309[Message]Processing was interrupted.                                                                                                    | E1212290 | [Message] | Illegal start address.                                                                                                    |
| E1212293[Message]Illegal condition.E1212294[Message]User program is running.E1212295[Message]Verification error.E1212296[Message]No condition specified.E1212297[Message]Parameter size does not align with access size alignment.E1212298[Message]Specified address does not align with access size alignment.E1212299[Message]Source address does not align with access size alignment.E1212290[Message]Destination address does not align with access size alignment.E1212300[Message]Destination address does not align with access size alignment.E1212301[Message]Different access size in specified area.E1212302[Message]Different access size in specified area.E1212303[Message]Different access size in destination area.E1212304[Message]Different access size in destination area.E1212305[Message]Different access size, source and destination.E1212306[Message]Not enough memory.E1212307[Message]Failed in writing DMM.E1212308[Message]Overflowed mapping area.E1212309[Message]Processing was interrupted.                                                                                                    | E1212291 | [Message] | Illegal end address.                                                                                                    |
| E1212294[Message]User program is running.E1212295[Message]Verification error.E1212296[Message]No condition specified.E1212297[Message]Parameter size does not align with access size alignment.E1212298[Message]Specified address does not align with access size alignment.E1212299[Message]Source address does not align with access size alignment.E1212299[Message]Source address does not align with access size alignment.E1212209[Message]Destination address does not align with access size alignment.E1212301[Message]Illegal end address.E1212302[Message]Different access size in specified area.E1212303[Message]Different access size hot in source and destination areas.E1212304[Message]Different access size, source and destination area.E1212305[Message]Different access size, source and destination.E1212306[Message]Not enough memory.E1212307[Message]Failed in writing DMM.E1212308[Message]Overflowed mapping area.E1212309[Message]Processing was interrupted.                                                                                                    | E1212292 | [Message] | Illegal start address and end address.                                                                                                    |
| E1212295[Message]Verification error.E1212296[Message]No condition specified.E1212297[Message]Parameter size does not align with access size alignment.E1212298[Message]Specified address does not align with access size alignment.E1212299[Message]Source address does not align with access size alignment.E1212290[Message]Destination address does not align with access size alignment.E1212300[Message]Destination address does not align with access size alignment.E1212301[Message]Illegal end address.E1212302[Message]Different access size in specified area.E1212303[Message]Different access size both in source and destination areas.E1212304[Message]Different access size in destination area.E1212305[Message]Different access size, source and destination.E1212306[Message]Different access size, source and destination.E1212307[Message]Not enough memory.E1212308[Message]Failed in writing DMM.E1212309[Message]Overflowed mapping area.E1212309[Message]Processing was interrupted.                                                                                                    | E1212293 | [Message] | Illegal condition.                                                                                                    |
| E1212296[Message]No condition specified.E1212297[Message]Parameter size does not align with access size alignment.E1212298[Message]Specified address does not align with access size alignment.E1212299[Message]Source address does not align with access size alignment.E1212299[Message]Destination address does not align with access size alignment.E1212300[Message]Destination address does not align with access size alignment.E1212301[Message]Destination address.E1212302[Message]Different access size in specified area.E1212303[Message]Different access size both in source and destination areas.E1212304[Message]Different access size, source and destination.E1212305[Message]Different access size, source and destination.E1212306[Message]Not enough memory.E1212307[Message]Failed in writing DMM.E1212308[Message]Overflowed mapping area.E1212309[Message]Processing was interrupted.                                                                                                    | E1212294 | [Message] | User program is running.                                                                                                    |
| E1212297[Message]Parameter size does not align with access size alignment.E1212298[Message]Specified address does not align with access size alignment.E1212299[Message]Source address does not align with access size alignment.E1212200[Message]Destination address does not align with access size alignment.E1212301[Message]Destination address does not align with access size alignment.E1212302[Message]Different access size in specified area.E1212303[Message]Different access size both in source and destination areas.E1212304[Message]Different access size in destination area.E1212305[Message]Different access size, source and destination.E1212306[Message]Not enough memory.E1212307[Message]Failed in writing DMM.E1212308[Message]Overflowed mapping area.E1212309[Message]Processing was interrupted.                                                                                                    | E1212295 | [Message] | Verification error.                                                                                                    |
| E1212298[Message]Specified address does not align with access size alignment.E1212299[Message]Source address does not align with access size alignment.E1212300[Message]Destination address does not align with access size alignment.E1212301[Message]Illegal end address.E1212302[Message]Different access size in specified area.E1212303[Message]Different access size both in source and destination areas.E1212304[Message]Different access size in destination area.E1212305[Message]Different access size, source and destination.E1212306[Message]Not enough memory.E1212307[Message]Failed in writing DMM.E1212308[Message]Overflowed mapping area.E1212309[Message]Processing was interrupted.                                                                                                    | E1212296 | [Message] | No condition specified.                                                                                                    |
| E1212299[Message]Source address does not align with access size alignment.E1212300[Message]Destination address does not align with access size alignment.E1212301[Message]Illegal end address.E1212302[Message]Different access size in specified area.E1212303[Message]Different access size both in source and destination areas.E1212304[Message]Different access size in destination area.E1212305[Message]Different access size, source and destination.E1212306[Message]Not enough memory.E1212307[Message]Failed in writing DMM.E1212308[Message]Overflowed mapping area.E1212309[Message]Processing was interrupted.                                                                                                    | E1212297 | [Message] | Parameter size does not align with access size alignment.                                                                                                    |
| E1212300[Message]Destination address does not align with access size alignment.E1212301[Message]Illegal end address.E1212302[Message]Different access size in specified area.E1212303[Message]Different access size both in source and destination areas.E1212304[Message]Different access size in destination area.E1212305[Message]Different access size, source and destination.E1212306[Message]Different access size, source and destination.E1212307[Message]Not enough memory.E1212308[Message]Overflowed mapping area.E1212309[Message]Overflowed mapping area.                                                                                                    | E1212298 | [Message] | Specified address does not align with access size alignment.                                                                                                    |
| E1212301[Message]Illegal end address.E1212302[Message]Different access size in specified area.E1212303[Message]Different access size both in source and destination areas.E1212304[Message]Different access size in destination area.E1212305[Message]Different access size, source and destination.E1212306[Message]Not enough memory.E1212307[Message]Failed in writing DMM.E1212308[Message]Overflowed mapping area.E1212309[Message]Processing was interrupted.                                                                                                    | E1212299 | [Message] | Source address does not align with access size alignment.                                                                                                    |
| E1212302[Message]Different access size in specified area.E1212303[Message]Different access size both in source and destination areas.E1212304[Message]Different access size in destination area.E1212305[Message]Different access size, source and destination.E1212306[Message]Different access size, source and destination.E1212307[Message]Not enough memory.E1212308[Message]Failed in writing DMM.E1212309[Message]Overflowed mapping area.E1212309[Message]Processing was interrupted.                                                                                                    | E1212300 | [Message] | Destination address does not align with access size alignment.                                                                                                    |
| E1212303[Message]Different access size both in source and destination areas.E1212304[Message]Different access size in destination area.E1212305[Message]Different access size, source and destination.E1212306[Message]Not enough memory.E1212307[Message]Failed in writing DMM.E1212308[Message]Overflowed mapping area.E1212309[Message]Processing was interrupted.                                                                                                    | E1212301 | [Message] | Illegal end address.                                                                                                    |
| E1212304[Message]Different access size in destination area.E1212305[Message]Different access size, source and destination.E1212306[Message]Not enough memory.E1212307[Message]Failed in writing DMM.E1212308[Message]Overflowed mapping area.E1212309[Message]Processing was interrupted.                                                                                                    | E1212302 | [Message] | Different access size in specified area.                                                                                                    |
| E1212305[Message]Different access size, source and destination.E1212306[Message]Not enough memory.E1212307[Message]Failed in writing DMM.E1212308[Message]Overflowed mapping area.E1212309[Message]Processing was interrupted.                                                                                                    | E1212303 | [Message] | Different access size both in source and destination areas.                                                                                                    |
| E1212306[Message]Not enough memory.E1212307[Message]Failed in writing DMM.E1212308[Message]Overflowed mapping area.E1212309[Message]Processing was interrupted.                                                                                                    | E1212304 | [Message] | Different access size in destination area.                                                                                                    |
| E1212307[Message]Failed in writing DMM.E1212308[Message]Overflowed mapping area.E1212309[Message]Processing was interrupted.                                                                                                    | E1212305 | [Message] | Different access size, source and destination.                                                                                                    |
| E1212308     [Message]     Overflowed mapping area.       E1212309     [Message]     Processing was interrupted.                                                                                                    | E1212306 | [Message] | Not enough memory.                                                                                                    |
| E1212309 [Message] Processing was interrupted.                                                                                                    | E1212307 | [Message] | Failed in writing DMM.                                                                                                    |
|                                                                                                    | E1212308 | [Message] | Overflowed mapping area.                                                                                                    |
| E1212310 [Message] This feature is not supported.                                                                                                    | E1212309 | [Message] | Processing was interrupted.                                                                                                    |
|                                                                                                    | E1212310 | [Message] | This feature is not supported.                                                                                                    |

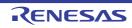

| E4040540 |                  |                                                                                                    |
|----------|------------------|----------------------------------------------------------------------------------------------------|
| E1212543 | [Message]        | Can not communicate with Emulator.                                                                                                    |
|          | [Action by User] | <ul> <li>There may have been an error in the USB communication (e.g. power or cable disconnected), or the IECUBE may be malfunctioning. [IECUBE]</li> <li>Select [Debug]-&gt;[Disconnect from Debug Tool], then turn off the power to the IECUBE. After checking the connection, turn the power of the IECUBE back on, then select [Debug]-&gt;[Connect to Debug Tool] to reconnect.</li> </ul> |
|          |                  | <ul> <li>There may have been an error in the USB connection (e.g. power or cable disconnected), or the MINICUBE or MINICUBE2 may be malfunctioning. [MINI-CUBE] [MINICUBE2]</li> <li>Select [Debug]-&gt;[Disconnect from Debug Tool]. After checking the connection, turn the power back on, then select [Debug]-&gt;[Connect to Debug Tool] to reconnect.</li> </ul>                           |
| E1216384 | [Message]        | Can not delete specified event.                                                                                                    |
| E1216385 | [Message]        | Illegal table number.                                                                                                    |
| E1216386 | [Message]        | Illegal start address.                                                                                                    |
| E1216387 | [Message]        | Illegal end address.                                                                                                    |
| E1216388 | [Message]        | Illegal status.                                                                                                    |
| E1216389 | [Message]        | Illegal data.                                                                                                    |
| E1216390 | [Message]        | Specified event number has been already used.                                                                                                    |
| E1216391 | [Message]        | Too many same events are registered.                                                                                                    |
| E1216392 | [Message]        | Specified event has not been registered.                                                                                                    |
| E1216393 | [Message]        | Illegal data size.                                                                                                    |
| E1216394 | [Message]        | Illegal mode.                                                                                                    |
| E1216395 | [Message]        | Setting value is inaccurate.                                                                                                    |
| E1216396 | [Message]        | Event link conditions cannot be used for section trace conditions.                                                                                                    |
| E1216397 | [Message]        | Too many identical events are registered (>= 32767).                                                                                                    |
| E1216398 | [Message]        | Specified event condition does not exist.                                                                                                    |
| E1216399 | [Message]        | Illegal event link condition.                                                                                                    |
| E1216400 | [Message]        | Function not found.                                                                                                    |
| E1216401 | [Message]        | Not enough memory.                                                                                                    |
| E1216402 | [Message]        | Timer is being disabled.                                                                                                    |
| E1216403 | [Message]        | Access size is different from its mapped bus size.                                                                                                    |
| E1216404 | [Message]        | Can not use software break.                                                                                                    |
| E1216405 | [Message]        | Can not use event condition specifying address range.                                                                                                    |
| E1216406 | [Message]        | Can not change event condition.                                                                                                    |
| E1216407 | [Message]        | Can not access word at odd address.                                                                                                    |
| E1216408 | [Message]        | Not enough memory.                                                                                                    |
| E1216409 | [Message]        | This feature is not supported.                                                                                                    |
| E1216410 | [Message]        | No Event.                                                                                                    |
| E1216411 | [Message]        | Can not use tag-event.                                                                                                    |

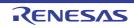

| E1221257 | [Message] | Specified database file is illegal version.                                                 |
|----------|-----------|---------------------------------------------------------------------------------------------|
| E1221256 | [Message] | Can not open specified database file.                                                       |
| E1221255 | [Message] | Database information does not exist.                                                        |
| E1221254 | [Message] | Database information has been already initialized.                                          |
| E1221253 | [Message] | Illegal database file format.                                                               |
| E1221252 | [Message] | Can not close database file.                                                                |
| E1221251 | [Message] | Reading of database file went wrong.                                                        |
| E1221250 | [Message] | Can not open database file.                                                                 |
| E1221249 | [Message] | Not enough memory.                                                                          |
| E1221248 | [Message] | Illegal device file type.                                                                   |
| E1220493 | [Message] | Not enough memory.                                                                          |
| E1220492 | [Message] | Failed in reading expc.ini.                                                                 |
| E1220491 | [Message] | Specified device file does not relocate internal RAM.                                       |
| E1220490 | [Message] | Specified device file is illegal version.                                                   |
| E1220488 | [Message] | Can not open device file.                                                                   |
| E1220487 | [Message] | Device file has broken or error is in a file.                                               |
| E1220486 | [Message] | Failed in initializing Emulator.                                                            |
| E1220485 | [Message] | Illegal device file format.                                                                 |
| E1220484 | [Message] | Can not close device file.                                                                  |
| E1220483 | [Message] | Reading of device file went wrong.                                                          |
| E1220482 | [Message] | Can not open device file.                                                                   |
| E1220481 | [Message] | Not enough memory.                                                                          |
| E1220480 | [Message] | Illegal device file type.                                                                   |
| E1217176 | [Message] | Illegal memory bank setting.                                                                |
| E1216424 | [Message] | Software break can not be set, because internal instruction RAM area is invalid.            |
| E1216423 | [Message] | Software break conditions number which can be set as internal ROM was overflow.             |
| E1216422 | [Message] | Too many event conditions cannot be set as Phase1 and Phase2 of event link con-<br>ditions. |
| E1216421 | [Message] | Illegal snap condition.                                                                     |
| E1216420 | [Message] | Software break call conditions number overflow.                                             |
| E1216419 | [Message] | Real-time call conditions number overflow.                                                  |
| E1216418 | [Message] | Software DMM conditions number overflow.                                                    |
| E1216417 | [Message] | Event conditions number overflow.                                                           |
| E1216416 | [Message] | Address range cannot be set up in event before execution.                                   |
| E1216415 | [Message] | Path count cannot be set up.                                                                |
| E1216414 | [Message] | Too many trace-events.                                                                      |
| E1216413 | [Message] | Start event and end event of timer are not made to the same setup.                          |

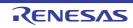

| E1224576 | [Message]        | Current function does not exist.                                                                                                    |
|----------|------------------|----------------------------------------------------------------------------------------------------|
| E1224577 | [Message]        | Illegal symbol name.                                                                                                    |
| E1224578 | [Message]        | Illegal condition.                                                                                                    |
| E1224579 | [Message]        | Illegal function name.                                                                                                    |
| E1224580 | [Message]        | Overflowed output buffer size.                                                                                                    |
| E1224581 | [Message]        | Illegal expression.                                                                                                    |
| E1228672 | [Message]        | Illegal mode.                                                                                                    |
| E1228673 | [Message]        | User program is running.                                                                                                    |
| E1228674 | [Message]        | User program has been stopped.                                                                                                    |
| E1228675 | [Message]        | Trace enabled.                                                                                                    |
| E1228676 | [Message]        | Trace memory is not set.                                                                                                    |
| E1228677 | [Message]        | Function return address does not exist, can not do step execution.                                                                                                    |
| E1228690 | [Message]        | Not enough memory.                                                                                                    |
| E1228926 | [Message]        | Bus hold error.                                                                                                    |
| E1228927 | [Message]        | Can not communicate with Emulator.                                                                                                    |
|          | [Action by User] | <ul> <li>There may have been an error in the USB communication (e.g. power or cable disconnected), or the IECUBE may be malfunctioning. [IECUBE]</li> <li>Select [Debug]-&gt;[Disconnect from Debug Tool], then turn off the power to the IECUBE. After checking the connection, turn the power of the IECUBE back on, then select [Debug]-&gt;[Connect to Debug Tool] to reconnect.</li> <li>There may have been an error in the USB connection (e.g. power or cable dis-</li> </ul> |
|          |                  | <ul> <li>Connected), or the MINICUBE or MINICUBE2 may be malfunctioning. [MINI-CUBE] [MINICUBE2]</li> <li>Select [Debug]-&gt;[Disconnect from Debug Tool]. After checking the connection, turn the power back on, then select [Debug]-&gt;[Connect to Debug Tool] to reconnect.</li> </ul>                                                                                                    |
| E1230721 | [Message]        | Canceled step wait.                                                                                                    |
| E1230722 | [Message]        | End waiting state of step execution was canceled.                                                                                                    |
| E1232512 | [Message]        | Aborted step execution.                                                                                                    |
| E1232514 | [Message]        | Suspended step execution.                                                                                                    |
| E1232515 | [Message]        | Failed in canceling RUN/STEP.                                                                                                    |
| E1232516 | [Message]        | Can not execute non-mapped area.                                                                                                    |
| E1232517 | [Message]        | This feature is not supported.                                                                                                    |
| E1232768 | [Message]        | Specified file was not found.                                                                                                    |
| E1232769 | [Message]        | Illegal line number.                                                                                                    |
| E1232770 | [Message]        | Current information is not set.                                                                                                    |
| E1232771 | [Message]        | Illegal address.                                                                                                    |
| E1232772 | [Message]        | This feature is not supported.                                                                                                    |
| E1236864 | [Message]        | Specified register symbol does not exist.                                                                                                    |
| E1236865 | [Message]        | Specified register symbol ID does not exist.                                                                                                    |
|          |                  |                                                                                                    |

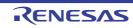

| E1236866[Message]Illegal value.E1236867(Message]Too large register size.E1236868(Message]Too large register size.E1236869(Message]This feature is not supported.E1236870[Message]Please change PSW register not by 1-bit but by 8-bits.E1240961(Message]Please change PSW register not by 1-bit but by 8-bits.E1240962[Message]Start address is bigger than the end address.E1240963[Message]Start address is bigger than the end address.E1240964[Message]Not enough memory.E1240965[Message]Not enough memory.E1240966[Message]Illegal argument.E1240967[Message]Source path is not set.E1240968[Message]Source path is not set.E1240970[Message]Can not open file.E1240971[Message]Can not open file.E1240972[Message]Not source file of load module.E1240973[Message]Variable does not exist.E1240974[Message]Can not communicate with Emulator.E1240975[Message]Can not communicate with Emulator.E1240976[Message]Can not communicate with Emulator.E1240977[Message]Can not communicate with Emulator.E1240978[Message]Can not communicate with Emulator.E1240979[Message]Can not communicate with Emulator.E1240970[Message]Can not communicate with Emulator.E1240971[Message]Can n                                                                                                    | r        | I                |                                                                                                    |
|----------------------------------------------------------------------------------------------------|----------|------------------|----------------------------------------------------------------------------------------------------|
| E1236868     [Message]     Too large register size.       E1236869     [Message]     This feature is not supported.       E1236870     [Message]     Please change PSW register not by 1-bit but by 8-bits.       E1240961     [Message]     Illegal expression.       E1240962     [Message]     Start address is bigger than the end address.       E1240963     [Message]     Illegal source path.       E1240966     [Message]     Not enough memory.       E1240967     [Message]     Illegal argument.       E1240968     [Message]     Illegal argument.       E1240969     [Message]     Source path is not set.       E1240969     [Message]     Can not open file.       E1240970     [Message]     Can not close file.       E1240971     [Message]     Falled in reading file.       E1240972     [Message]     Illegal ine number.       E1240973     [Message]     Can not communicate with Emulator.       E1240975     [Message]     Can not communicate with Emulator.       E1240975     [Message]     Can not communicate with Emulator.       E1240975     [Message]     Can not communicate with Emulator.       E1240976     [Message]     Can not communicate with Emulator.       E1240976     [Message]     Can not communicate with Emulator. <td< td=""><td>E1236866</td><td>[Message]</td><td>Illegal value.</td></td<>                                                                                                    | E1236866 | [Message]        | Illegal value.                                                                                                    |
| E1236869       [Message]       This feature is not supported.         E1236870       [Message]       Please change PSW register not by 1-bit but by 8-bits.         E1240961       [Message]       Illegal expression.         E1240962       [Message]       Start address is bigger than the end address.         E1240963       [Message]       Illegal source path.         E1240964       [Message]       Too long expression.         E1240965       [Message]       Not enough memory.         E1240966       [Message]       Illegal argument.         E1240967       [Message]       Illegal argument.         E1240968       [Message]       Can not open file.         E1240970       [Message]       Can not open file.         E1240971       [Message]       Failed in reading file.         E1240972       [Message]       Illegal line number.         E1240973       [Message]       Can not close file.         E1240974       [Message]       Can not close file.         E1240975       [Message]       Can not close file.         E1240976       [Message]       Can not close file.         E1240977       [Message]       Can not close file.         E1240978       [Message]       Can not close file.      <                                                                                                    | E1236867 | [Message]        | Illegal condition.                                                                                                    |
| E1236870         [Message]         Please change PSW register not by 1-bit but by 8-bits.           E1240961         [Message]         Illegal expression.           E1240962         [Message]         Start address is bigger than the end address.           E1240963         [Message]         Illegal source path.           E1240964         [Message]         Too long expression.           E1240965         [Message]         Not enough memory.           E1240966         [Message]         Illegal argument.           E1240967         [Message]         Illegal argument.           E1240968         [Message]         Source path is not set.           E1240969         [Message]         Can not open file.           E1240970         [Message]         Can not colse file.           E1240971         [Message]         Faled in reading file.           E1240972         [Message]         Rol source file of load module.           E1240973         [Message]         Not source file of load module.           E1240974         [Message]         Variable does not exist.           E1240975         [Message]         Can not communicate with Emulator.           [Action by User]         - There may have been a merror in the USB communication (e.g. power or cable disconnected); or the IECUBE may be matfunctioning. [IECUBE]                                                                                                    | E1236868 | [Message]        | Too large register size.                                                                                                    |
| E1240961       [Message]       Illegal expression.         E1240962       [Message]       Start address is bigger than the end address.         E1240963       [Message]       Illegal source path.         E1240964       [Message]       Too long expression.         E1240965       [Message]       Not enough memory.         E1240966       [Message]       Illegal argument.         E1240967       [Message]       Illegal program number.         E1240968       [Message]       Source path is not set.         E1240970       [Message]       Can not open file.         E1240971       [Message]       Can not close file.         E1240972       [Message]       Not source file of load module.         E1240973       [Message]       Not source file of load module.         E1240974       [Message]       Variable does not exist.         E1240975       [Message]       Can not communicate with Emulator.         [Action by User]       -There may have been an error in the USB communication (e.g. power or cable disconnected), or the ISCUBE may be malfunctioning. [IECUBE back on, then select [Debug]>-[Connect to Debug Too]], then turn off the power to the IECUBE may be malfunctioning. [IECUBE back on, then select [Debug]>-[Connect to Debug Too]]. After checking the connection, turn the power to the IECUBE is anter on the USB comenution (e.g. power or cable disconnected), or the MINICUBE or MINI                                                                                                    | E1236869 | [Message]        | This feature is not supported.                                                                                                    |
| E1240962       [Message]       Start address is bigger than the end address.         E1240963       [Message]       Illegal source path.         E1240964       [Message]       Too long expression.         E1240965       [Message]       Not enough memory.         E1240966       [Message]       Illegal argument.         E1240967       [Message]       Illegal argument.         E1240968       [Message]       Source path is not set.         E1240970       [Message]       Can not open file.         E1240971       [Message]       Can not dose file.         E1240972       [Message]       Failed in reading file.         E1240973       [Message]       Not source file of load module.         E1240974       [Message]       Variable does not exist.         E1240975       [Message]       Can not communicate with Emulator.         E1240975       [Message]       Can not communicate with Emulator.         E1240975       [Message]       There may have been an error in the USB connection (e.g. power or cable disconnector), turn the power of the ELCUBE_1 Select [Debug]>>[Desonnect from Debug Tool]. After checking the connection, turn the power of the ELCUBE_2 Select [Debug]>>[Desonnect from Debug Tool]. After checking the connection, turn the power of the ELCUBE_2 may be malfunctioning. [MINI-CUBE2]         Select [Debug]>>[Disconnect from Debug Tool].                                                                                                    | E1236870 | [Message]        | Please change PSW register not by 1-bit but by 8-bits.                                                                                                    |
| E1240963[Message]Illegal source path.E1240964[Message]Too long expression.E1240965[Message]Not enough memory.E1240966[Message]Illegal argument.E1240967[Message]Illegal argument.E1240968[Message]Source path is not set.E1240969[Message]Source path is not set.E1240970[Message]Can not open file.E1240971[Message]Can not close file.E1240972[Message]Failed in reading file.E1240973[Message]Not source file of load module.E1240974[Message]Illegal line number.E1240975[Message]Variable does not exist.E1240976[Message]Can not communicate with Emulator.E1240977[Message]Can not communicate with Emulator.[Action by User]- There may have been an error in the USB communication (e.g. power or cable<br>disconnected), or the IECUBE may be maifunctioning. [IECUBE]<br>Select [Debug]>-Disconnect from Debug Tool], then turn off the power to the<br>IECUBE. After checking the connection, turn the power to the<br>IECUBE. After checking the connection, turn the power or cable disconnected], or the MINICUBE2 may be maifunctioning. [MINI-<br>CUBE] [MINICUBE2]<br>Select [Debug]>-Disconnect from Debug Tool]. After checking the connection,<br>turn the power back on, then select [Debug]>-Connect to Debug Tool] to reconnet.E1240976[Message]Can not access memory.E1240977[Message]Can not access memory.E1240978[Message]Reading of file went wrong.E1240979[M                                                                                                    | E1240961 | [Message]        | Illegal expression.                                                                                                    |
| E1240964[Message]Too long expression.E1240965[Message]Not enough memory.E1240966[Message]Illegal argument.E1240967[Message]Illegal program number.E1240968[Message]Source path is not set.E1240969[Message]Can not open file.E1240970[Message]Can not close file.E1240971[Message]Can not close file.E1240972[Message]Ralied in reading file.E1240973[Message]Not source file of load module.E1240974[Message]Variable does not exist.E1240975[Message]Can not communicate with Emulator.E1240976[Message]Can not communicate with Emulator.E1240977[Message]Can not communicate with Emulator.E1240978[Message]Can not communicate with Emulator.E1240979[Message]Can not communicate with Emulator.E1240977[Message]Can not access register.E1240978[Message]Can not access register.E1240979[Message]Can not access memory.E1240979[Message]Can not access memory.E1240979[Message]Can not access memory.E1240979[Message]Can not access memory.E1240979[Message]Can not access memory.E1240979[Message]Can not access memory.E1240979[Message]Can not create temporary path.E1240981[Message]Can not create temporary path.E124098                                                                                                    | E1240962 | [Message]        | Start address is bigger than the end address.                                                                                                    |
| E1240965[Message]Not enough memory.E1240966[Message]Illegal argument.E1240967[Message]Illegal program number.E1240968[Message]Source path is not set.E1240969[Message]Source path is not set.E1240969[Message]Can not open file.E1240970[Message]Can not close file.E1240971[Message]Can not close file.E1240972[Message]Failed in reading file.E1240973[Message]Not source file of load module.E1240974[Message]Illegal line number.E1240975[Message]Variable does not exist.E1240976[Message]Can not communicate with Emulator.[Action by User]- There may have been an error in the USB communication (e.g. power or cable<br>disconnected), or the IECUBE may be malfunctioning. [IECUBE]<br>Select [Debug]>-[Disconnect from Debug Too]], then turn off the power to the<br>IECUBE. After checking the connection, turn off the power or to able<br>disconnected), or the IECUBE and the MINICUBE2<br>Select [Debug]>-[Disconnect from Debug Too]], the turn off the power to the<br>IECUBE After checking the connection, turn off the power or cable disconnection, turn the power back on, then select [Debug]>-[Disconnect from Debug Too]], the turn off the power or cable<br>disconnection, turn the power back on, then select [Debug]>-[Connect to Debug Too]]. After checking the connection,<br>turn the power back on, then select [Debug]>-[Connect to Debug Too]]. After checking the connection,<br>turn the power back on, then select [Debug]>-[Connect to Debug Too]]. After checking the connection,<br>turn the power back on, then select [Debug]>-[Connect to Debug Too]]. A                                                            | E1240963 | [Message]        | Illegal source path.                                                                                                    |
| E124096[Message]Illegal argument.E1240966[Message]Illegal argument.E1240967[Message]Source path is not set.E1240968[Message]Source path is not set.E1240970[Message]Can not open file.E1240971[Message]Can not close file.E1240972[Message]Falled in reading file.E1240973[Message]Not source file of load module.E1240974[Message]Illegal line number.E1240975[Message]Variable does not exist.E1240976[Message]Can not communicate with Emulator.[Action by User]-There may have been an error in the USB communication (e.g. power or cable<br>disconnected), or the IECUBE may be malfunctioning, [IECUBE]<br>Select [Debug]->[Disconnect from Debug Tool], then turn of the power to the<br>IECUBE_ After checking the connection, turn the power of the IECUBE back on,<br>then select [Debug]->[Disconnect from Debug Tool], to reconnect.<br>- There may have been an error in the USB connection (e.g. power or cable disconnected), or the MINICUBE or MINICUBE2 may be malfunctioning, [IECUBE]<br>Select [Debug]->[Disconnect from Debug Tool] to reconnect.<br>- There may have been an error in the USB connection (e.g. power or cable disconnected), or the MINICUBE2 may be malfunctioning, [MINI-<br>CUBE] [MINICUBE2]<br>Select [Debug]->[Disconnect from Debug Tool]. After checking the connection,<br>turn the power back on, then select [Debug]->[Connect to Debug Tool]. After checking the connection,<br>turn the power back on, then select [Debug]->[Connect to Debug Tool]. After checking the connection,<br>turn the power back on, then select [Debug]->[Connect to Debug Tool] to recon-<br>nect.E1240977[Messa                  | E1240964 | [Message]        | Too long expression.                                                                                                    |
| E1240967[Message]Illegal program number.E1240968[Message]Source path is not set.E1240968[Message]File not found.E1240969[Message]Can not open file.E1240970[Message]Can not close file.E1240971[Message]Can not close file.E1240972[Message]Failed in reading file.E1240973[Message]Not source file of load module.E1240974[Message]Illegal line number.E1240975[Message]Variable does not exist.E1240976[Message]Can not communicate with Emulator.E12409776[Message]Can not communicate with Emulator.E12409778[Message]Can not communicate with Emulator.E1240976[Message]Can not communicate with Emulator.E12409779[Message]Can not communicate with Emulator.E1240976[Message]- There may have been an error in the USB communication (e.g. power or cable<br>disconnected), or the IECUBE may be malfunctioning. [IECUBE]<br>Select [Debug]->[Connect to Debug Tool] to reconnect.<br>There may have been an error in the USB connect.<br>There may have been an error in the USB connect.<br>There may have been an error in the USB connect.<br>There may have been an error in the USB connect.<br>Select [Debug]->[Connect to Debug Tool] to reconnect.<br>There may have been an error in the USB connect.E12409777[Message]Can not access register.E1240978[Message]Can not access register.E1240979[Message]Can not access register.E1240979[Message]Can n                                                                                                    | E1240965 | [Message]        | Not enough memory.                                                                                                    |
| E1240968[Message]Source path is not set.E1240969[Message]File not found.E1240970[Message]Can not open file.E1240971[Message]Can not close file.E1240972[Message]Failed in reading file.E1240973[Message]Not source file of load module.E1240974[Message]Illegal line number.E1240975[Message]Variable does not exist.E1240976[Message]Can not communicate with Emulator.E1240977[Message]Can not communicate with Emulator.E1240978[Action by User]- There may have been an error in the USB communication (e.g. power or cable<br>disconnected), or the IECUBE may be maffunctioning. [IECUBE]<br>Select [Debug]>[Disconnect from Debug Tool], then turn off the power to the<br>IECUBE. After checking the connection, turn the power or the IECUBE back on,<br>then select [Debug]>[Connect to Debug Tool]. After checking the connection, turn the power or cable disconnected), or the MINICUBE2 may be maffunctioning. [MINI-<br>CUBE] [MINICUBE2]<br>Select [Debug]>[Disconnect from Debug Tool]. After checking the connection,<br>turn the power back on, then select [Debug]>[Connect to Debug Tool]. After checking the connection,<br>turn the power back on, then select [Debug]>[Connect to Debug Tool]. After checking the connection,<br>turn the power back on, then select [Debug]>[Connect to Debug Tool]. After checking the connection,<br>turn the power back on, then select [Debug]>[Connect to Debug Tool] to reconnect.E1240979[Message]Can not access memory.E1240979[Message]Can not access memory.E1240980[Message]It was going to open the binary file. <td>E1240966</td> <td>[Message]</td> <td>Illegal argument.</td>              | E1240966 | [Message]        | Illegal argument.                                                                                                    |
| E1240969[Message]File not found.E1240970[Message]Can not open file.E1240971[Message]Can not close file.E1240972[Message]Failed in reading file.E1240973[Message]Not source file of load module.E1240974[Message]Illegal line number.E1240975[Message]Variable does not exist.E1240976[Message]Can not communicate with Emulator.E1240977[Action by User]- There may have been an error in the USB communication (e.g. power or cable<br>disconnected), or the IECUBE may be maffunctioning. [IECUBE]<br>Select [Debug]->[Donnect to Debug Tool], then turn off the power to the<br>IECUBE. After checking the connection, turn the power of the IECUBE back on,<br>then select [Debug]->[Connect to Debug Tool]. After checking the connection,<br>connected], or the NINICUBE2 or NINICUBE2 may be maffunctioning. [IMINI-<br>CUBE] [MINICUBE2]<br>Select [Debug]->[Connect to Debug Tool]. After checking the connection,<br>turn the power back on, then select [Debug]->[Connect to Debug Tool]. After checking the connection,<br>turn the power back on, then select [Debug]->[Connect to Debug Tool]. After checking the connection,<br>turn the power back on, then select [Debug]->[Connect to Debug Tool]. After checking the connection,<br>turn the power back on, then select [Debug]->[Connect to Debug Tool]. After checking the connection,<br>turn the power back on, then select [Debug]->[Connect to Debug Tool]. After checking the connection,<br>turn the power back on, then select [Debug]->[Connect to Debug Tool] to recon-<br>nect.E1240979[Message]Can not access memory.E1240979[Message]Can not access memory.E1240980[Message]Can n | E1240967 | [Message]        | Illegal program number.                                                                                                    |
| E1240970[Message]Can not open file.E1240971[Message]Can not close file.E1240972[Message]Failed in reading file.E1240973[Message]Not source file of load module.E1240973[Message]Not source file of load module.E1240974[Message]Illegal line number.E1240975[Message]Variable does not exist.E1240976[Message]Can not communicate with Emulator.[I240976[Message]Can not communicate with EcuBE may be maffunctioning. [IECUBE]<br>Select [Debug]>>[Disconnect from Debug Tool], then turn off the power or table<br>disconnected), or the IECUBE may be maffunctioning. [IECUBE]<br>Select [Debug]>>[Connect to Debug Tool], then turn off the power ot the<br>IECUBE. After checking the connection, turn the power or cable disconnected), or the NINICUBE2 or MINICUBE2 may be maffunctioning. [MINI-<br>CUBE] [MINICUBE2]<br>Select [Debug]>>[Connect to Debug Tool]. After checking the connection,<br>turn the power back on, then select [Debug]>>[Connect to Debug Tool]. After checking the connection,<br>turn the power back on, then select [Debug]>>[Connect to Debug Tool]. After checking the connection,<br>turn the power back on, then select [Debug]>>[Connect to Debug Tool] to reconnect.E1240977[Message]Can not access register.E1240978[Message]Can not access memory.E1240979[Message]Reading of file went wrong.E1240980[Message]Can not create temporary file.E1240982[Message]Can not create temporary file.E1240983[Message]Can not remove temporary file.                                                                                                    | E1240968 | [Message]        | Source path is not set.                                                                                                    |
| E1240971[Message]Can not close file.E1240972[Message]Failed in reading file.E1240973[Message]Not source file of load module.E1240974[Message]Illegal line number.E1240975[Message]Variable does not exist.E1240976[Message]Can not communicate with Emulator.[I240976[Message]Can not communicate with Emulator.[I240976[Message]Can not communicate with EcUBE may be malfunctioning. [IECUBE]<br>Select [Debug]->[Disconnect from Debug Tool], then turn off the power or cable<br>disconnected), or the IECUBE may be malfunctioning. [IECUBE connect.<br>There may have been an error in the USB connection (e.g. power or cable<br>disconnected), or the IECUBE may be malfunctioning. [IECUBE]<br>Select [Debug]->[Disconnect from Debug Tool], then turn off the power to the<br>IECUBE. After checking the connection, turn the power of the IECUBE back on,<br>then select [Debug]->[Disconnect from Debug Tool], ther checking the connection,<br>turn the select [Debug]->[Connect to Debug Tool]. After checking the connection,<br>turn the power back on, then select [Debug]->[Connect to Debug Tool] to recon-<br>nect.E1240977[Message]Can not access register.E1240978[Message]Can not access memory.E1240979[Message]Reading of file went wrong.E1240980[Message]Can not get temporary path.E1240982[Message]Can not create temporary file.E1240983[Message]Can not remove temporary file.                                                                                                    | E1240969 | [Message]        | File not found.                                                                                                    |
| E1240972[Message]Failed in reading file.E1240973[Message]Not source file of load module.E1240974[Message]Illegal line number.E1240975[Message]Variable does not exist.E1240976[Message]Can not communicate with Emulator.E1240977[Message]Can not communicate with Emulator.E1240978[Message]Can not communicate with Emulator.[Action by User]- There may have been an error in the USB communication (e.g. power or cable<br>disconnected), or the IECUBE may be malfunctioning. [IECUBE]<br>Select [Debug]->[Disconnect from Debug Tool], then turn off the power to the<br>IECUBE. After checking the connection, turn the power of the IECUBE and been an error in the USB connection (e.g. power or cable disconnected), or the MINICUBE2 may be malfunctioning. [MINI-<br>CUBE] MINICUBE2]<br>Select [Debug]->[Disconnect from Debug Tool]. After checking the connection,<br>turn the power back on, then select [Debug]->[Connect to Debug Tool] to reconnect.E1240977[Message]Can not access register.E1240978[Message]Can not access memory.E1240979[Message]Reading of file went wrong.E1240980[Message]It was going to open the binary file.E1240981[Message]Can not create temporary path.E1240983[Message]Can not remove temporary file.                                                                                                    | E1240970 | [Message]        | Can not open file.                                                                                                    |
| E1240973[Message]Not source file of load module.E1240974[Message]Illegal line number.E1240975[Message]Variable does not exist.E1240976[Message]Can not communicate with Emulator.[I240976[Message]Can not communicate with Emulator.[I240976[Action by User]- There may have been an error in the USB communication (e.g. power or cable disconnected), or the IECUBE may be malfunctioning. [IECUBE]<br>Select [Debug]->[Disconnect from Debug Tool], then turn off the power to the IECUBE. After checking the connection, turn the power of the IECUBE back on, then select [Debug]->[Connect to Debug Tool] to reconnect.<br>- There may have been an error in the USB connection (e.g. power or cable disconnected), or the MINICUBE or MINICUBE2 may be malfunctioning. [MINI-CUBE] [MINICUBE2]<br>Select [Debug]->[Disconnect from Debug Tool]. After checking the connection, turn the power or cable disconnect.E1240977[Message]Can not access register.E1240978[Message]Can not access memory.E1240979[Message]Reading of file went wrong.E1240980[Message]It was going to open the binary file.E1240982[Message]Can not create temporary path.E1240983[Message]Can not remove temporary file.                                                                                                    | E1240971 | [Message]        | Can not close file.                                                                                                    |
| E1240974[Message]Illegal line number.E1240975[Message]Variable does not exist.E1240976[Message]Can not communicate with Emulator.[Action by User]- There may have been an error in the USB communication (e.g. power or cable<br>disconnected), or the IECUBE may be malfunctioning. [IECUBE]<br>Select [Debug]->[Disconnect from Debug Tool], then turn off the power to the<br>IECUBE. After checking the connection, turn the power of the IECUBE back on,<br>then select [Debug]->[Connect to Debug Tool] to reconnect.<br>- There may have been an error in the USB connection (e.g. power or cable disconnected), or the MINICUBE or MINICUBE2 may be malfunctioning. [MINI-<br>CUBE] [MINICUBE2]<br>Select [Debug]->[Disconnect from Debug Tool]. After checking the connection,<br>turn the power of the IECUBE back on,<br>then select [Debug]->[Disconnect from Debug Tool]. After checking the connection,<br>turn the power back on, then select [Debug]->[Connect to Debug Tool] to recon-<br>nect.E1240977[Message]Can not access register.E1240978[Message]Can not access memory.E1240979[Message]Reading of file went wrong.E1240980[Message]Can not get temporary path.E1240982[Message]Can not create temporary file.E1240983[Message]Can not remove temporary file.                                                                                                    | E1240972 | [Message]        | Failed in reading file.                                                                                                    |
| E1240975[Message]Variable does not exist.E1240976[Message]Can not communicate with Emulator.[Action by User]- There may have been an error in the USB communication (e.g. power or cable<br>disconnected), or the IECUBE may be malfunctioning. [IECUBE]<br>Select [Debug]->[Disconnect from Debug Tool], then turn off the power to the<br>IECUBE. After checking the connection, turn the power of the IECUBE back on,<br>then select [Debug]->[Connect to Debug Tool] to reconnect.<br>- There may have been an error in the USB connection (e.g. power or cable dis-<br>connected), or the MINICUBE or MINICUBE2 may be malfunctioning. [MINI-<br>CUBE] [MINICUBE2]<br>Select [Debug]->[Disconnect from Debug Tool]. After checking the connection,<br>turn the power back on, then select [Debug]->[Connect to Debug Tool]. After checking the connection,<br>turn the power back on, then select [Debug]->[Connect to Debug Tool] to recon-<br>nect.E1240977[Message]Can not access register.E1240978[Message]Reading of file went wrong.E1240980[Message]It was going to open the binary file.E1240982[Message]Can not create temporary path.E1240983[Message]Can not create temporary file.                                                                                                    | E1240973 | [Message]        | Not source file of load module.                                                                                                    |
| E1240976[Message]Can not communicate with Emulator.E1240976[Action by User]- There may have been an error in the USB communication (e.g. power or cable<br>disconnected), or the IECUBE may be malfunctioning. [IECUBE]<br>Select [Debug]->[Disconnect from Debug Tool], then turn off the power to the<br>IECUBE. After checking the connection, turn the power of the IECUBE back on,<br>then select [Debug]->[Connect to Debug Tool] to reconnect.<br>- There may have been an error in the USB connection (e.g. power or cable dis-<br>connected), or the MINICUBE or MINICUBE2 may be malfunctioning. [MINI-<br>CUBE] [MINICUBE2]<br>Select [Debug]->[Disconnect from Debug Tool]. After checking the connection,<br>turn the power back on, then select [Debug]->[Connect to Debug Tool]. After checking the connection,<br>turn the power back on, then select [Debug]->[Connect to Debug Tool]. After checking the connection,<br>turn the power back on, then select [Debug]->[Connect to Debug Tool] to recon-<br>nect.E1240977[Message]Can not access register.E1240978[Message]Can not access memory.E1240979[Message]Reading of file went wrong.E1240980[Message]It was going to open the binary file.E1240982[Message]Can not create temporary path.E1240983[Message]Can not remove temporary file.                                                                                                    | E1240974 | [Message]        | Illegal line number.                                                                                                    |
| Action by User]- There may have been an error in the USB communication (e.g. power or cable<br>disconnected), or the IECUBE may be malfunctioning. [IECUBE]<br>Select [Debug]->[Disconnect from Debug Tool], then turn off the power to the<br>IECUBE. After checking the connection, turn the power of the IECUBE back on,<br>then select [Debug]->[Connect to Debug Tool] to reconnect.<br>- There may have been an error in the USB connection (e.g. power or cable dis-<br>connected), or the MINICUBE or MINICUBE2 may be malfunctioning. [MINI-<br>CUBE] [MINICUBE2]<br>Select [Debug]->[Disconnect from Debug Tool]. After checking the connection,<br>turn the power back on, then select [Debug]->[Connect to Debug Tool]. After checking the connection,<br>turn the power back on, then select [Debug]->[Connect to Debug Tool] to recon-<br>nect.E1240977[Message]Can not access register.E1240978[Message]Can not access memory.E1240980[Message]It was going to open the binary file.E1240981[Message]Can not create temporary path.E1240982[Message]Can not remove temporary file.                                                                                                    | E1240975 | [Message]        | Variable does not exist.                                                                                                    |
| disconnected), or the IECUBE may be malfunctioning. [IECUBE]<br>Select [Debug]->[Disconnect from Debug Tool], then turn off the power to the<br>IECUBE. After checking the connection, turn the power of the IECUBE back on,<br>then select [Debug]->[Connect to Debug Tool] to reconnect There may have been an error in the USB connection (e.g. power or cable disconnected), or the MINICUBE or MINICUBE2 may be malfunctioning. [MINI-<br>CUBE] [MINICUBE2]<br>Select [Debug]->[Disconnect from Debug Tool]. After checking the connection,<br>turn the power back on, then select [Debug]->[Connect to Debug Tool]. After checking the connection,<br>turn the power back on, then select [Debug]->[Connect to Debug Tool]. After checking the connection,<br>turn the power back on, then select [Debug]->[Connect to Debug Tool] to reconnect.E1240977[Message]Can not access register.E1240978[Message]Can not access memory.E1240979[Message]Reading of file went wrong.E1240980[Message]It was going to open the binary file.E1240981[Message]Can not create temporary path.E1240983[Message]Can not remove temporary file.                                                                                                    | E1240976 | [Message]        | Can not communicate with Emulator.                                                                                                    |
| connected), or the MINICUBE or MINICUBE2 may be malfunctioning. [MINI-<br>CUBE] [MINICUBE2]<br>Select [Debug]->[Disconnect from Debug Tool]. After checking the connection,<br>turn the power back on, then select [Debug]->[Connect to Debug Tool] to recon-<br>nect.E1240977[Message]Can not access register.E1240978[Message]Can not access memory.E1240979[Message]Reading of file went wrong.E1240980[Message]It was going to open the binary file.E1240981[Message]Can not create temporary path.E1240983[Message]Can not remove temporary file.                                                                                                    |          | [Action by User] | disconnected), or the IECUBE may be malfunctioning. [IECUBE]<br>Select [Debug]->[Disconnect from Debug Tool], then turn off the power to the<br>IECUBE. After checking the connection, turn the power of the IECUBE back on,<br>then select [Debug]->[Connect to Debug Tool] to reconnect. |
| E1240978[Message]Can not access memory.E1240979[Message]Reading of file went wrong.E1240980[Message]It was going to open the binary file.E1240981[Message]Can not get temporary path.E1240982[Message]Can not create temporary file.E1240983[Message]Can not remove temporary file.                                                                                                    |          |                  | connected), or the MINICUBE or MINICUBE2 may be malfunctioning. [MINI-<br>CUBE] [MINICUBE2]<br>Select [Debug]->[Disconnect from Debug Tool]. After checking the connection,<br>turn the power back on, then select [Debug]->[Connect to Debug Tool] to recon-                              |
| E1240979[Message]Reading of file went wrong.E1240980[Message]It was going to open the binary file.E1240981[Message]Can not get temporary path.E1240982[Message]Can not create temporary file.E1240983[Message]Can not remove temporary file.                                                                                                    | E1240977 | [Message]        | Can not access register.                                                                                                    |
| E1240980[Message]It was going to open the binary file.E1240981[Message]Can not get temporary path.E1240982[Message]Can not create temporary file.E1240983[Message]Can not remove temporary file.                                                                                                    | E1240978 | [Message]        | Can not access memory.                                                                                                    |
| E1240981[Message]Can not get temporary path.E1240982[Message]Can not create temporary file.E1240983[Message]Can not remove temporary file.                                                                                                    | E1240979 | [Message]        | Reading of file went wrong.                                                                                                    |
| E1240982       [Message]       Can not create temporary file.         E1240983       [Message]       Can not remove temporary file.                                                                                                    | E1240980 | [Message]        | It was going to open the binary file.                                                                                                    |
| E1240983     [Message]     Can not remove temporary file.                                                                                                    | E1240981 | [Message]        | Can not get temporary path.                                                                                                    |
|                                                                                                    | E1240982 | [Message]        | Can not create temporary file.                                                                                                    |
| E1240992 [Message] This feature is not supported.                                                                                                    | E1240983 | [Message]        | Can not remove temporary file.                                                                                                    |
|                                                                                                    | E1240992 | [Message]        | This feature is not supported.                                                                                                    |

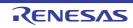

| E1240993 | [Message] | Symbol assigned to register cannot be specified.                                             |
|----------|-----------|----------------------------------------------------------------------------------------------|
| E1240994 | [Message] | The character which cannot be used for the folder is contained or the folder does not exist. |
| E1245056 | [Message] | Illegal command line.                                                                        |
| E1245057 | [Message] | Program information does not exist in specified load module file.                            |
| E1245058 | [Message] | File not found.                                                                              |
| E1245059 | [Message] | Function not found.                                                                          |
| E1245060 | [Message] | Selected load module different from kind(Chip) was loaded.                                   |
| E1245061 | [Message] | Symbol not found.                                                                            |
| E1245064 | [Message] | Illegal expression.                                                                          |
| E1245065 | [Message] | Not enough memory.                                                                           |
| E1245066 | [Message] | Illegal symbol in load module file.                                                          |
| E1245067 | [Message] | Current program does not exist.                                                              |
| E1245068 | [Message] | Current file does not exist.                                                                 |
| E1245069 | [Message] | Current function does not exist.                                                             |
| E1245070 | [Message] | Current line does not exist.                                                                 |
| E1245071 | [Message] | Tag not found.                                                                               |
| E1245072 | [Message] | Failed in loading symbol information.                                                        |
| E1245073 | [Message] | Illegal line number.                                                                         |
| E1245074 | [Message] | Too large line number.                                                                       |
| E1245077 | [Message] | Reading of file went wrong.                                                                  |
| E1245078 | [Message] | Can not open file.                                                                           |
| E1245079 | [Message] | Failed in writing file.                                                                      |
| E1245081 | [Message] | Reading of file went wrong.                                                                  |
| E1245082 | [Message] | Can not close file.                                                                          |
| E1245083 | [Message] | Too long load module file name.                                                              |
| E1245084 | [Message] | Too many entries of the task kind.                                                           |
| E1245085 | [Message] | Address not found.                                                                           |
| E1245087 | [Message] | Can not find structure member.                                                               |
| E1245088 | [Message] | Can not find value.                                                                          |
| E1245089 | [Message] | There are neither debug information nor symbol information in load module file.              |
| E1245090 | [Message] | Illegal line number.                                                                         |
| E1245091 | [Message] | Current stack frame is not active.                                                           |
| E1245092 | [Message] | Different section.                                                                           |
| E1245094 | [Message] | Too many array dimensions (> 4).                                                             |
| E1245095 | [Message] | Found end of file.                                                                           |
| E1245096 | [Message] | This feature is not supported.                                                               |

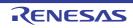

| E1245097 | [Message]        | Illegal address.                                                                                                    |
|----------|------------------|----------------------------------------------------------------------------------------------------|
| E1245098 | [Message]        | Can not communicate with Emulator.                                                                                                    |
|          | [Action by User] | <ul> <li>There may have been an error in the USB communication (e.g. power or cable disconnected), or the IECUBE may be malfunctioning. [IECUBE]</li> <li>Select [Debug]-&gt;[Disconnect from Debug Tool], then turn off the power to the IECUBE. After checking the connection, turn the power of the IECUBE back on, then select [Debug]-&gt;[Connect to Debug Tool] to reconnect.</li> </ul> |
|          |                  | <ul> <li>There may have been an error in the USB connection (e.g. power or cable disconnected), or the MINICUBE or MINICUBE2 may be malfunctioning. [MINI-CUBE] [MINICUBE2]</li> <li>Select [Debug]-&gt;[Disconnect from Debug Tool]. After checking the connection, turn the power back on, then select [Debug]-&gt;[Connect to Debug Tool] to reconnect.</li> </ul>                           |
| E1245099 | [Message]        | Can not stack trace with current PC value.                                                                                                    |
| E1245100 | [Message]        | Too many blocks for one function.                                                                                                    |
| E1245101 | [Message]        | Illegal argument.                                                                                                    |
| E1245102 | [Message]        | The file does not exist in the SOURCE PATH.                                                                                                    |
| E1245103 | [Message]        | Information has been deleted because of optimization.                                                                                                    |
| E1245104 | [Message]        | Monitor timed out.                                                                                                    |
| E1245105 | [Message]        | Already set in memory.                                                                                                    |
| E1245106 | [Message]        | Out of scope.                                                                                                    |
| E1245107 | [Message]        | LP is not stored.                                                                                                    |
| E1245108 | [Message]        | Return execution from present PC position cannot be performed.                                                                                                    |
|          | [Action by User] | Return cannot be executed if the PC is located at other than the start address of a source line (an error appears). Since it is not at the start address of a source line immediately after executing a return, it is not possible to execute returns consecutively. Execute a return after executing a step at the source level, so that the PC indicates the start address of the next line.  |
| E1245109 | [Message]        | Return-out execution from current PC position cannot be performed, please exe-<br>cute source mode step before return-out execution                                                                                                    |
| E1245111 | [Message]        | Too Many Line-Numbers Information.                                                                                                    |
| E1245112 | [Message]        | Compiler version mismatch.                                                                                                    |
| E1245113 | [Message]        | Failed in loading debug information.                                                                                                    |
| E1245114 | [Message]        | No more section information.                                                                                                    |
| E1245120 | [Message]        | Specified file is not load module.                                                                                                    |
| E1245121 | [Message]        | Too many files in load module to download.                                                                                                    |
| E1245870 | [Message]        | Illegal port number.                                                                                                    |
| E1245871 | [Message]        | Illegal port name.                                                                                                    |
| E1245872 | [Message]        | Illegal port position.                                                                                                    |
| E1245873 | [Message]        | Illegal increment number.                                                                                                    |
| E1245874 | [Message]        | Port for memory bank is not set.                                                                                                    |
| E1245875 | [Message]        | Illegal bank number.                                                                                                    |

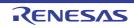

| E1245876 | [Message]        | Area for memory bank is not set.                                                                                                    |
|----------|------------------|----------------------------------------------------------------------------------------------------|
| E1249153 | [Message]        | Can not open file.                                                                                                    |
|          | [Action by User] | The load module to be downloaded is a load module of the active project.<br>Check if the project you wish to debug has been made active.<br>Also make sure a load module of an unbuilt active project is not attempted to be<br>downloaded.                                                                                                    |
| E1249154 | [Message]        | Can not close file.                                                                                                    |
| E1249155 | [Message]        | Reading of file went wrong.                                                                                                    |
| E1249156 | [Message]        | Reading of file went wrong.                                                                                                    |
| E1249157 | [Message]        | Illegal file type.                                                                                                    |
| E1249158 | [Message]        | Kind(Chip) of load module is illegal.                                                                                                    |
| E1249159 | [Message]        | Specified file is not load module.                                                                                                    |
| E1249160 | [Message]        | Specified load module file (ELF) is old version.                                                                                                    |
| E1249161 | [Message]        | Not enough memory.                                                                                                    |
| E1249162 | [Message]        | No mapped address was accessed.                                                                                                    |
| E1249163 | [Message]        | Load module is not loaded.                                                                                                    |
| E1249164 | [Message]        | Illegal argument.                                                                                                    |
| E1249165 | [Message]        | User program is running.                                                                                                    |
| E1249166 | [Message]        | User program is being traced.                                                                                                    |
| E1249167 | [Message]        | Interrupted.                                                                                                    |
| E1249168 | [Message]        | Can not communicate with Emulator.                                                                                                    |
|          | [Action by User] | - There may have been an error in the USB communication (e.g. power or cable disconnected), or the IECUBE may be malfunctioning. [IECUBE] Select [Debug]->[Disconnect from Debug Tool], then turn off the power to the IECUBE. After checking the connection, turn the power of the IECUBE back on, then select [Debug]->[Connect to Debug Tool] to reconnect.        |
|          |                  | <ul> <li>There may have been an error in the USB connection (e.g. power or cable disconnected), or the MINICUBE or MINICUBE2 may be malfunctioning. [MINI-CUBE] [MINICUBE2]</li> <li>Select [Debug]-&gt;[Disconnect from Debug Tool]. After checking the connection, turn the power back on, then select [Debug]-&gt;[Connect to Debug Tool] to reconnect.</li> </ul> |

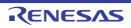

| E1249169 | [Message]        | Illegal load module file format.                                                                                                    |
|----------|------------------|----------------------------------------------------------------------------------------------------|
|          | [Action by User] | Check that a load module file is selected for the [File] subproperty of the [Download files] property under the [Download] category on the [Download File Settings] tab of the Property panel for the debug tool in CS+.                                                                                          |
|          |                  | When a load module file is selected as the file to be downloaded and you are using V1.04.00 of the CC-RH compiler or V1.03.00 of the CC-RL compiler, follow the procedure below to check if any section of size 0 is allocated to address 0, and if this is the case, delete that section.                        |
|          |                  | (1) Open the link map file and check if any section is allocated to address 0.                                                                                                    |
|          |                  | (2) Select [Yes] for the [Output assemble list file] subproperty of the [Assemble List] property on the [Assemble Options] tab of the Property panel for the build tool in CS+, then open the assemble list file (*.prn) output by the CS+ and identify which section among those found in step (1) is of size 0. |
|          |                  | (3) Delete the definition of the section identified in step (2) from the assembly source file.                                                                                                    |
|          |                  | Note that since the linkage map file only indicates the total size of each section written in the combination of multiple source files, the size of a given section may actually be 0 in an individual source file.                                                                                               |
| E1249170 | [Message]        | Check sum error.                                                                                                    |
| E1249171 | [Message]        | Too wide address range to upload (> 1M byte).                                                                                                    |
| E1249172 | [Message]        | Failed in writing file.                                                                                                    |
| E1249173 | [Message]        | Illegal program number.                                                                                                    |
| E1249174 | [Message]        | Load information is full.                                                                                                    |
| E1249176 | [Message]        | Specified file is not load module.                                                                                                    |
| E1249177 | [Message]        | Failed in writing memory.                                                                                                    |
| E1249179 | [Message]        | Programmable-IOR address not specified.                                                                                                    |
| E1249182 | [Message]        | Flash erase is not supported.                                                                                                    |
| E1249183 | [Message]        | This feature is not supported.                                                                                                    |
| E1249185 | [Message]        | The debugger can't download at high speed because the object file has the code out of the internal ROM and the internal RAM.                                                                                                    |
| E1249186 | [Message]        | Please specify the start address and area by 4 bytes boundary.                                                                                                    |
| E1249187 | [Message]        | Specified file is not hex file.                                                                                                    |
| E1249188 | [Message]        | Could not find the file.                                                                                                    |
| E1253248 | [Message]        | Error occurred inside debugger.                                                                                                    |
| E1253249 | [Message]        | Not enough memory.                                                                                                    |
| E1253250 | [Message]        | Failed in reading initialization file (expc.ini).                                                                                                    |
| E1253251 | [Message]        | Emulator is not connected.                                                                                                    |
| E1253252 | [Message]        | Can not find Dynamic Link Library.                                                                                                    |
| E1253254 | [Message]        | Unable to connect to the emulator ().                                                                                                    |
|          | [Action by User] | Check if the emulator is connected to the host PC.<br>Check if any other software is using the emulator in the host PC.                                                                                                    |
| E1257344 | [Message]        | Illegal argument.                                                                                                    |

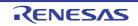

|          | 1                |                                                                                                    |
|----------|------------------|----------------------------------------------------------------------------------------------------|
| E1257345 | [Message]        | Illegal start address.                                                                                                    |
| E1257346 | [Message]        | Illegal end address.                                                                                                    |
| E1257347 | [Message]        | Too large size.                                                                                                    |
| E1257348 | [Message]        | Can not open file.                                                                                                    |
| E1257349 | [Message]        | Failed in reading file.                                                                                                    |
| E1257350 | [Message]        | Reading of file went wrong.                                                                                                 |
| E1257351 | [Message]        | Failed in writing file.                                                                                                    |
| E1257352 | [Message]        | Not enough memory.                                                                                                    |
| E1257353 | [Message]        | Illegal file format.                                                                                                    |
| E1257354 | [Message]        | Verification error.                                                                                                    |
| E1257360 | [Message]        | This feature is not supported.                                                                                              |
| E1257361 | [Message]        | Load it outside the mapping area.                                                                                           |
| E1257856 | [Message]        | The same action when inputting cannot be selected for ch 0 and ch 1 of external trigger input.                              |
| E1257857 | [Message]        | LPD output of software trace and internal trace stop cannot be used at the same time.                                       |
| E1257858 | [Message]        | Cannot set detection of DBTAG in the end condition. Check whether to output the DBTAG of software trace from the LPD.       |
| E1257859 | [Message]        | Timer is not set.                                                                                                    |
| E1257860 | [Message]        | The measurement condition could not be set.                                                                                 |
| E1257861 | [Message]        | The measurement condition could not be set. Please check the threshold setting in Trigger condition settings.               |
| E1265535 | [Message]        | Interrupted.                                                                                                    |
| E1310000 | [Message]        | Can't allocate memory.                                                                                                    |
|          | [Explanation]    | Could not obtain memory required for processing.                                                                            |
|          | [Action by User] | Close other applications or increase Windows' virtual memory, then acquire the memory.                                      |
| E1310001 | [Message]        | Can't open file.                                                                                                    |
|          | [Explanation]    | Could not open the specified file.                                                                                          |
|          | [Action by User] | Make sure that the file exists, and check its attributes.                                                                   |
| E1310002 | [Message]        | Illegal file format.                                                                                                    |
|          | [Explanation]    | The format of the specified file is invalid.                                                                                |
|          | [Action by User] | Make sure that the attributes of the specified file (Open File dialog box) are correct, and check the contents of the file. |
| E1310003 | [Message]        | Can't write file.                                                                                                    |
|          | [Explanation]    | Could not write to the specified file.                                                                                      |
|          | [Action by User] | Make sure that the file exists, check its attributes, and make sure that there is enough disk space.                        |
|          |                  |                                                                                                    |

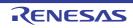

| E1310180 | [Message]        | A user model file is not specified.                                                                         |
|----------|------------------|----------------------------------------------------------------------------------------------------|
|          | [Explanation]    | No user model file was specified for loading a user model into the configuration file.                      |
|          | [Action by User] | Specify a user model file.                                                                                  |
| E1310181 | [Message]        | Can't open the user model file.                                                                             |
|          | [Explanation]    | Cannot open the specified user model file, or there is no MakeUserModel function.                           |
|          | [Action by User] | Make sure that the file exists, check its attributes, and make sure that the MakeUserModel function exists. |
| E1310200 | [Message]        | The pin name is invalid.                                                                                    |
|          | [Explanation]    | The specified terminal name is incorrect (target device does not exist).                                    |
|          | [Action by User] | Specify the terminal name for an existing target device.                                                    |
| E1310440 | [Message]        | Program is running                                                                                          |
|          | [Explanation]    | Processing cannot be performed in the timing chart because the program is run-<br>ning.                     |
|          | [Action by User] | Perform the action after halting program execution.                                                         |
| E1310500 | [Message]        | Correspondence of loop is not correct.                                                                      |
|          | [Explanation]    | The loop starts and ends do not correctly correspond in the Signal Data editor.                             |
|          | [Action by User] | Correct the corresponding loop starts and ends.                                                             |
| E1310501 | [Message]        | The data number exceeded maximum.                                                                           |
|          | [Explanation]    | The data number (line number) in the Signal Data editor has exceeded the maximum value (1,048,576).         |
|          | [Action by User] | Edit it so that the maximum value is not exceeded.                                                          |
| E1310502 | [Message]        | The pin name is invalid.                                                                                    |
|          | [Explanation]    | The specified terminal name in the Signal Data editor is incorrect (target device does not exist).          |
|          | [Action by User] | Specify the terminal name for an existing target device.                                                    |
| E1310503 | [Message]        | Illegal loop count.                                                                                         |
|          | [Explanation]    | The loop count in the Loop Setup dialog box is invalid or outside the valid range (0 to 99).                |
|          | [Action by User] | Specify a correct value.                                                                                    |
| E1310700 | [Message]        | The pin name is invalid.                                                                                    |
|          | [Explanation]    | The specified terminal name in the I/O panel is incorrect (target device does not exist).                   |
|          | [Action by User] | Specify the terminal name for an existing target device.                                                    |
| E1310702 | [Message]        | Illegal thickness of line.                                                                                  |
|          | [Explanation]    | The line weight specified in the I/O panel Style Settings is invalid or outside the valid range (1 to 100). |
|          | [Action by User] | Specify a correct value.                                                                                    |

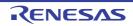

| E1310703 | [Message]        | Illegal hold time.                                                                                                    |
|----------|------------------|----------------------------------------------------------------------------------------------------|
|          | [Explanation]    | The hold time specified in the I/O panel Input Component Settings is invalid or out-<br>side the valid range (0.001 to 999).                           |
|          | [Action by User] | Specify a correct value.                                                                                                    |
| E1310704 | [Message]        | Illegal maximum input. Please input an integer from 1 to 65535.                                                                                        |
|          | [Explanation]    | The maximum input value specified in the I/O panel Level Gauge Settings is invalid or outside the valid range (1 to 65,535).                           |
|          | [Action by User] | Specify a correct value.                                                                                                    |
| E1310710 | [Message]        | A bitmap path is not specified.                                                                                                    |
|          | [Explanation]    | In the I/O panel, under Add Bitmap, one or both of the active and inactive bitmaps are not set.                                                        |
|          | [Action by User] | Specify a bitmap file.                                                                                                    |
| E1310711 | [Message]        | A bitmap path is invalid.                                                                                                    |
|          | [Explanation]    | In the I/O panel, under Add Bitmap, the specified bitmap file is incorrect.                                                                            |
|          | [Action by User] | Make sure that the file exists, and check its attributes.                                                                                              |
| E1310720 | [Message]        | Illegal active voltage(s). Please input positive integer(s).                                                                                           |
|          | [Explanation]    | In the I/O panel, under Analog Button Settings, non-numeric characters have been entered for the active voltage.                                       |
|          | [Action by User] | Enter a correct value.                                                                                                    |
| E1310721 | [Message]        | Illegal inactive voltage. Please input a positive integer.                                                                                             |
|          | [Explanation]    | In the I/O panel, under Analog Button Settings, non-numeric characters have been entered for the inactive voltage.                                     |
|          | [Action by User] | Enter a correct value.                                                                                                    |
| E1310722 | [Message]        | The value of active voltage(s) is over the range.                                                                                                    |
|          | [Explanation]    | In the I/O panel, under Analog Button Settings, the active voltage is outside the valid range (0 to 65,535).                                           |
|          | [Action by User] | Enter a correct value.                                                                                                    |
| E1310723 | [Message]        | The value of inactive voltage is over the range.                                                                                                    |
|          | [Explanation]    | In the I/O panel, under Analog Button Settings, the inactive voltage is outside the valid range (0 to 65,535).                                         |
|          | [Action by User] | Enter a correct value.                                                                                                    |
| E1310724 | [Message]        | Illegal default voltage.                                                                                                    |
|          | [Explanation]    | The initial voltage specified in the I/O panel Level Gauge Settings is invalid or out-<br>side the valid range (0 to the maximum input value setting). |
|          | [Action by User] | Enter a correct value.                                                                                                    |
| E1310730 | [Message]        | Can't change any properties while program is running.                                                                                                  |
|          | [Explanation]    | The object property sheet cannot be manipulated in the I/O panel while the pro-<br>gram is running.                                                    |
|          | [Action by User] | Perform the action after halting program execution.                                                                                                    |
|          |                  |                                                                                                    |

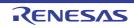

| E1310740 | [Message]        | Program is running                                                                                                    |
|----------|------------------|----------------------------------------------------------------------------------------------------|
|          | [Explanation]    | Processing cannot be performed in the I/O panel because the program is running.                                                                                       |
|          | [Action by User] | Perform the action after halting program execution.                                                                                                    |
| E1310800 |                  | The interface address is invalid.                                                                                                    |
| E1310000 | [Message]        |                                                                                                    |
|          | [Explanation]    | The setting interface address is invalid in standard library interface page.                                                                                          |
|          | [Action by User] | Set a correct value.                                                                                                    |
| E1310900 | [Message]        | Illegal baudrate value.                                                                                                    |
|          | [Explanation]    | The baud rate specified in the Format Settings dialog box (UART) is not a valid number.                                                                               |
|          | [Action by User] | Refer to the User's Manual for the device, and specify an integral value within the appropriate range.                                                                |
| E1310901 | [Message]        | Illegal transfer clock value.                                                                                                    |
|          | [Explanation]    | The transfer clock value specified in the Format Settings dialog box (CSI) is not a valid number.                                                                     |
|          | [Action by User] | Refer to the User's Manual for the device, and specify an integral value within the appropriate range.                                                                |
| E1310902 | [Message]        | Illegal data bit length.                                                                                                    |
|          | [Explanation]    | The data bit length set in the Format Settings dialog box (UART) or Format Set-<br>tings dialog box (CSI) is outside the valid range (integral value of 32 or lower). |
|          | [Action by User] | Specify an integral value in the valid range.                                                                                                    |
| E1310904 | [Message]        | Program is running.                                                                                                    |
|          | [Explanation]    | Loading cannot be performed in the Serial window because the program is being executed.                                                                               |
|          | [Action by User] | Perform the action after halting program execution.                                                                                                    |
| E1310905 | [Message]        | The address is not specified.                                                                                                    |
|          | [Explanation]    | The address is not specified in the Format (IIC) dialog box.                                                                                                    |
|          | [Action by User] | Set the address.                                                                                                    |
| E1319999 | [Message]        | The internal error occurred.                                                                                                    |
|          | [Explanation]    | An internal error has occurred.                                                                                                    |
|          | [Action by User] | Please contact your vendor or your Renesas Electronics overseas representative.                                                                                       |
| E1700000 | [Message]        | Failed to initialize the Python Console.                                                                                                    |
|          | [Action by User] | Reinstall CS+.                                                                                                    |
| E1700001 | [Message]        | Failed to save the content that display on the Python Console.                                                                                                    |
|          | [Action by User] | Check the save destination of the file.                                                                                                    |
| E1700010 | [Message]        | Failed to start the Python Console.                                                                                                    |
|          | [Action by User] | Restart CS+. If this does not resolve the problem, reinstall CS+.                                                                                                    |
| E1700011 | [Message]        | Failed to set font and color of the Python Console.                                                                                                    |
|          | [Action by User] | Restart CS+.                                                                                                    |
| E1700100 | [Message]        | Failed to parse the input string.                                                                                                    |
|          | [                | ·                                                                                                    |

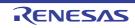

| E1700200[Message]Failed to display the history.E1700201[Message]Failed to add the history.E1700202[Message]Failed to get the history.E1700203[Message]Failed to clear the history.E1700204[Message]Failed to clear the history.E1700205[Message]The specified argument is invalid. Please specify only one argument.E1700210[Message]This appears when argument is specified in case of all except for 1 by an argument of the CUI mode.[Explanation]This problem may occur if it fails to compile the script file.[E1700300[Message]This message appears in case of failure to compile a script file.[E1700301[Message]Failed to run the script file.[E1700301[Message]Failed to run the script file.[E1700301[Message]Failed to run the script file.[E1700301[Message]Failed to run the script file.[E1700400[Message]Solve the problem displayed as [direct cause].[E1700400[Message]Failed to write to the Output panel.[direct cause]Failed to write to the Output panel.[direct cause]Failed to write to the Output panel.                                                                                                    |
|----------------------------------------------------------------------------------------------------|
| E1700202       [Message]       Failed to get the history.         E1700203       [Message]       Failed to clear the history.         E1700210       [Message]       The specified argument is invalid. Please specify only one argument.         [E1700210       [Message]       The specified argument is specified in case of all except for 1 by an argument of the CUI mode.         [Action by User]       Specify only one argument.         [E1700300       [Message]       This problem may occur if it fails to compile the script file.         [E1700300       [Message]       This message appears in case of failure to compile a script file.         [E1700301       [Message]       Failed to run the script file.         [E1700301       [Message]       Failed to run the script file.         [Image: Solve the problem displayed as [direct cause].       [Action by User]         [E1700400       [Message]       Failed to write to the Output panel.                                                                                                    |
| E1700203[Message]Failed to clear the history.E1700210[Message]The specified argument is invalid. Please specify only one argument.[E1700210[Message]The specified argument is specified in case of all except for 1 by an argument of the CUI mode.[Action by User]Specify only one argument.[E1700300[Message]This problem may occur if it fails to compile the script file.[Explanation]This message appears in case of failure to compile a script file.[Action by User]Correct the script file.[Action by User]Correct the script file.[E1700301[Message]Failed to run the script file.[Explanation]This message appears in case of failure to execute a script file.[E1700301[Message]Failed to run the script file.[E1700302[Message]Failed to run the script file.[E1700303[Message]Failed to run the script file.[E1700304[Message]Failed to run the script file.[E1700400[Message]Solve the problem displayed as [direct cause].[E1700400[Message]Failed to write to the Output panel.                                                                                                    |
| E1700210       [Message]       The specified argument is invalid. Please specify only one argument.         [E1700210       [Message]       This appears when argument is specified in case of all except for 1 by an argument of the CUI mode.         [Action by User]       Specify only one argument.       [Action by User]         [Action by User]       Specify only one argument.         [E1700300       [Message]       This problem may occur if it fails to compile the script file.         [Explanation]       This message appears in case of failure to compile a script file.         [Action by User]       Correct the script file.         [Action by User]       Correct the script file.         [Action by User]       Failed to run the script file.         [Image]       [Action the script file.         [Image]       [Action by User]         [Explanation]       This message appears in case of failure to execute a script file.         [Image]       [Action by User]         [Explanation]       This message appears in case of failure to execute a script file.         [Image]       [Action by User]         [Explanation]       This message appears in case of failure to execute a script file.         [Image]       [Action by User]         [Action by User]       Solve the problem displayed as [direct cause].         [E1700400       [Me                                                                                                    |
| [Explanation]       This appears when argument is specified in case of all except for 1 by an argument of the CUI mode.         [Action by User]       Specify only one argument.         [E1700300       [Message]       This problem may occur if it fails to compile the script file.         [Explanation]       This message appears in case of failure to compile a script file.         [Action by User]       Correct the script file.         [Action by User]       Correct the script file.         [Action by User]       Failed to run the script file.         [Implement file]       [Implement file]         [Implement file]       Failed to run the script file.         [Implement file]       [Implement file]         [Implement file]       [Implement file]         [Implement file]       Failed to run the script file.         [Implement file]       [Implement file]         [Implement file]       [Implement file]         [Implement file]       [Implement file]         [Implement file]       [Implement file]         [Implement file]       [Implement file]         [Implement file]       [Implement file]         [Implement file]       [Implement file]         [Implement file]       [Implement file]         [Implement file]       [Implement file]         [Implement fil                                                                                                    |
| Image: Second systemImage: Second system[Action by User]Specify only one argument.E1700300[Message]This problem may occur if it fails to compile the script file.[Explanation]This message appears in case of failure to compile a script file.[Action by User]Correct the script file.[Action by User]Correct the script file.[Interstand]Failed to run the script file.[Interstand][Interstand][Interstand]This message appears in case of failure to execute a script file.[Interstand][Interstand][Interstand]This message appears in case of failure to execute a script file.[Interstand][Interstand][Interstand]This message appears in case of failure to execute a script file.[Interstand][Interstand][Interstand]Solve the problem displayed as [direct cause].[Interstand][Interstand][Interstand]Failed to write to the Output panel.                                                                                                    |
| E1700300       [Message]       This problem may occur if it fails to compile the script file.         [Explanation]       This message appears in case of failure to compile a script file.         [Action by User]       Correct the script file.         [E1700301       [Message]       Failed to run the script file.         [Image]       Failed to run the script file.         [Image]       [Action the script file.         [Image]       [Image]         [Image]       [Action the script file.         [Image]       [Image]         [Image]       [Image]                                                                                                    |
| [Explanation]       This message appears in case of failure to compile a script file.         [Action by User]       Correct the script file.         [Action by User]       Correct the script file.         [Message]       Failed to run the script file.         [direct cause]       [direct cause]         [Explanation]       This message appears in case of failure to execute a script file.         [Action by User]       Solve the problem displayed as [direct cause].         [E1700400       [Message]       Failed to write to the Output panel.                                                                                                    |
| [Action by User]       Correct the script file.         [Interpretation]       [Message]       Failed to run the script file.<br>[direct cause]         [Interpretation]       [Message]       Failed to run the script file.<br>[direct cause]         [Interpretation]       [Message]       This message appears in case of failure to execute a script file.         [Action by User]       Solve the problem displayed as [direct cause].         [E1700400       [Message]       Failed to write to the Output panel.                                                                                                    |
| E1700301       [Message]       Failed to run the script file.<br>[direct cause]         [Explanation]       This message appears in case of failure to execute a script file.         [Action by User]       Solve the problem displayed as [direct cause].         E1700400       [Message]       Failed to write to the Output panel.                                                                                                    |
| [direct cause]         [Explanation]       This message appears in case of failure to execute a script file.         [Action by User]       Solve the problem displayed as [direct cause].         E1700400       [Message]         Failed to write to the Output panel.                                                                                                    |
| End of the second second se |
| E1700400     [Message]     Failed to write to the Output panel.                                                                                                    |
|                                                                                                    |
|                                                                                                    |
| [Explanation] This message appears in case of failure to output a message to the Output panel.                                                                                                    |
| E1700401       [Message]       Failed to get the Output panel contents.         [direct cause]                                                                                                    |
| [Explanation] This appears when acquisition of the contents displayed in the Output panel failed.                                                                                                    |
| [Action by User] Solve the problem displayed as [ <i>direct cause</i> ].                                                                                                    |
| E1700407 [Message] Path contain invalid character.                                                                                                    |
| [Action by User] Specify a correct file path.                                                                                                    |
| E1700501 [Message] Failed to download sample script.                                                                                                    |
| E1700502 [Message] Failed to download sample script.<br>Digital signature could not be validated.                                                                                                    |
| E1700510       [Message]       The sample script could not be registered in the active project.         [direct cause]       [direct cause]                                                                                                    |
| E1700513 [Message] Failed to copy file xxx.                                                                                                    |
| E1700514       [Message]       Failed to download sample script.         Web server returned error xxx.                                                                                                    |
| E1700515 [Message] Failed to download sample script.<br>Access to the Web server failed.                                                                                                    |
| E1710000 [Message] The exception was generated by Python function for CS+.<br>[direct cause]                                                                                                    |
| E1710001 [Message] The debugger is not connected. Please connect it with the debugger.                                                                                                    |
| [Action by User] Connect with a debugger.                                                                                                    |
| E1710007 [Message] It was not possible to write it at the specified address.                                                                                                    |
| E1710008 [Message] Failed to read from the specified address.                                                                                                    |

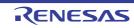

| E1710010 | [Message]        | Failed to copy.                                                                                               |
|----------|------------------|----------------------------------------------------------------------------------------------------|
|          |                  |                                                                                                    |
| E1710011 | [Message]        | Failed to fill.                                                                                               |
| E1710015 | [Message]        | Failed to identify the address. Please confirm the address.                                                   |
| E1710017 | [Message]        | The file already exists.                                                                                      |
|          | [Explanation]    | This message is shown, when the overwrite option is not specified and a file exists at an upload destination. |
|          | [Action by User] | Specify the overwrite option or change the upload destination or delete a file in an upload destination.      |
| E1710019 | [Message]        | Failed in upload.<br>[ <i>direct cause</i> ]                                                                  |
| E1710020 | [Message]        | Failed to upload.<br>[ <i>direct cause</i> ]                                                                  |
| E1710021 | [Message]        | The specified RunOption is illegal.                                                                           |
| E1710022 | [Message]        | Failed to step-in/step-over.<br>[ <i>direct cause</i> ]                                                       |
| E1710023 | [Message]        | The specified StepOption is illegal.                                                                          |
| E1710024 | [Message]        | Failed to stop the debugging tool.<br>[ <i>direct cause</i> ]                                                 |
| E1710025 | [Message]        | Failed to display the stack trace.<br>[ <i>direct cause</i> ]                                                 |
| E1710026 | [Message]        | Failed to obtain the PC value.<br>[ <i>direct cause</i> ]                                                     |
| E1710027 | [Message]        | Failed to clear the coverage data.<br>[ <i>direct cause</i> ]                                                 |
| E1710028 | [Message]        | The function name must be specified.                                                                          |
| E1710029 | [Message]        | Failed to read the coverage data.<br>[ <i>direct cause</i> ]                                                  |
| E1710030 | [Message]        | Failed to obtain the coverage data.                                                                           |
| E1710031 | [Message]        | XRunBreak can only be used in the simulator environment.                                                      |
| E1710033 | [Message]        | The unit of the input break set time is illegal. Please input the value within the range of 0 - 4.            |
| E1710034 | [Message]        | Failed to set XRunBreak.<br>[ <i>direct cause</i> ]                                                           |
| E1710035 | [Message]        | Failed to refer XRunBreak.<br>[ <i>direct cause</i> ]                                                         |
| E1710036 | [Message]        | Sum of time-tag can only be used in the simulator environment.                                                |
| E1710037 | [Message]        | Cannot use the sum of time-tag option.                                                                        |
| E1710038 | [Message]        | The trace control mode can only be used in the simulator and IECUBE environ-<br>ment.                         |
| E1710039 | [Message]        | Cannot use the trace control mode option.                                                                     |
| E1710040 | [Message]        | The trace complement can only be used in the IECUBE environment.                                              |
| E1710041 | [Message]        | Cannot used the trace complement option.                                                                      |
|          | 1                |                                                                                                    |

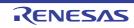

| E1710045 | [Message] | Failed to obtain the trace data.<br>[ <i>direct cause</i> ]                                               |
|----------|-----------|----------------------------------------------------------------------------------------------------|
| E1710046 | [Message] | No trace data.                                                                                            |
| E1710047 | [Message] | Failed to write in.<br>[ <i>direct cause</i> ]                                                            |
| E1710048 | [Message] | Failed to reset.<br>[ <i>direct cause</i> ]                                                               |
| E1710049 | [Message] | Failed to execute the procedure step.<br>[ <i>direct cause</i> ]                                          |
| E1710050 | [Message] | Could not find the specified file.                                                                        |
| E1710051 | [Message] | Please input the script file name.                                                                        |
| E1710052 | [Message] | Failed to return out.<br>[ <i>direct cause</i> ]                                                          |
| E1710054 | [Message] | Failed to execute the go command.                                                                         |
| E1710055 | [Message] | The coverage function is not supported in this debugger.                                                  |
| E1710056 | [Message] | The coverage function is not supported in this environment.                                               |
| E1710057 | [Message] | The error occurred by referring to the coverage function.<br>[direct cause] error message                 |
| E1710058 | [Message] | The function is not supported in this debugger.                                                           |
| E1710059 | [Message] | The function is not supported in this environment.                                                        |
| E1710060 | [Message] | The error occurred by referring to the function function.<br>[ <i>direct cause</i> ] <i>error message</i> |
| E1710061 | [Message] | The open break function is not supported in this debugger.                                                |
| E1710062 | [Message] | The open break function is not supported in this environment.                                             |
| E1710063 | [Message] | The error occurred by the open break reference.<br>[ <i>direct cause</i> ] <i>error message</i>           |
| E1710064 | [Message] | The timer function is not supported in this debugger.                                                     |
| E1710065 | [Message] | The timer function is not supported in this environment.                                                  |
| E1710066 | [Message] | The error occurred by referring to the timer function.<br>[direct cause] error message                    |
| E1710067 | [Message] | The trace function is not supported in this debugger.                                                     |
| E1710068 | [Message] | The trace function is not supported in this environment.                                                  |
| E1710069 | [Message] | The error occurred by referring to the trace facility.<br>[ <i>direct cause</i> ] <i>error message</i>    |
| E1710070 | [Message] | The error occurred by setting the coverage function.<br>[direct cause] error message                      |
| E1710071 | [Message] | The error occurred by setting the function function.<br>[ <i>direct cause</i> ] <i>error message</i>      |
| E1710072 | [Message] | The error occurred by setting the open break function.<br>[ <i>direct cause</i> ] <i>error message</i>    |
| E1710073 | [Message] | The error occurred by setting the timer function.<br>[ <i>direct cause</i> ] <i>error message</i>         |

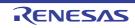

| E1710074 | [Message] | The error occurred by setting the trace function.<br>[ <i>direct cause</i> ]             |
|----------|-----------|------------------------------------------------------------------------------------------|
| E1710076 | [Message] | The input value is illegal. Please input either a character string or a numerical value. |
| E1710077 | [Message] | Failed to obtain the download information.<br>[ <i>direct cause</i> ]                    |
| E1710079 | [Message] | Failed to set the download property.                                                     |
| E1710081 | [Message] | Failed to download.<br>[ <i>direct cause</i> ]                                           |
| E1710082 | [Message] | Failed to line assemble.<br>[ <i>direct cause</i> ]                                      |
| E1710083 | [Message] | Failed to disassemble.<br>[ <i>direct cause</i> ]                                        |
| E1710085 | [Message] | Failed to obtain the register value.<br>[ <i>direct cause</i> ]                          |
| E1710086 | [Message] | Failed to set the register value.<br>[ <i>direct cause</i> ]                             |
| E1710087 | [Message] | Failed to erase.<br>[ <i>direct cause</i> ]                                              |
| E1710088 | [Message] | The specified option is illegal.                                                         |
| E1710089 | [Message] | Could not find the specified variable.                                                   |
| E1710090 | [Message] | Failed to read the value of the variable.<br>[ <i>direct cause</i> ]                     |
| E1710091 | [Message] | Failed to set the value of the variable.<br>[ <i>direct cause</i> ]                      |
| E1710092 | [Message] | Failed to delete the XRunBreak.<br>[ <i>direct cause</i> ]                               |
| E1710093 | [Message] | Failed to display the editor panel.<br>[ <i>direct cause</i> ]                           |
| E1710094 | [Message] | Failed to display the disassembly panel.<br>[ <i>direct cause</i> ]                      |
| E1710095 | [Message] | Failed to display the memory panel.<br>[ <i>direct cause</i> ]                           |
| E1710096 | [Message] | The specified MemoryOption is not supported in this environment.                         |
| E1710097 | [Message] | Please specify 0x <i>yyy</i> - 0xzzz when you specify xxx in the memory option.          |
| E1710099 | [Message] | Failed to set the memory option.                                                         |
| E1710100 | [Message] | Failed to read the IE register.                                                          |
| E1710101 | [Message] | Please check the connection to the debugger.                                             |
| E1710102 | [Message] | Failed to set the IE register.                                                           |
| E1710103 | [Message] | Failed to refer to the DCU register.                                                     |
| E1710104 | [Message] | Failed to set the DCU register.                                                          |
| E1710105 | [Message] | The specified MapType is illegal.                                                        |
| E1710106 | [Message] | Please specify the chip select information.                                              |

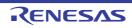

| E1710111 | [Message]        | Failed to delete the breakpoint.<br>[ <i>direct cause</i> ]             |
|----------|------------------|-------------------------------------------------------------------------|
| E1710112 | [Message]        | The specified break event was not found.                                |
|          | [Action by User] | Specify the existing break event number.                                |
| E1710113 | [Message]        | Failed to enable the specified breakpoint.<br>[ <i>direct cause</i> ]   |
| E1710114 | [Message]        | Failed to disable the specified breakpoint.<br>[ <i>direct cause</i> ]  |
| E1710115 | [Message]        | Address condition is not set.                                           |
| E1710116 | [Message]        | Failed to set the breakpoint.<br>[ <i>direct cause</i> ]                |
| E1710117 | [Message]        | The specified break event type is illegal.<br>[ <i>direct cause</i> ]   |
|          | [Action by User] | Specify a correct break event type.                                     |
| E1710118 | [Message]        | Failed to disconnect the debugger.<br>[ <i>direct cause</i> ]           |
| E1710119 | [Message]        | Failed to connect to the debugger.<br>[ <i>direct cause</i> ]           |
| E1710120 | [Message]        | The specified register was not found.                                   |
|          | [Action by User] | Specify the existing register name.                                     |
| E1710121 | [Message]        | The specified debug tool is not supported.                              |
|          | [Action by User] | Use a simulator or MINICUBE, MINICUBE2, IECUBE.                         |
| E1710122 | [Message]        | The input chip select is illegal.                                       |
|          | [Action by User] | Specify the value within the range of cs0 - cs7.                        |
| E1710123 | [Message]        | Cannot change to the specified debug tool.                              |
|          | [Action by User] | Specify the debug tool it's possible to change.                         |
| E1710124 | [Message]        | Please connect to the debug tool before downloading.                    |
|          | [Action by User] | Connect to the debug tool before downloading.                           |
| E1710125 | [Message]        | Cannot set the specified map type.                                      |
| E1710126 | [Message]        | Please connect to the debug tool before executing the function.         |
|          | [Action by User] | Connect to the debug tool before executing.                             |
| E1710128 | [Message]        | The coverage data can only be uploaded in the simulator environment.    |
|          | [Action by User] | Upload in the simulator environment.                                    |
| E1710129 | [Message]        | Cannot upload the coverage data.                                        |
|          | [Action by User] | Upload a coverage on the platform which is being supported.             |
| E1710130 | [Message]        | The recycling setting of the coverage data is set to No.                |
|          | [Action by User] | Set to Yes the recycling setting of the coverage data before uploading. |
| E1710132 | [Message]        | The platform is not supported.                                          |
| E1710133 | [Message]        | Acquisition of break factor went wrong.<br>[ <i>direct cause</i> ]      |

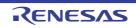

|          | -                |                                                                                                    |
|----------|------------------|----------------------------------------------------------------------------------------------------|
| E1710134 | [Message]        | The specified parameter is illegal.                                                                                                   |
|          | [Explanation]    | This message is shown, when "None" is set in the parameter or the parameter is not specified.                                         |
| E1710135 | [Message]        | ReuseCoverageData setting function cannot be used.                                                                                    |
|          | [Explanation]    | This appears when you try to configure reuse of coverage data when the platform or debugging tool does not support this setting.      |
|          | [Action by User] | Use a platform or debugging tool that supports this setting.                                                                          |
| E1710136 | [Message]        | Cannot use IE Register in this Debugging Tool.                                                                                        |
|          | [Explanation]    | This appears when the selected debugging tool does not support the IE register.                                                       |
|          | [Action by User] | Use a debugging tool that supports it.                                                                                                |
| E1710137 | [Message]        | Acquisition of cpu status went wrong.<br>[ <i>direct cause</i> ]                                                                      |
|          | [Explanation]    | This appears upon failure to obtain the CPU status.                                                                                   |
| E1710138 | [Message]        | Acquisition of ie status went wrong.<br>[ <i>direct cause</i> ]                                                                       |
|          | [Explanation]    | This appears upon failure to obtain the IE status.                                                                                    |
| E1710139 | [Message]        | The specified address is straddling boundary of endian.                                                                               |
|          | [Explanation]    | This appears when the specification spans an endian boundary.                                                                         |
|          | [Action by User] | Revise your address specification.                                                                                                    |
| E1710140 | [Message]        | Function is not supported.                                                                                                    |
|          | [Explanation]    | This appears when a command to get or set ProcessorElement is called in a proj-<br>ect for a product that does not support multicore. |
|          | [Action by User] | Do not use this with products that do not support multicore.                                                                          |
| E1710141 | [Message]        | It is not connected with a debugger.<br>In changing, please connect with a debugger.                                                  |
|          | [Explanation]    | This appears when a command is called to change the processor number when the debugger is not connected.                              |
|          | [Action by User] | Connect the debugger.                                                                                                    |
| E1710142 | [Message]        | Processor element used now is the same as specified processor element.                                                                |
|          | [Explanation]    | This appears when the specified processor number is the same as the one cur-<br>rently in use.                                        |
|          | [Action by User] | Specify a processor number that is different from the one currently in use.                                                           |
| E1710143 | [Message]        | Acquisition of the processor element went wrong.<br>[ <i>direct cause</i> ]                                                           |
|          | [Explanation]    | This appears on failure to obtain the processor number from the IDE.                                                                  |
| E1710144 | [Message]        | A setup of the processor element went wrong.<br>[ <i>direct cause</i> ]                                                               |
|          | [Explanation]    | This appears on failure to set the processor number from the IDE.                                                                     |
|          | 1                |                                                                                                    |

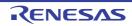

| E1710145 | [Message]        | Function is not supported.                                                                         |
|----------|------------------|----------------------------------------------------------------------------------------------------|
|          | [Explanation]    | This appears when specific user-added information is not found when CS+ starts.                    |
|          | [Action by User] | Add the user-added information, and restart.                                                       |
| E1710146 | [Message]        | Failed to set ADConvertInExcution.<br>[ <i>direct cause</i> ]                                      |
|          | [Explanation]    | This appears on failure to access the data collection feature.                                     |
| E1710147 | [Message]        | Failed to get ADConvertInExcution.<br>[ <i>direct cause</i> ]                                      |
|          | [Explanation]    | This appears on failure to set the data collection feature.                                        |
| E1710148 | [Message]        | ADConvertInExcution function is not supported.                                                     |
|          | [Explanation]    | This appears when the data collection feature is not supported.                                    |
| E1710149 | [Message]        | Failed to start the trace.<br>[ <i>direct cause</i> ]                                              |
|          | [Explanation]    | This appears on failure to start tracing during execution.                                         |
| E1710150 | [Message]        | Cannot start the trace.                                                                            |
|          | [Explanation]    | This appears on failure to start tracing during execution.                                         |
| E1710151 | [Message]        | Failed to start the trace.<br>[ <i>direct cause</i> ]                                              |
|          | [Explanation]    | This appears on failure to stop tracing during execution.                                          |
| E1710152 | [Message]        | Cannot stop the trace.                                                                             |
|          | [Explanation]    | This appears on failure to stop tracing during execution.                                          |
| E1710153 | [Message]        | Failed to get the running state.                                                                   |
|          | [Action by User] | Connect the debugging tool.                                                                        |
| E1710154 | [Message]        | Failed to get connection status.                                                                   |
|          | [Action by User] | Connect the debugging tool.                                                                        |
| E1710155 | [Message]        | Failed to delete the timer event.<br>[ <i>direct cause</i> ]                                       |
|          | [Explanation]    | This message appears in case of failure to delete a timer event.                                   |
|          | [Action by User] | Solve the problem indicated as [ <i>direct cause</i> ].                                            |
| E1710156 | [Message]        | The specified timer event was not found.                                                           |
|          | [Explanation]    | This message appears when the specified timer event does not exist.                                |
|          | [Action by User] | Specify the number of a timer event that does exist.                                               |
| E1710157 | [Message]        | Failed to enable the specified timer event.<br>[ <i>direct cause</i> ]                             |
|          | [Explanation]    | This message appears when the debug tool encounters an error at the time a timer event is enabled. |
|          | [Action by User] | Solve the problem indicated as [ <i>direct cause</i> ].                                            |

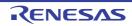

| E1110158         [Message]         Failed to disable the specified timer event.<br>[direct cause]           Explanation         This message appears when the debug tool encounters an error at the time a timer<br>event is disabled.           E110105         [Message]         Address condition is not set.           E110106         [Explanation]         This message appears when no address condition is set for the specified timer<br>event.           [Action by User]         Set the address.         [Action by User]           [Action by User]         Set the address.           E1101060         [Message]         Failed to set the timer event.<br>[direct cause]           [Explanation]         This message appears when the debug tool encounters an error at the time a timer<br>event is set.           [Action by User]         Solve the problem indicated as [direct cause].           [Explanation]         This message appears when the debug tool encounters an error at the time a timer<br>event is set.           [Action by User]         Solve the problem indicated as [direct cause].           [Explanation]         This message appears when the type condition of the specified timer event.<br>[direct cause]           [Explanation]         This message appears when the debugger has failed to delete a timer event.<br>[direct cause]           [Explanation]         This message appears when the debugger has failed to delete a timer event.<br>[direct cause]           [Explanation]         This messag                                                                                                    |          | 1                |                                                                             |
|----------------------------------------------------------------------------------------------------|----------|------------------|-----------------------------------------------------------------------------|
| Induction         event is disabled.           [Action by User]         Solve the problem indicated as [direct cause].           E1710159         [Message]         Address condition is not set.           [Explanation]         This message appears when no address condition is set for the specified timer event.           [Action by User]         Set the address.           E1710160         [Message]         Failed to set the timer event.           [Action by User]         Solve the problem indicated as [direct cause].           [E1710160         [Message]         This message appears when the debug tool encounters an error at the time a timer event is set.           [Action by User]         Solve the problem indicated as [direct cause].           [E1710161         [Message]         The specified timer event type is illegal.           [Action by User]         Solve the problem indicated as [direct cause].           [E1710162         [Message]         Failed to delete the specified timer event.           [Action by User]         Solve the problem indicated as [direct cause].           [E1710162         [Message]         Failed to enable the timer event.           [Action by User]         Solve the problem indicated as [direct cause].           [E1710163         [Message]         Failed to enable the timer event.           [Action by User]         Solve the problem indicated                                                                                                    | E1710158 | [Message]        |                                                                             |
| E1710159       [Message]       Address condition is not set.         [Explanation]       This message appears when no address condition is set for the specified timer event.         [Action by User]       Set the address.         E1710160       [Message]       Failed to set the timer event.         [Image: [Cxplanation]]       This message appears when the debug tool encounters an error at the time a timer event is set.         E1710160       [Message]       Solve the problem indicated as [ <i>direct cause</i> ].         E1710161       [Message]       The specified timer event type is illegal.         [ <i>direct cause</i> ]       [ <i>direct cause</i> ]         E1710162       [Message]       Failed to delete the specified timer event.         [ <i>direct cause</i> ]       [ <i>direct cause</i> ]       [ <i>direct cause</i> ]         [Explanation]       This message appears when the type condition of the specified timer event is illegal.         [ <i>direct cause</i> ]       [ <i>direct cause</i> ]         [Explanation]       This message appears when the debugger has failed to delete a timer event.         [ <i>direct cause</i> ]       [ <i>direct cause</i> ]         [Explanation]       This message appears when the debugger has failed to enable a timer event.         [ <i>direct cause</i> ]       [ <i>direct cause</i> ]         [E1710163       [Message]       Failed to enable the timer event.         [ <i>direct cause</i>                                                                                                    |          | [Explanation]    |                                                                             |
| Image: set of the set of the set        |          | [Action by User] | Solve the problem indicated as [ <i>direct cause</i> ].                     |
| Induction         event.           [Action by User]         Set the address.           E1710160         [Message]         Failed to set the timer event.<br>[direct cause]           [Explanation]         This message appears when the debug tool encounters an error at the time a timer<br>event is set.           [Action by User]         Solve the problem indicated as [direct cause].           [E171016]         [Message]         The specified timer event type is illegal.<br>[direct cause]           [IX1010]         [Message]         This message appears when the type condition of the specified timer event is ille-<br>gal.           [Action by User]         Specify a correct type.         Specify a correct type.           [IX1010]         [Message]         Failed to delete the specified timer event.<br>[direct cause]           [IX1010]         This message appears when the debugger has failed to delete a timer event.<br>[direct cause]           [IX1010]         [Message]         Failed to enable the timer event.<br>[direct cause]           [IX10110]         [Message]         Failed to disable the timer event.<br>[direct cause]           [IX10111]         [Message]         Failed to disable the timer event.<br>[direct cause]           [IX10111]         [Message]         Failed to disable the timer event.<br>[direct cause]           [IX10111]         This message appears when the debugger has failed to disable a timer event.<br>[direct cause]                                                                                                    | E1710159 | [Message]        | Address condition is not set.                                               |
| E1710160[Message]Failed to set the timer event.<br>[direct cause][Explanation]This message appears when the debug tool encounters an error at the time a timer<br>event is set.[Action by User]Solve the problem indicated as [direct cause].E1710161[Message]The specified timer event type is illegal.<br>[direct cause][Explanation]This message appears when the type condition of the specified timer event is ille-<br>gal.[Action by User]Specify a correct type.E1710162[Message]Failed to delete the specified timer event.<br>[direct cause][Explanation]This message appears when the debugger has failed to delete a timer event.<br>[direct cause][Action by User]Solve the problem indicated as [direct cause].E1710162[Message]Failed to dealete the imer event.<br>[direct cause][Explanation]This message appears when the debugger has failed to delete a timer event.<br>[direct cause][Action by User]Solve the problem indicated as [direct cause].E1710163[Message]Failed to enable the timer event.<br>[direct cause][Explanation]This message appears when the debugger has failed to enable a timer event.<br>[direct cause][Action by User]Solve the problem indicated as [direct cause].E1710164[Message]Failed to disable the timer event.<br>[direct cause][Explanation]This message appears when the debugger has failed to disable a timer event.<br>[direct cause][Action by User]Solve the problem indicated as [direct cause].E1710165[Message]Failed to delete the specified brea                                                                                                    |          | [Explanation]    |                                                                             |
| Image: Problem indicates and the set of the set of |          | [Action by User] | Set the address.                                                            |
| Initial and event is set.[Action by User]Solve the problem indicated as [direct cause].[E1710161][Message]The specified timer event type is illegal.<br>[direct cause][Explanation]This message appears when the type condition of the specified timer event is illegal.<br>[direct cause][Action by User]Specify a correct type.[E1710162][Message]Failed to delete the specified timer event.<br>[direct cause][Explanation]This message appears when the debugger has failed to delete a timer event.<br>[direct cause][Explanation]This message appears when the debugger has failed to delete a timer event.<br>[direct cause][Explanation]This message appears when the debugger has failed to delete a timer event.<br>[direct cause][Explanation]This message appears when the debugger has failed to delete a timer event.<br>[direct cause][Explanation]This message appears when the debugger has failed to enable a timer event.<br>[direct cause][Explanation]This message appears when the debugger has failed to enable a timer event.<br>[direct cause][Explanation]This message appears when the debugger has failed to disable a timer event.<br>[direct cause][Explanation]This message appears when the debugger has failed to disable a timer event.<br>[direct cause][Explanation]This message appears when the debugger has failed to disable a timer event.<br>[direct cause][Explanation]This message appears when the debugger has failed to delete a timer event.<br>[direct cause][Explanation]This message appears when the debugger has failed to delete a timer event.<br>[direct cause] </td <td>E1710160</td> <td>[Message]</td> <td></td>                                                                                                    | E1710160 | [Message]        |                                                                             |
| E1710161<br>E1710162[Message]The specified timer event type is illegal.<br>[direct cause]E1710162<br>E1710162[Explanation]This message appears when the type condition of the specified timer event is illegal.<br>[Action by User]E1710162<br>E1710162[Message]Failed to delete the specified timer event.<br>[direct cause][Explanation]This message appears when the debugger has failed to delete a timer event.<br>[Action by User][Explanation]This message appears when the debugger has failed to delete a timer event.<br>[Action by User][Action by User]Solve the problem indicated as [direct cause].E1710163<br>E1710164[Message]Failed to enable the timer event.<br>[direct cause][Explanation]This message appears when the debugger has failed to enable a timer event.<br>[direct cause][E1710164<br>E1710164[Message]Failed to disable the timer event.<br>[direct cause][E1710165<br>E1710165[Message]Failed to disable the timer event.<br>[direct cause][E1710165<br>E1710165[Message]Failed to delete the specified breakpoint.<br>[direct cause][E1710165<br>E1710165[Message]Failed to delete the specified breakpoint.<br>[direct cause][E1710166<br>E1710166[Message]Solve the problem indicated as [direct cause].[E1710166<br>E1710166[Message]Failed to enable the breakpoint.<br>[direct cause]                                                                                                    |          | [Explanation]    |                                                                             |
| Image: Constant in the image: Constant in the image: |          | [Action by User] | Solve the problem indicated as [ <i>direct cause</i> ].                     |
| Indexgal.[Action by User]Specify a correct type.E1710162[Message]Failed to delete the specified timer event.<br>[direct cause][Explanation]This message appears when the debugger has failed to delete a timer event.<br>[direct cause].E1710163[Message]Failed to enable the timer event.<br>[direct cause].E1710163[Message]Failed to enable the timer event.<br>[direct cause].E1710163[Message]Failed to enable the timer event.<br>[direct cause].E1710164[Message]Solve the problem indicated as [direct cause].E1710165[Message]Solve the problem indicated as [direct cause].E1710164[Message]Failed to disable the timer event.<br>[direct cause][E1710164[Message]Solve the problem indicated as [direct cause].E1710165[Message]Solve the problem indicated as [direct cause].E1710165[Message]Solve the problem indicated as [direct cause].E1710165[Message]Failed to delete the specified breakpoint.<br>[direct cause]E1710166[Message]Solve the problem indicated as [direct cause].E1710166[Message]Solve the problem indicated as [direct cause].E1710166[Message]Solve the problem indicated as [direct cause].E1710166[Message]Solve the problem indicated as [direct cause].E1710166[Message]Solve the problem indicated as [direct cause].                                                                                                    | E1710161 | [Message]        |                                                                             |
| E1710162[Message]Failed to delete the specified timer event.<br>[direct cause][Explanation]This message appears when the debugger has failed to delete a timer event.<br>[Action by User][Action by User]Solve the problem indicated as [direct cause].E1710163[Message]Failed to enable the timer event.<br>[direct cause][Explanation]This message appears when the debugger has failed to enable a timer event.<br>[direct cause][Explanation]This message appears when the debugger has failed to enable a timer event.<br>[direct cause][Explanation]This message appears when the debugger has failed to enable a timer event.<br>[direct cause][Action by User]Solve the problem indicated as [direct cause].E1710164[Message]Failed to disable the timer event.<br>[direct cause][Explanation]This message appears when the debugger has failed to disable a timer event.<br>[direct cause][Explanation]This message appears when the debugger has failed to disable a timer event.<br>[direct cause][Action by User]Solve the problem indicated as [direct cause].E1710165[Message]Failed to delete the specified breakpoint.<br>[direct cause][Explanation]This message appears when the debugger has failed to delete a timer event.<br>[direct cause][Action by User]Solve the problem indicated as [direct cause].E1710165[Message]Failed to delete the specified breakpoint.<br>[direct cause][Action by User]Solve the problem indicated as [direct cause].E1710166[Message]Solve the problem indicated as [direct cause].<                                                                                                    |          | [Explanation]    |                                                                             |
| Image: state in the state interval interval interv |          | [Action by User] | Specify a correct type.                                                     |
| [Action by User]Solve the problem indicated as [direct cause].E1710163[Message]Failed to enable the timer event.<br>[direct cause][Explanation]This message appears when the debugger has failed to enable a timer event.<br>[Action by User][Action by User]Solve the problem indicated as [direct cause].E1710164[Message]Failed to disable the timer event.<br>[direct cause][E1710164[Message]Failed to disable the timer event.<br>[direct cause][Explanation]This message appears when the debugger has failed to disable a timer event.<br>[direct cause][Explanation]This message appears when the debugger has failed to disable a timer event.<br>[direct cause][E1710165[Message]Failed to delete the specified breakpoint.<br>[direct cause][E1710165[Lexplanation]This message appears when the debugger has failed to delete a timer event.<br>[direct cause][E1710165[Message]Failed to delete the specified breakpoint.<br>[direct cause][Action by User]Solve the problem indicated as [direct cause].[E1710165[Message]Failed to enable the breakpoint.<br>[direct cause][Attion by User]Solve the problem indicated as [direct cause].[E1710166[Message]Failed to enable the breakpoint.<br>[direct cause]                                                                                                    | E1710162 | [Message]        |                                                                             |
| E1710163<br>E1710163<br>E1710163[Message]Failed to enable the timer event.<br>[direct cause]E1710164<br>E1710164[Message]Failed to disable the timer event.<br>[direct cause]E1710164<br>E1710164[Message]Failed to disable the timer event.<br>[direct cause]E1710164<br>[Action by User][Message]Failed to disable the timer event.<br>[direct cause]E1710164<br>[Action by User][Message]Failed to disable the timer event.<br>[direct cause][Explanation]This message appears when the debugger has failed to disable a timer event.<br>[direct cause][Action by User]Solve the problem indicated as [direct cause].E1710165<br>[Message][Message]Failed to delete the specified breakpoint.<br>[direct cause][E1710165<br>[Action by User]Solve the problem indicated as [direct cause].E1710165<br>[Action by User]Solve the problem indicated as [direct cause].E1710166<br>[Action by User]Solve the problem indicated as [direct cause].E1710166<br>[Message]Failed to enable the breakpoint.<br>[direct cause]                                                                                                    |          | [Explanation]    | This message appears when the debugger has failed to delete a timer event.  |
| Image: Image:  |          | [Action by User] | Solve the problem indicated as [ <i>direct cause</i> ].                     |
| [Action by User]Solve the problem indicated as [direct cause].E1710164[Message]Failed to disable the timer event.<br>[direct cause][Explanation]This message appears when the debugger has failed to disable a timer event.<br>[Action by User][Action by User]Solve the problem indicated as [direct cause].E1710165[Message]Failed to delete the specified breakpoint.<br>[direct cause][Explanation]This message appears when the debugger has failed to delete a timer event.[Action by User]Solve the problem indicated as [direct cause].E1710165[Message]Failed to delete the specified breakpoint.<br>[direct cause][Action by User]Solve the problem indicated as [direct cause].E1710166[Message]Failed to enable the breakpoint.<br>[direct cause]                                                                                                    | E1710163 | [Message]        |                                                                             |
| E1710164[Message]Failed to disable the timer event.<br>[direct cause][Explanation]This message appears when the debugger has failed to disable a timer event.[Action by User]Solve the problem indicated as [direct cause].E1710165[Message]Failed to delete the specified breakpoint.<br>[direct cause][Explanation]This message appears when the debugger has failed to delete a timer event.E1710165[Message]Solve the problem indicated as [direct cause].E1710166[Message]Solve the problem indicated as [direct cause].E1710166[Message]Failed to enable the breakpoint.<br>[direct cause]                                                                                                    |          | [Explanation]    | This message appears when the debugger has failed to enable a timer event.  |
| Image: Construction of the construction of the con |          | [Action by User] | Solve the problem indicated as [ <i>direct cause</i> ].                     |
| [Action by User]       Solve the problem indicated as [direct cause].         E1710165       [Message]       Failed to delete the specified breakpoint.<br>[direct cause]         [Explanation]       This message appears when the debugger has failed to delete a timer event.         [Action by User]       Solve the problem indicated as [direct cause].         E1710166       [Message]       Failed to enable the breakpoint.<br>[direct cause]                                                                                                    | E1710164 | [Message]        |                                                                             |
| E1710165       [Message]       Failed to delete the specified breakpoint.<br>[direct cause]         [Explanation]       This message appears when the debugger has failed to delete a timer event.         [Action by User]       Solve the problem indicated as [direct cause].         E1710166       [Message]       Failed to enable the breakpoint.<br>[direct cause]                                                                                                    |          | [Explanation]    | This message appears when the debugger has failed to disable a timer event. |
| [direct cause]       [direct cause]         [Explanation]       This message appears when the debugger has failed to delete a timer event.         [Action by User]       Solve the problem indicated as [direct cause].         E1710166       [Message]       Failed to enable the breakpoint.<br>[direct cause]                                                                                                    |          | [Action by User] | Solve the problem indicated as [ <i>direct cause</i> ].                     |
| [Action by User]       Solve the problem indicated as [direct cause].         E1710166       [Message]       Failed to enable the breakpoint.<br>[direct cause]                                                                                                    | E1710165 | [Message]        |                                                                             |
| E1710166 [Message] Failed to enable the breakpoint.<br>[direct cause]                                                                                                    |          | [Explanation]    | This message appears when the debugger has failed to delete a timer event.  |
| [direct cause]                                                                                                    |          | [Action by User] | Solve the problem indicated as [ <i>direct cause</i> ].                     |
| [Explanation] This message appears when the debugger has failed to enable a breakpoint.                                                                                                    | E1710166 | [Message]        |                                                                             |
|                                                                                                    |          | [Explanation]    | This message appears when the debugger has failed to enable a breakpoint.   |
| [Action by User] Solve the problem indicated as [ <i>direct cause</i> ].                                                                                                    |          | [Action by User] | Solve the problem indicated as [ <i>direct cause</i> ].                     |

RENESAS

| r        |                  |                                                                                            |
|----------|------------------|--------------------------------------------------------------------------------------------|
| E1710167 | [Message]        | Failed to disable the breakpoint.<br>[ <i>direct cause</i> ]                               |
|          | [Explanation]    | This message appears when the debugger has failed to disable a breakpoint.                 |
|          | [Action by User] | Solve the problem indicated as [ <i>direct cause</i> ].                                    |
| E1710168 | [Message]        | Failed to delete the trace event.<br>[ <i>direct cause</i> ]                               |
| -        | [Explanation]    | This message appears when the debugger has failed to delete a trace event.                 |
|          | [Action by User] | Solve the problem indicated as [ <i>direct cause</i> ].                                    |
| E1710169 | [Message]        | The specified trace event was not found.                                                   |
|          | [Explanation]    | This message appears when the specified trace event does not exist.                        |
|          | [Action by User] | Specify the number of a trace event that does exist.                                       |
| E1710170 | [Message]        | Failed to enable the specified trace event.<br>[ <i>direct cause</i> ]                     |
|          | [Explanation]    | This message appears when the debugger has failed to enable a trace event.                 |
|          | [Action by User] | Solve the problem indicated as [ <i>direct cause</i> ].                                    |
| E1710171 | [Message]        | Failed to disable the specified trace event.<br>[ <i>direct cause</i> ]                    |
|          | [Explanation]    | This message appears when the debugger has failed to disable a trace event.                |
|          | [Action by User] | Solve the problem indicated as [ <i>direct cause</i> ].                                    |
| E1710172 | [Message]        | Address condition is not set.                                                              |
| -        | [Explanation]    | This message appears when an address condition was not specified.                          |
|          | [Action by User] | Specify an address condition.                                                              |
| E1710173 | [Message]        | Failed to set the trace event.<br>[ <i>direct cause</i> ]                                  |
|          | [Explanation]    | This message appears when the debugger has failed to set a trace event.                    |
| -        | [Action by User] | Solve the problem indicated as [ <i>direct cause</i> ].                                    |
| E1710174 | [Message]        | The specified trace event type is illegal.<br>[ <i>direct cause</i> ]                      |
|          | [Explanation]    | This message appears when the type condition of the specified trace event is ille-<br>gal. |
|          | [Action by User] | Solve the problem indicated as [ <i>direct cause</i> ].                                    |
| E1710175 | [Message]        | Failed to delete the specified trace event.<br>[ <i>direct cause</i> ]                     |
|          | [Explanation]    | This message appears when the debugger has failed to delete a trace event.                 |
|          | [Action by User] | Solve the problem indicated as [ <i>direct cause</i> ].                                    |
| E1710176 | [Message]        | Failed to enable the trace event.<br>[ <i>direct cause</i> ]                               |
|          | [Explanation]    | This message appears when the debugger has failed to enable a trace event.                 |
|          | [Action by User] | Solve the problem indicated as [ <i>direct cause</i> ].                                    |

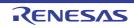

| 1        |                  |                                                                                                    |
|----------|------------------|----------------------------------------------------------------------------------------------------|
| E1710177 | [Message]        | Failed to disable the trace event.<br>[ <i>direct cause</i> ]                                                                              |
|          | [Explanation]    | This message appears when the debugger has failed to disable a trace event.                                                                |
|          | [Action by User] | Solve the problem indicated as [ <i>direct cause</i> ].                                                                                    |
| E1710178 | [Message]        | Failed to set the start trace event item.<br>[ <i>direct cause</i> ]                                                                       |
|          | [Explanation]    | This message appears when the debugger was unable to set the condition for starting a trace event.                                         |
|          | [Action by User] | Solve the problem indicated as [ <i>direct cause</i> ].                                                                                    |
| E1710179 | [Message]        | Failed to set the end trace event item.<br>[ <i>direct cause</i> ]                                                                         |
|          | [Explanation]    | This message appears when the debugger was unable to set the condition for end-<br>ing a trace event.                                      |
|          | [Action by User] | Solve the problem indicated as [ <i>direct cause</i> ].                                                                                    |
| E1710180 | [Message]        | The section timer is not supported in this debugger.                                                                                       |
|          | [Explanation]    | This appears when a debugger doesn't support the section timer.                                                                            |
| E1710181 | [Message]        | The access event of section timer is not supported in this debugger.                                                                       |
|          | [Explanation]    | This appears when a debugger support to only an event of the execution type of the section timer, when setting an event of an access type. |
| E1710182 | [Message]        | The specified processor element was not found.                                                                                             |
|          | [Explanation]    | This appears when the specified PE number is illegal.                                                                                      |
|          | [Action by User] | Specify an existing PE number.                                                                                                    |
| E1710183 | [Message]        | Combination break is not supported.                                                                                                    |
|          | [Explanation]    | A combination break condition has been set but the emulator or simulator in use does not support combination breaks.                       |
|          | [Action by User] | Be sure to use an emulator or simulator that supports combination breaks.                                                                  |
| E1710184 | [Message]        | Failed to set the action event item.<br>[ <i>direct cause</i> ]                                                                            |
|          | [Explanation]    | This message appears when the debugger has failed to set the action event.                                                                 |
|          | [Action by User] | Take appropriate measures in response to [ <i>direct cause</i> ].                                                                          |
| E1710185 | [Message]        | Failed to delete the action event.<br>[ <i>direct cause</i> ]                                                                              |
|          | [Explanation]    | This message appears when the debugger has failed to delete the action event.                                                              |
|          | [Action by User] | Take appropriate measures in response to [ <i>direct cause</i> ].                                                                          |
| E1710186 | [Message]        | Failed to delete the specified action event.<br>[ <i>direct cause</i> ]                                                                    |
|          | [Explanation]    | This message appears when the debugger has failed to delete the action event.                                                              |
|          | [Action by User] | Take appropriate measures in response to [ <i>direct cause</i> ].                                                                          |

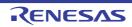

| E1710187 | [Message]        | Failed to enable the action event.<br>[ <i>direct cause</i> ]                                      |
|----------|------------------|----------------------------------------------------------------------------------------------------|
|          | [Explanation]    | This message appears when the debugger has failed to enable the action event.                      |
|          | [Action by User] | Take appropriate measures in response to [direct cause].                                           |
| E1710188 | [Message]        | Failed to enable the specified action event.<br>[ <i>direct cause</i> ]                            |
|          | [Explanation]    | This message appears when the debugger has failed to enable the action event.                      |
|          | [Action by User] | Take appropriate measures in response to [direct cause].                                           |
| E1710189 | [Message]        | Failed to disable the action event.<br>[ <i>direct cause</i> ]                                     |
|          | [Explanation]    | This message appears when the debugger has failed to disable the action event.                     |
|          | [Action by User] | Take appropriate measures in response to [direct cause].                                           |
| E1710190 | [Message]        | Failed to disable the specified action event.<br>[ <i>direct cause</i> ]                           |
|          | [Explanation]    | This message appears when the debugger has failed to disable the action event.                     |
|          | [Action by User] | Take appropriate measures in response to [ <i>direct cause</i> ].                                  |
| E1710191 | [Message]        | The specified action event was not found.                                                          |
|          | [Explanation]    | This appears when the specified action event number is illegal.                                    |
|          | [Action by User] | Specify the number of an action event that does exist.                                             |
| E1710192 | [Message]        | Address or variable expression condition is not set.                                               |
|          | [Explanation]    | This message appears when address or variable expression condition was not specified.              |
|          | [Action by User] | Set address or variable expression condition.                                                      |
| E1710193 | [Message]        | Failed to set the access by stopping execution.<br>[ <i>direct cause</i> ]                         |
|          | [Explanation]    | This message appears when the debugger has failed to set the access by stopping execution.         |
|          | [Action by User] | Take appropriate measures in response to [ <i>direct cause</i> ].                                  |
| E1710194 | [Message]        | Failed to get the access by stopping execution.<br>[ <i>direct cause</i> ]                         |
|          | [Explanation]    | This message appears when the debugger has failed to get the access by stopping execution.         |
|          | [Action by User] | Take appropriate measures in response to [ <i>direct cause</i> ].                                  |
| E1710195 | [Message]        | Failed to set the operation after trace memory is full.<br>[ <i>direct cause</i> ]                 |
|          | [Explanation]    | This message appears when the debugger has failed to set the operation after trace memory is full. |
|          | [Action by User] | Take appropriate measures in response to [ <i>direct cause</i> ].                                  |
|          | [Action by User] | Take appropriate measures in response to [ <i>direct cause</i> ].                                  |

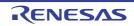

| E1710196 | [Message]        | Failed to get the operation after trace memory is full.<br>[ <i>direct cause</i> ]                         |
|----------|------------------|----------------------------------------------------------------------------------------------------|
|          | [Explanation]    | This message appears when the debugger has failed to get the operation after trace memory is full.         |
|          | [Action by User] | Take appropriate measures in response to [direct cause].                                                   |
| E1710197 | [Message]        | The specified category is not found.                                                                       |
|          | [Explanation]    | This appears when the specified category is illegal.                                                       |
|          | [Action by User] | Specify the category that does exist.                                                                      |
| E1710198 | [Message]        | Access by stopping execution function cannot be used.                                                      |
|          | [Explanation]    | This message appears when the debugger does not have the function of access by stopping execution.         |
| E1710199 | [Message]        | Operation after trace memory is full function cannot be used.                                              |
|          | [Explanation]    | This message appears when the debugger does not have the function of operation after trace memory is full. |
| E1710200 | [Message]        | The specified output string is not found.                                                                  |
|          | [Action by User] | Specify the output string that does exist.                                                                 |
| E1710201 | [Message]        | Output string and variable expression conditions are not set.                                              |
|          | [Explanation]    | This appears when both the output string and the variable expression condition are not set.                |
|          | [Action by User] | Specify the output string or the variable expression condition or both.                                    |
| E1710202 | [Message]        | Failed to occur FE level exception.<br>[ <i>direct cause</i> ]                                             |
|          | [Action by User] | Solve the problem indicated as [ <i>direct cause</i> ].                                                    |
| E1710203 | [Message]        | Failed to set the receiving notification of the exception.<br>[ <i>direct cause</i> ]                      |
|          | [Action by User] | Solve the problem indicated as [ <i>direct cause</i> ].                                                    |
| E1710204 | [Message]        | Exception cause code is not set.                                                                           |
|          | [Action by User] | Specify a list of exception cause code.                                                                    |
| E1710205 | [Message]        | Failed to occur EI level exception.<br>[ <i>direct cause</i> ]                                             |
|          | [Action by User] | Solve the problem indicated as [ <i>direct cause</i> ].                                                    |
| E1710206 | [Message]        | Failed to get exception cause code.<br>[ <i>direct cause</i> ]                                             |
|          | [Action by User] | Solve the problem indicated as [ <i>direct cause</i> ].                                                    |
| E1710207 | [Message]        | Path contain invalid character.                                                                            |
|          | [Explanation]    | This message appears when the argument of the path has contained invalid char-<br>acters.                  |
|          | [Action by User] | Specify a correct file path.                                                                               |
|          |                  |                                                                                                    |

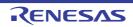

| E1710208 | [Message]        | Please specify the full path of data file.                                                               |
|----------|------------------|----------------------------------------------------------------------------------------------------|
| l        | [Explanation]    | This message appears when the specified file path is the relative path.                                  |
|          | [Action by User] | Specify the relative path.                                                                               |
| E1710209 | [Message]        | The specified data file was not found.                                                                   |
|          | [Explanation]    | This message appears when the specified file does not exist.                                             |
|          | [Action by User] | Specify the existing file.                                                                               |
| E1710210 | [Message]        | Cannot restore debug tool state from the specified data file. [ <i>direct cause</i> ]                    |
|          | [Explanation]    | This message appears when restoring the state of the debug tool to the one saved in the file failed.     |
|          | [Action by User] | Solve the problem indicated as [ <i>direct cause</i> ].                                                  |
| E1710211 | [Message]        | Cannot save debug tool state to the specified data file.<br>[ <i>direct cause</i> ]                      |
|          | [Explanation]    | This message appears when saving the state of the debug tool to the file failed.                         |
|          | [Action by User] | Solve the problem indicated as [ <i>direct cause</i> ].                                                  |
| E1710212 | [Message]        | User program is running.                                                                                 |
|          | [Explanation]    | This message appears when the program is running.                                                        |
|          | [Action by User] | Stop the program if it is operating.                                                                     |
| E1710213 | [Message]        | Failed to set the detail option of the specified timer event.<br>[ <i>direct cause</i> ]                 |
|          | [Explanation]    | This message appears when the debugger has failed to set the detail option of the specified timer event. |
|          | [Action by User] | Solve the problem indicated as [ <i>direct cause</i> ].                                                  |
| E1710214 | [Message]        | Failed to set the detail option of the timer event.<br>[ <i>direct cause</i> ]                           |
|          | [Explanation]    | This message appears when the debugger has failed to set the detail option of the timer event.           |
|          | [Action by User] | Solve the problem indicated as [ <i>direct cause</i> ].                                                  |
| E1710215 | [Message]        | Error occurred during reading data.                                                                      |
|          | [Explanation]    | This message appears when error occurred during reading data.                                            |
|          | [Action by User] | Specify the correct address.                                                                             |
| E1710216 | [Message]        | The software trace is not supported in this debugger.                                                    |
|          | [Explanation]    | This message appears when the software trace is not supported in this debugger.                          |
| E1710217 | [Message]        | The software trace is not supported in the specified debug tool.                                         |
|          | [Explanation]    | This message appears when the software trace is not supported in the specified debug tool.               |
|          |                  |                                                                                                    |

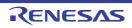

| E1710218 | [Message]        | Failed to set condition for the software trace.<br>[ <i>direct cause</i> ]                            |
|----------|------------------|----------------------------------------------------------------------------------------------------|
|          | [Explanation]    | This message appears when the debugger has failed to set condition for the soft-ware trace.           |
|          | [Action by User] | Solve the problem indicated as [ <i>direct cause</i> ].                                               |
| E1710219 | [Message]        | Failed to delete condition for the software trace.<br>[ <i>direct cause</i> ]                         |
|          | [Explanation]    | This message appears when the debugger has failed to delete condition for the software trace.         |
|          | [Action by User] | Solve the problem indicated as [ <i>direct cause</i> ].                                               |
| E1710220 | [Message]        | Failed to enable the software trace.<br>[ <i>direct cause</i> ]                                       |
|          | [Explanation]    | This message appears when the debugger has failed to enable condition for the software trace.         |
|          | [Action by User] | Solve the problem indicated as [ <i>direct cause</i> ].                                               |
| E1710221 | [Message]        | Failed to disable the software trace.<br>[ <i>direct cause</i> ]                                      |
|          | [Explanation]    | This message appears when the debugger has failed to disable condition for the software trace.        |
|          | [Action by User] | Solve the problem indicated as [ <i>direct cause</i> ].                                               |
| E1710222 | [Message]        | Failed to get result of the software trace.<br>[ <i>direct cause</i> ]                                |
|          | [Explanation]    | This message appears when the debugger has failed to get result of the software trace.                |
|          | [Action by User] | Solve the problem indicated as [ <i>direct cause</i> ].                                               |
| E1710223 | [Message]        | Failed to get information of the software trace.<br>[ <i>direct cause</i> ]                           |
|          | [Explanation]    | This message appears when the debugger has failed to get information of the soft-<br>ware trace.      |
|          | [Action by User] | Solve the problem indicated as [ <i>direct cause</i> ].                                               |
| E1710224 | [Message]        | Failed to write information of the software trace to file.<br>[ <i>direct cause</i> ]                 |
|          | [Explanation]    | This message appears when the debugger has failed to write information of the software trace to file. |
|          | [Action by User] | Solve the problem indicated as [ <i>direct cause</i> ].                                               |
| E1710225 | [Message]        | File path includes illegal character(s).                                                              |
|          | [Explanation]    | This message appears when the specified file path includes illegal characters.                        |
|          | [Action by User] | Specify the correct file path.                                                                        |
| E1710226 | [Message]        | File path does not point to a file.                                                                   |
|          | [Explanation]    | This message appears when the specified file path does not point to a file.                           |
|          | [Action by User] | Specify the file path.                                                                                |

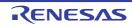

| E1710227 | [Message]        | The pseudo error is not supported in this debugger.                                                      |
|----------|------------------|----------------------------------------------------------------------------------------------------|
|          | [Explanation]    | This message appears when the pseudo error is not supported in this debugger.                            |
| E1710228 | [Message]        | The pseudo error is not supported in the specified debug tool.                                           |
|          | [Explanation]    | This message appears when the pseudo error is not supported in the specified debug tool.                 |
| E1710229 | [Message]        | Failed to set condition and execute the pseudo error.<br>[ <i>direct cause</i> ]                         |
|          | [Explanation]    | This message appears when the debugger has failed to set condition and execute the pseudo error.         |
|          | [Action by User] | Solve the problem indicated as [ <i>direct cause</i> ].                                                  |
| E1710230 | [Message]        | Failed to get information of the pseudo error.<br>[ <i>direct cause</i> ]                                |
|          | [Explanation]    | This message appears when the debugger has failed to get information of the pseudo error.                |
|          | [Action by User] | Solve the problem indicated as [ <i>direct cause</i> ].                                                  |
| E1710231 | [Message]        | No software trace data.                                                                                  |
|          | [Explanation]    | This message appears when there are not the software trace data.                                         |
| E1710232 | [Message]        | The performance measurement is not supported in this debugger.                                           |
|          | [Explanation]    | This message appears when the performance measurement is not supported in this debugger.                 |
| E1710233 | [Message]        | The performance measurement is not supported in the specified debug tool.                                |
|          | [Explanation]    | This message appears when the performance measurement is not supported in the specified debug tool.      |
| E1710234 | [Message]        | Address condition is not set.                                                                            |
|          | [Explanation]    | This message appears when the address condition is not set.                                              |
|          | [Action by User] | Specify the address condition.                                                                           |
| E1710235 | [Message]        | Failed to set condition for the performance measurement.<br>[ <i>direct cause</i> ]                      |
|          | [Explanation]    | This message appears when the debugger has failed to set condition for the per-<br>formance measurement. |
|          | [Action by User] | Solve the problem indicated as [ <i>direct cause</i> ].                                                  |
| E1710236 | [Message]        | The specified performance measurement event type is illegal. [ <i>direct cause</i> ]                     |
|          | [Explanation]    | This message appears when the specified performance measurement event type is illegal.                   |
|          | [Action by User] | Solve the problem indicated as [ <i>direct cause</i> ].                                                  |
| E1710237 | [Message]        | The specified performance measurement event was not found.                                               |
|          | [Explanation]    | This message appears when the specified performance measurement event is not found.                      |
|          | [Action by User] | Specify the existing performance measurement event number.                                               |

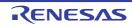

| E1710238 | [Message]        | Failed to delete the performance measurement.<br>[ <i>direct cause</i> ]                                          |
|----------|------------------|----------------------------------------------------------------------------------------------------|
|          | [Explanation]    | This message appears when the debugger has failed to delete the performance measurement.                          |
|          | [Action by User] | Solve the problem indicated as [ <i>direct cause</i> ].                                                           |
| E1710239 | [Message]        | Failed to enable the performance measurement.<br>[ <i>direct cause</i> ]                                          |
|          | [Explanation]    | This message appears when the debugger has failed to enable the performance measurement.                          |
|          | [Action by User] | Solve the problem indicated as [ <i>direct cause</i> ].                                                           |
| E1710240 | [Message]        | Failed to disable the performance measurement.<br>[ <i>direct cause</i> ]                                         |
|          | [Explanation]    | This message appears when the debugger has failed to disable the performance measurement.                         |
|          | [Action by User] | Solve the problem indicated as [ <i>direct cause</i> ].                                                           |
| E1710241 | [Message]        | Failed to get information of the performance measurement.<br>[ <i>direct cause</i> ]                              |
|          | [Explanation]    | This message appears when the debugger has failed to get information of the per-<br>formance measurement.         |
|          | [Action by User] | Solve the problem indicated as [ <i>direct cause</i> ].                                                           |
| E1710242 | [Message]        | Failed to get value of the performance measurement.<br>[ <i>direct cause</i> ]                                    |
|          | [Explanation]    | This message appears when the debugger has failed to get value of the perfor-<br>mance measurement.               |
|          | [Action by User] | Solve the problem indicated as [ <i>direct cause</i> ].                                                           |
| E1710243 | [Message]        | Failed to clear pseudo error data.<br>[ <i>direct cause</i> ]                                                     |
|          | [Explanation]    | This message appears when the debugger has failed to clear results of the pseudo error.                           |
|          | [Action by User] | Solve the problem indicated as [ <i>direct cause</i> ].                                                           |
| E1710244 | [Message]        | Failed to save current consumption data.<br>[ <i>direct cause</i> ]                                               |
|          | [Explanation]    | This message appears when the debugger has failed to write information of the current consumption data to a file. |
|          | [Action by User] | Solve the problem indicated as [ <i>direct cause</i> ].                                                           |
| E1710245 | [Message]        | Failed to get Main Clock Frequency.<br>[ <i>direct cause</i> ]                                                    |
|          | [Explanation]    | This message appears when the debugger has failed to get the main clock fre-<br>quency.                           |
|          | [Action by User] | Solve the problem indicated as [ <i>direct cause</i> ].                                                           |

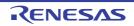

| E1710246 | [Message]        | Failed to set Main Clock Frequency.<br>[ <i>direct cause</i> ]                              |
|----------|------------------|---------------------------------------------------------------------------------------------|
|          | [Explanation]    | This message appears when the debugger has failed to set the main clock fre-<br>quency.     |
|          | [Action by User] | Solve the problem indicated as [ <i>direct cause</i> ].                                     |
| E1710247 | [Message]        | Failed to get Access During Execution.<br>[ <i>direct cause</i> ]                           |
|          | [Explanation]    | This message appears when the debugger has failed to get the access during exe-<br>cution.  |
|          | [Action by User] | Solve the problem indicated as [ <i>direct cause</i> ].                                     |
| E1710248 | [Message]        | Failed to set Access During Execution.<br>[ <i>direct cause</i> ]                           |
|          | [Explanation]    | This message appears when the debugger has failed to set the access during exe-<br>cution.  |
|          | [Action by User] | Solve the problem indicated as [ <i>direct cause</i> ].                                     |
| E1710249 | [Message]        | Failed to get Trace Target.<br>[ <i>direct cause</i> ]                                      |
|          | [Explanation]    | This message appears when the debugger has failed to get the trace target.                  |
|          | [Action by User] | Solve the problem indicated as [ <i>direct cause</i> ].                                     |
| E1710250 | [Message]        | Failed to set Trace Target.<br>[ <i>direct cause</i> ]                                      |
|          | [Explanation]    | This message appears when the debugger has failed to set the trace target.                  |
|          | [Action by User] | Solve the problem indicated as [ <i>direct cause</i> ].                                     |
| E1710251 | [Message]        | Failed to get Trace Priority.<br>[ <i>direct cause</i> ]                                    |
|          | [Explanation]    | This message appears when the debugger has failed to get the trace priority.                |
|          | [Action by User] | Solve the problem indicated as [ <i>direct cause</i> ].                                     |
| E1710252 | [Message]        | Failed to set Trace Priority.<br>[ <i>direct cause</i> ]                                    |
|          | [Explanation]    | This message appears when the debugger has failed to set the trace priority.                |
|          | [Action by User] | Solve the problem indicated as [ <i>direct cause</i> ].                                     |
| E1710253 | [Message]        | Failed to get current consumption data.<br>[ <i>direct cause</i> ]                          |
|          | [Explanation]    | This message appears when the debugger has failed to get the current consump-<br>tion data. |
|          | [Action by User] | Solve the problem indicated as [ <i>direct cause</i> ].                                     |
| E1710254 | [Message]        | The specified value is illegal.                                                             |
|          | [Explanation]    | This appears when the specified value as the main clock frequency is illegal.               |
|          | [Action by User] | Specify the correct value.                                                                  |

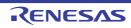

| E1710255 | [Message]        | Failed to download.                                                                                                    |
|----------|------------------|----------------------------------------------------------------------------------------------------|
|          | [Explanation]    | This appears on failure to download.                                                                                                    |
|          | [Action by User] | Specify the correct arguments.                                                                                                    |
| E1710256 | [Message]        | Failed to get Accumulate trace time.<br>[ <i>direct cause</i> ]                                                                                                    |
|          | [Explanation]    | This message appears when the debugger has failed to get the setting of accumulated tracing time.                                                                          |
|          | [Action by User] | Solve the problem indicated as [ <i>direct cause</i> ].                                                                                                    |
| E1710257 | [Message]        | Failed to set Accumulate trace time.<br>[ <i>direct cause</i> ]                                                                                                    |
|          | [Explanation]    | This message appears when the debugger has failed to set the setting of accumu-<br>lated tracing time.                                                                     |
|          | [Action by User] | Solve the problem indicated as [ <i>direct cause</i> ].                                                                                                    |
| E1710258 | [Message]        | Failed to get Trace the branch PC.<br>[ <i>direct cause</i> ]                                                                                                    |
|          | [Explanation]    | This message appears when the debugger has failed to get the setting of PC values for source/destination instructions of branching during program execution as trace data. |
|          | [Action by User] | Solve the problem indicated as [ <i>direct cause</i> ].                                                                                                    |
| E1710259 | [Message]        | Failed to set Trace the branch PC.<br>[ <i>direct cause</i> ]                                                                                                    |
|          | [Explanation]    | This message appears when the debugger has failed to set the setting of PC values for source/destination instructions of branching during program execution as trace data. |
|          | [Action by User] | Solve the problem indicated as [ <i>direct cause</i> ].                                                                                                    |
| E1710260 | [Message]        | Failed to get Trace the data access.<br>[ <i>direct cause</i> ]                                                                                                    |
|          | [Explanation]    | This message appears when the debugger has failed to get the setting of data information on access-related events that occurred during program execution as trace data.    |
|          | [Action by User] | Solve the problem indicated as [ <i>direct cause</i> ].                                                                                                    |
| E1710261 | [Message]        | Failed to set Trace the data access.<br>[ <i>direct cause</i> ]                                                                                                    |
|          | [Explanation]    | This message appears when the debugger has failed to set the setting of data information on access-related events that occurred during program execution as trace data.    |
|          | [Action by User] | Solve the problem indicated as [ <i>direct cause</i> ].                                                                                                    |
| E1710263 | [Message]        | Failed to get list of the serial number of emulator.<br>[ <i>direct cause</i> ]                                                                                            |
|          | [Explanation]    | This message appears when the debugger has failed to get the list of the emulator serial number.                                                                           |
|          | [Action by User] | Solve the problem indicated as [direct cause].                                                                                                    |

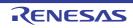

| E1710264 | [Message]        | Failed to get the serial number of emulator.<br>[ <i>direct cause</i> ]                                                     |
|----------|------------------|----------------------------------------------------------------------------------------------------|
|          | [Explanation]    | This message appears when the debugger has failed to get the emulator serial number.                                        |
|          | [Action by User] | Solve the problem indicated as [direct cause].                                                                              |
| E1710265 | [Message]        | Failed to set the serial number of emulator.<br>[ <i>direct cause</i> ]                                                     |
|          | [Explanation]    | This message appears when the debugger has failed to set the emulator serial number.                                        |
|          | [Action by User] | Solve the problem indicated as [direct cause].                                                                              |
| E1710266 | [Message]        | Invalid serial number.                                                                                                    |
|          | [Explanation]    | This message appears when an invalid serial number is specified.                                                            |
|          | [Action by User] | Specify the correct serial number.                                                                                          |
| E1710267 | [Message]        | Failed to set whether to supply power to the target system from the emulator. [ <i>direct cause</i> ]                       |
|          | [Explanation]    | This message appears when the debugger has failed to set whether to supply power to the target system from the emulator.    |
|          | [Action by User] | Solve the problem indicated as [direct cause].                                                                              |
| E1710268 | [Message]        | Failed to set the power voltage supplied to the target system from the emulator. [ <i>direct cause</i> ]                    |
|          | [Explanation]    | This message appears when the debugger has failed to set the power voltage supplied to the target system from the emulator. |
|          | [Action by User] | Solve the problem indicated as [direct cause].                                                                              |
| E1710269 | [Message]        | Invalid power voltage supplied.                                                                                             |
|          | [Explanation]    | This message appears when an invalid power voltage supplied is specified.                                                   |
|          | [Action by User] | Specify the correct power voltage supplied.                                                                                 |
| E1710270 | [Message]        | Failed to set the condition for the software trace (LPD output).<br>[direct cause]                                          |
|          | [Explanation]    | This message appears when the debugger has failed to set the condition for the software trace (LPD output).                 |
|          | [Action by User] | Solve the problem indicated as [direct cause].                                                                              |
| E1710271 | [Message]        | Failed to delete the condition for the software trace (LPD output). [ <i>direct cause</i> ]                                 |
|          | [Explanation]    | This message appears when the debugger has failed to delete the condition for the software trace (LPD output).              |
|          | [Action by User] | Solve the problem indicated as [direct cause].                                                                              |
| E1710272 | [Message]        | Failed to enable the software trace (LPD output).<br>[direct cause]                                                         |
|          | [Explanation]    | This message appears when the debugger has failed to enable the software trace (LPD output).                                |
|          | [Action by User] | Solve the problem indicated as [direct cause].                                                                              |

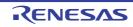

|          |                  | 1                                                                                                    |
|----------|------------------|----------------------------------------------------------------------------------------------------|
| E1710273 | [Message]        | Failed to disable the software trace (LPD output).<br>[ <i>direct cause</i> ]                                                                                                |
|          | [Explanation]    | This message appears when the debugger has failed to disable the software trace (LPD output).                                                                                |
|          | [Action by User] | Solve the problem indicated as [direct cause].                                                                                                    |
| E1710274 | [Message]        | Failed to get information of the software trace (LPD output).<br>[ <i>direct cause</i> ]                                                                                     |
|          | [Explanation]    | This message appears when the debugger has failed to get information of the soft-<br>ware trace (LPD output).                                                                |
|          | [Action by User] | Solve the problem indicated as [direct cause].                                                                                                    |
| E1710275 | [Message]        | Failed to get the result of the software trace (LPD output) data.<br>[ <i>direct cause</i> ]                                                                                 |
|          | [Explanation]    | This message appears when the debugger has failed to get the result of the soft-<br>ware trace (LPD output) data.                                                            |
|          | [Action by User] | Solve the problem indicated as [direct cause].                                                                                                    |
| E1710276 | [Message]        | Failed to set the priority for the acquisition of software trace (LPD output) data. [ <i>direct cause</i> ]                                                                  |
|          | [Explanation]    | This message appears when the debugger has failed to set the priority for the acquisition of software trace (LPD output) data.                                               |
|          | [Action by User] | Solve the problem indicated as [direct cause].                                                                                                    |
| E1710277 | [Message]        | Failed to set the operation of the debug tool when the memory for recording software trace (LPD output) information becomes full.<br>[ <i>direct cause</i> ]                 |
|          | [Explanation]    | This message appears when the debugger has failed to set the operation of the debug tool when the memory for recording software trace (LPD output) information becomes full. |
|          | [Action by User] | Solve the problem indicated as [direct cause].                                                                                                    |
| E1710278 | [Message]        | Failed to refer to a list of PE numbers for which software tracing (LPD output) is available.<br>[ <i>direct cause</i> ]                                                     |
|          | [Explanation]    | This message appears when the debugger has failed to refer to a list of PE num-<br>bers for which software tracing (LPD output) is available.                                |
|          | [Action by User] | Solve the problem indicated as [direct cause].                                                                                                    |
| E1710279 | [Message]        | The software trace (LPD output) is not supported in this debugger.                                                                                                    |
|          | [Explanation]    | This message appears when the software trace (LPD output) is not supported in this debugger.                                                                                 |
| E1710280 | [Message]        | Failed to write the result of the software trace (LPD output) data to a file. [ <i>direct cause</i> ]                                                                        |
|          | [Explanation]    | This message appears when the debugger has failed to write the result of the soft-<br>ware trace (LPD output) data to a file.                                                |
|          | [Action by User] | Solve the problem indicated as [ <i>direct cause</i> ].                                                                                                    |
| E1710281 | [Message]        | File path includes illegal character(s).                                                                                                    |
|          | [Explanation]    | This message appears when the specified file path includes illegal characters.                                                                                               |
|          | [Action by User] | Specify the correct file path.                                                                                                    |
|          |                  |                                                                                                    |

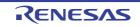

| E1710282 | [Message]        | File path does not point to a file.                                                                                                    |
|----------|------------------|----------------------------------------------------------------------------------------------------|
|          | [Explanation]    | This message appears when the specified file path does not point to a file.                                                            |
|          | [Action by User] | Specify the file path.                                                                                                    |
| E1710283 | [Message]        | No software trace (LPD output) data.                                                                                                   |
|          | [Explanation]    | This message appears when there are not the software trace (LPD output) data.                                                          |
| E1710284 | [Message]        | Failed to get the setting whether to supply power to the target system from emula-<br>tor.<br>[ <i>direct cause</i> ]                  |
|          | [Explanation]    | This message appears when the debugger has failed to get the setting whether to supply power to the target system from emulator.       |
|          | [Action by User] | Solve the problem indicated as [ <i>direct cause</i> ].                                                                                |
| E1710285 | [Message]        | Failed to get the setting of the power voltage supplied to the target system from emulator.<br>[ <i>direct cause</i> ]                 |
|          | [Explanation]    | This message appears when the debugger has failed to get the setting of the power voltage supplied to the target system from emulator. |
|          | [Action by User] | Solve the problem indicated as [ <i>direct cause</i> ].                                                                                |
| E1710286 | [Message]        | Failed to get information of the save register bank.<br>[ <i>direct cause</i> ]                                                        |
|          | [Explanation]    | Solve the problem indicated as [ <i>direct cause</i> ].                                                                                |
| E1710288 | [Message]        | Specified bank number is invalid.                                                                                                    |
|          | [Explanation]    | Please specify the valid bank number.                                                                                                  |
| E1710289 | [Message]        | The setting of Use coverage function is set to No.                                                                                     |
| E1710290 | [Message]        | Failed to request for EI-level interrupt.<br>[ <i>direct cause</i> ]                                                                   |
| E1710291 | [Message]        | Failed to request for FE-level interrupt.<br>[ <i>direct cause</i> ]                                                                   |
| E1710292 | [Message]        | Failed to request for NMI interrupt.<br>[ <i>direct cause</i> ]                                                                        |
| E1720000 | [Message]        | Exception was generated by Python function for CS+.<br>[ <i>direct cause</i> ]                                                         |
|          | [Explanation]    | This appears when an unexpected exception occurs in the called function.                                                               |
| E1720010 | [Message]        | Specified file was not found in an active project.                                                                                     |
|          | [Explanation]    | This appears when the specified file is not in the active project.                                                                     |
| E1720011 | [Message]        | Failed in the clean project.<br>[ <i>direct cause</i> ]                                                                                |
|          | [Explanation]    | This appears when cleaning of the project fails.                                                                                       |
| E1720012 | [Message]        | Specified build name is empty or null.                                                                                                 |
|          | [Explanation]    | This appears when the null character or null is specified as the argument.                                                             |
| E1720013 | [Message]        | Failed in change BuildMode<br>[ <i>direct cause</i> ]                                                                                  |
|          | [Explanation]    | This appears when the change of the build mode fails.                                                                                  |

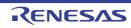

| E1720014 | [Magaaga]        | building acquisition of being incide want wrong                                                                                                    |
|----------|------------------|----------------------------------------------------------------------------------------------------|
| E1720014 | [Message]        | building acquisition of being inside went wrong.<br>[ <i>direct cause</i> ]                                                                          |
|          | [Explanation]    | This appears on failure to obtain the "building" or other flag.                                                                                      |
| E1720015 | [Message]        | Acquisition of a library file went wrong.<br>[ <i>direct cause</i> ]                                                                                 |
|          | [Explanation]    | This appears on failure to obtain the library file.                                                                                                  |
| E1720016 | [Message]        | Build tool was not found.                                                                                                    |
|          | [Explanation]    | This appears when the build tool is not found.                                                                                                    |
| E1720017 | [Message]        | It is building. demanded operation cannot be performed.                                                                                              |
|          | [Explanation]    | This appears when a manipulation request is received for a library file during a build.                                                              |
|          | [Action by User] | Repeat the command when a build is not being performed.                                                                                              |
| E1720018 | [Message]        | Acquisition of a library file went wrong.<br>[ <i>direct cause</i> ]                                                                                 |
|          | [Explanation]    | This appears on failure to obtain the library file of link option.                                                                                   |
| E1720019 | [Message]        | A setup of a library file went wrong.<br>[ <i>direct cause</i> ]                                                                                     |
|          | [Explanation]    | This appears on failure to set the library file of link option.                                                                                      |
| E1720020 | [Message]        | Renewal of a dependency went wrong.<br>[ <i>direct cause</i> ]                                                                                       |
|          | [Explanation]    | This appears when renewal of a dependency went wrong.                                                                                                |
| E1720021 | [Message]        | The not corresponding build tool is set up.                                                                                                    |
|          | [Explanation]    | This appears when a build tool to which a Python console doesn't correspond is set up.                                                               |
| E1720022 | [Message]        | The exception occurred within the event.<br>[ <i>direct cause</i> ]                                                                                  |
|          | [Explanation]    | This appears when an exception occurred in the method connected to BuildCompleted.                                                                   |
|          | [Action by User] | Modify the connected method.                                                                                                    |
| E1720023 | [Message]        | Too many build modes.                                                                                                    |
|          | [Explanation]    | If a non-existent build mode is specified, it is added as a new build mode. This message appears when the number of build modes exceeds the maximum. |
| E1720024 | [Message]        | Failed to get the include paths.<br>[ <i>direct cause</i> ]                                                                                          |
|          | [Explanation]    | This appears when reference to [Additional include paths] in the compiler property failed.                                                           |
| E1720025 | [Message]        | Failed to set the include paths.<br>[ <i>direct cause</i> ]                                                                                          |
|          | [Explanation]    | This appears when setting to [Additional include paths] in the compiler property failed.                                                             |

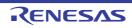

| E1720026 | [Message]        | The build mode name is invalid. The following characters cannot be used: \ /, :, *,                                                                                          |
|----------|------------------|----------------------------------------------------------------------------------------------------|
|          |                  | ?, ", <, >,  .                                                                                                    |
|          | [Explanation]    | This appears when an illegal character is used in the build mode name.                                                                                                    |
|          | [Action by User] | Modify the build mode name so that it does not include an illegal character.                                                                                                 |
| E1720027 | [Message]        | Failed to get the section start address.<br>[ <i>direct cause</i> ]                                                                                                    |
|          | [Explanation]    | This appears when the current linker does not support setting of the section start address.                                                                                  |
| E1720028 | [Message]        | Failed to set the section start address.<br>[ <i>direct cause</i> ]                                                                                                    |
|          | [Explanation]    | This appears when the current linker does not support setting of the section start address or when an illegal value is specified.                                            |
|          | [Action by User] | Correct the setting when it is illegal.                                                                                                    |
| E1720029 | [Message]        | Failed to get the alignment of the section.<br>[ <i>direct cause</i> ]                                                                                                    |
|          | [Explanation]    | This appears when the current linker does not support section alignment.                                                                                                    |
| E1720030 | [Message]        | Failed to set the alignment of the section.<br>[ <i>direct cause</i> ]                                                                                                    |
|          | [Explanation]    | This appears when the current linker does not support section alignment or when an illegal value is specified.                                                               |
|          | [Action by User] | Correct the setting when it is illegal.                                                                                                    |
| E1720031 | [Message]        | Failed to get the ROM to RAM mapped section.<br>[ <i>direct cause</i> ]                                                                                                    |
|          | [Explanation]    | This appears when the current linker does not support section mapping from ROM to RAM.                                                                                       |
| E1720032 | [Message]        | Failed to set the ROM to RAM mapped section.<br>[ <i>direct cause</i> ]                                                                                                    |
|          | [Explanation]    | This appears when the current linker does not support section mapping from ROM to RAM or when an illegal value is specified.                                                 |
|          | [Action by User] | Correct the setting when it is illegal.                                                                                                    |
| E1720033 | [Message]        | Failed to get the specified section that outputs externally defined symbols to the file.<br>[ <i>direct cause</i> ]                                                          |
|          | [Explanation]    | This appears when the current linker does not support setting of a section from which externally defined symbols are output to a file.                                       |
| E1720034 | [Message]        | Failed to set the specified section that outputs externally defined symbols to the file.<br>[ <i>direct cause</i> ]                                                          |
|          | [Explanation]    | This appears when the current linker does not support setting of a section from which externally defined symbols are output to a file or when an illegal value is specified. |
|          | [Action by User] | Correct the setting when it is illegal.                                                                                                    |

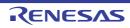

| E1720035 | [Message]        | Failed to get the output ROMized object file.<br>[ <i>direct cause</i> ]                                                                                                    |
|----------|------------------|----------------------------------------------------------------------------------------------------|
|          | [Explanation]    | This appears when the current ROMization process option does not support [Out-<br>put ROMized object file].                                                                                                    |
| E1720036 | [Message]        | Failed to set the output ROMized object file.<br>[ <i>direct cause</i> ]                                                                                                    |
|          | [Explanation]    | This appears when the current ROMization process option does not support [Out-<br>put ROMized object file] or when an illegal value is specified.                                                                                                    |
|          | [Action by User] | Correct the setting when it is illegal.                                                                                                    |
| E1720037 | [Message]        | The specified string is invalid.                                                                                                    |
|          | [Explanation]    | This appears when an invalid string is specified.                                                                                                    |
| E1720038 | [Message]        | More than <i>xxx</i> lines cannot be specified.                                                                                                    |
|          | [Explanation]    | This appears when the maximum number of elements that can be specified in a list has been exceeded.                                                                                                    |
|          | [Action by User] | Specify no more than the maximum number of elements.                                                                                                    |
| E1720039 | [Message]        | Failed to get the macro definitions of the compiler.<br>[ <i>direct cause</i> ]                                                                                                    |
|          | [Explanation]    | Reference to a macro definition for the compiler has failed.                                                                                                    |
|          | [Action by User] | Take appropriate measures in response to [direct cause].                                                                                                    |
| E1720040 | [Message]        | Failed to set the macro definitions of the compiler.<br>[ <i>direct cause</i> ]                                                                                                    |
|          | [Explanation]    | Setting of a macro definition for the compiler has failed.                                                                                                    |
|          | [Action by User] | Take appropriate measures in response to [direct cause].                                                                                                    |
| E1720041 | [Message]        | Failed to get the compiler package version.<br>[ <i>direct cause</i> ]                                                                                                    |
|          | [Explanation]    | Reference to the version number of the compiler package has failed.                                                                                                    |
|          | [Action by User] | Take appropriate measures in response to [ <i>direct cause</i> ].                                                                                                    |
| E1720042 | [Message]        | Path contain invalid character.                                                                                                    |
|          | [Action by User] | Specify a correct file path.                                                                                                    |
| E1720046 | [Message]        | Failed to get the property.<br>[ <i>direct cause</i> ]                                                                                                    |
| E1720047 | [Message]        | Failed to set the property.<br>[ <i>direct cause</i> ]                                                                                                    |
| E1720050 | [Message]        | Could not get the version of the selected compiler.<br>This property requires CC-RH V1.02 or higher.                                                                                                    |
| E1720051 | [Message]        | This property requires CC-RH V1.02 or higher.                                                                                                    |
| E1720052 | [Message]        | Failed to get the property.<br>This property requires that the device supports double precision floating-point cal-<br>culation instructions (DPFPU) and a value of instruction-set architecture supports<br>DPFPU is selected in the [Instruction-set architecture] settings. |

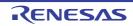

| E1720053 | [Message]     | Failed to set the property.<br>This property requires that the device supports double precision floating-point cal-<br>culation instructions (DPFPU) and a value of instruction-set architecture supports<br>DPFPU is selected in the [Instruction-set architecture] settings. |
|----------|---------------|----------------------------------------------------------------------------------------------------|
| E1720054 | [Message]     | Failed to get the property.<br>Property "Set debug monitor area" must be set to "Yes(Specify address range)".                                                                                                    |
| E1720055 | [Message]     | Failed to set the property.<br>Property "Set debug monitor area" must be set to "Yes(Specify address range)".                                                                                                    |
| E1720056 | [Message]     | Failed to get the property.<br>Property "Uses double-precision floating-point operation instructions" must be set<br>to "No".                                                                                                    |
| E1720057 | [Message]     | Failed to set the property.<br>Property "Uses double-precision floating-point operation instructions" must be set<br>to "No".                                                                                                    |
| E1720058 | [Message]     | Failed to get the property.<br>This property is not compatible with G3K core.                                                                                                    |
| E1720059 | [Message]     | Failed to set the property.<br>This property is not compatible with G3K core.                                                                                                    |
| E1720100 | [Message]     | The exception was generated by Python function for CS+.<br>[ <i>direct cause</i> ]                                                                                                    |
|          | [Explanation] | This appears when an unexpected exception occurs in the called function.                                                                                                    |
| E1720101 | [Message]     | Failed to close the project.<br>[ <i>direct cause</i> ]                                                                                                    |
|          | [Explanation] | This appears when closing the project fails.                                                                                                    |
| E1720102 | [Message]     | Failed to open the project.<br>[ <i>direct cause</i> ]                                                                                                    |
|          | [Explanation] | This appears when opening the project fails.                                                                                                    |
| E1720103 | [Message]     | Failed to add the project.<br>[ <i>direct cause</i> ]                                                                                                    |
|          | [Explanation] | This appears when adding a file to the project fails.                                                                                                    |
| E1720104 | [Message]     | Failed to remove the project.<br>[ <i>direct cause</i> ]                                                                                                    |
|          | [Explanation] | This appears when removing a file from the project fails.                                                                                                    |
| E1720105 | [Message]     | xxx could not be found.                                                                                                    |
|          | [Explanation] | This appears when the specified file was not found in the project.                                                                                                    |
| E1720106 | [Message]     | Failed to change the active project.<br>[ <i>direct cause</i> ]                                                                                                    |
|          | [Explanation] | This appears when changing the active project fails.                                                                                                    |
| E1720107 | [Message]     | The specified project was not found.                                                                                                    |
|          | [Explanation] | This appears when the specified project is not found.                                                                                                    |
| E1720108 | [Message]     | The specified project is the active project.                                                                                                    |
|          | [Explanation] | This appears when the specified project is set as the active project.                                                                                                    |

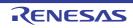

| [Explanation] This appears when obtaining the project information fails.                                      |                 |
|----------------------------------------------------------------------------------------------------|-----------------|
|                                                                                                    |                 |
| E1720110 [Message] The specified file does not exist.                                                         |                 |
| [Explanation] This appears when the specified file does not exist.                                            |                 |
| E1720111 [Message] Debug tool is connected, if you want to change the project, please of the debugging tools. | disconnect from |
| [Explanation] This appears when attempting to change the active project while condebugging tool.              | onnected to a   |
| E1720112 [Message] Project is not loaded.                                                                     |                 |
| [Explanation] This appears when an action is performed on a project that is not le                            | oaded.          |
| E1720113 [Message] Failed to save the project.<br>[direct cause]                                              |                 |
| [Explanation] This appears when saving the project fails.                                                     |                 |
| E1720114 [Message] Please enter the category specified in the string.                                         |                 |
| [Explanation] This appears when the specified category is not a string.                                       |                 |
| E1720115       [Message]       Failed to get the state of the project.         [direct cause]                 |                 |
| [Explanation] This appears on failure to obtain the current project in CS+.                                   |                 |
| E1720116 [Message] Failed to check the file.<br>[ <i>direct cause</i> ]                                       |                 |
| [Explanation] This appears on failure to check a project file.                                                |                 |
| E1720117 [Message] xxx has already been set.                                                                  |                 |
| [Explanation] This appears when attempting to add a file that is already set in the                           | e project.      |
| E1720118 [Message] The specified project was not found.                                                       |                 |
| [Explanation] This appears when the specified project path is not found.                                      |                 |
| E1720119 [Message] Failed to close the project.                                                               |                 |
| [Explanation] This message appears in case of failure to close a project.                                     |                 |
| E1720120 [Message] Failed to open the project.                                                                |                 |
| [Explanation] This message appears in case of failure to open a project.                                      |                 |
| E1720121 [Message] The specified project file is open.                                                        |                 |
| [Explanation] This message appears when the specified project is already open.                                |                 |
| [Action by User] Specify a different project.                                                                 |                 |
| E1720122 [Message] Please enter the file specification string all.                                            |                 |
| [Explanation] This message appears when the specified filename was not a strin                                | ıg.             |
| E1720123 [Message] "File" could not be found.                                                                 |                 |
| [Explanation] This message appears when the [File] category was not found in the                              | ne project.     |

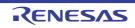

|          | T                |                                                                                                    |
|----------|------------------|----------------------------------------------------------------------------------------------------|
| E1720124 | [Message]        | Please enter the category name is in the character from 1 to 200.                                                                                                    |
|          | [Explanation]    | This message appears when the category name is blank or null, or has a number of characters outside the range from 1 to 200.                                              |
|          | [Action by User] | Ensure that the category name consists of 1 to 200 characters.                                                                                                    |
| E1720125 | [Message]        | Device information specified was not found.<br>[ <i>direct cause</i> ]                                                                                                    |
|          | [Explanation]    | This message appears when the specified device information was not found for the specified [MicomType].                                                                   |
|          | [Action by User] | Specify device information that does exist.                                                                                                    |
| E1720126 | [Message]        | MicomType specified is invalid.                                                                                                    |
|          | [Explanation]    | This message appears when the specified [MicomType] is invalid.                                                                                                    |
|          | [Action by User] | Specify a valid [MicomType].                                                                                                    |
| E1720127 | [Message]        | Compiler is not supported.                                                                                                    |
|          | [Explanation]    | This message appears when the compiler does not support the specified [Micom-<br>Type], or no applicable compilers were found even though [Auto] had been speci-<br>fied. |
| E1720128 | [Message]        | Failed to create the project.<br>[ <i>direct cause</i> ]                                                                                                    |
|          | [Explanation]    | This message appears in case of failure to create a project.                                                                                                    |
|          | [Action by User] | Solve the problem displayed as [ <i>direct cause</i> ].                                                                                                    |
| E1720129 | [Message]        | The specified project already exists.                                                                                                    |
|          | [Explanation]    | This message appears when the specified project is already exists.                                                                                                    |
|          | [Action by User] | Delete the existing project or specify another path.                                                                                                    |
| E1720130 | [Message]        | Program Analyzer Plug-in is not loaded.                                                                                                    |
|          | [Explanation]    | This appears when the Program Analyzer Plug-in is not loaded.                                                                                                    |
|          | [Action by User] | Enable the Program Analyzer Plug-in in the Plug-in Manager dialog box.                                                                                                    |
| E1720131 | [Message]        | Path contain invalid character.                                                                                                    |
|          | [Action by User] | Specify a correct file path.                                                                                                    |
| E1730000 | [Message]        | Error Occurred during the execution.                                                                                                    |
|          | [Explanation]    | This appears when you specified True to generate exceptions, and an exception occurred when executing Python code or a Python script.                                     |
|          | [Action by User] | Execute correct code and scripts.                                                                                                    |
| E1730001 | [Message]        | Failed to compile the script.                                                                                                    |
|          | [Explanation]    | This appears when compiling a script fails.                                                                                                    |
|          | [Action by User] | Specify a correct script.                                                                                                    |
| E1730002 | [Message]        | Failed to register callback.<br>[ <i>direct cause</i> ]                                                                                                    |
|          | [Explanation]    | This appears on failure to register a callback class.                                                                                                    |
|          | [Action by User] | Initialize the server.                                                                                                    |

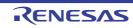

|          | 1                |                                                                                                    |
|----------|------------------|----------------------------------------------------------------------------------------------------|
| E1730003 | [Message]        | Failed to unregister the callback.<br>[ <i>direct cause</i> ]                                                                                                    |
|          | [Explanation]    | This appears on failure to unregister a callback class.                                                                                                    |
|          | [Action by User] | Initialize the server.                                                                                                    |
| E1800202 | [Message]        | An error has occurred in verification of the flash ROM for storage of the emulator firmware.                                                                                                    |
| E1810000 | [Message]        | The specified parameter is incorrect.                                                                                                    |
| E1810001 | [Message]        | An undefined emulator firmware command has been received.                                                                                                    |
| E1810002 | [Message]        | The firmware version may be older to use the debugger.                                                                                                    |
|          | [Action by User] | Check that the latest firmware is in use.                                                                                                    |
| E1810200 | [Message]        | An error has occurred in erasing of the flash ROM for storage of the emulator firm-<br>ware.                                                                                                    |
| E1810201 | [Message]        | An error has occurred in programming of the flash ROM for storage of the emulator firmware.                                                                                                    |
| E1810203 | [Message]        | An error has occurred during FPGA configuration.                                                                                                    |
| E1810205 | [Message]        | Nickname is not set in blank state.                                                                                                    |
| E1810206 | [Message]        | A number of serial number's characters is out of range.                                                                                                    |
| E1810207 | [Message]        | A number of nickname's characters is out of range.                                                                                                    |
| E1810306 | [Message]        | An error has occurred in erasing of the internal flash ROM. The flash ROM may have been degraded.                                                                                                    |
| E1810307 | [Message]        | An error has occurred in programming of the on-chip flash ROM. The flash ROM may have been degraded.                                                                                                    |
| E1810309 | [Message]        | The setting of the peripheral module clock (PCLK) is outside the range. Please check the setting of the input clock(EXTAL) and the system clock control register (SCKCR).                                                           |
| E1810316 | [Message]        | As "Allow to change the clock source on writing internal flash memory" is not checked, Internal flash memory can not be rewritten.                                                                                                  |
|          | [Action by User] | Change the [Allow to change the clock source on writing internal flash memory] property of the [Connect Settings] tab of the debug tool to [Yes] and reconnect.                                                                     |
| E1810317 | [Message]        | Internal flash memory can not be rewritten. The EXTAL value is less than the low-<br>est frequency.                                                                                                    |
| E1810900 | [Message]        | The character count of the emulator serial number is out of range.                                                                                                    |
| E1811000 | [Message]        | The firmware stored in the emulator does not correspond to the MCU to be debugged.                                                                                                    |
|          | [Action by User] | Download the correct firmware.                                                                                                    |
| E1811001 | [Message]        | The firmware stored in the emulator is a not corresponding version.                                                                                                    |
|          | [Action by User] | Check that the latest firmware is in use.                                                                                                    |
| E1811002 | [Message]        | Internal error (FFWERR_TMRCTRL_OVER).                                                                                                    |
| E1811104 | [Message]        | ID code does not match.                                                                                                    |
|          | [Action by User] | Check if the input value of the [ID code] property of the [Connect Settings] tab of the debug tool is correct. If the input value is correct, confirm whether the specification of the [Input Mode of ID code] property is correct. |

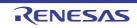

| E1811105 | [Message]        | A JTAG communication error. Please retry with reducing the JTAG clock.                                                                                                    |
|----------|------------------|----------------------------------------------------------------------------------------------------|
|          | [Action by User] | If connection is not possible even after lowering the JTAG clock frequency, check if the MCU and emulator are connected correctly.                                                                                                    |
| E1811106 | [Message]        | The device ID code does not match the one for the selected device. Please check the device name.                                                                                                    |
|          | [Action by User] | If the device name specified at startup is incorrect, after selecting the microcon-<br>troller node in the Project Tree panel, select the correct device in [Change Micro-<br>controller] from the context menu.                                      |
| E1811109 | [Message]        | The emulator failed to connect with the MCU. There is a possibility that pin states or operating mode of the MCU is not correct.                                                                                                    |
| E1811113 | [Message]        | ID code authentification failed. Please turn the mcu off and try to re-connect with the debugger.                                                                                                    |
| E1811114 | [Message]        | Failed to start up with user boot mode, because USB boot codes are written at the UB codes area in the internal flash ROM.                                                                                                    |
|          | [Action by User] | Start CS+ in single chip mode and remove the UB code area.                                                                                                    |
| E1811125 | [Message]        | Failed to connect with the mcu. The mcu did not permit to be connected with the emulator.                                                                                                    |
| E1811136 | [Message]        | Cannot modify BANKMD bit of MDE register, because the TM function is enable.                                                                                                    |
| E1811137 | [Message]        | Cannot modify BANKSWP bit of BANKSEL register, because the TM function is enable and the TM function of FFEE0000h to FFEEFFFFh is disable.                                                                                                    |
| E1811300 | [Message]        | Verification error.                                                                                                    |
| E1811301 | [Message]        | Programming of the on-chip ROM area is not available during execution of the user program.                                                                                                    |
| E1811303 | [Message]        | Unidentified instruction has been detected.                                                                                                    |
| E1811304 | [Message]        | Access to the data flash ROM is not available during execution of the user pro-<br>gram.                                                                                                    |
| E1811307 | [Message]        | Because the access violation etc. to on-chip ROM area are generated, the flash rewriting cannot be executed.                                                                                                    |
|          | [Action by User] | If a program for rewriting flash memory is being executed, an access violation to flash memory may occur due to the conflict with processing of the CS+ debugging function.                                                                           |
|          |                  | Set [Yes] for the following properties in the [System] category on the [Debug Tool<br>Settings] tabbed page of the debug tool.<br>- [Debug the program re-writing the on-chip PROGRAM ROM]<br>- [Debug the program re-writing the on-chip DATA FLASH] |
| E1811308 | [Message]        | The access violation to on-chip ROM was detected, and the flash rewriting was not able to be executed normally.                                                                                                    |
| E1811319 | [Message]        | Data for MDE register is different from the endian which was specified on starting up.                                                                                                    |
| E1811320 | [Message]        | Data for UB code is different from the operating mode, which was specified on starting up.                                                                                                    |
| E1811324 | [Message]        | When debugging the cpu re-write mode, the internal ROM areas can not be accessed.                                                                                                    |
| E1811327 | [Message]        | Writing process was terminated, because the "Voltage Monitoring Reset" may cause a failure of the debugger. Please confirm the data for OFS1.                                                                                                    |

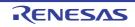

| E1811329 | [Message]        | It is unable to enable "Voltage Monitoring Reset".                                                                       |
|----------|------------------|----------------------------------------------------------------------------------------------------|
|          | [Action by User] | Specify a value that will disable "Startup Voltage Monitoring 1 Reset".                                                  |
| E1811331 | [Message]        | It is unable to write data to the work ram area for start/stop function.                                                 |
|          | [Action by User] | Change the address of the work RAM area.                                                                                 |
| E1811332 | [Message]        | It is unable to enable "Voltage Monitoring Reset" of OFS1.                                                               |
|          | [Action by User] | Check the setting of the OFS1 register.                                                                                  |
| E1811335 | [Message]        | It is unable to write data to the Trusted Memory area.                                                                   |
|          | [Explanation]    | You have attempted writing to the trusted memory area.                                                                   |
|          | [Action by User] | Avoid writing to the trusted memory area.                                                                                |
| E1811348 | [Message]        | Work RAM is already used.                                                                                                |
| E1811349 | [Message]        | A communication error has occurred because of the forced break by the break event.                                       |
| E1811401 | [Message]        | The event channel for the sequential combination is not correct.                                                         |
| E1811402 | [Message]        | The before PC break has overlapped with the PC event break.                                                              |
| E1811403 | [Message]        | The PC event break has overlapped with the operand access event break.                                                   |
| E1811406 | [Message]        | The performance counter is opened to user program, and the emulator debugger can not modify the setting for performance. |
| E1811407 | [Message]        | The same event has been specified for both the before-PC event and the trace start event.                                |
| E1811408 | [Message]        | The events used for AND/Sequential combination can not be set to the other condi-<br>tions.                              |
| E1811413 | [Message]        | The specified function is not supported for this mcu.                                                                    |
| E1811600 | [Message]        | The number of software breakpoints has exceeded the maximum value (256).                                                 |
| E1811601 | [Message]        | No software breakpoint has been set.                                                                                     |
| E1811602 | [Message]        | Software breakpoints cannot be set in the selected area.                                                                 |
| E1811606 | [Message]        | No software breakpoints can be set in the on-chip ROM area during execution of the user program.                         |
| E1811608 | [Message]        | No software break points can be set in the on-chip ROM area during debugging CPU re-write mode.                          |
| E1811609 | [Message]        | Cannot be set S/W break point to the address for monitor point.                                                          |
| E1811613 | [Message]        | Failed to halt the program, because the program was being reset.                                                         |
| E1811700 | [Message]        | Address areas specified for RAM monitoring overlap.                                                                      |
| E1811702 | [Message]        | The RAM-monitoring block to which an address area has been assigned is dis-<br>abled.                                    |
| E1811703 | [Message]        | RAM-monitor function is not supported now.                                                                               |
| E1811902 | [Message]        | Tracing is in progress.                                                                                                  |
| E1811903 | [Message]        | There is no trace data.                                                                                                  |
| E1811910 | [Message]        | The specified trace mode is not corresponding to the current pin count.                                                  |
| E1811911 | [Message]        | The specified address range for ROM spaces is not correct.                                                               |

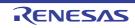

| E1811912 | [Message]        | The address range for window trace is not correct.                                                                                                    |
|----------|------------------|----------------------------------------------------------------------------------------------------|
| E1811913 | [Message]        | Failed to stop tracing.                                                                                                    |
| E1811914 | [Message]        | This feature is not supported for the current trace mode.                                                                                                    |
| E1811915 | [Message]        | The trace facility doesn't work.                                                                                                    |
| E1811916 | [Message]        | Trace function is not available.                                                                                                    |
|          | [Action by User] | The trace facility is not available when the coverage measurement facility is in use.                                                                                                 |
| E1812100 | [Message]        | Address areas allocated for the coverage memory are overlapped.                                                                                                    |
|          | [Action by User] | Specify coverage measurement areas so that they do not overlap each other.                                                                                                    |
| E1812101 | [Message]        | The coverage block to which an address area has been assigned is disabled.                                                                                                    |
| 21012101 | [Action by User] | Check the coverage measurement areas.                                                                                                    |
| E1812102 | [Message]        | No coverage data found.                                                                                                    |
| L1012102 | [Action by User] | Check the coverage measurement areas.                                                                                                    |
| E1812103 | [Message]        | Warning: Some coverage data may have been lost.                                                                                                    |
| E1012103 |                  |                                                                                                    |
|          | [Action by User] | Data loss occurred and there may be a lack of data in coverage measurement results.                                                                                                   |
| E1812104 | [Message]        | Warning: Coverage measurement failure may have occurred because of the reset operation.                                                                                               |
|          | [Action by User] | There may be a lack of data in coverage measurement results before and after a reset.                                                                                                 |
| E1812105 | [Message]        | Warning: Both coverage measurement failure caused by the reset operation and data lost may have occurred.                                                                             |
|          | [Action by User] | There may be a lack of data in coverage measurement results.                                                                                                    |
| E1812106 | [Message]        | Coverage function is not available.                                                                                                    |
|          | [Action by User] | Check the connection between the emulator and the PC.                                                                                                    |
| E1812500 | [Message]        | PPC is used by the user program.                                                                                                    |
| E1812501 | [Message]        | PPC1 is not enabled.                                                                                                    |
| E1812502 | [Message]        | PPC is working now.                                                                                                    |
| E1812503 | [Message]        | The specified function is not supported for this mcu.                                                                                                    |
| E1812700 | [Message]        | Can't invoke the Go with program break points because there's no events to use.                                                                                                    |
| E1812701 | [Message]        | The step command is not executable because the current address is in the Trusted Memory area.                                                                                         |
|          | [Explanation]    | You have attempted to start stepped execution from an address in the trusted<br>memory area.<br>Stepped execution cannot be started from any addresses in the trusted memory<br>area. |
| E1812800 | [Message]        | An error has occurred in erasing of the external flash ROM. The flash ROM may have been degraded.                                                                                     |
|          | [Action by User] | (1) Recreate an external flash definition file (USD file) after selecting the lock function.                                                                                          |
|          |                  | (2) Select [No] for [Erase external flash ROM before download] property in the<br>[External Flash] category on the Property panel's [Connect Settings] tab.                           |

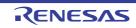

| E1812801 | [Message]        | An error has occurred in programming of the external flash ROM. The flash ROM may have been degraded.                                                                      |
|----------|------------------|----------------------------------------------------------------------------------------------------|
|          | [Action by User] | For the External Flash Definition Editor, check for a value more than 32 seconds having been specified for [Sector Erase Time] on the [RFD File Creation] tabbed page.     |
|          |                  | If a value more than 32 seconds has been specified, this error message may appear during downloading to external flash memory.                                             |
| E1812802 | [Message]        | An error has occurred in verification of the external flash ROM. The flash ROM may have been degraded.                                                                     |
|          | [Action by User] | (1) Recreate an external flash definition file (USD file) after selecting the lock function.                                                                               |
|          |                  | (2) Select [No] for [Erase external flash ROM before download] property in the<br>[External Flash] category on the Property panel's [Connect Settings] tab.                |
| E1812803 | [Message]        | Failed to read data. The external bus setting would be incorrect.                                                                                                    |
| E1812804 | [Message]        | Maker ID or device ID for the external flash ROM is not corresponding.<br>([0xXXXXXX-0xXXXXXX] Maker ID=XXXX(expected value:XXXX), Device<br>ID=XXXX(expected value:XXXX)) |
| E1812805 | [Message]        | Script file for the external flash ROM is not found.                                                                                                    |
| E1812806 | [Message]        | The verify error occurred when the writing program was downloaded for external flash ROM.                                                                                  |
| E1812807 | [Message]        | The verify error occurred in the batch file execution before and after the writing pro-<br>gram download for external flash ROM.                                           |
| E1812900 | [Message]        | C2E buffer has no data.                                                                                                    |
| E1813000 | [Message]        | The command is not executable because the user program is running.                                                                                                    |
| E1813001 | [Message]        | The command is not executable because the user program is halted.                                                                                                    |
| E1813004 | [Message]        | Not connected to MCU.                                                                                                    |
| E1813100 | [Message]        | The command is not executable because the power supply to the MCU is off.                                                                                                  |
| E1813101 | [Message]        | The command is not executable because the signal on the reset pin is assert sta-<br>tus.                                                                                   |
| E1813104 | [Message]        | User system is not connected.                                                                                                    |
| E1813105 | [Message]        | The power-supply voltage of the user system has already been supplied.                                                                                                    |
| E1813106 | [Message]        | Command is not executable because the MD pin level on the target system is 'L'.                                                                                            |
| E1813201 | [Message]        | The command is not executable because the MCU is in the reset state.                                                                                                    |
| E1813203 | [Message]        | The internal clock is halted because the MCU is in the standby mode.                                                                                                    |
| E1813204 | [Message]        | The internal clock is halted because the MCU is in the sleep mode.                                                                                                    |
| E1813207 | [Message]        | FFWERR_BMCU_DEEPSTANBY                                                                                                    |
| E1813208 | [Message]        | The command is not executable because an internal reset of MCU was generated.                                                                                              |
| E1813300 | [Message]        | Instruction abort error is occured in MCU.                                                                                                    |
| E1813301 | [Message]        | Data abort error is occured in MCU.                                                                                                    |
| E1813403 | [Message]        | Failed to connect with the mcu. EMLE pin level on the target system does not come to 'H'.                                                                                  |
| E1813404 | [Message]        | Failed to connect with the MCU, because the emulator could not control the signal for TRSTn pin.                                                                           |
|          | 1                | J                                                                                                    |

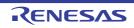

| E1813405 | [Message]        | Failed to connect with the MCU, because the emulator could not control the signal for TMS pin.                                                |
|----------|------------------|----------------------------------------------------------------------------------------------------|
| E1813406 | [Message]        | Failed to connect with the mcu. The pin to specify user boot is not controllable.                                                             |
| E1813407 | [Message]        | Failed to connect with the mcu. MD pin is not controllable.                                                                                   |
| E1813410 | [Message]        | Can not execute command because MCU power supply on target system is off.                                                                     |
| E1813500 | [Message]        | Specified baud rate is smaller than its limit.                                                                                                |
| E1813501 | [Message]        | Specified baud rate is larger than its limit.                                                                                                 |
| E1813502 | [Message]        | Internal error (FFWERR_ASCI_COMERR).                                                                                                    |
| E1813503 | [Message]        | Internal error (FFWERR_ASCI_COMOV).                                                                                                    |
| E1813504 | [Message]        | A serial communication error (Framing error).                                                                                                 |
| E1813505 | [Message]        | A serial communication error (Overrun error).                                                                                                 |
| E1813506 | [Message]        | A serial communication error (Parity error).                                                                                                  |
| E1813507 | [Message]        | A serial communication error (Sending timeout error).                                                                                         |
| E1813508 | [Message]        | A serial communication error (Receiving timeout error).                                                                                       |
| E1813509 | [Message]        | A serial communication error (Releasing reset timeout error).                                                                                 |
| E1813512 | [Message]        | A serial communication error (Send timeout error).                                                                                            |
| E1813600 | [Message]        | Failed to communicate with the mcu because its source clock of serial communica-<br>tion is changed. Please retry with the baud rate reduced. |
| E1813700 | [Message]        | The firmware area has been damaged. Please try to re-connect the debugger.                                                                    |
| E1814000 | [Message]        | A timeout error. The power supply to the MCU is off.                                                                                          |
| E1814001 | [Message]        | A timeout error. The MCU is in the reset state.                                                                                               |
|          | [Action by User] | - Check if the supplied voltage to the microcontroller is correct.                                                                            |
|          |                  | - Check if the RESET pin of the microcontroller has become low.                                                                               |
| E1814003 | [Message]        | A timeout error. The internal clock is halted because the MCU is in the standby mode.                                                         |
| E1814004 | [Message]        | A timeout error. The internal clock is halted because the MCU is in the sleep mode.                                                           |
| E1814016 | [Message]        | A timeout error. MCU transitioned to sleep mode.                                                                                              |
| E1814017 | [Message]        | ID code authentification is now invalid.                                                                                                    |
| E1814300 | [Message]        | A timeout error. The emulator does not connected with the target system.                                                                      |
| E1814301 | [Message]        | A timeout error. The command is not executable because the MCU power supply in the target system is turned off.                               |
| E1814302 | [Message]        | A timeout error. The command is not executable because the signal on the RESET pin is active.                                                 |
| E1814600 | [Message]        | Failed to start up with the hot plug-in. The specified endian does not match the cur-<br>rent endian.                                         |
| E1814601 | [Message]        | Failed to start up with the hot plug-in. The specified UB code does not match the current code.                                               |
| E1814602 | [Message]        | Failed to start up with the hot plug-in. The specified operating mode is user boot mode.                                                      |

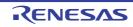

| E1814603 | [Message]        | Failed to start up with the hot plug-in. The specified mode does not match the cur-<br>rent bank mode.                                                                                                    |
|----------|------------------|----------------------------------------------------------------------------------------------------|
| E1814604 | [Message]        | Failed to start up with the hot plug-in. The specified start up bank does not match the current start up bank.                                                                                                    |
| E1814700 | [Message]        | A timeout error has occured in monitor program. Can not be specified the error.                                                                                                    |
| E1814701 | [Message]        | DAP STICKY error. Can not be specified the error.                                                                                                    |
| E1814702 | [Message]        | ACK has not transitioned from WAIT to OK in communication with DAP.                                                                                                    |
| E1814703 | [Message]        | Unexpected ACK(except FAULT/WAIT/OK) has returned or protocol error has occured.                                                                                                    |
| E1814704 | [Message]        | FAULT has occured in ACK of SWD.                                                                                                    |
| E1814800 | [Message]        | Request to stop the E2 expand interface has occured.                                                                                                    |
| E1814801 | [Message]        | Overflow of the E2 expand interface has occured.                                                                                                    |
| E1814903 | [Message]        | A timeout error has occured in monitor program. Can not be specified the error.                                                                                                    |
| E1814904 | [Message]        | Timeout error in processing BFW.                                                                                                    |
| E1814905 | [Message]        | Timeout error. STICKY error of DAP has occured. Can not be specified the error.                                                                                                    |
| E1815000 | [Message]        | A timeout error has occurred in EFW processing. The location of the error is unknown.                                                                                                    |
| E1815001 | [Message]        | A timeout error has occurred in emulator firmware processing.                                                                                                    |
|          | [Action by User] | This message appears when the microcontroller does not operate normally or the connection between the microcontroller and the emulator is wrong. The following describes some examples of possible countermeasures, although many reasons may be considered. |
|          |                  | - Confirm that the microcontroller is correctly connected to the emulator.                                                                                                    |
|          |                  | - Connect the microcontroller to the emulator with a standard cable if the current cable for the emulator is extended.                                                                                                    |
|          |                  | <ul> <li>Confirm that a filter circuit is not configured between the microcontroller and the connector of the emulator.</li> <li>If a filter circuit is inserted, temporarily remove it and check the operation.</li> </ul>                                  |
|          |                  | <ul> <li>Confirm that the pins required for operating the microcontroller (communications,<br/>power-supply, and reset pins such as VCC, GND, and RESET) have been cor-<br/>rectly handled.</li> </ul>                                                       |
|          |                  | <ul> <li>Confirm the correctness of oscillation by the oscillator connected to the micro-<br/>controller.</li> </ul>                                                                                                    |
|          |                  | - If the microcontroller is attached to an IC socket, confirm that there is no contact failure between the IC socket and the microcontroller.                                                                                                    |
|          |                  | - Confirm that the name of the microcontroller on the user system matches the product name of the microcontroller which was specified when the debugger was started.                                                                                         |
|          |                  | <ul> <li>Confirm that the settings for the operating power-supply voltage and operating<br/>frequency of the microcontroller are within the specified ranges.</li> </ul>                                                                                     |
| E1815002 | [Message]        | A timeout error has occurred in START/STOP function processing.                                                                                                    |
| E1815003 | [Message]        | A timeout error has occurred in processing of monitor program for the monitor point.                                                                                                    |
| E1816000 | [Message]        | The firmware processing has been terminated due to a request by the debugger.                                                                                                    |

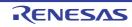

| E1816100 | [Message]        | The termination request by the debugger has not been accepted. The emulator firmware processing is being continued.                                                                                                    |
|----------|------------------|----------------------------------------------------------------------------------------------------|
| E1816101 | [Message]        | The termination request by the debugger has not been accepted. The EFW pro-<br>cessing is being continued.                                                                                                    |
| E1817000 | [Message]        | A fatal communication error. Disconnect the debugger and check if the emulator is correctly connected to the target board. Then turn on the power of the emulator and initiate the debugger.                                                                                                |
|          | [Explanation]    | This message appears in the case of an abnormality in USB communications between the host machine and the emulator.                                                                                                    |
|          | [Action by User] | Check to see if the connector connected with the target board is inserted into the correct position, and then reconnect the USB cable before restarting the debugger. If this does not resolve the error, confirm the operation by using external power instead of power from the emulator. |
| E1817001 | [Message]        | A communication error. An incorrect start code has been received from emulator firmware. Please restart the emulator and the debugger.                                                                                                    |
| E1817002 | [Message]        | A communication error. An incorrect command code has been received from emu-<br>lator firmware. Please restart the emulator and the debugger.                                                                                                    |
| E1817003 | [Message]        | A communication error. An undefined error code or termination code has been received from emulator firmware or the combination of the error code and termination code is incorrect. Please restart the emulator and the debugger.                                                           |
| E1817004 | [Message]        | A communication error. Incorrect data (excluding the start, command, error, and termination codes) have been received from emulator firmware. Please restart the emulator and the debugger.                                                                                                 |
| E1817005 | [Message]        | A communication error. Failed to send a command to emulator firmware since<br>some data remains in the buffer. This is because larger data has been received in<br>processing of the previous command. Please restart the emulator and the debug-<br>ger.                                   |
| E1817006 | [Message]        | A communication error. At the first command sending and receiving with emulator firmware. Please restart the emulator and the debugger.                                                                                                    |
| E1817007 | [Message]        | A communication error. The error occurred after having changed the USB forward-<br>ing size. Please restart the emulator and the debugger.                                                                                                    |
| E1818000 | [Message]        | Could not find the firmware rewrite program. Please re-install the debugger.                                                                                                    |
| E1818001 | [Message]        | WTR(program for flash memory) was not loaded.                                                                                                    |
| E1818002 | [Message]        | Unsupported operation was invoked.                                                                                                    |
|          | [Explanation]    | This operation is not supported by the emulator.                                                                                                    |
| E1818003 | [Message]        | Memory allocation failed.                                                                                                    |
|          | [Action by User] | Close unused panels so that the required amount of memory becomes available.                                                                                                    |
| E1818004 | [Message]        | BFW file can not be opened.                                                                                                    |
| E1818005 | [Message]        | The specified MCU file was not found.                                                                                                    |
| E1830000 | [Message]        | The specified parameter is incorrect.                                                                                                    |
| E1830001 | [Message]        | The simulator version may be older to use the debugger.                                                                                                    |
|          | [Action by User] | Check that the simulator version is the latest.                                                                                                    |
| E1830107 | [Message]        | Memory allocation failed.                                                                                                    |
| E1830108 | [Message]        | An error has occurred during a memory access.                                                                                                    |

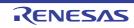

| E1830200 | [Message]        | The number of events has exceeded the maximum value.                                                                                   |
|----------|------------------|----------------------------------------------------------------------------------------------------|
| E1830201 | [Message]        | The specified event is not set.                                                                                                    |
| E1830202 | [Message]        | The specified pass count is outside the supported range.                                                                               |
| E1830203 | [Message]        | The specified data is outside the selected access size.                                                                                |
| E1830204 | [Message]        | The specified data range is not correct. The compare data1 should be smaller than the compare data2.                                   |
| E1830205 | [Message]        | The specified interrupt vector is outside the supported range.                                                                         |
| E1830206 | [Message]        | The specified interrupt priority level is outside the supported range.                                                                 |
| E1830700 | [Message]        | Tracing is in progress.                                                                                                    |
| E1830701 | [Message]        | There is no trace data.                                                                                                    |
| E1830702 | [Message]        | There is no trace data of the specified frame.                                                                                         |
| E1830800 | [Message]        | This function cannot be used during time measurement.                                                                                  |
|          | [Action by User] | Only use this function while timer measurement is halted.                                                                              |
| E1830801 | [Message]        | Specified channel number is out of range.                                                                                              |
|          | [Action by User] | Specify a channel number in the specifiable range.                                                                                     |
| E1830802 | [Message]        | The measurement section is not being set to the specified channel number.                                                              |
|          | [Action by User] | Specify a channel number that is set for the measurement section.                                                                      |
| E1831301 | [Message]        | C2E buffer has no data.                                                                                                    |
| E1831400 | [Message]        | I/O DLL loading failed. I/O DLL name : "file name"                                                                                     |
| E1831500 | [Message]        | The operating frequency of the system clock is outside the supported range.                                                            |
| E1831501 | [Message]        | The ratio of peripheral clock is not correct.                                                                                          |
| E1833000 | [Message]        | The command is not executable because the user program is running.                                                                     |
| E1833001 | [Message]        | The command is not executable because the user program is halted.                                                                      |
| E1838002 | [Message]        | Unsupported operation was invoked.                                                                                                    |
| E1890001 | [Message]        | Address range error. The starting address should be smaller than the end address.                                                      |
| E1890002 | [Message]        | Because the setting of the memory access prohibition under execution was effec-<br>tive, this processing was interrupted.              |
| E1890003 | [Message]        | This function interrupted processing because it was not able to use it while execut-<br>ing it.                                        |
| E1890004 | [Message]        | The specified address is over the maximum address of the target MCU.                                                                   |
| E1890101 | [Message]        | This function cannot be used, when debugging the program which rewrites the internal flash memory.                                     |
| E1890324 | [Message]        | The communication error occurred.                                                                                                    |
| E1890400 | [Message]        | A number of blocks necessary for being set was not able to be secured. Please review the range of the address or release other blocks. |
| E1890500 | [Message]        | The specified range of the address exceeds the capacity of code coverage RAM (2MB).                                                    |
| E1890501 | [Message]        | The specified range of the address exceeds the capacity of code coverage RAM (1MB).                                                    |

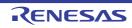

| E1890502 | [Message] | The code coverage function is invalid. The memory cannot be allocated.                                                                 |
|----------|-----------|----------------------------------------------------------------------------------------------------|
| E1890600 | [Message] | The specified range of the address exceeds the capacity of data coverage RAM (512k byte).                                              |
| E1890601 | [Message] | The data coverage function is invalid. The memory cannot be allocated.                                                                 |
| E1890900 | [Message] | A number of blocks necessary for being set was not able to be secured. Please review the range of the address or release other blocks. |
| E1890901 | [Message] | The specified range of the address exceeds the capacity of profile RAM (1MB).                                                          |
| E1891102 | [Message] | The RAM monitoring block for uninitialization detection cannot be set any further.                                                     |
| E1891103 | [Message] | The section name is empty.                                                                                                    |
| E1891104 | [Message] | The section name is invalid.                                                                                                    |
| E1891105 | [Message] | The data is empty.                                                                                                    |
| E1891106 | [Message] | The data is invalid.                                                                                                    |
| E1891107 | [Message] | The start address is empty.                                                                                                    |
| E1891108 | [Message] | The end address is empty.                                                                                                    |
| E1891150 | [Message] | Specified channel number is out of its range.                                                                                          |
| E1891151 | [Message] | Because the performance is being measured, the result cannot be acquired.                                                              |
| E1891152 | [Message] | Because the operating frequency is not set, the count value cannot be converted.                                                       |
| E1891200 | [Message] | The number of instructions being analyzed has exceeded the maximum number of lines of disassembled code that can be displayed.         |
| E1891201 | [Message] | There is no trace data.                                                                                                    |
| E1891202 | [Message] | There is no trace data in the specified cycle.                                                                                         |
| E1891203 | [Message] | Failed in the analysis of disassembled code.                                                                                           |
| E1891204 | [Message] | Failed to get information of the trace cycle.                                                                                          |
| E1891300 | [Message] | Trigger cable not connected.                                                                                                    |
| E1891301 | [Message] | Temporary file create failure.                                                                                                    |
| E1891302 | [Message] | To transfer settings to the emulator failed.                                                                                           |
| E1891304 | [Message] | There are too many events.                                                                                                    |
| E1891308 | [Message] | Address range is over.                                                                                                    |
| E1891309 | [Message] | The label is invalid.                                                                                                    |
| E1891310 | [Message] | Address range is over.                                                                                                    |
| E1891311 | [Message] | The settings cannot be changed while the target program is running.                                                                    |
| E1891312 | [Message] | Now, this event condition is locked by another debugging function.                                                                     |
| E1891313 | [Message] | The trace full break settings cannot be changed while the target program is run-<br>ning.                                              |
| E1891314 | [Message] | An on-chip break point has already been set to the address.                                                                            |
| E1891315 | [Message] | The on-chip break point cannot be added any further.                                                                                   |
| E1891316 | [Message] | Target event is not found.                                                                                                    |
| E1891317 | [Message] | Failed to get information of the event.                                                                                                |

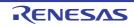

| E1891318 | [Message] | Value of the mask is invalid.                                                                                                    |
|----------|-----------|----------------------------------------------------------------------------------------------------|
| E1891319 | [Message] | Value of the compare data is invalid.                                                                                                    |
| E1891320 | [Message] | Value of the pass count is invalid.                                                                                                    |
| E1891321 | [Message] | Value of the pass count exceeds the range.                                                                                                    |
| E1891323 | [Message] | Unable to evaluate the value. Failed to create event.                                                                                                    |
| E1891324 | [Message] | Value of the frequency is invalid.                                                                                                    |
| E1891325 | [Message] | Sequential orderxx event is incorrect or over resources.                                                                                                    |
| E1891326 | [Message] | The reset event for sequential combination is incorrect.                                                                                                    |
| E1891327 | [Message] | The event related to the other event can not be changed its enabled/disabled sta-<br>tus.                                                                                                 |
| E1891328 | [Message] | Failed to enable the event.                                                                                                    |
| E1891329 | [Message] | The AND condition and the sequential condition are used at the same time.                                                                                                    |
| E1891331 | [Message] | The pass count can be set only for one event.                                                                                                    |
| E1891332 | [Message] | Data Access events can be used up to 3rd order.                                                                                                    |
| E1891333 | [Message] | The event with address range condition can be set only for the 1st order.                                                                                                    |
| E1891334 | [Message] | PC event is full.                                                                                                    |
| E1891335 | [Message] | The event with pass count can not be set as the reset event.                                                                                                    |
| E1891336 | [Message] | The address range condition can be set only for the one event.                                                                                                    |
| E1891337 | [Message] | Both the event with address range condition and the data access event at the 1st order of the sequential condition have been specified. These conditions can not be set at the same time. |
| E1891338 | [Message] | Data access event is full.                                                                                                    |
| E1891355 | [Message] | Registered event count exceeds its limit of the combination condition.                                                                                                    |
| E1891356 | [Message] | The function is not selectable because the RAM-function is enabled.                                                                                                    |
| E1891358 | [Message] | Data Access event can not be set as the reset event.                                                                                                    |
| E1891359 | [Message] | Data Access events can be used up to 2nd order.                                                                                                    |
| E1891360 | [Message] | A PC break has already been set to the address.                                                                                                    |
| E1891361 | [Message] | The PC break cannot be added any further.                                                                                                    |
| E1891363 | [Message] | Specified event id has already been used.                                                                                                    |
| E1891364 | [Message] | Specified address condition is incorrect.                                                                                                    |
| E1891365 | [Message] | Specified access attribute is incorrect.                                                                                                    |
| E1891366 | [Message] | Specified access size is incorrect.                                                                                                    |
| E1891367 | [Message] | Specified channel is incorrect.                                                                                                    |
| E1891368 | [Message] | Specified measurement item is incorrect.                                                                                                    |
| E1891369 | [Message] | Specified event type does not support the combination AND/Sequential.                                                                                                    |
| E1891372 | [Message] | Specified combination condition is incorrect.                                                                                                    |
| E1891373 | [Message] | Specified address comparison condition is incorrect.                                                                                                    |
|          |           |                                                                                                    |

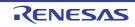

| E1891374 | [Message]        | Specified data comparison condition is incorrect.                                                                                                    |
|----------|------------------|----------------------------------------------------------------------------------------------------|
| E1891375 | [Message]        | Specified events for the combination condition are incorrect.                                                                                         |
| E1891500 | [Message]        | The block cannot be set any further.                                                                                                    |
| E1891501 | [Message]        | The table cannot be set any further.                                                                                                    |
| E1891600 | [Message]        | The block cannot be set any further.                                                                                                    |
| E1891601 | [Message]        | The table cannot be set any further.                                                                                                    |
| E1891602 | [Message]        | The entire range exceeds it to 4K.                                                                                                    |
| E1891603 | [Message]        | The input value of task ID is up to max block size.                                                                                                   |
| E1891604 | [Message]        | The start/end address acquisition failed.                                                                                                    |
| E1891605 | [Message]        | Task ID acquisition failed.                                                                                                    |
| E1891606 | [Message]        | Task ID is wrong.                                                                                                    |
| E1891607 | [Message]        | The area size is exaggerated.                                                                                                    |
| E1891608 | [Message]        | Task ID has already been set.                                                                                                    |
| E1891609 | [Message]        | The range has already been set.                                                                                                    |
| E1891610 | [Message]        | Failed in the block conversion.                                                                                                    |
| E1891700 | [Message]        | Operation was canceled.                                                                                                    |
| E1891701 | [Message]        | Cannot detect the user system. Please check the connection between the emulator and the user system.                                                  |
| E1891702 | [Message]        | The power supply to a user system was detected. Please change the setting for the power supply from the emulator.                                     |
| E1891703 | [Message]        | Invalid voltage setting. Please check the power supply setting.                                                                                       |
| E1891704 | [Message]        | Power on the user system or please change the setting for the power supply from the emulator.                                                         |
| E1891705 | [Message]        | Includes invalid value or symbol:                                                                                                    |
| E1891706 | [Message]        | Please enter the code within xx characters.                                                                                                    |
| E1891707 | [Message]        | Please confirm that the emulator is not connected to the user system.                                                                                 |
| E1891708 | [Message]        | Connect the emulator with the user system.                                                                                                    |
| E1891710 | [Message]        | The loaded emulator firmware does not correspond to the MCU. Update now?                                                                              |
| E1891711 | [Message]        | The power supply voltage has dropped.                                                                                                    |
| E1891712 | [Message]        | This emulator can not supply power to the target. Please connect the external power to the target board.                                              |
| E1891713 | [Message]        | The value of the main clock frequency is incorrect.                                                                                                   |
|          | [Action by User] | Enter the correct value in the [Main clock frequency [MHz]] property of the [Con-<br>nect Settings] tab.                                              |
| E1891714 | [Message]        | Work ram address is incorrect.                                                                                                    |
|          | [Action by User] | Specify an address within the range of the on-chip RAM area in the [Work RAM start address] property of the [Connect Settings] tab of the debug tool. |
|          |                  |                                                                                                    |

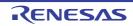

| E1891715 | [Message]        | Work ram exceeds the internal RAM range.                                                                                                    |
|----------|------------------|----------------------------------------------------------------------------------------------------|
|          | [Action by User] | Specify an address within the range of the on-chip RAM area in the [Work RAM start address] property of the [Connect Settings] tab of the debug tool.                                                                                                  |
| E1891716 | [Message]        | Invalid LEVEL0 status. Unable to download the firmware.                                                                                                    |
| E1891717 | [Message]        | The version of LEVEL0 is not corresponding to the debugger.                                                                                                    |
| E1891718 | [Message]        | Please select the voltage.                                                                                                    |
| E1891719 | [Message]        | Please select the MCU group and device name.                                                                                                    |
| E1891721 | [Message]        | The power voltage has exceeded 5.9V. Please check the user system setting.                                                                                                    |
| E1891722 | [Message]        | Updating of the firmware has been completed. Click on the [OK] button. If you are using the E1, disconnect the USB interface cable and then re-connect it. If you are using the E20, turn off the power for the emulator and then turn it on again.    |
| E1891723 | [Message]        | Invalid LEVEL EML status. Unable to download the firmware.                                                                                                    |
| E1891724 | [Message]        | Input clock was rounded down to xx.                                                                                                    |
| E1891725 | [Message]        | Starting up with the hot plug-in failed, because the user system has already con-<br>nected to the emulator. User program was reset.                                                                                                    |
|          | [Action by User] | Start up the hot plug-in with the emulator disconnected from the user system. After the Message dialog box of "Hot Plug-in is prepared." has opened, connect the emulator to the user system and then click the [OK] button in the Message dialog box. |
| E1891726 | [Message]        | Failed to connect with the mcu. Please confirm the state of the MD pin and the pin to specify user boot on the target system.                                                                                                    |
| E1891727 | [Message]        | The specified endian is not corresponding to the endian of CPU.                                                                                                    |
|          | [Action by User] | Check if the specification in [Endian] of the [Connect Settings] tab of the debug tool is correct.                                                                                                    |
| E1891728 | [Message]        | Please enter the value of Vcc supplied actually to the user target board.                                                                                                    |
|          | [Action by User] | Enter the Vcc value.                                                                                                    |
| E1891800 | [Message]        | The endian defined in the USD file is not corresponding to the endian of the CPU.                                                                                                    |
| E1891801 | [Message]        | It is not possible to allocate it to other than an external address space of the MCU. Please confirm the contents of the USD file.                                                                                                    |
| E1891802 | [Message]        | The range of allocated addresses overlaps. Please confirm the contents of the USD file.                                                                                                    |
| E1891803 | [Message]        | USD file is not found.                                                                                                    |
| E1891804 | [Message]        | Address is incorrect.                                                                                                    |
| E1891805 | [Message]        | Address range error.                                                                                                    |
| E1891806 | [Message]        | Work ram exceeds the RAM range.                                                                                                    |
| E1891807 | [Message]        | Custom program size exceeds its limit.                                                                                                    |
| E1891808 | [Message]        | It is not possible to allocate it beyond the boundary of the CS area. Please confirm the contents of the USD file.                                                                                                    |
| E1891809 | [Message]        | Sector information in xxx is different from the previous one. Continue to load it?                                                                                                    |
| E1891810 | [Message]        | USD file can not be registered when the operating mode is Single processor mode.<br>Remove the USD file information?                                                                                                    |
| E1891900 | [Message]        | Please re-set start/stop function.                                                                                                    |

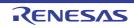

| E1896000 | [Message]        | The specified address is over the maximum address of the target MCU.                                                                                                    |
|----------|------------------|----------------------------------------------------------------------------------------------------|
| E1896100 | [Message]        | Stream I/O error occurred.                                                                                                    |
| E1896101 | [Message]        | An undefined-instruction exception has occurred.                                                                                                    |
| E1896102 | [Message]        | A privileged-instruction exception has occurred.                                                                                                    |
| E1896103 | [Message]        | An access exception has occurred.                                                                                                    |
| E1896104 | [Message]        | A floating-point exception has occurred.                                                                                                    |
| E1896105 | [Message]        | An error has occurred during a memory access.                                                                                                    |
| E1896106 | [Message]        | Information on interrupt is incorrect.                                                                                                    |
| E1896107 | [Message]        | An error has occurred during a memory access to the peripheral function.                                                                                                    |
| E1899000 | [Message]        | Unable to connect to the emulator ( <i>xxx</i> ).                                                                                                    |
|          | [Action by User] | Confirm that the emulator is connected to the host machine.<br>If this does not resolve the error, installation of the USB driver of the emulator may<br>not be correct. Reinstall CS+ or the USB driver of the emulator. |
| E1899050 | [Message]        | A software break has already been set to the address.                                                                                                    |
| E1899051 | [Message]        | The software break cannot be added any further.                                                                                                    |
| E1899100 | [Message]        | The trace extract event can be Data Access events.                                                                                                    |
| E1899101 | [Message]        | Specified event type accepts execution address event only.                                                                                                    |
| E1899900 | [Message]        | Undefined error.                                                                                                    |
| E1899901 | [Message]        | I/F is not supported.                                                                                                    |
| E1899902 | [Message]        | Memory allocation failed.                                                                                                    |
| E1899903 | [Message]        | Mcu file loading failed.                                                                                                    |
| E1899904 | [Message]        | Target device driver missing, connection cancelled.                                                                                                    |
| E1899905 | [Message]        | The system was reset.                                                                                                    |
| E1899906 | [Message]        | File opening failed.                                                                                                    |
| E1899907 | [Message]        | File loading failed.                                                                                                    |
| E1899908 | [Message]        | This function interrupted processing because it was not able to use it while executing it.                                                                                                    |
| E2000002 | [Message]        | Error opening file: xxxyyyzzz                                                                                                    |
|          | [Explanation]    | This message dialog box appears when an error occurred attempting to open the specified file.                                                                                                    |
|          | [Action by User] | Make sure that the file exists.<br>Check the access privileges to the file.                                                                                                    |
| E2000003 | [Message]        | Error saving file: xxxyyyzzz                                                                                                    |
|          | [Explanation]    | This message dialog box appears when an error occurred attempting to save the specified file.                                                                                                    |
|          | [Action by User] | Check that the file is writable.<br>If a shortage of memory is the reason for the failure, close all panels except the tar-<br>get Editor panel and try to save the file again.                                           |
|          |                  |                                                                                                    |

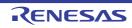

| E2000004 | [Message]        | Searching or replacing failed.                                                                                                    |
|----------|------------------|----------------------------------------------------------------------------------------------------|
|          | [Explanation]    | This message dialog box appears when an error occurred attempting to perform a find or replace operation.                                                                                                    |
| E2000006 | [Message]        | Cannot open file because this would exceed the maximum allowed memory usage.                                                                                                    |
|          | [Explanation]    | This message dialog box appears when attempting to open an editor file which might results in an out-of-memory exception.<br>This might be due to a very large file being opened, or by opening many files which cause the memory limit to be reached. |
|          | [Action by User] | If there is another large file open, close it and open the file again.                                                                                                    |
| E2000007 | [Message]        | Copy size is too large for the clipboard, cannot complete request.                                                                                                    |
|          | [Explanation]    | The clipboard has a memory limit based on the current OS state.<br>This message appears when attempting to copy data larger than the clipboard.                                                                                                    |
|          | [Action by User] | After reducing the size of the selection, perform copy.<br>If another large file is being opened, another solution is to perform copy after clos-<br>ing that file.                                                                                    |
| E2000008 | [Message]        | Expression in Go To dialog is invalid.                                                                                                    |
|          | [Explanation]    | The Go To dialog can only accept a line number or a Debugger expression that evaluates to an address.                                                                                                    |
| E2000009 | [Message]        | The maximum bookmarks limit (50) has been reached. Please consider deleting some existing bookmarks.                                                                                                    |
|          | [Explanation]    | This message appears when the number of registered bookmarks has exceeded the maximum value.                                                                                                    |
| E2000010 | [Message]        | Could not set break event.                                                                                                    |
|          | [Explanation]    | This message appears in case of failure to set a breakpoint by using the Editor panel.                                                                                                    |
|          | [Action by User] | Follow the instructions in the [Direct Error Cause] to remedy the problem.                                                                                                    |
| E2000011 | [Message]        | Could not remove break event.                                                                                                    |
|          | [Explanation]    | This message appears in case of failure to remove a breakpoint by using the Editor panel.                                                                                                    |
|          | [Action by User] | Follow the instructions in the [Direct Error Cause] to remedy the problem.                                                                                                    |
| E2000012 | [Message]        | Searching or replacing failed.                                                                                                    |
|          | [Explanation]    | This message appears when a search or replacement has failed.                                                                                                    |
| E2000013 | [Message]        | The specified file xxx could not be opened.                                                                                                    |
|          | [Explanation]    | This message appears in case of failure to open a file by using the Editor panel.                                                                                                    |
|          | [Action by User] | Check the access privileges to the file.                                                                                                    |
| E2000014 | [Message]        | Could not create a temporary file.                                                                                                    |
|          | [Explanation]    | This message appears in case of failure to create a temporary file at the time a file was saved.                                                                                                    |
| E2000017 | [Message]        | Copying to the clipboard failed.                                                                                                    |
|          | [Explanation]    | This message dialog appears when an error occurred attempting to copy to the clipboard                                                                                                    |

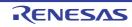

| E2200001 | [Message]        | file not found.                                                                                                    |
|----------|------------------|----------------------------------------------------------------------------------------------------|
|          | [Explanation]    | This appears when the device file specified by the -df option does not exist.                                                                                                    |
| E2200002 | [Message]        | cannot open file.                                                                                                    |
|          | [Explanation]    | This appears when the device file specified by the -df option could not be opened.                                                                                                    |
| E2200003 | [Message]        | device file is not designated.                                                                                                    |
|          | [Explanation]    | This appears when the device file could not be specified by the -df option.                                                                                                    |
| E2200004 | [Message]        | critical error occurred.                                                                                                    |
|          | [Explanation]    | This appears when an unexpected exception occurred. The stack trace for the exception that occurred immediately before the unexpected exception is output.                                                           |
| E2200011 | [Message]        | cannot output header file.                                                                                                    |
|          | [Explanation]    | This appears when writing to the I/O header file failed.                                                                                                    |
|          | [Action by User] | Check that the specified path exists and the file is writable.                                                                                                    |
| E2201001 | [Message]        | cannot read device file(unknown file).                                                                                                    |
|          | [Explanation]    | The specified file is not a device file, so reading it as one was not possible.                                                                                                    |
| E2201002 | [Message]        | cannot read device file(unknown format version).                                                                                                    |
|          | [Explanation]    | The device file was for a non-supported format version, so reading it as one was not possible.                                                                                                    |
| E2201003 | [Message]        | cannot read device file(unknown series).                                                                                                    |
|          | [Explanation]    | The device file was for a non-supported device, so reading it as one was not possible.                                                                                                    |
| E2201004 | [Message]        | cannot read device file(unknown series version).                                                                                                    |
|          | [Explanation]    | The device file was for a non-supported device version, so reading it as one was not possible.                                                                                                    |
| E2300001 | [Message]        | Jump-to-source failed.                                                                                                    |
|          | [Explanation]    | This message appears when an exception is thrown when executing the [Jump to Source] menu command.                                                                                                    |
|          | [Action by User] | There may be no source information at the specified location. In this case, it is not possible to jump from here.<br>Check whether the target source file exists.<br>Make sure that the debugging tool is connected. |
| E2300003 | [Message]        | Searching or replacing failed.                                                                                                    |
|          | [Explanation]    | This error occurs when the search or replace action fails for some reason.                                                                                                    |
|          | [Action by User] | There may not be enough memory.                                                                                                    |
| E2300004 | [Message]        | No column to save a file.                                                                                                    |
|          | [Explanation]    | No columns have been selected for saving when file output has been requested.                                                                                                    |
|          | [Action by User] | Select the columns that you wish to save in the Column Chooser dialog box.                                                                                                    |
| E2300005 | [Message]        | No row to save a file.                                                                                                    |
|          | [Explanation]    | No rows have been selected for saving when file output has been requested.                                                                                                    |
|          | [Action by User] | Select the rows that you wish to save in the Filter Settings dialog box.                                                                                                    |

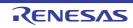

| E2300006 | [Message]        | Failed to save a file because the number of lines had exceeded the limitation value of Excel.                                                                                                    |
|----------|------------------|----------------------------------------------------------------------------------------------------|
|          | [Explanation]    | The number of lines has exceeded the limit for an Excel file.                                                                                                    |
|          | [Action by User] | Ensure that the number of lines set in the Filter Settings dialog box is no greater than 65535.                                                                                                    |
| E2300007 | [Message]        | Failed to execute the exclusive control checking tool.                                                                                                    |
|          | [Explanation]    | This message appears when checking of exclusive control has failed due to some reason.                                                                                                    |
|          | [Action by User] | The specified condition may be incorrect.<br>Check whether the program to be checked is executable.<br>Check whether the debug tool can execute the program correctly.                                                                                                    |
| E2300008 | [Message]        | Failed to start pseudo error debug.                                                                                                    |
| E2300009 | [Message]        | Failed to start CAN bus receiving procedure debug.                                                                                                    |
|          | [Action by User] | For a project created for a multi-core device, perform debugging of CAN bus recep-<br>tion in synchronous debugging mode.<br>Ensure that settings for all items are complete.<br>Also ensure that no events (in particular, software breakpoints) are set at the<br>address you have entered in the field next to the [Specify the address that you wish<br>to apply settings] check box. |
| E2300010 | [Message]        | Failed to apply RS-CAN setting in running.                                                                                                    |
|          | [Action by User] | Check that the settings of the Debugging CAN Bus Reception Procedures panel are correct.                                                                                                    |
| E2300011 | [Message]        | Failed to import CAN bus transmit frame file.                                                                                                    |
|          | [Action by User] | Check whether the transmit frame file is not corrupt.                                                                                                    |
| E2300012 | [Message]        | Failed to start measurement of current consumption.                                                                                                    |
|          | [Action by User] | Check the settings of the measurement condition, trigger condition, and monitor points.                                                                                                    |
| E2300013 | [Message]        | Failed to set monitor point. The number of monitor points that can be set is <i>xxx</i> .                                                                                                    |
|          | [Action by User] | Please set the number of monitor points to be set below the maximum number.                                                                                                    |
| E2300014 | [Message]        | Failed to enable a monitor point. The number of monitor points that can be enabled is <i>xxx</i> .                                                                                                    |
|          | [Action by User] | Please set the number of monitor points to be activated below the maximum num-<br>ber.                                                                                                    |
| E2300015 | [Message]        | Failed to load the current data file.                                                                                                    |
|          | [Action by User] | Please specify a readable current value data file.                                                                                                    |
| E2300016 | [Message]        | Failed to start measurement of CAN reception process time.                                                                                                    |
|          | [Action by User] | Please check the measurement condition and the DBTAG setting.                                                                                                    |
| E2300017 | [Message]        | Failed to set automatically inserting DBTAG line. xxx is already in use.                                                                                                    |
|          | [Action by User] | The same DBTAG can not be inserted in multiple places. Delete the already set insertion point.                                                                                                    |

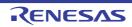

| E2300018 | [Message]        | Failed to set automatically inserting DBTAG line. The line has already been set for that line.                                                                                                   |
|----------|------------------|----------------------------------------------------------------------------------------------------|
|          | [Action by User] | Cannot set multiple DBTAG insertion points on the same file line. Please set it to a different place.                                                                                            |
| E2400000 | [Message]        | A communication error occurred while communicating with the emulator (RFWERR_COM). Disconnect the debugger and reconnect the USB cable. Then turn the emulator on again to restart the debugger. |
| E2400256 | [Message]        | The specified parameter is incorrect.                                                                                                    |
| E2401285 | [Message]        | An error occurred in LPD communications. The error cannot be identified.                                                                                                    |
| E2430518 | [Message]        | The number of events has exceeded the predetermined value.                                                                                                    |
| E2430519 | [Message]        | Unsupported event function was set.                                                                                                    |
| E2430525 | [Message]        | The specified event has already been registered for a hardware break, tracing, etc.                                                                                                    |
| E2430526 | [Message]        | Unsupported address is set.                                                                                                    |
| E2431024 | [Message]        | The number of software breakpoints has exceeded the maximum setting value.                                                                                                    |
| E2440000 | [Message]        | The command cannot be executed since the user program is running.                                                                                                    |
| E2440002 | [Message]        | Connection with the MCU has not been made yet.                                                                                                    |
| E2440256 | [Message]        | The command cannot be executed since the power supply to the MCU on the user system is turned off.                                                                                               |
| E2440773 | [Message]        | The extended facilities of the E2 emulator cannot be enabled in asynchronous debugging mode.                                                                                                    |
| E2440774 | [Message]        | The extended facilities cannot be enabled in an emulator other than the E2 emula-<br>tor.                                                                                                    |
| E2440775 | [Message]        | Failed to allocate a memory area on the PC.                                                                                                    |
| E2441280 | [Message]        | Command processing cannot be executed because the extended facilities of the E2 emulator are disabled.                                                                                           |
| E2441281 | [Message]        | The specified E2 expansion interface pin cannot be set because it is disabled.                                                                                                    |
| E2441282 | [Message]        | Command processing cannot be executed because the specified E2 expansion interface pin is not used.                                                                                              |
| E2441284 | [Message]        | Command processing cannot be executed because the specified channel is not used.                                                                                                    |
| E2441285 | [Message]        | The specified E2 trigger is not supported.                                                                                                    |
| E2441286 | [Message]        | The specified E2 trigger cannot be used because it is disabled (no condition is set).                                                                                                    |
| E2441287 | [Message]        | No E2 trigger has been specified.                                                                                                    |
| E2441288 | [Message]        | Multiple causes cannot be set for an E2 single-trigger.                                                                                                    |
| E2441289 | [Message]        | The specified E2 multiple-trigger/action is already used.                                                                                                    |
| E2441290 | [Message]        | The E2 trigger cannot be cleared because it is linked to an E2 action.                                                                                                    |
| E2441291 | [Message]        | The E2 trigger cannot be changed because it is linked to a level-type operation.                                                                                                    |
| E2441292 | [Message]        | The E2 trigger cannot be changed because it is linked to a pulse-type operation.                                                                                                    |
| E2441293 | [Message]        | A pulse-type event cannot be set for a level-type operation.                                                                                                    |
| E2441294 | [Message]        | A level-type event cannot be set for a pulse-type operation.                                                                                                    |
|          |                  |                                                                                                    |

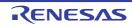

| F        |           |                                                                                                    |
|----------|-----------|----------------------------------------------------------------------------------------------------|
| E2441295 | [Message] | Command processing cannot be executed because the break event for extended facilities of the E2 emulator has not been used.      |
| E2441296 | [Message] | Command processing cannot be executed because the trace stop event for extended facilities of the E2 emulator is disabled.       |
| E2441299 | [Message] | Command processing cannot be executed because the trace stop event for extended facilities of the E2 emulator has not been used. |
| E2441300 | [Message] | The specified function cannot be used simultaneously because another facility uses the same pin.                                 |
| E2441301 | [Message] | The specified function cannot be used simultaneously with another facility because it is an exclusive facility.                  |
| E2441302 | [Message] | The function which was attempted to be disabled cannot be changed because it is in use.                                          |
| E2441303 | [Message] | Command processing cannot be executed because the Current Consumption Measurement facility is disabled.                          |
| E2441304 | [Message] | Command processing cannot be executed because the Current Consumption Measurement is not used.                                   |
| E2441305 | [Message] | Command processing cannot be executed because the CAN monitoring facility is disabled.                                           |
| E2441306 | [Message] | Command processing cannot be executed because the specified CAN monitor channel is not used.                                     |
| E2441307 | [Message] | Command processing cannot be executed because the external software tracing (LPD) facility is disabled.                          |
| E2441308 | [Message] | Command processing cannot be executed because the monitor point is disabled.                                                     |
| E2441309 | [Message] | Command processing cannot be executed if [No] is selected for the [Permit Flash Programming] option of the debugger.             |
| E2441310 | [Message] | A monitor point cannot be set in software break mode because the specified address does not hold a NOP instruction.              |
| E2441311 | [Message] | A monitor point cannot be set to address to which a breakpoint of the debugging facility has been set.                           |
| E2441312 | [Message] | The address is already specified for another monitor point condition number.                                                     |
| E2441313 | [Message] | The specified monitor point condition number was not set.                                                                        |
| E2441314 | [Message] | File not loaded.                                                                                                    |
| E2441315 | [Message] | File loaded.                                                                                                    |
| E2441316 | [Message] | File open error.                                                                                                    |
| E2441317 | [Message] | File seek error.                                                                                                    |
| E2441318 | [Message] | File read error.                                                                                                    |
| E2441319 | [Message] | File write error.                                                                                                    |
| E2441320 | [Message] | File close error.                                                                                                    |
| E2441321 | [Message] | File format error.                                                                                                    |
| E2441322 | [Message] | FPGA frame error (start bit).                                                                                                    |
| E2441323 | [Message] | FPGA frame error (frame type).                                                                                                   |
| E2441324 | [Message] | FPGA frame error (size).                                                                                                    |
| ,        |           |                                                                                                    |

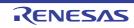

| E2441325 | [Message] | The Current Consumption Measurement facility cannot be set effectively because the E2 emulator does not supply power to the target. |
|----------|-----------|----------------------------------------------------------------------------------------------------|
| E2441328 | [Message] | The extended facilities of the E2 emulator are disabled because power is not supplied to the E2 expansion interface.                |
| E2441329 | [Message] | Command processing cannot be executed because the specified facilities are dis-<br>abled.                                           |
| E2441330 | [Message] | A measurement result cannot be returned because a timestamp has overflowed.                                                         |
| E2441331 | [Message] | The specified extended facilities of the E2 emulator is not supported.                                                              |
| E2441332 | [Message] | Command processing cannot be executed because the active level is not selected for the external trigger output.                     |
| E2441333 | [Message] | Combination with the specified E2 trigger is not supported.                                                                         |
| E2441334 | [Message] | An SRAM overflow has occurred in the FPGA.                                                                                          |
| E2441335 | [Message] | An SFIFO overflow has occurred in the FPGA.                                                                                         |
| E2441336 | [Message] | Software tracing (LPD) cannot be recorded.<br>To enable recording software tracing (LPD), restart the debugger.                     |
| E2441339 | [Message] | The work RAM is already being used for another purpose.                                                                             |

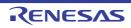

## 5.3 Information

|          | mormation     |                                                                                                    |
|----------|---------------|----------------------------------------------------------------------------------------------------|
| M0120001 | [Message]     | Installation is suspended because <i>xxx</i> is running. It will be resumed next time you start the tool.                                                                                                    |
| M0120002 | [Message]     | You must restart your system for the updates to take effect.                                                                                                    |
| M0120003 | [Message]     | Installation is suspended because related updates are suspended. It will be resumed next time you start the tool.                                                                                                  |
| M0140033 | [Message]     | All CS+ related tools were uninstalled, so Integrated Uninstaller will be deleted.                                                                                                    |
|          | [Explanation] | All of the CS+-related tools that are displayed have been uninstalled by the inte-<br>grated uninstaller.                                                                                                    |
| M0140044 | [Message]     | The following product was also installed at the same time.<br>- xxx<br>:                                                                                                    |
|          |               | Please install the latest service packs and security updates for this product using Windows Update and Microsoft Update.                                                                                           |
|          | [Explanation] | This message appears when all installation of required environments has com-<br>pleted successfully without a reboot request, and the window of the subsequently<br>executed integrated installer has been closed. |
| M0190000 | [Message]     | Failed to read license information. The file is broken.<br>Please re-enter license keys.                                                                                                    |
| M0190010 | [Message]     | The version of the license manager you are using is older than that assumed by the floating license server.<br>Update the license manager.                                                                         |
| M0190011 | [Message]     | The version of the floating license server you are using is older than that assumed by the license manager.<br>Update the floating license server.                                                                 |
| M0191000 | [Message]     | Critical Error : xxx                                                                                                    |
| M0191200 | [Message]     | Error : xxx                                                                                                    |
| M0191400 | [Message]     | Warning : xxx                                                                                                    |
| M0191600 | [Message]     | Required license : xxx                                                                                                    |
| M0191601 | [Message]     | Local license found.                                                                                                    |
| M0191602 | [Message]     | Needs renewal.                                                                                                    |
| M0191603 | [Message]     | Expired.                                                                                                    |
| M0191604 | [Message]     | Invalid.                                                                                                    |
| M0191605 | [Message]     | Released.                                                                                                    |
| M0191606 | [Message]     | Upper level licesne : xxx                                                                                                    |
| M0191607 | [Message]     | Get new licesne : xxx                                                                                                    |
| M0191608 | [Message]     | Supported : xxx licenses                                                                                                    |
| M0191800 | [Message]     | Command : xxx                                                                                                    |
| M0191801 | [Message]     | Getting license : xxx                                                                                                    |
| M0191802 | [Message]     | Connecting : xxx                                                                                                    |
| M0191803 | [Message]     | Getting upper level license : xxx                                                                                                    |

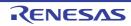

| M0191804 | [Message]        | Getting supported licenses : xxx                                                                                                    |
|----------|------------------|----------------------------------------------------------------------------------------------------|
| M0191805 | [Message]        | Getting license as offline mode :xxx                                                                                                    |
| M0191806 | [Message]        | Releasing license : xxx                                                                                                    |
| M0200001 | [Message]        | Please enter the e-mail address of your technical support contact.                                                                                                    |
| M0200002 | [Message]        | The following plug-ins are not enabled.                                                                                                    |
|          |                  | XXXXXXXXXXX                                                                                                    |
|          |                  | :                                                                                                    |
|          |                  | You can use [Plug-in Manager] dialog to enable these plug-ins.                                                                                                    |
|          | [Explanation]    | The Basic plug-in and Additional plug-in are disabled.                                                                                                    |
| M0200003 | [Message]        | If you do not want to display the [Settings of proxy authentication] dialog, please check the [Network] - [Do not open the Settings of proxy authentication dialog] checkbox in the [Option] dialog. |
|          | [Explanation]    | This message is displayed when the [Settings of proxy authentication] dialog box is displayed after CS+ is run for the first time.                                                                   |
| M0201001 | [Message]        | The specified path is read-only.                                                                                                    |
|          | [Explanation]    | This appears when failing in writing in of a generated log file when performing con-<br>version of a project, diversion of a project or pack function of the project.                                |
|          | [Action by User] | Make the folder writable in Explorer or the like.                                                                                                    |
| M0201003 | [Message]        | Saving the data to the file.                                                                                                    |
|          | [Explanation]    | This is the string shown in the Progress Status dialog box when data is being saved to a file.                                                                                                    |
| M0201004 | [Message]        | The processing was canceled by the user.                                                                                                    |
|          | [Explanation]    | The ongoing action was cancelled by the user.                                                                                                    |
| M0201005 | [Message]        | The specified file is read-only.                                                                                                    |
|          | [Explanation]    | This message appears when the specified file is write-protected after checking file write.                                                                                                    |
|          | [Action by User] | Make the folder writable in Explorer or the like.                                                                                                    |
| M0201006 | [Message]        | Adding folder                                                                                                    |
|          | [Explanation]    | This appears when a folder is dropped from Explorer into the project tree, and the contents of the folder are added.                                                                                 |
| M0201007 | [Message]        | Loading xxx                                                                                                    |
|          | [Explanation]    | This appears when a file is open.                                                                                                    |
| M0201008 | [Message]        | <i>xxx</i> is saved after replacing the unexpressible characters by the current encode( <i>yyy</i> ).                                                                                                |
|          | [Explanation]    | This appears when saving the file that is open in the editor, and it cannot be saved correctly with the specified encoding.                                                                          |
|          | [Action by User] | Change the encoding, and then save the file.                                                                                                    |
| M0202001 | [Message]        | Loading PM+ project                                                                                                    |
|          | [Explanation]    | This message appears in the Progress Status dialog box while a PM+ project file is being loaded.                                                                                                    |

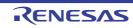

| M0202002 | [Message]        | Creating project file                                                                                                    |
|----------|------------------|----------------------------------------------------------------------------------------------------|
|          | [Explanation]    | This message appears in the Progress Status dialog box while a project file is being created.                                                                                                    |
| M0202003 | [Message]        | Loading project                                                                                                    |
|          | [Explanation]    | This message appears in the Progress Status dialog box while a project file is being loaded.                                                                                                    |
| M0202004 | [Message]        | Converting project file                                                                                                    |
|          | [Explanation]    | This message appears in the Progress Status dialog box while a project file for another product is being converted.                                                                                                    |
| M0202005 | [Message]        | Packing project                                                                                                    |
|          | [Explanation]    | This message appears in the Progress Status dialog box while a project file for another product is being converted.                                                                                                    |
| M0202006 | [Message]        | Loading project                                                                                                    |
|          | [Explanation]    | This message appears in the Progress Status dialog box while a project file is being loaded.                                                                                                    |
| M0202007 | [Message]        | xxx is not a project for the yyy.                                                                                                    |
|          | [Explanation]    | This message appears when a project of another package was attempted to be loaded.                                                                                                    |
|          | [Action by User] | Load a project from CS+ of the correct package.                                                                                                    |
| M0202008 | [Message]        | The major version number of using <compiler name=""> that is in use was changed.<br/>Check the type of the license for <compiler name="">.</compiler></compiler>                                                                                      |
|          | [Explanation]    | This message appears during the loading of a project when the major version num-<br>ber of the compiler version number has been changed since the project was previ-<br>ously saved.                                                                  |
|          | [Action by User] | Check whether you have a license for the new compiler version and if you do,<br>whether the license is for the Standard or Professional edition. Otherwise, change<br>the [Using compiler package version] property to that for the earlier compiler. |
| M0204001 | [Message]        | Downloading load module xxx                                                                                                    |
|          | [Explanation]    | During download, the name of the file being downloaded appears in the third line of the message.                                                                                                    |
| M0204002 | [Message]        | Connecting to xxx                                                                                                    |
|          | [Explanation]    | This message is shown in the Progress Status dialog box when connecting.                                                                                                    |
| M0204003 | [Message]        | Connecting to xxx                                                                                                    |
|          |                  | Emulator firmware is automatically updated if necessary.<br>Do not disconnect USB cable and power supply until connection is completed.                                                                                                    |
|          | [Explanation]    | This message is shown in the Progress Status dialog box when connecting.                                                                                                    |
| M0204004 | [Message]        | Preparing Hot Plug-in                                                                                                    |
|          |                  | Emulator firmware is automatically updated if necessary.<br>Do not disconnect USB cable and power supply until connection is completed.                                                                                                    |
|          | [Explanation]    | This message is shown in the Progress Status dialog box when preparing Hot Plug-in.                                                                                                    |

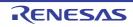

| M0206001 | [Message]        | Searching                                                                                                    |
|----------|------------------|----------------------------------------------------------------------------------------------------|
|          | [Explanation]    | This message appears in the Progress Status dialog box when performing a search by specifying "In <i>current project</i> ," "Anywhere in project," or "In <i>specified folder</i> ."                                                   |
| M0209001 | [Message]        | Could not execute step-in for the following reason.                                                                                                    |
|          | [Explanation]    | This message appears when an exception occurred on execution of [Step In] from the menu.                                                                                                    |
|          | [Action by User] | For details, refer to xxxxxxxxxx.                                                                                                    |
| M0209002 | [Message]        | Could not execute step-over for the following reason.                                                                                                    |
|          | [Explanation]    | This message appears when an exception occurred on execution of [Step Over] from the menu.                                                                                                    |
|          | [Action by User] | For details, refer to <i>xxxxxxxx</i> .                                                                                                    |
| M0210001 | [Message]        | This operation has been cancelled because the command related to the state save feature can not use at the current product license.                                                                                                    |
|          | [Explanation]    | This message appears when saving or restoring the state and when there is no additional license related to state saving.                                                                                                    |
|          | [Action by User] | Switch to a license which can use the state save feature.                                                                                                    |
| M0210002 | [Message]        | Failed to save RAM or register values for rewinding.                                                                                                    |
|          | [Explanation]    | This message appears when state saving has failed.                                                                                                    |
|          | [Action by User] | - Check the disk capacity.                                                                                                    |
|          |                  | - Check if there is no problem in memory.                                                                                                    |
|          |                  | - Check connection to the target.                                                                                                    |
| M0210003 | [Message]        | Stores RAM and register values to the file( <i>xxx</i> ).                                                                                                    |
|          | [Explanation]    | This message appears when the state has been saved.                                                                                                    |
| M0210004 | [Message]        | Restores RAM and register values to the file( <i>xxx</i> ).                                                                                                    |
|          | [Explanation]    | This message appears when restoring of RAM or register values has failed.                                                                                                    |
| M0223001 | [Message]        | Source files were added to the Project Tree panel, but some files cannot be added to the project.                                                                                                    |
|          | [Explanation]    | When a debug project is downloaded, source files included in the load module are added automatically. This appears when these files cannot be added, because the maximum number of files that can be added to the project is exceeded. |
|          | [Action by User] | Remove unneeded files.                                                                                                    |
| M0225001 | [Message]        | License for standard edition is currently in use by some projects.                                                                                                    |
|          | [Explanation]    | This message appears if a floating license for editions other than the standard edi-<br>tion could not be acquired when a project was opened.                                                                                          |
|          | [Action by User] | <ul> <li>Check if the number of floating licenses is sufficient.</li> <li>Check if networks or servers related to floating licenses are operating.</li> </ul>                                                                          |

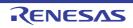

| M0225002 | [Message]        | License for standard edition is currently in use by the subproject <i>xxx</i> .                                                                                                    |
|----------|------------------|----------------------------------------------------------------------------------------------------|
|          | [Explanation]    | This message appears if a floating license for editions other than the standard edi-<br>tion could not be acquired when a subproject was added.                                                                 |
|          | [Action by User] | - Check if the number of floating licenses is sufficient.                                                                                                    |
|          |                  | - Check if networks or servers related to floating licenses are operating.                                                                                                    |
| M0229001 | [Message]        | There are files not registered in the project. See the [All Messages] tab in the Output panel for details.                                                                                                    |
|          | [Explanation]    | This message appears when an imported file in the Link Order dialog box includes the names of files that are not actually registered with the project.                                                          |
|          | [Action by User] | Register the files with the project.                                                                                                    |
| M0233001 | [Message]        | Opens the Disassemble panel to show the current PC address because could not open an editor panel.                                                                                                    |
|          | [Explanation]    | This message appears when no more Editor panels can be opened while the pro-<br>gram is not running.                                                                                                    |
|          | [Action by User] | - Up to 100 Editor panels can be opened. Close unnecessary panels before opening new panels.                                                                                                    |
|          |                  | - Check that you have permission to open source files.                                                                                                    |
| M0244001 | [Message]        | Initializing memory                                                                                                    |
|          | [Explanation]    | This message appears in the Progress Status dialog box when initializing memory from the Memory Initialize dialog box.                                                                                          |
| M0249001 | [Message]        | The specified value does not exist from the present location to the xxx of a tree.                                                                                                    |
|          | [Explanation]    | This appears when moving in a search for values in the SFR panel / IOR panel, and the specified value is not found in the direction of movement.                                                                |
| M0251001 | [Message]        | Getting trace data                                                                                                    |
|          | [Explanation]    | This appears when a large amount of time is required to get data in the Trace panel.                                                                                                    |
| M0268001 | [Message]        | There are source files with the same name in different folders. Please enable [Indi-<br>vidual Compile Options] and set the name in [Output file name] property to the<br>name that do not duplicate the other. |
|          | [Explanation]    | This message appears when multiple source files with the same name are found in different folders while an e <sup>2</sup> studio project is being converted to a CS+ project.                                   |
| M0269001 | [Message]        | Generating memory mapping                                                                                                    |
|          |                  | Press [ESC] key or [Cancel] button to abort processing                                                                                                    |
|          | [Explanation]    | Wait for the information on the memory map to be acquired.                                                                                                    |
|          | [Action by User] | To cancel this processing, press the [ESC] key or click on the [Cancel] button.                                                                                                    |
| M0269002 | [Message]        | Press [ESC] key to cancel processing.                                                                                                    |
|          | [Explanation]    | Wait for the information on the memory map to be acquired.                                                                                                    |
| M0270001 | [Message]        | Measuring performance(number-of-executed-option-patterns/total-number-of-<br>option-patterns)                                                                                                    |
|          |                  | Press [ESC] key or [Cancel] button to abort processing.                                                                                                    |
|          | [Explanation]    | This message appears when the optimization performance data is being collected.                                                                                                    |
|          |                  | 5 11 1 5                                                                                                    |

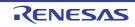

| M0271001 | [Message]        | Outputting quality records data                                                                                                    |
|----------|------------------|----------------------------------------------------------------------------------------------------|
|          |                  | xxx                                                                                                    |
|          | [Explanation]    | This message appears while quality-related information is being output. <i>xxx</i> indicates the name of the item on which information is currently being output.                                                                                                    |
| M0273001 | [Message]        | Manual data updated.                                                                                                    |
|          | [Explanation]    | This message is displayed after the data on manuals for the Smart Manual have been updated.                                                                                                    |
| M0291001 | [Message]        | xxx was generated.                                                                                                    |
|          | [Explanation]    | This message appears when iodefine.h was successfully generated.                                                                                                    |
| M0291002 | [Message]        | The device was changed. Update the header file by selecting [Generate I/O header file].                                                                                                    |
|          | [Explanation]    | This message appears when CS+ detects a change of device at the time it opens a project.                                                                                                    |
| M0291003 | [Message]        | The device file was updated. Update the header file by selecting [Generate I/O header file].                                                                                                    |
|          | [Explanation]    | This message appears when CS+ detects a change of device file version at the time it opens a project.                                                                                                    |
| M0291004 | [Message]        | Due to the CS+ being old, following build tools are disabled. To use them, update CS+.                                                                                                    |
|          | [Explanation]    | The core major version numbers of the files contained in build tools exceed the expected value and so are hidden when a project is opened.                                                                                                    |
|          | [Action by User] | Continue using the CS+ environment if this does not present a problem. Alterna-<br>tively, update your CS+.                                                                                                    |
| M0292001 | [Message]        | Loading HEW project                                                                                                    |
|          | [Explanation]    | This message appears in the Progress Status dialog box while loading the HEW project file.<br>The conversion may take several minutes.                                                                                                    |
| M0293000 | [Message]        | <i>Compiler-name</i> : Moved next libraries in [Using libraries] property.<br>xxxxxxxxxxx                                                                                                    |
|          | [Explanation]    | This message appears in the Output panel when the library files being used are to be deleted while "Yes(Level 3)" is selected in the [Perform inter-module optimiza-<br>tion] property of the [Optimization(Details)] category on the [Compile Options] tabbed page. |
| M0293001 | [Message]        | The settings of [Constituent Application Projects] property are removed because the Microcomputers are different.                                                                                                    |
|          | [Explanation]    | This appears when the specified devices differ between associated projects during loading of the projects.                                                                                                    |
| M0293002 | [Message]        | There is " <i>xxx</i> " in the value of the [Section start address] property. But the device doesn't have PE <i>yyy</i> core. Please check the [Section start address] property.                                                                                     |
|          | [Explanation]    | This message is displayed when a placeholder for the reset vector address of a core which is not present has been configured in the [Section start address] property at the time of building.                                                                        |
|          | [Action by User] | Set a correct value to the [Section start address] property.                                                                                                    |

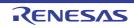

| M0294000 | [Message]     | CC-RL : Moved next libraries in [Using libraries] property.                                                                                                    |
|----------|---------------|----------------------------------------------------------------------------------------------------|
|          | [Explanation] | This message appears in the Output panel when library files in use are deleted while "Yes (Level 3)" is selected for the [Perform inter-module optimization] property under the [Optimization(Details)] category on the [Compile Options] tabbed page. |
| M0294001 | [Message]     | Confirm the value of the [DSP assembler folder] property of the Build Tool and set it.                                                                                                    |
|          | [Explanation] | This message is displayed in the Output panel when creating a project has been successful.                                                                                                    |
| M0295001 | [Message]     | Confirm the value of the [Compiler package folder] property of the Build Tool and set it.                                                                                                    |
|          | [Explanation] | This message appears when a GHSCCRH850 project has been successfully created.                                                                                                    |
| M0300001 | [Message]     | The setting of pin No. <i>pin number</i> was changed to unused.                                                                                                    |
| M0409000 | [Message]     | xxx was generated.                                                                                                    |
| M0409001 | [Message]     | The following files were generated:                                                                                                    |
| M0409002 | [Message]     | The generating source folder is: xxx                                                                                                    |
| M0409003 | [Message]     | The operation of generating file was successful.                                                                                                    |
| M0409004 | [Message]     | xxx was overwritten.                                                                                                    |
| M0409005 | [Message]     | Pin No. xxx was changed from yyy to zzz.                                                                                                    |
| M0409006 | [Message]     | Start to reflect to PinConfig.                                                                                                    |
| M0409007 | [Message]     | Finish reflecting to PinConfig.                                                                                                    |
| M0409008 | [Message]     | The code generator report is output to the following files:                                                                                                    |
| M0409009 | [Message]     | Setting of Watchdog timer is unused.                                                                                                    |
| M0409010 | [Message]     | Setting of Watchdog timer is used.                                                                                                    |
| M0409011 | [Message]     | Setting of Voltage detector is unused. If the externally input reset signal is not used, please select 'Used' in the voltage detector setting in the Peripheral Functions and re-generate code.                                                        |
| M0409012 | [Message]     | Setting of Voltage detector is used.                                                                                                    |
| M0409013 | [Message]     | Setting of On-chip debugging is unused. When using the on-chip debug function, please select 'Used' in the On-chip debugging setting tab of Common/Clock Generator in the Peripheral Functions and re-generate code.                                   |
| M0409014 | [Message]     | Setting of On-chip debugging is used.                                                                                                    |
| M0409100 | [Message]     | The device top view is output to the following files:                                                                                                    |
|          | [Explanation] | This is to notify you of the files in which the device top view has been saved.                                                                                                    |
| M0409101 | [Message]     | The device list view is output to the following files:                                                                                                    |
|          | [Explanation] | This is to notify you of the files in which the device list view has been saved.                                                                                                    |
| M0607000 | [Message]     | Stopped to step, because the debug target operating mode is different the device operating mode. Please Change the debug target operating mode to the device operating mode.                                                                           |
| M0615000 | [Message]     | The source file corresponding to the current line on the trace panel could not be opened with an editor panel.                                                                                                    |

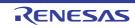

| M0810001 | [Message]        | Could not change the setting that output the cross-reference files.                                                                                                    |
|----------|------------------|----------------------------------------------------------------------------------------------------|
|          | [Explanation]    | This error occurs when the [Enable static analysis information] property is set to [Yes], and the compiler properties could not be manipulated immediately prior to the build.                  |
| M0810003 | [Message]        | Failed to analyze cross-reference information.                                                                                                    |
|          | [Action by User] | Execute the build after setting [Enable static analysis information] property to [Yes].                                                                                                    |
| M0810006 | [Message]        | Program analysis information is being generated. The trace data is acquired, and analyzed.                                                                                                    |
|          | [Action by User] | If you wish to suspend, then click [Cancel].                                                                                                    |
| M0810007 | [Message]        | Program analysis information is being generated. The coverage data is acquired, and analyzed.                                                                                                   |
|          | [Action by User] | If you wish to suspend, then click [Cancel].                                                                                                    |
| M0812001 | [Message]        | The buffer of the trace was filled. There is a possibility that the result of Analysis panels is incorrect.                                                                                     |
|          | [Explanation]    | This appears when the trace buffer is full when program execution is stopped.                                                                                                    |
|          | [Action by User] | Narrow the range of analysis.                                                                                                    |
| M0812002 | [Message]        | Some trace data was lost. There is a possibility that the result of Analysis panels is incorrect.                                                                                               |
|          | [Explanation]    | This appears when trace data has been dropped during trace-data analysis.                                                                                                    |
|          | [Action by User] | Narrow the range of analysis.                                                                                                    |
| M0812003 | [Message]        | The trace of the instruction was not included in the trace data. Please confirm the setting of the trace. There is a possibility that a part of the result of Analysis panels is not displayed. |
|          | [Explanation]    | This appears when the trace data being analyzed does not contain an M1/BRM1 fetch.                                                                                                    |
|          | [Action by User] | Check the trace-output settings.                                                                                                    |
| M0812004 | [Message]        | The trace of the data access was not included in the trace data. Please confirm the setting of the trace. There is a possibility that a part of the result of Analysis panels is not displayed. |
|          | [Explanation]    | This appears when the trace data being analyzed does not contain read or write data.                                                                                                    |
|          | [Action by User] | Check the trace-output settings.                                                                                                    |
| M0812005 | [Message]        | Variable information was not found ( <i>xxx</i> ).                                                                                                    |
|          | [Explanation]    | This appears during moving analysis of values in a trace, when a matching line cannot be found in the variable-list data.                                                                       |
|          | [Action by User] | Make sure that the variable name exists.<br>If there is a variable with this name, add the scope and specify it so that a unique<br>line can be identified.                                     |
| M0820001 | [Message]        | Could not be analyzed correctly. See the [Program Analyzer] tab in the Output panel.                                                                                                    |
|          | [Explanation]    | A message was displayed on the Output panel to indicate that a problem occurred during trace analysis.                                                                                          |

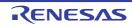

| M0821001 | [Message]        | Could not import the information from a file <i>xxx</i> .                                                                                          |
|----------|------------------|----------------------------------------------------------------------------------------------------|
|          | [Explanation]    | This message appears when an import file specified in the properties could not be loaded.                                                          |
|          | [Action by User] | Make sure that the file exists.<br>Check the access privileges of the file.<br>Make sure that the file is not corrupt.                             |
| M0821002 | [Message]        | Could not find cross-reference file xxx.                                                                                                    |
|          | [Explanation]    | This message appears when a cross-reference file was not found (the file will be excluded from analysis).                                          |
|          | [Action by User] | Execute the build after setting [Enable static analysis information] property to [Yes].                                                            |
| M0821003 | [Message]        | No cross-reference information in file xxx.                                                                                                    |
|          | [Explanation]    | This message appears when the assembler listing file was output but the cross-ref-<br>erence information was not output in a project for an RL78.  |
|          | [Action by User] | Execute the build after setting [Enable static analysis information] property to [Yes].                                                            |
| M0821004 | [Message]        | Source file has been updated. Please build to update cross-reference files.                                                                        |
|          | [Explanation]    | This appears when updating the Functions List/Variables List panel, and the source file is newer than the cross-reference information.             |
|          | [Action by User] | Execute the build after setting [Enable static analysis information] property to [Yes].                                                            |
| M0821005 | [Message]        | The load module file has not been updated. Please build to update the load module file.                                                            |
|          | [Explanation]    | This appears when updating the Functions List/Variables List panel, and rebuilding could change the load module.                                   |
|          | [Action by User] | Execute the build.                                                                                                    |
| M0821006 | [Message]        | The load module file has been updated. Please download the load module file.                                                                       |
|          | [Explanation]    | This appears when updating the Functions List/Variables List panel, and the cur-<br>rent file is newer than the load module file being downloaded. |
|          | [Action by User] | Perform the download.                                                                                                    |
| M0821007 | [Message]        | Failed to analyze cross-reference file xxx.                                                                                                    |
|          | [Explanation]    | This appears when the cross-reference information file is corrupt.<br>This appears when the cross-reference information file could not be loaded.  |
|          | [Action by User] | Check the access privileges of the file.<br>Make sure that the file is not corrupt.                                                                |
| M0821008 | [Message]        | Failed to analyze load module file <i>xxx</i> .                                                                                                    |
|          | [Explanation]    | This appears when the file could not be downloaded to the debugger for analysis of address information or the like.                                |
|          | [Action by User] | Execute the build.<br>Check the access privileges of the file.<br>Make sure that the file is not corrupt.                                          |
| M0821009 | [Message]        | Could not find import file xxx.                                                                                                    |
|          | [Explanation]    | This appears when the import file specified in the properties does not exist.                                                                      |
|          | [Action by User] | Make sure that the file exists.                                                                                                    |

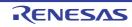

| M0824001 | [Message]        | Because the RRM function is not effective, a part of the result of [Analysis Chart] panel cannot be displayed. Please set to use the RRM function in the property of [Access Memory While Running] category of [Debug Tool Settings] category of debug tool.                                                                                                    |
|----------|------------------|----------------------------------------------------------------------------------------------------|
|          | [Explanation]    | This appears when the RRM function is not enabled in the debug tool settings, and the method for acquiring variables is set to real-time sampling in the Analysis Chart panel.                                                                                                    |
|          | [Action by User] | Enable the RRM function in the debug tool properties.                                                                                                    |
| M0824002 | [Message]        | Because the trace function is not effective, a part of the result of [Analysis Chart] panel cannot be displayed. Please set to use the trace function in the property of [Trace] category of [Debug Tool Settings] tab of debug tool.                                                                                                    |
|          | [Explanation]    | This appears when the trace function is not enabled in the debug tool settings, and the method for acquiring variables is set to trace-data analysis in the Analysis Chart panel.                                                                                                    |
|          | [Action by User] | Enable the trace function in the debug tool properties.                                                                                                    |
| M0824003 | [Message]        | The specified value does not exist from the present location to the xxx of a chart.                                                                                                    |
|          | [Explanation]    | This appears when moving in analysis graph value trends, and the specified value is not found in the direction of movement.<br>"start" or "end" is displayed in <i>xxx</i> .                                                                                                    |
| M0824005 | [Message]        | There is no execution time information                                                                                                    |
|          | [Explanation]    | This appears when the trace function is not enabled in the properties of the debug-<br>ging tool or there is no trace data.                                                                                                    |
|          | [Action by User] | Enable the trace function in the properties of the debugging tool.                                                                                                    |
| M0824006 | [Message]        | The chart of the channel number <i>xxx</i> is never displayed. Review the setting value of the properties.                                                                                                    |
|          | [Explanation]    | This appears when none of the data fit within the upper and lower limits (the graph for the target channel is not drawn although horizontal scrolling is performed from the start to the end points).<br>One or more channel numbers (delimited by commas) to which the message applies are shown as " <i>xxx</i> ".                                                                                                    |
|          | [Action by User] | Check [Value per grid [Val/Div]] or the offset value in the properties of the analysis tool.                                                                                                    |
| M0824007 | [Message]        | RRM lost or buffer overflow has occurred, during data sampling.                                                                                                    |
|          | [Explanation]    | This message appears when a value is lost (in the case of the normal RRM func-<br>tion) or a buffer overflows (in the dedicated data collection mode for Smart Analog<br>devices) during data acquisition by real-time sampling.<br>If a value has been registered as a target of a graph without a scope having been<br>specified, the value is handled as lost because the value cannot be acquired if it is<br>beyond the scope due to the location indicated by the PC position at the time of<br>sampling. Depending on the structure of the user program, if a static variable in a<br>function has been registered as a target of a graph without specifying a scope, a<br>lost value will be likely. |
|          | [Action by User] | If overflows are frequent, do not run applications other than CS+.                                                                                                    |

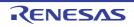

| M0824008 | [Message]        | The auto adjustment function was turned off.                                                                                                    |
|----------|------------------|----------------------------------------------------------------------------------------------------|
|          | [Explanation]    | This message appears to notify that auto adjustment is disabled when the value of any of the following properties is manually changed.                                                                                                    |
|          |                  | - [Time per grid[Time/Div]] property                                                                                                    |
|          |                  | - [Value per grid[Val/Div] <i>1</i> - <i>16</i> ] property                                                                                                    |
|          |                  | - [ <i>Offset 1 - 16</i> ] property                                                                                                    |
|          | [Action by User] | Check the [Auto adjustment] property setting.                                                                                                    |
| M0825001 | [Message]        | The synchronization function was turned off.                                                                                                    |
|          | [Explanation]    | Set the filtering conditions in the Filter Settings dialog box, then click [OK]. At this time, if the [Linking with the Project Tree panel] button, [Linking with the Editor panel] button or [Linking with the Debug Manager panel] button is enabled in the toolbar of the Function List/Variable List panel, it is disabled automatically. |
| M0825002 | [Message]        | The condition of filter settings of current panel was cleared.                                                                                                    |
|          | [Explanation]    | Enable the [Linking with the Project Tree panel]/[Linking with the Editor panel]/<br>[Linking with the Debug Manager panel] button in the toolbar of the Function List/<br>Variable List panel. At this time, if filtering conditions have been set in the Filter<br>Settings dialog box, then they are cleared automatically.                |
| M0826001 | [Message]        | Saving a call graph image.                                                                                                    |
|          | [Action by User] | Press the Cancel button to abort.                                                                                                    |
| M0827001 | [Message]        | Finished to the search.                                                                                                    |
|          | [Explanation]    | This appears when a search was started from the target function (starting point),<br>one or more functions meeting the search conditions were found, and the search<br>has reached the function before the first target function (end point).                                                                                                 |
| M0827002 | [Message]        | Corresponding function to the search condition was not found.                                                                                                    |
|          | [Explanation]    | This message appears when all functions have been searched in the whole view,<br>and no function meeting the specified search conditions has been found.                                                                                                    |
| M0827003 | [Message]        | Corresponding function/variable to the search condition was not found.                                                                                                    |
|          | [Explanation]    | This message appears when all functions/variables have been searched in the detailed view, and no function/variable meeting the specified search conditions has been found.                                                                                                    |
| M0828001 | [Message]        | A node that contains the specified text does not exist from the present location to the <i>xxx</i> of a tree.                                                                                                    |
|          | [Explanation]    | This appears when moving in the class view, and a node with the specified text is not found in the direction of movement.<br>"start" or "end" is displayed in <i>xxx</i> .                                                                                                    |
| M0829001 | [Message]        | There is no file to analyze.                                                                                                    |
|          | [Explanation]    | This message appears when no check boxes are selected although it is necessary to select files to be analyzed.                                                                                                    |
|          | [Action by User] | Select at least one file that you wish to be analyzed.                                                                                                    |
| M1203841 | [Message]        | Enabled real-time display update function. The 16bit address written to address 0002,0003h in ROM is used as work RAM.                                                                                                    |
| M1790000 | [Message]        | Already connected to a debug tool.                                                                                                    |
|          | [Explanation]    | This message is shown when executing the connect command in the state con-<br>nected with a debug tool.                                                                                                    |

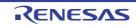

| M2000001 | [Message]     | Generating full disassembled file for printing.                                                                                                    |
|----------|---------------|----------------------------------------------------------------------------------------------------|
| M2000001 | IMESSAGEJ     | Depending on the size of the source file this may take time and use a large amount of memory.                                                                       |
|          | [Explanation] | This appears when printing was performed in mixed-view mode.                                                                                                    |
| M2000002 | [Message]     | Generating full disassembled file for print preview.<br>Depending on the size of the source file this may take time and use a large amount<br>of memory.            |
|          | [Explanation] | This appears when print preview was selected in mixed-view mode.                                                                                                    |
| M2000003 | [Message]     | Generating a print image for this file. Please wait                                                                                                    |
|          | [Explanation] | This appears when an image is generated in the print and print preview functions.                                                                                   |
| M2000004 | [Message]     | Generating full disassembled file for saving source mixed mode.<br>Depending on the size of the source file this may take time and use a large amount<br>of memory. |
|          | [Explanation] | This message appears when the mixed display of the source file is being saved.                                                                                      |
| M2000005 | [Message]     | Selection has collapsed because used up memory.                                                                                                    |
|          | [Explanation] | This message appears when the selection of a string in the Editor panel was can-<br>celed due to a shortage of memory.                                              |
| M2200002 | [Message]     | There are five or more unknown format blocks.                                                                                                    |
|          | [Explanation] | If W2200008 is output for five or more times, outputting the message for six times or more is omitted and this message is output instead.                           |
| M2300001 | [Message]     | Checking exclusion-control-missing                                                                                                    |

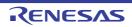

## 5.4 Choices

Table 5.4 Choices

| Q0120000 | [Message]     | The following updates must be installed to install the updates you selected. Do you want to select these updates?                                                                                                    |
|----------|---------------|----------------------------------------------------------------------------------------------------|
| Q0120004 | [Message]     | The following installations were suspended. Do you want to resume installation?                                                                                                    |
| Q0120005 | [Message]     | There are suspended installations. Close the following applications before resuming the installations.<br>The application may display the icon in the notification area (system tray).<br><i>xxx</i>                                                                                                    |
| Q0120006 | [Message]     | Administrative privileges is required to run the updates. Do you want to acquire administrative privileges to continue updates? If you select [Yes], the dialogue for acquire the administrative privileges will be displayed.                                                                                                    |
| Q0130001 | [Message]     | Do you want to delete files corresponding to the selected updates?                                                                                                    |
| Q0140006 | [Message]     | Multiple information files used to update and obtain information about the software<br>were found on your computer.<br>Do you want to replace these files with the information file that is included in the<br>product being installed?<br>Select 'Yes' to replace the files and continue the installation.<br>Select 'No' to cancel the installation now.                                        |
| Q0140007 | [Message]     | A different version of the information file used to update and obtain information<br>about the software was found on your computer.<br>Do you want to replace the file with the information file that is included in the prod-<br>uct being installed?<br>Select 'Yes' to replace the file and continue the installation.<br>Select 'No' to keep the original file and continue the installation. |
| Q0140011 | [Message]     | Are you sure you want to cancel the installation?                                                                                                    |
|          | [Explanation] | This appears when [Cancel] is clicked on a wizard page.                                                                                                    |
| Q0140035 | [Message]     | <ul> <li>The following applications in the installation folder are running.</li> <li>Close these applications and click Retry to continue.</li> <li>The application may display the icon in the notification area (system tray).</li> <li><i>xxx</i></li> <li><i>xxx</i></li> <li><i>xxx</i></li> <li><i>xxx</i></li> </ul>                                                                       |
|          | [Explanation] | This appears when a CS+-associated tool is running while the integrated installer/<br>uninstaller is being operated.                                                                                                    |
| Q0140045 | [Message]     | Are you sure you want to cancel the installation?<br>The following products installation has been completed.<br>- xxx<br>:<br>Please install the latest service packs and security updates for this product using<br>Windows Update and Microsoft Update.                                                                                                    |
|          | [Explanation] | This message appears when all installation of required environments has com-<br>pleted successfully without a reboot request, and the user then clicks [Cancel] in<br>the windows of the integrated installer that is executed subsequently.                                                                                                    |

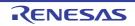

| Q0200001 | [Message]        | Continue the processing?                                                                                                    |
|----------|------------------|----------------------------------------------------------------------------------------------------|
|          | [Explanation]    | This message appears to confirm whether to proceed with a given action.                                                                                                    |
|          | [Action by User] | [OK]:<br>Continue action.<br>[Cancel]:<br>Cancel action.                                                                                                    |
| Q0200002 | [Message]        | You need to restart this product to take effect.<br>Do you want to restart now?                                                                                                    |
|          | [Explanation]    | This appears when confirming a reboot.                                                                                                    |
|          | [Action by User] | [Yes]:<br>Continue action.<br>[No]:<br>Cancel action.                                                                                                    |
| Q0200003 | [Message]        | Are you sure you want to close?                                                                                                    |
|          | [Explanation]    | This message appears when confirming the closure of some window/dialog box. (If closure is selected, the data being displayed will be discarded.)                                                                                                    |
|          | [Action by User] | [OK]:<br>Close the window/dialog box.<br>[Cancel]:<br>Do not Close the window/dialog box.                                                                                                    |
| Q0200004 | [Message]        | Are you sure you want to back?                                                                                                    |
|          | [Explanation]    | This message appears when confirming the return from some processing. (If return is selected, the data being displayed will be discarded.)                                                                                                    |
|          | [Action by User] | [OK]:<br>Return.<br>[Cancel]:<br>Do not Return.                                                                                                    |
| Q0201001 | [Message]        | xxx has been changed. Save?                                                                                                    |
|          | [Explanation]    | This Message dialog box appears to confirm whether you want to save a changed file when closing a window or the like.<br>"xxx" is replaced by the display name of the open window (file name or panel name).<br>When closing a project, "xxx" is replaced by "Project".<br>If there are two or more items, this string is changed to "Items" |
|          | [Action by User] | [Yes]:<br>Save the content before closing the window or panel.<br>[No]:<br>Discard any changes and close the window or panel.<br>[Cancel]:<br>Stay in current state, without closing the window.                                                                                                    |
| Q0201002 | [Message]        | xxx may have been changed by another program. Overwrite save?                                                                                                    |
|          | [Explanation]    | This message appears when saving a file, and for some reason the last modified date is more recent than the time the file was opened or the time of the last save.                                                                                                    |
|          | [Action by User] | [Yes]:<br>Overwrite and save.<br>[No]:<br>Cancel action.                                                                                                    |

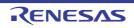

| Q0201003 | [Message]        | Folder does not exist. Create folder?                                                                                                    |
|----------|------------------|----------------------------------------------------------------------------------------------------|
|          | [Explanation]    | This appears to ask the user whether to create a folder when creating a file, if the specified path includes a folder that does not exist. |
|          | [Action by User] | [Yes]:<br>Create the folder.<br>[No]:<br>Close the dialog box.                                                                             |
| Q0201004 | [Message]        | The file already exists. Overwrite?                                                                                                    |
|          | [Explanation]    | This message is used in various dialog boxes that have a filename field.                                                                   |
|          | [Action by User] | [Yes]:<br>Overwrite the file.<br>[No]:<br>Return the focus to the original dialog box, without overwriting the file.                       |
| Q0201005 | [Message]        | Save all the files currently being edited?                                                                                                 |
|          | [Explanation]    | This message appears to ask the user whether to save files being edited.                                                                   |
|          | [Action by User] | [Yes]:<br>Save all the files currently being edited.<br>[No]:<br>Cancel action.                                                            |
| Q0201006 | [Message]        | If the registered files opened by some external tools, exit that tools. To continue the processing, press [OK].                            |
|          | [Explanation]    | This message appears to ask the user whether to save files being edited by an external tool.                                               |
|          | [Action by User] | [Yes]:<br>Continue the processing.<br>[No]:<br>Cancel action.                                                                              |
| Q0201007 | [Message]        | <i>xxx</i> may have been changed by another program. Are you sure you want to reload the file?                                             |
|          | [Explanation]    | This appears when changes have been made to the file (edits, deletions, or renam-<br>ing).                                                 |
|          | [Action by User] | [Yes]:<br>Reload the file.<br>[No]:<br>Cancel action.                                                                                      |
| Q0201008 | [Message]        | The file( <i>xxx</i> ) already exists. Overwrite?                                                                                          |
|          | [Explanation]    | This message appears in order to confirm with the user whether to overwrite a file that has already been saved.                            |
|          | [Action by User] | [Yes]:<br>Overwrite the file.<br>[No]:<br>Return the focus to the original dialog box, without overwriting the file.                       |

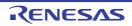

| Q0201009 | [Message]        | The folder( <i>xxx</i> ) already exists. Overwrite?                                                                                          |
|----------|------------------|----------------------------------------------------------------------------------------------------|
|          | [Explanation]    | This message appears in order to confirm with the user whether to overwrite a folder that has already been saved.                            |
|          | [Action by User] | [Yes]:<br>Overwrite the folder.<br>[No]:<br>Return the focus to the original dialog box, without overwriting the folder.                     |
| Q0201010 | [Message]        | Are you sure you want to change the file extension?<br>If the file extension is changed, any settings of the file will be deleted.           |
|          | [Explanation]    | This message appears to confirm that you wish to change the file extension in the project tree.                                              |
|          | [Action by User] | [Yes]:<br>Change the file extension.<br>[No]:<br>Cancel action.                                                                              |
| Q0202001 | [Message]        | Saving the project components may take a few minutes to a few dozen minutes.<br>Start processing?                                            |
|          | [Explanation]    | This appears when the [Save Project and <i>product name</i> as Package] menu item is selected.                                               |
|          | [Action by User] | [Yes]:<br>Execute processing.<br>[No]:<br>Cancel action.                                                                                     |
| Q0202002 | [Message]        | Could not find the project file. Unregist the corresponding project from the list of favorite project?                                       |
|          | [Explanation]    | This appears when selecting a project from favorites, and the project file does not exist.                                                   |
|          | [Action by User] | [Yes]:<br>Delete project.<br>[No]:<br>Do nothing.                                                                                            |
| Q0202003 | [Message]        | Are you sure you want to import build options?<br>Current whole build options and build modes are replaced by specified project val-<br>ues. |
|          | [Explanation]    | This appears when selecting the [Import Build Options] menu.                                                                                 |
|          | [Action by User] | [Yes]:<br>The import of the build options begins.<br>[No]:<br>Cancel action.                                                                 |

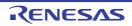

| Q0202004 | [Message]        | <i>xxx</i> is not a project for the <i>yyy</i> .<br>Do you want to reopen this project by the proper CS+ and close this product?                                                                                |
|----------|------------------|----------------------------------------------------------------------------------------------------|
|          |                  | If [No] is selected, restore only file structure on this product and you can not build<br>and debug the project.                                                                                                |
|          | [Explanation]    | This appears when attempting to load a project from another package.                                                                                                    |
|          | [Action by User] | [Yes]:<br>Re-open this project by the proper CS+.<br>[No]:<br>Open this project by the current CS+.<br>[Cancel]:<br>Cancel action.                                                                              |
| Q0202005 | [Message]        | <i>xxx</i> is not a project for the <i>yyy.</i><br>Are you sure you want to just open the project?                                                                                                    |
|          |                  | If you just open the project, only file structure will be restored, and you will not be able to build and debug the project.<br>If you would like to build and debug, open the project by the proper CS+.       |
|          | [Explanation]    | This appears when attempting to load a project from another package.                                                                                                    |
|          | [Action by User] | [OK]:<br>Open this project by the current CS+.<br>[Cancel]:<br>Cancel action.                                                                                                    |
| Q0202006 | [Message]        | <i>xxx</i> is not a subproject for the <i>yyy.</i><br>Are you sure you want to just open the subproject?                                                                                                    |
|          |                  | If you just open the subproject, only file structure will be restored, and you will not be able to build and debug the project.<br>If you would like to build and debug, open the subproject by the proper CS+. |
|          | [Explanation]    | This appears when attempting to add a sub-project from another package.                                                                                                    |
|          | [Action by User] | [OK]:<br>Add a subproject by the current CS+.<br>[Cancel]:<br>Cancel action.                                                                                                    |
| Q0202007 | [Message]        | xxx                                                                                                    |
|          |                  | This project file may have been changed by another program. Would you like to reload the main project?                                                                                                    |
|          | [Explanation]    | This message appears when external update of the project file is detected.                                                                                                    |
|          | [Action by User] | [Yes]:<br>Reload the main project.<br>[No]:<br>Do nothing.                                                                                                    |

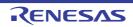

| Q0203001 | [Message]        | Are you sure you want to set the current compile options to the individual compile options for all build modes?                                                                           |
|----------|------------------|----------------------------------------------------------------------------------------------------|
|          |                  | If [No] is selected, copy the current build mode options only.                                                                                                    |
|          | [Explanation]    | This appears when specifying the individual compile options.                                                                                                    |
|          | [Action by User] | [Yes]:<br>The individual compiler options are set for all build mode.<br>[No]:<br>The individual compiler options are only set for the current build mode.<br>[Cancel]:<br>Cancel action. |
| Q0203002 | [Message]        | Are you sure you want to set the current assemble options to the individual assemble options for all build modes?                                                                         |
|          | [Explanation]    | This appears when specifying the individual assemble options.                                                                                                    |
|          | [Action by User] | [Yes]:<br>The individual compiler options are set for all build mode.<br>[No]:<br>The individual compiler options are only set for the current build mode.<br>[Cancel]:<br>Cancel action. |
| Q0203003 | [Message]        | Are you sure you want to copy the current compile options to the assemble options for all build modes?                                                                                    |
|          | [Explanation]    | This appears when the [Build simultaneously] property on the [Common Options] tabbed page is changed from [Yes] to [No].                                                                  |
|          | [Action by User] | [Yes]:<br>The compiler options are copied to all build mode.<br>[No]:<br>The compiler options are only copied to the current build mode.<br>[Cancel]:<br>Cancel action.                   |
| Q0203004 | [Message]        | It may not be built properly because a circular reference exists.<br>Continue the processing?                                                                                             |
|          | [Explanation]    | This message appears when there is a circular reference between projects.                                                                                                    |
|          | [Action by User] | [Yes]:<br>Execute Build/Clean.<br>[Cancel]:<br>Cancel Build/Clean.                                                                                                    |
| Q0203005 | [Message]        | Are you sure you want to set the current compile options to the individual assemble options for all build modes?                                                                          |
|          |                  | If [No] is selected, copy the current build mode options only.                                                                                                    |
|          | [Explanation]    | This message appears when individual assemble options are specified (with simul-<br>taneous build enabled).                                                                               |
|          | [Action by User] | [Yes]:<br>The individual compiler options are set for all build mode.<br>[No]:<br>The compiler options are only copied to the current build mode.<br>[Cancel]:<br>Cancel action.          |

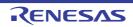

| Q0203006 | [Message]        | Are you sure you want to apply the setting value to all build modes?                                                                                                    |
|----------|------------------|----------------------------------------------------------------------------------------------------|
|          |                  | If [No] is selected, apply to the current build mode only.                                                                                                    |
|          | [Explanation]    | This message appears when build options for all build modes are changed in a batch.                                                                                                    |
| Q0203007 | [Message]        | The specified build mode name already exists.<br>Are you sure you want to overwrite it?                                                                                                    |
|          | [Explanation]    | This message appears when a build mode of the same name already exists.                                                                                                    |
|          | [Action by User] | [OK]:<br>Overwrite the build mode.<br>[Cancel]:<br>Do not overwrite the build mode.                                                                                                    |
| Q0204001 | [Message]        | Hot Plug-in is prepared.<br>Connect the debug target to a PC and click OK.                                                                                                    |
|          | [Explanation]    | This message appears while waiting for the connection of a hot plug-in.                                                                                                    |
|          | [Action by User] | [Yes]:<br>Continue the processing.<br>[No]:<br>Cancel action.                                                                                                    |
| Q0204002 | [Message]        | Load module file xxx has changed. Do you want to download it again?                                                                                                    |
|          | [Explanation]    | This appears when [Observe downloaded load module files changing] is enabled, and the load module file is modified.                                                                             |
|          | [Action by User] | [Yes]:<br>The download is executed.<br>[No]:<br>Cancel action.                                                                                                    |
| Q0206001 | [Message]        | No data corresponding to the search conditions was found. Search from <i>xxx</i> of the specified range?                                                                                        |
|          | [Explanation]    | This appears in the Message dialog box when no results were found for the search parameters in the Memory Search or Trace Search dialog box. <i>xxx</i> will be either "start" or "end"         |
|          | [Action by User] | [Yes]:<br>Close the Message dialog box and perform the search again from the beginning of<br>the range.<br>[No]:<br>Close the Message dialog box and move the focus to the original dialog box. |
| Q0210001 | [Message]        | End debugging by disconnecting from the debug tool?                                                                                                    |
|          | [Explanation]    | <ul> <li>When closing the Main window while connected to the debugging tool, a confirmation Message dialog box appears, asking the user whether to disconnect the debugging tool.</li> </ul>    |
|          |                  | - This message appears when closing a project while connected to the debugging tool.                                                                                                    |
|          |                  | <ul> <li>This message appears when opening a project or making it newly while<br/>connected to the debugging tool.</li> </ul>                                                                   |
|          | [Action by User] | [OK]:<br>Disconnect and close the window.<br>[Cancel]:<br>Cancel closing the Main window.                                                                                                    |

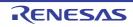

| Q0210002 | [Message]        | Also change the security ID of the debug tool?                                                                                                    |
|----------|------------------|----------------------------------------------------------------------------------------------------|
|          | [Explanation]    | In the Build Tool, when the [Security ID] property is changed, this message asks whether to also change the security ID of the debugging tool.                                                                  |
|          | [Action by User] | [Yes]:<br>Change the security ID of the debug tool.<br>[No]:<br>Cancel action.                                                                                                    |
| Q0210004 | [Message]        | Also change the programmable I/O area start address of the debug tool?                                                                                                    |
|          | [Explanation]    | In the Build Tool, when the [Programmable I/O area start address] property is changed, this message asks whether to also change the Programmable I/O area start address of the debugging tool.                  |
|          | [Action by User] | [OK]:<br>Change the programmable I/O area start address of the debug tool.<br>[Cancel]:<br>Cancel action.                                                                                                    |
| Q0210005 | [Message]        | Are you sure you want to clear all coverage information?                                                                                                    |
|          | [Explanation]    | This appears when coverage information is cleared.                                                                                                    |
|          | [Action by User] | [OK]:<br>Clear all coverage information.<br>[Cancel]:<br>Cancel action.                                                                                                    |
| Q0210006 | [Message]        | Also change the endianness of the debug tool?                                                                                                    |
|          | [Explanation]    | This appears when the endian property setting is changed in the build tool, and the application asks whether you want to change the endian property setting also in the debugging tool.                         |
|          | [Action by User] | [OK]:<br>Change the endianness of the debug tool.<br>[Cancel]:<br>Cancel action.                                                                                                    |
| Q0210007 | [Message]        | Also enable the trace function of a debugging tool?                                                                                                    |
|          | [Explanation]    | This appears when the trace RAM warning property setting is changed in the build tool, and the application confirms whether you want to change the enable trace property setting in the debugging tool as well. |
|          | [Action by User] | [OK]:<br>Enable the trace function of a debugging tool.<br>[Cancel]:<br>Cancel action.                                                                                                    |
| Q0210008 | [Message]        | Also disable the trace function of a debugging tool?                                                                                                    |
|          | [Explanation]    | This appears when the trace RAM warning property setting is changed in the build tool, and the application confirms whether you want to change the enable trace property setting in the debugging tool as well. |
|          | [Action by User] | [OK]:<br>Disable the trace function of a debugging tool.<br>[Cancel]:<br>Cancel action.                                                                                                    |

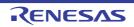

| Q0212001 | [Message]        | The I/O protection area has been set in the specified target memory area. Also delete the I/O protection area?                                             |
|----------|------------------|----------------------------------------------------------------------------------------------------|
|          | [Explanation]    | This message appears when removing a target memory area, and an I/O protected area has been set on this area.                                              |
|          | [Action by User] | [OK]:<br>Delete the I/O protection area.<br>[Cancel]:<br>Cancel action.                                                                                    |
| Q0215001 | [Message]        | Delete the history of recently used files and projects?                                                                                                    |
|          | [Explanation]    | This message is displayed when the [Delete the History of Files and Projects] menu has been selected.                                                      |
|          | [Action by User] | [Yes]:<br>Delete the history of recently used files and projects.<br>[No]:<br>Do not delete the history of recently used files and projects.               |
| Q0222001 | [Message]        | A build error may occur because the letter <i>xxxx</i> is included in the project name or the location path. Continue the processing?                      |
|          | [Explanation]    | This message appears when the project name or the path to its location includes a character that caused an error during building.                          |
|          | [Action by User] | [Yes]:<br>Continue the processing.*<br>[No]:<br>Cancel the command. Shift the focus in the display to the original dialog box.                             |
|          |                  | *: After the project has been created, eliminate the character that caused the prob-<br>lem from the path by moving the project or renaming the folder.    |
| Q0225001 | [Message]        | All the property values on this sheet are reset to the default values. OK?                                                                                 |
|          | [Explanation]    | The program asks for user confirmation when the [Property]->[Reset All to Default] command is executed.                                                    |
|          | [Action by User] | [Yes]:<br>The property values are reset to the default values.<br>[No]:<br>Cancel action.                                                                  |
| Q0232001 | [Message]        | Delete build mode xxx?                                                                                                    |
|          | [Explanation]    | This message appears when attempting to delete a build mode.                                                                                               |
|          | [Action by User] | [OK]:<br>Delete build mode <i>xxx</i> .<br>[Cancel]:<br>Cancel action.                                                                                     |
| Q0232002 | [Message]        | Requires saving the current project to enable to restore the current project status after changing the microcontroller.<br>Continue saving and processing? |
|          | [Explanation]    | This appears when the microcontroller is changed.                                                                                                    |
|          | [Action by User] | [OK]:<br>Continue saving and processing.<br>[Cancel]:<br>Cancel action.                                                                                    |

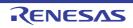

| Q0232003 | [Message]        | <ul> <li>* Requires saving the current project to enable to restore the current project status after changing the microcontroller.</li> <li>* If you want to switch microcontrollers on multiple projects at the same time, select the microcontrollers from multiple projects before switching. Continue saving and processing?</li> </ul>                                                                                                    |
|----------|------------------|----------------------------------------------------------------------------------------------------|
|          | [Explanation]    | This message appears when the microcontroller is changed.                                                                                                    |
|          | [Action by User] | [OK]:<br>Execute the command.<br>[Cancel]:<br>Cancel the command.                                                                                                    |
| Q0232004 | [Message]        | <ul> <li>* Requires saving the current project to enable to restore the current project status after changing the microcontroller.</li> <li>* If you want to switch microcontrollers on multiple projects at the same time, select the microcontrollers from multiple projects before switching. If you do not select all the microcontrollers in the associated project, the multicore project is disassociated.</li> <li>Continue saving and processing?</li> </ul> |
|          | [Explanation]    | This message appears when the microcontroller is changed.                                                                                                    |
|          | [Action by User] | [OK]:<br>Execute the command.<br>[Cancel]:<br>Cancel the command.                                                                                                    |
| Q0261001 | [Message]        | The section has been set the specified segment. Also delete the section?                                                                                                    |
|          | [Explanation]    | This appears when deleting a segment, and the segment to be deleted held one or more sections.                                                                                                    |
|          | [Action by User] | [Yes]:<br>Delete the entire section.<br>[No]:<br>Cancel delete.                                                                                                    |
| Q0261002 | [Message]        | The memory space has been set the specified memory area. Also delete the memory area and segment that includes?                                                                                                    |
|          | [Explanation]    | This message appears when a memory area is included in the memory space that is to be deleted.                                                                                                    |
|          | [Action by User] | [Yes]:<br>Delete the entire memory area.<br>[No]:<br>Cancel delete.                                                                                                    |
| Q0261003 | [Message]        | The memory area has been set the specified segment. Also delete the segment?                                                                                                    |
|          | [Explanation]    | This message appears when a segment is included in the memory area that is to be deleted.                                                                                                    |
|          | [Action by User] | [Yes]:<br>Delete the entire memory area.<br>[No]:<br>Cancel delete.                                                                                                    |

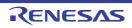

| Q0261004 | [Message]        | Some of the segments that are set in the memory area that have changed, fall out-<br>side the range of address. Continue saving and processing?<br>(If you continue, the start address of the segment is outside the range will be<br>empty)                                                                                                    |
|----------|------------------|----------------------------------------------------------------------------------------------------|
|          | [Explanation]    | This message appears when some of the segments in the memory area that has been changed are located outside the specified address range.                                                                                                    |
|          | [Action by User] | [Yes]:<br>Apply the change. The addresses of the segments located outside the specified<br>address range will be blank.<br>[No]:<br>Cancel the change.                                                                                                    |
| Q0262001 | [Message]        | This product recommends that creating project at the same place as the original project folder. Are you sure you want to change the project folder? Selected folder : <i>xxx</i><br>Recommended folder(diverted project folder) : <i>yyy</i><br>* Build error may be occurred in the creating project. Because, the folder for a creating project is different from the original. |
|          | [Explanation]    | In the Create Project dialog box, if the source and destination project folders are different, and source conversion is to be performed, then you will be asked to con-<br>firm whether to perform the operation.                                                                                                    |
|          | [Action by User] | [Yes]:<br>Change the creating folder to original project folder, proceed to source conversion.<br>[No]:<br>Without changing the creating folder, proceed to source conversion.<br>[Cancel]:<br>Return to the Create Project dialog box, and do not proceed to source conversion.                                                                                                  |
| Q0268001 | [Message]        | Open the CubeSuite project without changing the settings?<br>If you select [No], open a dialog to change other device or other compiler.                                                                                                    |
|          | [Explanation]    | This appears when an old CubeSuite product (.cspj) is specified in [Open Proj-<br>ect].                                                                                                    |
|          | [Action by User] | [Yes]:<br>The .cspj is opened as if it were a .mtpj file.<br>[No]:<br>The Project Conversion Settings dialog box opens. Specify the device, project<br>name, and other properties for conversion.<br>[Cancel]:<br>The message dialog box closes, and the opening of the CubeSuite project is can-<br>celled.                                                                      |

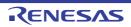

| Q0268002 | [Message]        | A non-empty folder is specified. If you just convert project to the folder, to backup<br>all files in the folder, it may take a long time to copy the files.<br>Do you want to create a sub folder named with the project name?<br>If [Yes] is selected, CS+ will create the folder and convert the project to the folder to<br>prevent a large-amount copy. However, when there is path settings based on the<br>project folder in Additional include paths and so on, it is necessary to change them |
|----------|------------------|----------------------------------------------------------------------------------------------------|
|          |                  | after conversion.                                                                                                    |
|          | [Explanation]    | This message appears if the [Backup the project composition after before conver-<br>sion] check box is selected, the conversion source pass differs from the conversion<br>destination pass, and the folder specified as the destination of conversion is not<br>empty when converting a project in the Project Convert Setting dialog box.                                                                                                    |
|          | [Action by User] | [Yes]:<br>Create a sub folder named with the project name in the destination folder of con-<br>version, then execute conversion.<br>[No]:<br>Execute conversion without any other processes                                                                                                    |
|          |                  | Execute conversion without any other processes.<br>[Cancel]:<br>Close the message and abort the project conversion processing.                                                                                                    |
| Q0269001 | [Message]        | The specified name already exists in the list. Are you sure you want to save it with the specified name?                                                                                                    |
|          |                  | If you select "Yes", save it with duplicated name.                                                                                                    |
|          | [Explanation]    | This message appears when the profile result is saved regardless of the same item name already existing.                                                                                                    |
|          | [Action by User] | [Yes]:<br>Save the profile result under the specified name.<br>[Cancel]:<br>Do not save the profile result.<br>Re-open the Character String Input dialog box to input the name.                                                                                                    |
| Q0269002 | [Message]        | The specified name already exists in the list. Are you sure you want to rename it with the specified name?                                                                                                    |
|          |                  | If you select "Yes", rename it with duplicated name.                                                                                                    |
|          | [Explanation]    | This message appears when the profile result is renamed regardless of the same item name already existing.                                                                                                    |
|          | [Action by User] | [Yes]:<br>Rename the profile result under the specified name.<br>[Cancel]:<br>Do not rename the profile result.                                                                                                    |
| Q0271001 | [Message]        | Are you sure you want to override quality records data?                                                                                                    |
|          | [Explanation]    | This message appears to confirm if you wish to overwrite an existing file of quality-<br>related information.                                                                                                    |
|          | [Action by User] | [OK]:<br>The file will be overwritten.<br>[Cancel]:<br>The file will not be overwritten (and no data will be output).                                                                                                    |
| Q0271002 | [Message]        | Do you want to open the output folder in Explorer?                                                                                                    |
|          | [Explanation]    | This message appears after the output of a file of quality-related information.                                                                                                    |
|          | [Action by User] | [OK]:<br>The folder will be opened in Windows File Explorer.<br>[Cancel]:                                                                                                    |
|          |                  | The folder will not be opened in Windows File Explorer.                                                                                                    |

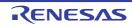

| Q0272001 | [Message]        | Do you refresh the contents of display?                                                                                                    |
|----------|------------------|----------------------------------------------------------------------------------------------------|
|          | [Explanation]    | This message appears when you have switched between regions.                                                                                                    |
|          | [Action by User] | [OK]:<br>The contents of tables will be refreshed.<br>[Cancel]:<br>The contents of tables will not be refreshed.                                                                                                    |
| Q0272002 | [Message]        | The Smart Browser has a new notification with high importance.<br>Click [Yes] to view.                                                                                                    |
|          | [Explanation]    | This message appears when an important notification (an item with the [High] mark against it) is added to the [Notifications] tab on the [Smart Browser] panel.                                                                                                    |
|          | [Action by User] | [Yes]:<br>A notification regarding the item is displayed in the Smart Browser.<br>[No]:<br>Do nothing and close the dialog box.                                                                                                    |
| Q0291001 | [Message]        | Do you change a file extension?                                                                                                    |
|          | [Explanation]    | [RH850][RX] This message appears when [Type of output file] property in [Output] category in [Link Options] tab will change the file extension of the output file.<br>[RL78] This message appears when [Hex file format] property in [Hex Format] category in [Hex Output Options] tab will change the file extension of the output file. |
|          | [Action by User] | [Yes]:<br>Change the output file extension.<br>[No]:<br>Do not change the output file extension.                                                                                                    |
| Q0291002 | [Message]        | The folder already contains the following file(s):<br>xxx                                                                                                    |
|          |                  | Would you like to change the existing files to *.bak?<br>(Note: In the case of Yes, if *.bak files already exist they will be overwritten)                                                                                                    |
|          | [Explanation]    | This message appears when file of the same name as a startup program created when project is created already exists at the project creating folder.                                                                                                    |
|          | [Action by User] | [Yes]:<br>Change the existing files to *.bak and create new files.<br>[No]:<br>Overwrite the existing files.                                                                                                    |
| Q0291003 | [Message]        | All or part of the following useful settings for the memory mapping profile are not<br>enabled. Would you like to enable these options?                                                                                                    |
|          |                  | In the [List] category of the [Link Options] tab,<br>* the [Outputs the linkage list file] property<br>* the [Outputs a symbol name list in a module] property<br>* the [Shows the total sizes of sections] property                                                                                                    |
|          | [Explanation]    | This message appears if the related options of the linker are not ON when the [Pro-<br>file] button in the Memory Mapping Profiler panel is clicked and changed to the<br>[Profile(Collect)] button (only the first time after the project is opened).                                                                                    |
|          | [Action by User] | [Yes]:<br>Change the options of the linker to ON and collect memory mapping information.<br>[No]:<br>Collect memory mapping information without changing the options of the linker.                                                                                                    |

RENESAS

| Q0291005 | [Message]        | For the [Uses double-precision floating-point operation instructions] property, -                                                                                                    |
|----------|------------------|----------------------------------------------------------------------------------------------------|
| Q0201000 | [IVIESSAGE]      | dpfpu is selected.<br>Would you like to change [Uses double-precision floating-point operation instruc-<br>tions] to "No" and set -nofpu?                                                                                                    |
|          | [Explanation]    | This message appears if you have selected an option that is not available when [No] has been selected for [Uses single-precision floating-point operation instructions] in the build properties of CC-RX.                                                                                                    |
| Q0291006 | [Message]        | For the [Optimization type] property, other than [No optimize(-NOOPtimize)] has<br>been selected.<br>Do you wish to change to [Yes(-goptimize)] for the [Outputs additional information<br>for inter-module optimization] property in the [Compile Options] tab, the [Assemble<br>Options] tab and the [Library Generate Options] tab?                                                                         |
|          | [Explanation]    | This message is displayed to ask the user whether to set the -goptimize option for the compiler, assembler or library generator when an item other than [No optimize (-NOOPtimize)] has been selected for the [Optimization type] property.                                                                                                    |
|          | [Action by User] | [Yes]:<br>Select [Yes (-goptimize)] for the [Output additional information for optimization at<br>time of linkage] property on the [Compile Options], [Assemble Options] or [Library<br>Generate Options] tab.<br>[No]:<br>Do not change the [Output additional information for optimization at time of linkage]<br>property on the [Compile Options],[Assemble Options] or [Library Generate<br>Options] tab. |
| Q0291007 | [Message]        | For the [Optimization type] property, the [No optimize(-NOOPtimize)] has been selected.<br>Do you wish to change to [No] for the [Outputs additional information for inter-mod-<br>ule optimization] property in the [Compile Options] tab, the [Assemble Options] tab and the [Library Generate Options] tab?                                                                                                 |
|          | [Explanation]    | This message is displayed to ask the user whether to disable the -goptimize option for the compiler, assembler or library generator when [No optimize (-NOOPtimize)] has been selected for the [Optimization type] property.                                                                                                    |
|          | [Action by User] | [Yes]:<br>Select [No] for the [Output additional information for optimization at time of linkage]<br>property on the [Compile Options], [Assemble Options] or [Library Generate<br>Options] tab.<br>[No]:<br>Do not change the [Output additional information for optimization at time of linkage]<br>property on the [Compile Options], [Assemble Options] or [Library Generate<br>Options] tab.              |

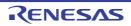

| Q0293001 | [Message]        | You are making the level 3 (inter-module optimization) setting.                                                                                                    |
|----------|------------------|----------------------------------------------------------------------------------------------------|
| QU293001 | [wessage]        | fou are making the level 5 (inter-module optimization) setting.                                                                                                    |
|          |                  | For reasons of safety, individual compiler and assembler options become invalid at level 3. The object and library files you have registered will also become invalid (but can be re-set).<br>The libraries added to the [Using libraries] property will also be removed. See the |
|          |                  | [All Messages] tab in the Output panel.                                                                                                    |
|          |                  | Do you wish to continue with the setting?                                                                                                    |
|          | [Explanation]    | This appears when you have selected whole-program optimization (-<br>Xwhole_program) in build properties, to confirm whether you really want to select<br>this option.                                                                                                    |
|          | [Action by User] | [Yes]:<br>This disables individual options, removes user-registered obj and lib files from the<br>project, and enables -Xwhole_program.<br>[No]:<br>This restores the property selections, clearing the -Xwhole_program option.                                                   |
| Q0293003 | [Message]        | Are you sure you want to set the current compile options to the individual compile options for all build modes?                                                                                                    |
|          |                  | If [No] is selected, copy the current build mode options only.                                                                                                    |
|          | [Explanation]    | This message appears when individual compile options are specified.                                                                                                    |
|          | [Action by User] | [Yes]:<br>The individual compiler options are set for all build mode.<br>[No]:                                                                                                    |
|          |                  | Apply the current compile options to the individual compile options for the current<br>build mode only.<br>[Cancel]:<br>Cancel action.                                                                                                    |
| Q0293004 | [Message]        | Are you sure you want to set the current assemble options to the individual assemble options for all build modes?                                                                                                    |
|          |                  | If [No] is selected, copy the current build mode options only.                                                                                                    |
|          | [Explanation]    | This message appears when individual assemble options are specified.                                                                                                    |
|          | [Action by User] | [Yes]:<br>The individual compiler options are set for all build mode.<br>[No]:                                                                                                    |
|          |                  | Apply the current compile options to the individual compile options for the current<br>build mode only.<br>[Cancel]:<br>Cancel action.                                                                                                    |
| Q0293005 | [Message]        | Are you sure you want to copy the current compile options to the assemble options for all build modes?                                                                                                    |
|          |                  | If [No] is selected, copy the current build mode options only.                                                                                                    |
|          | [Explanation]    | This message appears when the [Build simultaneously] property on the [Common Options] tabbed page is changed from [Yes] to [No].                                                                                                    |
|          | [Action by User] | [Yes]:<br>The compiler options are copied to all build mode.<br>[No]:                                                                                                    |
|          |                  | Copy the current compile options to the assemble options for the current build mode only.<br>[Cancel]:                                                                                                    |
|          |                  | Cancel action.                                                                                                    |

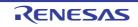

| Q0293006 | [Message]        | Are you sure you want to set the current compile options to the individual assemble options for all build modes?                                                                                                    |
|----------|------------------|----------------------------------------------------------------------------------------------------|
|          |                  | If [No] is selected, copy the current build mode options only.                                                                                                    |
|          | [Explanation]    | This message appears when individual assemble options are specified (with simul-<br>taneous build enabled).                                                                                                    |
|          | [Action by User] | [Yes]:<br>The compiler options are copied to all build mode.<br>[No]:<br>Copy the current compile options to the assemble options for the current build<br>mode only.<br>[Cancel]:<br>Cancel action.                                                                                              |
| Q0293007 | [Message]        | On the [Output Code]/[Default section of data area] property, ep_disp16 or<br>ep_disp23 is selected.<br>Would you like to change [Default section of data area] to "Not specify(None)" and<br>set [Optimize accesses to external variables]?                                                      |
|          | [Explanation]    | This message appears when [Optimize accesses to external variables] is selected and an option that cannot be specified simultaneously is selected.                                                                                                    |
|          | [Action by User] | [Yes]:<br>Change the [Default section of data area] property to [Not specify(None)] and set<br>[Optimize accesses to external variables].<br>[No]:<br>Do not set [Optimize accesses to external variables].                                                                                       |
| Q0293008 | [Message]        | All or part of the following useful settings for the memory mapping profile are not<br>enabled. Would you like to enable these options?<br>In the [List] category of the [Link Options] tab,<br>* the [Output link map file] property<br>* the [Output symbol information] property               |
|          | [Explanation]    | * the [Output total sizes of sections] property<br>This message appears if the related options of the linker are not ON when the [Pro-<br>file] button in the Memory Mapping Profiler panel is clicked and changed to the                                                                         |
|          | [Action by User] | <ul><li>[Profile(Collect)] button (only the first time after the project is opened).</li><li>[Yes]:<br/>Change the options of the linker to ON and collect memory mapping information.</li><li>[No]:<br/>Collect memory mapping information without changing the options of the linker.</li></ul> |
| Q0293010 | [Message]        | On the [Output Code]/[Default section of const area] property, zconst or zconst23 is selected.<br>Would you like to change [Default section of const area] to "Not specify(None)" and set [Enable PIC and PIROD functions]?                                                                       |
|          | [Explanation]    | This message appears when the PIC and PIROD functions are selected and options that cannot be specified at the same time have been selected.                                                                                                    |
| Q0293011 | [Message]        | On the [Output Code]/[Default section of data area] property, r0_disp16 or r0_disp23 is selected.<br>Would you like to change [Default section of data area] to "Not specify(None)" and set [Enable PID functions]?                                                                               |
|          | [Explanation]    | This message appears when the PID function is selected and options that cannot be specified at the same time have been selected.                                                                                                    |

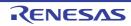

| Q0293012 | [Message]        | On the [Output Code]/[Default section of const area] property, pcconst16 or pcconst23 is selected.                                                                                                    |
|----------|------------------|----------------------------------------------------------------------------------------------------|
|          |                  | Would you like to change [Default section of const area] to "Not specify(None)" and change [Enable PIC and PIROD functions] to "No"?                                                                             |
|          | [Explanation]    | This message appears when the PIC and PIROD functions are released and options that cannot be specified have been selected.                                                                                      |
| Q0293013 | [Message]        | On the [Use of r4 register] property, -r4=none is selected.<br>Would you like to change [Use of r4 register] to "GP-relative base register(None)"<br>and set [Enable PID functions]?                             |
|          | [Explanation]    | This message appears when the PID function is selected and options that cannot be specified have been selected.                                                                                                  |
| Q0293014 | [Message]        | On the [Optimizes accesses to external variables] property, -map or -smap is selected.<br>Would you like to change [Optimizes accesses to external variablesr] to "No" and set [Enable PIC and PIROD functions]? |
|          | [Explanation]    | This message is displayed when an option which is not specifiable is selected while the [Optimize accesses to external variables] property is selected.                                                          |
|          | [Action by User] | [Yes]:<br>The [Optimize accesses to external variables] property is changed to "No" and the<br>PIC and PIROD functions are configured.<br>[No]:<br>The PIC and PIROD functions are not configured.               |
| Q0293015 | [Message]        | On the [Optimizes accesses to external variables] property, -map or -smap is selected.<br>Would you like to change [Optimizes accesses to external variablesr] to "No" and set [Enable PID functions]?           |
|          | [Explanation]    | This message is displayed when an option which is not specifiable is selected while the [Optimize accesses to external variables] property is selected.                                                          |
|          | [Action by User] | [Yes]:<br>The [Optimize accesses to external variables] property is changed to "No" and the<br>PID functions are configured.<br>[No]:<br>The PID functions are not configured.                                   |

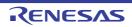

| Q0293016 | [Message]        | You are making the level 3 (inter-module optimization) setting.                                                                                                    |
|----------|------------------|----------------------------------------------------------------------------------------------------|
|          | [MCSSage]        | For reasons of safety, individual compiler and assembler options become invalid at level 3. The object and library files you have registered will also become invalid (but can be re-set).<br>The libraries added to the [Using libraries] property will also be removed. See the [All Messages] tab in the Output panel.                         |
|          |                  | [Build simultaneously] in the [Build Method] category on the [Common Options] tab<br>will be changed to "Yes".<br>Do you wish to continue with the setting?                                                                                                    |
|          | [Explanation]    | This message appears to ask if you wish to enable inter-module optimization (by specifying -whole_program or -Xwhole_program) when simultaneous building is disabled in the build properties of CC-RH or CC-RX.                                                                                                    |
|          | [Action by User] | [Yes]:<br>Inter-module optimization (level 3) is enabled. Individual compiler and assembler<br>options will be disabled, object and library files that have been added will be<br>removed, and simultaneous building will be re-enabled.<br>[No]:<br>This restores the property selections, clearing the Inter-module optimization (level<br>3).  |
| Q0293017 | [Message]        | For the [Perform optimization at time of linkage] property, the [All(-OPtimize)] has<br>been selected.<br>Do you wish to change to [Yes(-goptimize)] for the [Output additional information<br>for optimization at time of linkage] property in the [Compile Options] tab and the<br>[Assemble Options] tab?                                      |
|          | [Explanation]    | This message is displayed to ask the user whether to set the -goptimize option for the compiler or assembler when [All (-OPtimize)] has been selected for the [Per-form optimization at time of linkage] property.                                                                                                    |
|          | [Action by User] | [Yes]:<br>Select [Yes (-goptimize)] for the [Output additional information for optimization at<br>time of linkage] property on the [Compile Options] or [Assemble Options] tab.<br>[No]:<br>Do not change the [Output additional information for optimization at time of linkage]<br>property on the [Compile Options] or [Assemble Options] tab. |
| Q0293018 | [Message]        | For the [Perform optimization at time of linkage] property, the [No(-NOOPtimize)]<br>has been selected.<br>Do you wish to change to [No] for the [Output additional information for optimiza-<br>tion at time of linkage] property in the [Compile Options] tab and the [Assemble<br>Options] tab?                                                |
|          | [Explanation]    | This message is displayed to ask the user whether to disable the -goptimize option<br>for the compiler or assembler when [No (-NOOPtimize)] has been selected for the<br>[Perform optimization at time of linkage] property.                                                                                                    |
|          | [Action by User] | [Yes]:<br>Select [No] for the [Output additional information for optimization at time of linkage]<br>property on the [Compile Options] or [Assemble Options] tab.<br>[No]:                                                                                                    |
|          |                  | Do not change the [Output additional information for optimization at time of linkage] property on the [Compile Options] or [Assemble Options] tab.                                                                                                    |

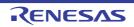

| Q0294001 | [Message]        | You are making the level 3 (inter-module optimization) setting.                                                                                                    |  |
|----------|------------------|----------------------------------------------------------------------------------------------------|--|
|          |                  | For reasons of safety, individual compiler and assembler options become invalid at<br>level 3. The object and library files you have registered will also become invalid<br>(but can be re-set).<br>The libraries added to the [Using libraries] property will also be removed. See the<br>[All Messages] tab in the Output panel. |  |
|          |                  | Do you wish to continue with the setting?                                                                                                    |  |
|          | [Explanation]    | This is to confirm if you really wish to set the inter-module optimization (-<br>Owhole_program) option as a build property of the CC-RL compiler.                                                                                                    |  |
|          | [Action by User] | [Yes]:<br>Turn the individual options off, exclude obj/lib files added by the user, and turn -<br>Owhole_program on.<br>[No]:<br>Ignore -Owhole_program and restore the previous property settings.                                                                                                    |  |
| Q0294003 | [Message]        | Are you sure you want to set the current compile options to the individual compile options for all build modes?                                                                                                    |  |
|          |                  | If [No] is selected, copy the current build mode options only.                                                                                                    |  |
|          | [Explanation]    | This is to confirm the scope of individual compiler options when they are set.                                                                                                    |  |
|          | [Action by User] | [Yes]:<br>Execute the command.<br>[No]:<br>Set the current compiler options for the current build mode only.<br>[Cancel]:<br>Cancel the command.                                                                                                    |  |
| Q0294004 | [Message]        | Are you sure you want to set the current assemble options to the individual assemble options for all build modes?                                                                                                    |  |
|          |                  | If [No] is selected, copy the current build mode options only.                                                                                                    |  |
|          | [Explanation]    | This is to confirm the scope of individual assembler options when they are set.                                                                                                    |  |
|          | [Action by User] | [Yes]:<br>Execute the command.<br>[No]:<br>Set the current assembler options for the current build mode only.<br>[Cancel]:<br>Cancel the command.                                                                                                    |  |
| Q0294005 | [Message]        | Are you sure you want to copy the current compile options to the assemble options for all build modes?                                                                                                    |  |
|          |                  | If [No] is selected, copy the current build mode options only.                                                                                                    |  |
|          | [Explanation]    | This is to confirm changing of the value of the compiler option "Build simultane-<br>ously" from Yes to No.                                                                                                    |  |
|          | [Action by User] | [Yes]:<br>Execute the command.<br>[No]:<br>Copy the current compiler options to the assembler options for the current build<br>mode only.<br>[Cancel]:<br>Cancel the command.                                                                                                    |  |

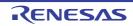

| Q0294006 | [Message]        | Are you sure you want to set the current compile options to the individual assemble options for all build modes?                                                                                                    |
|----------|------------------|----------------------------------------------------------------------------------------------------|
|          |                  | If [No] is selected, copy the current build mode options only.                                                                                                    |
|          | [Explanation]    | This is to confirm the scope of individual assembler options when they are set (with simultaneous build enabled in CC-RL).                                                                                                    |
|          | [Action by User] | [Yes]:<br>Execute the command.<br>[No]:<br>Copy the current compiler options to the individual assembler options for the cur-<br>rent build mode only.<br>[Cancel]:<br>Cancel the command.                                                                                                    |
| Q0294007 | [Message]        | All or part of the following useful settings for the memory mapping profile are not enabled. Would you like to enable these options?                                                                                                    |
|          |                  | In the [List] category of the [Link Options] tab,<br>* the [Output link map file] property<br>* the [Output symbol information] property<br>* the [Output total sizes of sections] property                                                                                                    |
|          | [Explanation]    | This message appears if the related options of the linker are not ON when the [Pro-<br>file] button in the Memory Mapping Profiler panel is clicked and changed to the<br>[Profile(Collect)] button (only the first time after the project is opened).                                                                                                    |
|          | [Action by User] | [Yes]:<br>Change the options of the linker to ON and collect memory mapping information.<br>[No]:<br>Collect memory mapping information without changing the options of the linker.                                                                                                    |
| Q0294009 | [Message]        | You are making the level 3 (inter-module optimization) setting.                                                                                                    |
|          |                  | For reasons of safety, individual compiler and assembler options become invalid at<br>level 3. The object and library files you have registered will also become invalid<br>(but can be re-set).<br>The libraries added to the [Using libraries] property will also be removed. See the<br>[All Messages] tab in the Output panel.<br>[Build simultaneously] in the [Build Method] category on the [Common Options] tab<br>will be changed to "Yes". |
|          |                  | Do you wish to continue with the setting?                                                                                                    |
|          | [Explanation]    | This message appears to ask if you wish to enable inter-module optimization (by specifying -Owhole_program) when simultaneous building is disabled in the properties of the CC-RL compiler.                                                                                                    |
|          | [Action by User] | [Yes]:<br>Inter-module optimization (level 3) is enabled. Individual compiler and assembler<br>options will be disabled, object and library files that have been added will be<br>removed, and simultaneous building will be re-enabled.<br>[No]:<br>This restores the property selections, clearing the Inter-module optimization (level<br>3).                                                                                                    |

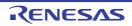

| Q0294010 | [Message]        | For the [Optimization type] property, other than [No optimize(-NOOPtimize)] has                                                                                                    |
|----------|------------------|----------------------------------------------------------------------------------------------------|
| Q0204010 |                  | been selected.<br>Do you wish to change to [Yes(-goptimize)] for the [Outputs additional information<br>for inter-module optimization] property in the [Compile Options] tab and the<br>[Assemble Options] tab?                                                                                                    |
|          | [Explanation]    | This message is displayed to ask the user whether to set the -goptimize option for<br>the compiler or assembler when an item other than [No optimize (-NOOPtimize)]<br>has been selected for the [Optimization type] property.                                                                                                    |
|          | [Action by User] | [Yes]:<br>Select [Yes (-goptimize)] for the [Outputs additional information for inter-module<br>optimization] property on the [Compile Options] or [Assemble Options] tab.<br>[No]:<br>Do not change the [Outputs additional information for inter-module optimization]<br>property on the [Compile Options] or [Assemble Options] tab. |
| Q0294011 | [Message]        | For the [Optimization type] property, the [No optimize(-NOOPtimize)] has been selected.<br>Do you wish to change to [No] for the [Outputs additional information for inter-mod-<br>ule optimization] property in the [Compile Options] tab and the [Assemble Options] tab?                                                              |
|          | [Explanation]    | This message is displayed to ask the user whether to disable the -goptimize option<br>for the compiler or assembler when [No optimize (-NOOPtimize)] has been<br>selected for the [Optimization type] property.                                                                                                    |
|          | [Action by User] | [Yes]:<br>Select [No] for the [Outputs additional information for inter-module optimization]<br>property on the [Compile Options] or [Assemble Options] tab.<br>[No]:<br>Do not change the [Outputs additional information for inter-module optimization]<br>property on the [Compile Options] or [Assemble Options] tab.               |
| Q0294012 | [Message]        | One or more C++ source files were added.<br>Do you wish to change to [Yes(Library for C++)] for the [Use standard/mathemati-<br>cal libraries] property of the linker?                                                                                                    |
|          | [Explanation]    | This message is displayed to ask whether the standard and mathematical libraries for C++ are or are not to be used when C++ source files have been added to the project.                                                                                                    |
|          | [Action by User] | [Yes]:<br>Select [Yes (Library for C++)] for the [Use standard/mathematical libraries] property<br>of the [Link Options] or [Create Library Options] tabbed page.<br>[No]:<br>Do not change the [Use standard/mathematical libraries] property of the [Link<br>Options] or [Create Library Options] tabbed page.                        |
| Q0294013 | [Message]        | C++ source files were unregistered.<br>Do you wish to change to [Yes(Library for C90)] for the [Use standard/mathematical<br>libraries] property of the linker?                                                                                                    |
|          | [Explanation]    | This message is displayed to ask whether the standard and mathematical libraries for C90 are or are not to be used when a C++ source file has been deregistered from the project.                                                                                                    |
|          | [Action by User] | [Yes]:<br>Select [Yes (Library for C90)] for the [Use standard/mathematical libraries] property<br>of the [Link Options] or [Create Library Options] tabbed page.<br>[No]:<br>Do not change the [Use standard/mathematical libraries] property of the [Link<br>Options] or [Create Library Options] tabbed page.                        |

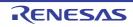

| Q0294014 | [Message]        | C++ source files were unregistered.                                                                                                    |
|----------|------------------|----------------------------------------------------------------------------------------------------|
| QU234014 |                  | Do you wish to change to [Yes(Library for C99)] for the [Use standard/mathematical libraries] property of the linker?                                                                                                    |
|          | [Explanation]    | This message is displayed to ask whether the standard and mathematical libraries for C99 are or are not to be used when a C++ source file has been deregistered from the project.                                                                                                    |
|          | [Action by User] | [Yes]:<br>Select [Yes (Library for C99)] for the [Use standard/mathematical libraries] property<br>of the [Link Options] or [Create Library Options] tabbed page.<br>[No]:<br>Do not change the [Use standard/mathematical libraries] property of the [Link<br>Options] or [Create Library Options] tabbed page. |
| Q0294015 | [Message]        | You are making the [Yes(Automatically allocate sections by striding FAA memory area)] setting.<br>Would you like to change [Perform auto section layout in module-by-module section] to unuse and set [Yes(Automatically allocate sections by striding FAA memory area)]?                                        |
|          | [Explanation]    | This message is displayed when [Yes (Automatically allocate sections by striding FAA memory area)] has been selected and an option that cannot be specified at the same time as this has been selected.                                                                                                    |
|          | [Action by User] | [Yes]:<br>Do not use [Automatically allocate sections per module]. Instead, set [Yes (Auto-<br>matically allocate sections by striding FAA memory area)].<br>[No]:<br>Do not change the settings.                                                                                                    |
| Q0294016 | [Message]        | One or more C++ source files were added.<br>Do you wish to change to [Yes(Library for C++)] for the [Use standard/mathemati-<br>cal libraries] property of the linker, and [No] for the [Generate C standard library<br>with Library Generator] of the library generator?                                        |
|          | [Explanation]    | In a project in which the version of CC-RL in use is V1.13.00 or later, this message is displayed to ask whether the standard and mathematical libraries for C++ are or are not to be used when C++ source files have been added to the project.                                                                 |
|          | [Action by User] | [Yes]:<br>Change the settings of the [Link Options] or [Standard Library Generate Options]<br>tabbed page.<br>[No]:<br>Do not change the settings of the [Link Options] or [Standard Library Generate<br>Options] tabbed page.                                                                                   |
| Q0294017 | [Message]        | C++ source files were unregistered.<br>Do you wish to change to [No] for the [Use standard/mathematical libraries] prop-<br>erty of the linker, and [Yes(Only when options have been changed)] for the [Gener-<br>ate C standard library with Library Generator] of the library generator?                       |
|          | [Explanation]    | This message is displayed to ask whether to use library generator to generate the C standard library when a C++ source file has been deregistered from the project.                                                                                                    |
|          | [Action by User] | [Yes]:<br>Change the settings of the [Link Options] or [Standard Library Generate Options]<br>tabbed page.<br>[No]:<br>Do not change the settings of the [Link Options] or [Standard Library Generate<br>Options] tabbed page.                                                                                   |

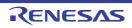

| Q0294019<br>Q0294020 | [Message]        | For the [Optimization type] property, other than [No optimize(-NOOPtimize)] has<br>been selected.<br>Do you wish to change to [Yes(-goptimize)] for the [Outputs additional information<br>for inter-module optimization] property in the [Compile Options] tab, the [Assemble<br>Options] tab and the [Standard Library Generate Options] tab?                                                                           |  |
|----------------------|------------------|----------------------------------------------------------------------------------------------------|--|
|                      | [Explanation]    | This message is displayed to ask the user whether to set the -goptimize option for the compiler, assembler or library generator when an item other than [No optimize (-NOOPtimize)] has been selected for the [Optimization type] property.                                                                                                    |  |
|                      | [Action by User] | [Yes]:<br>Select [Yes (-goptimize)] for the [Outputs additional information for inter-module<br>optimization] property on the [Compile Options], [Assemble Options] or [Standard<br>Library Generate Options] tab.<br>[No]:<br>Do not change the [Outputs additional information for inter-module optimization]<br>property on the [Compile Options], [Assemble Options] or [Standard Library Gener-<br>ate Options] tab. |  |
|                      | [Message]        | For the [Optimization type] property, the [No optimize(-NOOPtimize)] has been selected.<br>Do you wish to change to [No] for the [Outputs additional information for inter-mod-<br>ule optimization] property in the [Compile Options] tab, the [Assemble Options] tab<br>and the [Standard Library Generate Options] tab?                                                                                                |  |
|                      | [Explanation]    | This message is displayed to ask the user whether to disable the -goptimize option for the compiler, assembler or library generator when [No optimize (-NOOPtimize)] has been selected for the [Optimization type] property.                                                                                                    |  |
|                      | [Action by User] | [Yes]:<br>Select [No] for the [Outputs additional information for inter-module optimization]<br>property on the [Compile Options], [Assemble Options] or [Standard Library Gener-<br>ate Options] tab.<br>[No]:<br>Do not change the [Outputs additional information for inter-module optimization]<br>property on the [Compile Options], [Assemble Options] or [Standard Library Gener-<br>ate Options] tab.             |  |
| Q0300001             | [Message]        | The pin is connected to the external peripheral < <i>external peripheral name</i> >. If you change the setting, the pin is disconnected. Do you want to change the setting?                                                                                                    |  |
|                      | [Action by User] | [Yes]:<br>Disconnect from the external peripheral and change the settings.<br>[No]:<br>Close the dialog box without changing the settings.                                                                                                    |  |
| Q0300002             | [Message]        | The selected pin No. < <i>selected pin No.</i> > is used in < <i>macro function</i> >. Do you want to change the setting?                                                                                                    |  |
|                      | [Action by User] | [Yes]:<br>Change the settings.<br>[No]:<br>Close the dialog box without changing the settings.                                                                                                    |  |
| Q0300003             | [Message]        | Deleting the column "< <i>column name</i> >". Continue?                                                                                                    |  |
|                      | [Action by User] | [Yes]:<br>Delete the column.<br>[No]:<br>Close the dialog box without deleting the column.                                                                                                    |  |

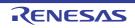

| Q0300004 | [Message]        | Do you want to delete the external peripheral < <i>external peripheral name</i> >? If you delete the external peripheral, the pins connected to the external peripheral is disconnected.            |  |
|----------|------------------|----------------------------------------------------------------------------------------------------|--|
|          | [Action by User] | [Yes]:<br>Delete the external peripheral. Disconnect the pin.<br>[No]:<br>Return to the original status without changing the settings.                                                              |  |
| Q0300005 | [Message]        | All the settings you have done in the pin configurator will be lost. Do you want to change the package type?                                                                                        |  |
|          | [Action by User] | [Yes]:<br>This will modify the package. Pin settings and external peripherals will be returned<br>to their default values.<br>[No]:<br>Return to the original status without changing the settings. |  |
| Q0300006 | [Message]        | Disconnecting the pin No. < selected pin number> from the external peripheral <external name="" peripheral="">. Continue?</external>                                                                |  |
|          | [Action by User] | [Yes]:<br>This disconnects the pin from the external periphery.<br>[No]:<br>Return to the original status without changing the settings.                                                            |  |
| Q0300007 | [Message]        | <file name=""> already exists. Do you want to replace it?</file>                                                                                                    |  |
|          | [Action by User] | [Yes]:<br>Overwrite save the file.<br>[No]:<br>Return to the original status without changing the settings.                                                                                         |  |
| Q0300008 | [Message]        | One or more pins are connected to the external peripheral(s). If you change the settings, the pins are disconnected. Do you want to change all settings?                                            |  |
|          | [Action by User] | [Yes]:<br>Disconnect the pin connected to the external periphery, and change the settings.<br>[No]:<br>Return to the original status without changing the settings.                                 |  |
| Q0300009 | [Message]        | One or more pins are used in other macro. Do you want to change all settings?                                                                                                    |  |
|          | [Action by User] | [Yes]:<br>Change the settings of all pins, including those otherwise in use.<br>[No]:<br>Return to the original status without changing the settings.                                               |  |
| Q0404000 | [Message]        | xxx has been changed. Save?                                                                                                    |  |
| Q0404001 | [Message]        | Folder does not exist. Create a new folder?                                                                                                    |  |
| Q0404002 | [Message]        | Do you want to save Code Generator setting? If 'No' is selected, Code Generator setting is not restored after this project is set to active project again.                                          |  |
| Q0615000 | [Message]        | Also disable Access by stopping execution property of the debug tool?                                                                                                    |  |
| Q0615001 | [Message]        | Also enable Access by stopping execution property of the debug tool?                                                                                                    |  |
| Q0615002 | [Message]        | Also change Usage RAM monitoring and DMM by a debugging DTC system prop-<br>erty of the debugtool?                                                                                                  |  |

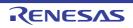

| Q0801001 | [Message]        | The file already exists. Overwrite?                                                                                                    |  |
|----------|------------------|----------------------------------------------------------------------------------------------------|--|
|          | [Action by User] | [Yes]:<br>Overwrite the file.<br>[No]:<br>Return the focus to the original dialog box, without overwriting the file.                                                                                                    |  |
| Q0810001 | [Message]        | Discard analysis data and close the <i>xxx</i> panel of Program Analyzer to increase available memory?                                                                                                    |  |
|          | [Explanation]    | When the application runs out of memory during analysis, this appears to confirm whether to discard analysis results.                                                                                                    |  |
|          | [Action by User] | [Yes]:<br>This discards the analysis results, freeing the memory and closing the analysis<br>plug-in panel.<br>[No]:<br>This continues the task without discarding analysis results. Operation may become<br>unstable from this point, because the application is working at the limits of memory<br>capacity. |  |
| Q0812001 | [Message]        | The break point can be set to two or more addresses. Set the break point to all the addresses?                                                                                                    |  |
|          | [Explanation]    | This appears to confirm whether to set a break to all corresponding addresses when you have selected the [Set Break to Function] command, and the target function is a template function.                                                                                                    |  |
|          | [Action by User] | [Yes]:<br>This sets break events to all addresses corresponding to the template function.<br>[No]:<br>This sets a break event only to address with the smallest value corresponding to<br>the template function.                                                                                               |  |
| Q0824001 | [Message]        | No data corresponding to the search conditions was found. Is the search continued from the <i>xxx</i> ?                                                                                                    |  |
|          | [Explanation]    | This appears when searching analysis graph value trends, and the specified value is not found in the direction of search.<br>"start" or "end" is displayed in <i>xxx</i> .                                                                                                    |  |
|          | [Action by User] | [Yes]:<br>Close the Message dialog box and perform the search again from the beginning/<br>end of the range.<br>[No]:<br>Close the Message dialog box and move the focus to the original dialog box.                                                                                                    |  |
| Q0824002 | [Message]        | Restore the values of Variable/Address and Type/Size to the values before loading from a file?                                                                                                    |  |
|          | [Explanation]    | This appears when you have selected [Load from file] for the analyze tool's Prop-<br>erty panel >> [Variable Value Changing] tab >> [Analysis method] property, and<br>then changed to another method. It confirms whether to restore the property setting<br>to the values before loading from file.          |  |
|          | [Action by User] | [Yes]:<br>Discards the values loaded from file, and restores the previous values.<br>[No]:<br>Retains the values loaded from file.                                                                                                    |  |

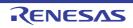

| Q0824003 | [Message]        | Registering watch-expressions currently being registered in the Watch panel (Watch1) as graphing target. If you continue, the information on the registered graphing targets will be deleted and the graph being displayed will be erased. Continue the processing?                                                                                                 |  |
|----------|------------------|----------------------------------------------------------------------------------------------------|--|
|          | [Action by User] | [OK]:<br>Register watch expressions in the [Watch] panel as the targets for graphing.<br>[Cancel]:<br>Do nothing.                                                                                                    |  |
| Q0826001 | [Message]        | When you save an image in this format may be very large file size.                                                                                                    |  |
|          | [Explanation]    | This warns that the size of the file is large, and confirms whether to really save it.                                                                                                    |  |
|          | [Action by User] | [OK]:<br>Save the image.<br>[Cancel]:<br>Do nothing.                                                                                                    |  |
| Q1700000 | [Message]        | The file <i>xxx</i> cannot be saved as it is Read Only.<br>Would you like to save the file as a different name or overwrite it?                                                                                                    |  |
|          | [Explanation]    | This message appears when a read-only file is to be overwritten.                                                                                                    |  |
|          | [Action by User] | [Save As]:<br>Save the file as a different name.<br>[Overwrite]:<br>The attribute of the file is changed and it's overwritten.<br>[Cancel]:<br>Cancel action.                                                                                                    |  |
| Q1700512 | [Message]        | A file with the name <i>xxx</i> already exists at the copy destination. Do you want to overwrite the file?                                                                                                    |  |
| Q2000001 | [Message]        | The current editor file contains unsaved changes. You must save these changes first. <i>xxxyyy</i> . Would you like to save the changes to this file?                                                                                                    |  |
|          | [Explanation]    | This message dialog box appears when switching the Editor panel from source file view to mixed source view.<br>It is to inform the user that unsaved modifications have been made to the source file. The user must agree to save any modifications to the source file before source mixed mode can be displayed.                                                   |  |
|          | [Action by User] | [OK]:<br>The changes to the source file will be saved. If the changes are saved successfully<br>then the editor view will continue to switch to source mixed view.<br>[Cancel]:<br>Cancel the operation of switching to source mixed view. The editor view will remain<br>in source file view and the unsaved changes will remain.                                  |  |
| Q2000002 | [Message]        | xxx has been changed. Save?                                                                                                    |  |
|          | [Explanation]    | This message dialog box appears to prompt to save any unsaved modifications to the Editor panel.<br>This prompt occurs when performing operations such as closing the Editor panel or reloading the current editor file.                                                                                                    |  |
|          | [Action by User] | [Yes]:<br>This will save all unsaved modifications to the specified editor file.<br>[No]:<br>This will discard any unsaved modifications in the editor file.<br>[Cancel]:<br>This will cancel the operation that resulted in the prompt to save the file. The [Can-<br>cel] button may not be available if the save request is due to the application clos-<br>ing. |  |

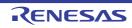

| Q2000004 | [Message]        | The file <i>xxx</i> cannot be saved as it is Read Only. <i>yyy</i> Would you like to save the file as a different name or overwrite it?                                                                                                    |  |
|----------|------------------|----------------------------------------------------------------------------------------------------|--|
|          | [Explanation]    | This message dialog box appears when attempting to save an editor source file that is read-only on disk.                                                                                                    |  |
|          | [Action by User] | [Save As]:<br>This will open a Save As dialog box to allow saving the file as a different file name.<br>[Overwrite]:<br>This will overwrite the existing read-only file. The read-only attribute will be<br>changed to readable/writable.<br>[Cancel]:<br>This will cancel the operation that resulted in the prompt to save the file.                     |  |
| Q2000005 | [Message]        | <i>xxxyyyzzz</i> This file may have been changed by another program. Would you like to reload it?                                                                                                    |  |
|          | [Explanation]    | This message dialog box appears when a source file that is open in the editor has been modified externally in another application.                                                                                                    |  |
|          | [Action by User] | [Yes]:<br>This will reload the editor source file, losing any unsaved modifications since the<br>last save time of the file.<br>[No]:<br>This will ignore the external changes to the file, and will leave the Editor panel                                                                                                    |  |
|          |                  | exactly as it is. Any unsaved changes will remain.<br>[Cancel]:<br>This will perform the same as the [No] button; ignoring any external changes to the<br>file and leaving the Editor panel as it is.                                                                                                    |  |
| Q2000006 | [Message]        | Generating a print image for large files may take a long time. Do you wish to con-<br>tinue?                                                                                                    |  |
|          | [Explanation]    | This message appears when the [Print] or [Print Preview] menu was selected for a file with 1000 or more lines.                                                                                                    |  |
|          | [Action by User] | [OK]:<br>An image is created.<br>[Cancel]:<br>Creation of an image is canceled.                                                                                                    |  |
| Q2000007 | [Message]        | <ul> <li>xxx file size is more than 24MB.</li> <li>In the case of a large file, the processing of syntax coloring takes long time.</li> <li>Disable the processing?</li> <li>When syntax coloring is disabled, code outlining and smart editing also will be disabled.</li> <li>Hereafter, this selection is applied to larger files than 24MB.</li> </ul> |  |
|          | [Explanation]    | This message appears to allow you to select whether to disable syntax coloring in a large file because of the time processing for this takes.                                                                                                    |  |
|          | [Action by User] | [Yes]:<br>Syntax coloring, code outlining and smart edit function in files larger than 24<br>Mbytes is disabled.<br>[No]:<br>Syntax coloring, code outlining and smart edit function is always enabled.                                                                                                    |  |
| Q2200001 | [Message]        | <i>file-name</i> is exist. overwrite? [y/n]                                                                                                    |  |
|          | [Explanation]    | The specified file already exists.                                                                                                    |  |
|          | [Action by User] | [y]:<br>The file is overwritten and processing is continued.<br>[n]:<br>Cancel action.                                                                                                    |  |

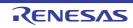

| Q2300001 | [Message]        | The file already exists. Overwrite?                                                                                  |
|----------|------------------|----------------------------------------------------------------------------------------------------|
|          | [Explanation]    | This message appears when there is a field to specify the file name in the dialog box.                               |
|          | [Action by User] | [Yes]:<br>Overwrite the file.<br>[No]:<br>Return the focus to the original dialog box, without overwriting the file. |

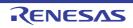

## 5.5 Warnings

| Table 5.5 | Warnings |
|-----------|----------|
|-----------|----------|

|          | rannigo       |                                                                                                    |
|----------|---------------|----------------------------------------------------------------------------------------------------|
| W0023001 | [Message]     | No Tag 'xxx'.                                                                                                    |
| W0023002 | [Message]     | Invalid data.                                                                                                    |
| W0024001 | [Message]     | No Tag 'xxx'.                                                                                                    |
| W0024002 | [Message]     | Invalid data.                                                                                                    |
| W0130000 | [Message]     | Following updates are not displayed because the necessary license is not registered.                                                                                                    |
| W0140018 | [Message]     | Installation succeeded.<br>To complete the installation, please reboot your computer.                                                                                                    |
|          | [Explanation] | This appears when the entire installation was successful, and a restart is neces-<br>sary.                                                                                                    |
| W0140022 | [Message]     | The installation was interrupted before it finished.                                                                                                    |
|          | [Explanation] | This appears when the installation is aborted before completion.                                                                                                    |
| W0140025 | [Message]     | The installation was aborted before finish.<br>Please reboot your computer.                                                                                                    |
|          | [Explanation] | This appears when the installation was aborted, and the installation of the com-<br>pleted portion (before cancelling) requires a restart.                                                                                      |
| W0140031 | [Message]     | To complete the uninstallation, it is necessary to reboot your computer.                                                                                                    |
| W0140042 | [Message]     | The following products are required to reboot Windows to complete the installation.<br>Please reboot your computer.<br>- <i>xxx</i><br>:<br>Please install the latest service packs and security updates for this product using |
|          |               | Windows Update and Microsoft Update.<br>Stop the installation.                                                                                                    |
|          | [Explanation] | This message appears when all installation of required environments has succeeded, and a reboot is required for all of them.                                                                                                    |
| W0140043 | [Message]     | The following products are required to reboot Windows to complete the installation.<br>Please reboot your computer.<br>- <i>xxx</i><br>:                                                                                        |
|          |               | The following product succeeded in installation.<br>- <i>xxx</i><br>:                                                                                                    |
|          |               | Please install the latest service packs and security updates for this product using Windows Update and Microsoft Update.                                                                                                    |
|          |               | Stop the installation.                                                                                                    |
|          | [Explanation] | This message appears when all installation of required environments has suc-<br>ceeded, and a reboot is required for some of them, but not for others.                                                                          |
|          |               | ,                                                                                                    |
| W0190002 | [Message]     | Failed to read license information from " <i>xxx</i> ". The file is broken.                                                                                                    |

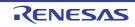

| W0200001 | [Message]        | There are multiple files used for inquiry and update in your PC. The file should be unique. Please reinstall <i>xxx</i> .                                                                                          |
|----------|------------------|----------------------------------------------------------------------------------------------------|
|          | [Explanation]    | This appears when there is more than one information files used to update and obtain information about the software.<br>Perform the installation again.                                                            |
|          | [Action by User] | Perform the installation again.                                                                                                    |
| W0201003 | [Message]        | Could not Change the Writable.                                                                                                    |
|          | [Explanation]    | This message appears when can't change the " reading exclusive use" attribute of the target file.                                                                                                    |
|          | [Action by User] | Specify the file by which the current user can edit the attribute.                                                                                                    |
| W0201004 | [Message]        | Illegal extension of the file. The extension of <i>xxx</i> must be specified for the extension of the file.                                                                                                    |
|          | [Explanation]    | This appears when the extension of a file being loaded or imported is not sup-<br>ported.                                                                                                    |
|          | [Action by User] | Specify a file with a correct extension.                                                                                                    |
| W0201005 | [Message]        | Illegal encode of the file. The encode of <i>xxx</i> must be specified for the encode of the file.                                                                                                    |
|          | [Explanation]    | This appears when the encoding of a file being loaded or imported is not supported.                                                                                                    |
|          | [Action by User] | Specify a correct file encoding.                                                                                                    |
| W0202001 | [Message]        | Diverting the project failed. The file composition and the properties of the tool is not applied.                                                                                                    |
|          | [Explanation]    | This appears in cases such as when creating a new project using the copy project feature, and the project to copy could not be parsed. The properties of the file-hier-archy or tools could not be applied.        |
|          | [Action by User] | Copy a file that can be parsed successfully.                                                                                                    |
| W0202002 | [Message]        | Applying the properties of the tool failed. (Target tools: xxx)                                                                                                    |
|          | [Explanation]    | This appears in cases such as when creating a new project using the copy project feature, and a failure occurs while applying the tool properties. The file hierarchy of the copied project file has been applied. |
|          | [Action by User] | Copy a file that can be parsed successfully.                                                                                                    |
| W0202003 | [Message]        | The project file can be restored. But if you save the project, some information may be lost.                                                                                                    |
|          | [Explanation]    | Tried to read the project file by which the compatibility isn't perfection. Can return, but when saved overwrite, a part of information is lost.                                                                   |
|          | [Action by User] | Confirm whether it's identical with tool version made created project file. When it's necessary, update integrated development environment framework and a plug-in.                                                |
| W0202004 | [Message]        | There is a plug-in that doesn't correspond to the version of the specified compiler package. See the [All Messages] tab in the Output panel.                                                                       |
|          | [Explanation]    | Some or all plug-ins no longer function because the compiler version has changed.                                                                                                    |
|          | [Action by User] | Make sure that the versions of the plug-ins and compiler package are compatible.                                                                                                    |

RENESAS

| W0202005 | [Message]        | CS+ was unable to open the project with its previous settings. See the [All Mes-<br>sages] tab in the Output panel.                                                                                                    |
|----------|------------------|----------------------------------------------------------------------------------------------------|
|          | [Explanation]    | This message appears when the version of the compiler package for use in build-<br>ing differs from that with which a project file was saved and opened                                                                                                    |
|          | [Action by User] | Confirm the details in the [Output] panel.<br>If the [Output] panel displays "CC-xx [Common Options] - [Using compiler package<br>install folder] -> (blank)", the compiler package with the version used in saving the<br>project has not been installed.<br>Install the compiler package of the relevant version or change the [Using compiler<br>package version] property.                                                                                          |
| W0202006 | [Message]        | Can not import the project with last saved status. See the [All Messages] tab in the Output panel.                                                                                                    |
|          | [Explanation]    | This message appears if the project could not be imported with the last saved sta-<br>tus when importing build options.                                                                                                    |
| W0202007 | [Message]        | The following files could not be added to the project.                                                                                                    |
|          | [Explanation]    | This message is displayed when files that are not possible to add are found while adding the existing files to the project.                                                                                                    |
| W0202008 | [Message]        | A different version of <i><compiler name=""></compiler></i> has been selected from the previous saved version. The selected version can be confirmed in the [Select Version] category in the [Common Options] tab of the Build Tool Properties. Option settings may be changed or removed due to compiler version changes. See the [All Messages] tab in the Output panel. If you have any problems with the content of the messages, close the project without saving. |
|          | [Explanation]    | This message appears when CS+ failed to restore the previous settings for the project being opened, and there is a change in the compiler version since the last time the project was saved.                                                                                                    |
|          | [Action by User] | See the Output panel for details. Also check if you have a license for the latest ver-<br>sion of the compiler and, if you do, whether the license is for the Standard or Pro-<br>fessional edition.                                                                                                    |
| W0203001 | [Message]        | Enabled the feature of applying the setting value for a property to all build modes at once.<br>Please note that the setting value can be the incompatible value for other build mode.                                                                                                    |
|          | [Explanation]    | This message appears when the [Change property value for all build modes at once] property is set to [Yes].                                                                                                    |
| W0205001 | [Message]        | Fewer than <i>xxx</i> or more than <i>yyy</i> characters cannot be specified.                                                                                                    |
|          | [Explanation]    | This message appears in the Message dialog box if a string is specified for the area that is shorter than <i>xxx</i> characters, or longer than <i>yyy</i> characters, when <i>xxx</i> and <i>yyy</i> are the minimum and maximum lengths, respectively. The values of <i>xxx</i> and <i>yyy</i> are dependent on the input area.                                                                                                    |
|          | [Action by User] | Specify a value that is in bounds.                                                                                                    |
| W0205002 | [Message]        | More than xxx characters cannot be specified.                                                                                                    |
|          | [Explanation]    | This message appears when a line in the display source set in the Text Edit dialog box is longer than the maximum number of characters.                                                                                                    |
|          | [Action by User] | Shorten the line that is greater than the maximum length so that it is within the maximum number of characters.                                                                                                    |

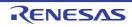

| W0205003 | [Message]        | More than <i>xxx</i> lines cannot be specified.                                                                                                    |
|----------|------------------|----------------------------------------------------------------------------------------------------|
|          | [Explanation]    | This message appears when the display source set in the Text Edit dialog box is longer than the maximum number of lines.                                  |
|          | [Action by User] | Make sure that the number of lines is no more than the maximum limit.                                                                                     |
| W0205004 | [Message]        | Specify xxx digits in hexadecimal.                                                                                                    |
|          | [Explanation]    | This message appears when the string contains characters that cannot be used to represent a base-16 number, including when the number of digits is valid. |
|          | [Action by User] | Specify a hexadecimal number with effective number of digits.                                                                                             |
| W0205006 | [Message]        | Specify a numerical value.                                                                                                    |
|          | [Explanation]    | A number specifying an area includes non-numeric characters.                                                                                              |
|          | [Action by User] | Specify numeric characters.                                                                                                    |
| W0205007 | [Message]        | Specify in decimal.                                                                                                    |
|          | [Explanation]    | A decimal number specifying an area includes characters that cannot be used to represent a decimal number.                                                |
|          | [Action by User] | Specify numeric characters as base-10.                                                                                                    |
| W0205008 | [Message]        | Fewer than <i>xxx</i> or more than <i>yyy</i> values cannot be specified.                                                                                 |
|          | [Explanation]    | This message appears when an out-of-range value is entered into a number input area in the properties or the like.                                        |
|          | [Action by User] | Specify a value between xxx and yyy.                                                                                                    |
| W0205009 | [Message]        | Only ASCII character sets can be entered.                                                                                                    |
|          | [Explanation]    | Numeric or ASCII characters specifying an area include characters that are not numeric or ASCII.                                                          |
|          | [Action by User] | Specify a string that is a valid number or a valid ASCII string.                                                                                          |
| W0205010 | [Message]        | Specify a character string.                                                                                                    |
|          | [Explanation]    | The field is empty.                                                                                                    |
|          | [Action by User] | Specify a valid string.                                                                                                    |
| W0205011 | [Message]        | Specify a path.                                                                                                    |
|          | [Explanation]    | The field is empty.                                                                                                    |
|          | [Action by User] | Specify a valid path.                                                                                                    |
| W0205012 | [Message]        | The specified path contains a non-existent folder.                                                                                                    |
|          | [Explanation]    | The specified path includes a non-existent folder.                                                                                                    |
|          | [Action by User] | Specify a valid path.                                                                                                    |
| W0205013 | [Message]        | The file name or path name is invalid. The characters (* ? " < >   ) cannot be used.                                                                      |
|          | [Explanation]    | The string includes illegal characters.                                                                                                    |
|          | [Action by User] | Specify a valid path.                                                                                                    |
| W0205014 | [Message]        | The format is invalid.                                                                                                    |
|          | [Explanation]    | This message appears when a string with invalid format is entered into the proper-<br>ties or the like having a specific format.                          |
|          | [Action by User] | Enter a string in accordance with the specified format.                                                                                                   |
| 8        |                  |                                                                                                    |

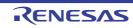

| W0205015  | [Message]        | Specify in hexadecimal.                                                                                                    |
|-----------|------------------|----------------------------------------------------------------------------------------------------|
| VVU205015 |                  |                                                                                                    |
|           | [Explanation]    | A hexadecimal number specifying an area includes characters that cannot be used to represent a hexadecimal number.                                        |
|           | [Action by User] | Specify numeric characters as base-16.                                                                                                    |
| W0205016  | [Message]        | Specify in decimal or hexadecimal.                                                                                                    |
|           | [Explanation]    | A decimal/hexadecimal number specifying an area includes characters that cannot be used to represent a decimal/hexadecimal number.                        |
|           | [Action by User] | Specify a valid string of numeric characters in base-10 or base-16.                                                                                       |
| W0205017  | [Message]        | Enter a value smaller than the end address for the start address.                                                                                         |
|           | [Explanation]    | This message appears when an area in which an address or symbol range is spec-<br>ified has a start address that is larger than the end address.          |
|           | [Action by User] | Specify an end address that is larger than the start address.                                                                                             |
| W0205018  | [Message]        | Enter a value in the range of xxx to yyy.                                                                                                    |
|           | [Explanation]    | This message appears when an area in which an address or symbol range is spec-<br>ified has a value greater than the address space of the debugging tool. |
|           | [Action by User] | Specify an address range that fits in the address space of the debugging tool.                                                                            |
| W0205020  | [Message]        | The address cannot be omitted.                                                                                                    |
|           | [Explanation]    | This message appears when an area for an address/symbol is left blank, and blank entries are not allowed.                                                 |
|           | [Action by User] | Specify an address, symbol, or address expression.                                                                                                    |
| W0205021  | [Message]        | The character string is too long. Specify a character string with xxx or fewer charac-<br>ters.                                                           |
|           | [Explanation]    | This message appears when a string was specified in a string area that was longer than the maximum length.                                                |
|           | [Action by User] | Specify a string of no more than the maximum number of characters.                                                                                        |
| W0205022  | [Message]        | The address expression is invalid. Specify a symbol or numerical value.                                                                                   |
|           | [Explanation]    | This message appears when a string that is invalid as an address expression is entered in an area for specifying an address expression.                   |
|           | [Action by User] | Specify a string that is correct as an address expression.                                                                                                |
| W0205023  | [Message]        | The specified value is out of range.                                                                                                    |
|           | [Explanation]    | This message appears when an out-of-bounds value is entered into a numeric input area in the properties or the like.                                      |
|           | [Action by User] | Enter a value within the correct range.                                                                                                    |
| W0205024  | [Message]        | The file name is invalid. The characters ( \\ / : * ? " < >   ) cannot be used.                                                                           |
|           | [Explanation]    | The string includes illegal characters.                                                                                                    |
|           | [Action by User] | Specify a valid file name.                                                                                                    |
| W0205025  | [Message]        | xxx cannot be specified.                                                                                                    |
|           | [Explanation]    | This message appears when an input value in the properties could not be specified especially.                                                             |
|           | [Action by User] | Specify the different value within the correct range.                                                                                                    |
|           |                  |                                                                                                    |

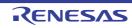

| W0205026 | [Message]        | Can not specify the odd address.                                                                                                    |
|----------|------------------|----------------------------------------------------------------------------------------------------|
|          | [Explanation]    | This message appears when the value entered in the field for a property is odd but an even value is required.                                                    |
|          | [Action by User] | Specify an even value.                                                                                                    |
| W0205027 | [Message]        | Names that begin with a number can not be specified.                                                                                                    |
|          | [Explanation]    | This message appears when no names that begin with numbers are allowed.                                                                                          |
|          | [Action by User] | Specify a name that does not begin with a number.                                                                                                    |
| W0205028 | [Message]        | Can not specify a reserved word. ( <i>xxx</i> )                                                                                                    |
|          | [Explanation]    | This message appears when the specified value is invalid as a reserved word. <i>xxx</i> indicates a list of reserved words.                                      |
|          | [Action by User] | Specify a value that is not a reserved word.                                                                                                    |
| W0208001 | [Message]        | Break could not be set. Specify a global variable.                                                                                                    |
|          | [Explanation]    | Failed to set a breakpoint that is triggered when a global variable is read, written, or read/written.                                                           |
|          | [Action by User] | Specify a global variable in the Editor panel or Watch panel.                                                                                                    |
| W0208002 | [Message]        | Setting for recording to trace could not be done. Specify a global variable.                                                                                     |
|          | [Explanation]    | Failed to set a trace that logs when a global variable is read, written, or read/writ-<br>ten.                                                                   |
|          | [Action by User] | Specify a global variable in the Editor panel or Watch panel.                                                                                                    |
| W0208003 | [Message]        | Setting for recording to timer could not be done. Specify a global variable.                                                                                     |
|          | [Explanation]    | Failed to configure timer control when a global variable is read, written, or read/<br>written.<br>Specify a global variable in the Editor panel or Watch panel. |
|          | [Action by User] | Specify a global variable in the Editor panel or Watch panel.                                                                                                    |
| W0209001 | [Message]        | Executing program                                                                                                    |
|          | [Explanation]    | The action cannot be performed because the program is running.                                                                                                   |
|          | [Action by User] | Perform the action again after the program execution halts.                                                                                                    |
| W0210001 | [Message]        | The connection to the debugger was completed, but the following problem may exist.                                                                               |
|          | [Explanation]    | Displays a warning to check the connection of the target card.                                                                                                   |
|          | [Action by User] | Check the connection of the conversion adapter (EA).<br>We recommend attaching the conversion adapter when a target is not connected.                            |
| W0210002 | [Message]        | Download was completed, but the following problem may exist.                                                                                                    |
|          | [Explanation]    | A warning appears upon download.                                                                                                    |
| W0210003 | [Message]        | Software break and hardware break are conflicted. Invalid instruction may be exe-<br>cuted by restart.                                                           |
|          | [Explanation]    | This appears when software breakpoint and hardware breakpoint are conflicted.                                                                                    |
|          | [Action by User] | The PC value may be invalid.<br>Reset CPU, and execute it again.                                                                                                 |

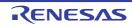

| W0210004 | [Message]        | Some RAM or register values are not restored due to some kind of problem.                                                                                                    |
|----------|------------------|----------------------------------------------------------------------------------------------------|
|          | [Explanation]    | This message appears when loading of RAM or register values has failed.                                                                                                    |
|          | [Action by User] | (1) Check the emulator power.                                                                                                    |
|          |                  | (2) Check whether the USB cable isn't cut.                                                                                                    |
|          |                  | (3) Follow the instructions in the message to remedy the problem.                                                                                                    |
| W0210005 | [Message]        | Some RAM or register values are not saved due to some kind of problem.                                                                                                    |
|          | [Explanation]    | This message appears when saving of RAM or register values has failed.                                                                                                    |
|          | [Action by User] | (1) Check the emulator power.                                                                                                    |
|          |                  | (2) Check whether the USB cable isn't cut.                                                                                                    |
|          |                  | (3) Follow the instructions in the message to remedy the problem.                                                                                                    |
| W0210006 | [Message]        | Saved RAM and register values to the file( $xxx$ ), but some RAM or register values are not saved due to some kind of problem.                                                                                                    |
|          | [Explanation]    | This message appears when saving of RAM or register values has failed.                                                                                                    |
|          | [Action by User] | (1) Check the emulator power.                                                                                                    |
|          |                  | (2) Check whether the USB cable isn't cut.                                                                                                    |
|          |                  | (3) Follow the instructions in the message to remedy the problem.                                                                                                    |
| W0212001 | [Message]        | Overlaps xxx.                                                                                                    |
|          | [Explanation]    | et a size in the internal ROM size property that is different from other mapping areas. A value was set in the Mapping dialog box that overlaps with other mapping areas. <i>xxx</i> is a list of overlapping areas, separated by commas (,). |
|          | [Action by User] | Set the value so that it does not overlap with other areas.                                                                                                    |
| W0212002 | [Message]        | The specified I/O protection area does not fit within single target memory area.                                                                                                    |
|          | [Explanation]    | The specified I/O protected area must fit inside a single configured target memory area. This message appears when the specified area protrudes from a single target memory area.                                                             |
|          | [Action by User] | Specify an area range that will fit inside a single target memory area.                                                                                                    |
| W0220001 | [Message]        | Default docking layout has been restored because the invalid docking layout data specified.                                                                                                    |
|          | [Explanation]    | This message appears when restoring of the docking layout has failed.                                                                                                    |
|          | [Action by User] | After adjusting the docking layout, save the layout again.                                                                                                    |
| W0222001 | [Message]        | The list of microcontrollers has not been updated.                                                                                                    |
|          | [Explanation]    | This appears when an exception was thrown from the update library (such as when there are no updates or a restart is required).                                                                                                    |
|          | [Action by User] | Follow the instructions in the message.                                                                                                    |
| W0223001 | [Message]        | Source files were added to the Project Tree panel, but some files does not exist.                                                                                                    |
|          | [Explanation]    | When a debug project is downloaded, source files included in the load module are added automatically. This appears when any of the source files to be added are not on the file system.                                                       |
|          |                  |                                                                                                    |

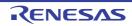

| W0231001 | [Message]        | Specify the file to be downloaded.                                                                                                    |
|----------|------------------|----------------------------------------------------------------------------------------------------|
|          | [Explanation]    | This message appears when, from the Download Files dialog box, the user clicks [OK] with the added download item file path left empty.                                                                                                    |
|          | [Action by User] | Set the file path.                                                                                                    |
| W0233001 | [Message]        | Could not move to the definition location of the function. Specify the function.                                                                                                    |
|          | [Explanation]    | Failed to move to the function definition specified in the Editor panel.                                                                                                    |
|          | [Action by User] | Specify the function in the Editor panel.                                                                                                    |
| W0235001 | [Message]        | The specified <i>xxx</i> does not exist.                                                                                                    |
|          | [Explanation]    | This appears when the user called the Go To The Location dialog box from the SFR/IOR panel, and a non-existent SFR/IOR name was specified.                                                                                                    |
|          | [Action by User] | Specify an existing SFR/IOR.                                                                                                    |
| W0238001 | [Message]        | Created some files for error reporting on the desktop.<br>Please attach these files when you contact us about the error.<br>Edit these information if there is a confidential problem.                                                                                                    |
|          | [Explanation]    | This message appears when you have clicked on the [+ Create contact info] button<br>in the [Message] dialog box that is opened in response to an error.<br>Clicking on the [+ Create contact info] button outputs files containing information on<br>the error. To inquire about the error, attach these files to e-mail and send it to us.<br>The [Contact Info ( <i>xxx</i> )] folder is created on the desktop.<br>A snapshot of the window when the error occurred and information on the error<br>have been saved. |
| W0240001 | [Message]        | Could not move to the definition location of the symbol. Specify the symbol.                                                                                                    |
|          | [Explanation]    | Failed to move to the definition of the specified symbol from the Disassemble panel.                                                                                                    |
|          | [Action by User] | Specify the symbol in the Disassemble panel.                                                                                                    |
| W0241001 | [Message]        | The trace number cannot be omitted.                                                                                                    |
|          | [Explanation]    | This message appears when saving trace data in the Data Save dialog box, and the [Save] button is clicked while the trace-number field is left blank.                                                                                                    |
|          | [Action by User] | Enter a trace number in the field.                                                                                                    |
| W0241002 | [Message]        | Enter a decimal value for the trace number.                                                                                                    |
|          | [Explanation]    | This message appears when saving trace data in the Data Save dialog box, and the [Save] button is clicked while a value other than a decimal number is in the trace-number field.                                                                                                    |
|          | [Action by User] | Specify a decimal number in the trace-number field.                                                                                                    |
| W0241003 | [Message]        | A trace number equal to or greater than the maximum trace number <i>xxx</i> has been specified.                                                                                                    |
|          | [Explanation]    | This message appears when saving trace data in the Data Save dialog box, and the [Save] button is clicked while a value greater than the maximum trace number is in the trace-number field.                                                                                                    |
|          | [Action by User] | Specify a number no larger than the maximum trace number in the trace-number field.                                                                                                    |

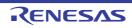

| W0242001 | [Message]        | The upper limit (128) of watch expressions that can be registered to the Watch panel has been exceeded.                                                                                                    |
|----------|------------------|----------------------------------------------------------------------------------------------------|
|          | [Explanation]    | The maximum number of watch expressions that can be registered in a single Watch panel is 128.                                                                                                    |
|          | [Action by User] | Remove unnecessary watch expressions or register it in a new Watch panel.                                                                                                    |
| W0242002 | [Message]        | The upper limit (64) of categories that can be registered to the Watch panel has been exceeded.                                                                                                    |
|          | [Explanation]    | The maximum number of categories that can be registered in a single Watch panel is 64.                                                                                                    |
|          | [Action by User] | Remove unnecessary categories or register it in a new Watch panel.                                                                                                    |
| W0243001 | [Message]        | Cannot paste because the display format (notation system, bit width) is different.                                                                                                    |
|          | [Explanation]    | This message appears when pasting a memory value or ASCII characters in the Memory panel, and the display formats of the string to paste and the Memory panel are different (number base and bit width), and the paste can therefore not be performed. |
|          | [Action by User] | In the Memory panel, set the display format (number base and bit width) the same as the text to paste.                                                                                                    |
| W0243002 | [Message]        | Characters that cannot be pasted in the [Memory Value Display] area are included.                                                                                                    |
|          | [Explanation]    | Illegal characters have been typed or pasted into the Memory panel's [Memory Value Display] area.                                                                                                    |
|          | [Action by User] | Specify a string that can be treated as a memory value.                                                                                                    |
| W0243003 | [Message]        | Only ASCII code can be pasted in the [Character Display] area.                                                                                                    |
|          | [Explanation]    | On the Memory panel, in the [Character Display] area, text can only be pasted when the encoding is specified as ASCII.                                                                                                    |
|          | [Action by User] | Use the [Memory Value Display] area to paste text in other than ASCII encoding.                                                                                                    |
| W0243004 | [Message]        | Cannot paste because the area contain write-protected area.                                                                                                    |
|          | [Explanation]    | This message appears when a memory value or ASCII characters are pasted into the Memory panel, and the area being pasted into is read-only.                                                                                                    |
|          | [Action by User] | Change the length of text copied or the location copied to, in order to avoid pasting into a read-only area.                                                                                                    |
| W0244001 | [Message]        | Too many initialization data.Only up to 16 initialization data can be specified.                                                                                                    |
|          | [Explanation]    | This message appears when 17 or more initial values are entered in the Memory Initialize dialog box, then the [OK] button is clicked.                                                                                                    |
|          | [Action by User] | Set 16 or fewer initial values.                                                                                                    |
| W0244002 | [Message]        | Each initialization data cannot exceed 4 bytes.                                                                                                    |
|          | [Explanation]    | This message appears when an initial value is 5 bytes or larger in size.                                                                                                    |
|          | [Action by User] | Specify an initial value of no more than 4 bytes in size.                                                                                                    |
| W0244003 | [Message]        | Enter the initialization data.                                                                                                    |
|          | [Explanation]    | This message appears when the initial data text box in the Memory Initialize dialog box is left empty, and the [OK] button is clicked.                                                                                                    |
|          | [Action by User] | Enter initial values in the input box.                                                                                                    |

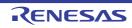

| W0244004 | [Message]        | Enter the initialization data in hexadecimal.                                                                                                    |
|----------|------------------|----------------------------------------------------------------------------------------------------|
|          | [Explanation]    | This message appears when non-hexadecimal values are entered in the initial data text box in the Memory Initialize dialog box.                                         |
|          | [Action by User] | Enter initial values in the input box in hexadecimal format.                                                                                                    |
| W0245001 | [Message]        | The search data cannot be omitted.                                                                                                    |
|          | [Explanation]    | When a search data input box of the Memory Search dialog box was in the state of the blank, and a [OK] button was clicked, it's shown to an error service provider.    |
|          | [Action by User] | Input a character string to a search data input box.                                                                                                    |
| W0245002 | [Message]        | The search data format is invalid. Specify with <i>yyy</i> of <i>xxx</i> .                                                                                             |
|          | [Explanation]    | This appears in an error services provider when the format specified in the Memory<br>Search dialog box differs from the notation or size shown in the Memory panel.   |
|          | [Action by User] | Specify the data format displayed in the Memory panel in the search data.                                                                                              |
| W0245003 | [Message]        | Up to <i>xxx</i> bytes of data can be searched at one time.                                                                                                    |
|          | [Explanation]    | This appears in an error services provider when the specified size of data in the Memory Search dialog box exceeds the number of specified bytes.                      |
|          | [Action by User] | Specify data of the size less than the number of specified bytes.                                                                                                    |
| W0245004 | [Message]        | An invalid character string has been entered. Enter a character string that can be encoded with <i>xxx</i> .                                                           |
|          | [Explanation]    | This appears when characters are specified for a text search the Memory Search dialog box that cannot be displayed in the current encoding format of the Memory panel. |
|          | [Action by User] | Specify characters that can be encoded.                                                                                                    |
| W0247001 | [Message]        | There is no available action event to set the specified location.                                                                                                    |
|          | [Explanation]    | This appears when the Action Events dialog box is opened, and there are no action events that can be configured.                                                       |
|          | [Action by User] | Specify a different location.                                                                                                    |
| W0249001 | [Message]        | Clear out the category to be deleted.                                                                                                    |
|          | [Explanation]    | This message appears when a non-empty category is selected in the SFR/IOR panel, and the [Delete (EditDelete)] command is selected.                                    |
|          | [Action by User] | Make the category empty.<br>In the SFR/IOR panel, delete the categories below the category you wish to delete,<br>after moving SFR/IOR below them.                     |
| W0261001 | [Message]        | The segment name is invalid. The characters (0-9 A-Z a-z / \\) can be used only.                                                                                       |
|          | [Explanation]    | This appears when a segment name is specified in the Link Directive File Genera-<br>tion dialog box using illegal characters.                                          |
|          | [Action by User] | Specify the segment name using valid characters.                                                                                                    |
| W0261002 | [Message]        | A segment with the same name already exists.                                                                                                    |
|          | [Explanation]    | This appears when an existing segment name is specified in the Link Directive File Generation dialog box.                                                              |
|          | [Action by User] | Change the name of the segment to one that does not exist.                                                                                                    |
|          |                  |                                                                                                    |

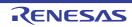

| W0261003 | [Message]        | The section name is invalid. The characters (0-9 A-Z a-z / \\) can be used only.                                                                                           |
|----------|------------------|----------------------------------------------------------------------------------------------------|
|          | [Explanation]    | This appears when a section name is specified in the Link Directive File Genera-<br>tion dialog box using illegal characters.                                              |
|          | [Action by User] | Specify the section name using valid characters.                                                                                                    |
| W0261004 | [Message]        | A section with the same name already exists.                                                                                                    |
|          | [Explanation]    | This appears when an existing section name is specified in the Link Directive File Generation dialog box.                                                                  |
|          | [Action by User] | Change the name of the section to one that does not exist.                                                                                                    |
| W0261005 | [Message]        | The symbol name is invalid. The characters (0-9 A-Z a-z $\_$ . / \\) can be used only.                                                                                     |
|          | [Explanation]    | This appears when a symbol name is specified in the Link Directive File Genera-<br>tion dialog box using illegal characters.                                               |
|          | [Action by User] | Specify the symbol name using valid characters.                                                                                                    |
| W0261006 | [Message]        | A symbol with the same name already exists.                                                                                                    |
|          | [Explanation]    | This appears when an existing symbol name is specified in the Link Directive File Generation dialog box.                                                                   |
|          | [Action by User] | Change the name of the symbol to one that does not exist.                                                                                                    |
| W0261007 | [Message]        | The section name is invalid. Specified name is a reserved section name for particular segment use only.                                                                    |
|          | [Explanation]    | This appears when a reserved section with a fixed segment is specified within a dif-<br>ferent segment in the Link Directive File Generation dialog box.                   |
|          | [Action by User] | Change the section to one that is not reserved.                                                                                                    |
| W0261008 | [Message]        | The TP-symbol name is invalid. Specified TP-symbol name is no-exist.                                                                                                    |
|          | [Explanation]    | This appears in the case of a base TP symbol, when the TP specified in the Link Directive File Generation dialog box does not exist.                                       |
|          | [Action by User] | Change to an existing TP symbol name.                                                                                                    |
| W0261009 | [Message]        | The memory area name is invalid. The characters (0-9 A-Z a-z _ ? @) can be used only.                                                                                      |
|          | [Explanation]    | This message appears when invalid characters have been used for the name of a memory area in the Link Directive File Generation dialog box.                                |
|          | [Action by User] | Only use valid characters for the names of memory areas.                                                                                                    |
| W0261010 | [Message]        | A memory area with the same name already exists.                                                                                                    |
|          | [Explanation]    | This message appears when the name of an existing memory area has been spec-<br>ified in the Link Directive File Generation dialog box.                                    |
|          | [Action by User] | Change the name of the memory area.                                                                                                    |
| W0261012 | [Message]        | memory area range is invalid. Place the area without overlap to other memory area.                                                                                         |
|          | [Explanation]    | This message appears when the address or size of a memory area specified in the Link Directive File Generation dialog box overlaps with that of an existing address range. |
|          | [Action by User] | Change the address or size of the memory area.                                                                                                    |

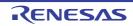

| W0261013 | [Message]        | The start address of segment is invalid. Specify the address of the memory area to be placed.                                                                                             |
|----------|------------------|----------------------------------------------------------------------------------------------------|
|          | [Explanation]    | This message appears when the address of a segment specified in the Link Direc-<br>tive File Generation dialog box is outside the memory area to which the segment is<br>to be allocated. |
|          | [Action by User] | Specify an address within the memory area to which the segment is to be allo-<br>cated.                                                                                                   |
| W0268001 | [Message]        | The specified place is the same place as the source project. [Create on the differ-<br>ent place than the source project] check box will be unchecked.                                    |
|          | [Explanation]    | This message appears when the folder of the source project is specified for [Place] in the [Project Convert Setting] dialog box.                                                          |
| W0290001 | [Message]        | The Section field is empty.<br>Input a correct section name.                                                                                                    |
|          | [Explanation]    | This message appears when the section is empty.                                                                                                    |
|          | [Action by User] | Enter a valid section.                                                                                                    |
| W0290002 | [Message]        | Use only the following characters in the field except that 0-9 cannot be the first let-<br>ter of a section name.<br>A-Z a-z 0-9 _ \$ * ?                                                 |
|          | [Explanation]    | This message appears when a string that is invalid as a section name is entered in an area for specifying a section name.                                                                 |
|          | [Action by User] | Enter a valid section.                                                                                                    |
| W0290003 | [Message]        | Use only the following characters in the field except that 0-9 cannot be the first letter of a symbol.<br>A-Z a-z 0-9 _ \$                                                                |
|          | [Explanation]    | This message appears when a string that is invalid as a symbol name is entered in an area for specifying a symbol name.                                                                   |
|          | [Action by User] | Enter a valid symbol name.                                                                                                    |
| W0290004 | [Message]        | The Address which is already specified cannot be specified again.                                                                                                    |
|          | [Explanation]    | This message appears when an address that has already been specified is specified again.                                                                                                  |
|          | [Action by User] | Enter a unique address.                                                                                                    |
| W0290005 | [Message]        | The Address field is empty.<br>Input an Address in the field.                                                                                                    |
|          | [Explanation]    | This message appears when the address is empty.                                                                                                    |
|          | [Action by User] | Enter a valid address.                                                                                                    |
| W0290006 | [Message]        | Please enter an integer.                                                                                                    |
|          | [Explanation]    | This message appears when a string that is invalid as an integer is entered in an area for specifying an integer value.                                                                   |
|          | [Action by User] | Enter a string that represents a valid integer.                                                                                                    |
| W0290007 | [Message]        | Please enter an integer between 0 and 0xffffff.                                                                                                    |
|          | [Explanation]    | This message appears when an out-of-bounds value is entered into an area for specifying an address.                                                                                       |
|          | [Action by User] | Enter a value within the range.                                                                                                    |

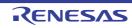

| W0290008 | [Message]        | The 'Optimizes accesses to external variables' has been specified. Check 'Outputs the external symbol-allocation information file' in the Output category on the Link option tab.                                                       |
|----------|------------------|----------------------------------------------------------------------------------------------------|
|          | [Explanation]    | This appears when choosing the option which linked.                                                                                                    |
| W0290009 | [Message]        | The specification of 'Optimizes accesses to external variables' has been canceled<br>in all files in the project. Uncheck 'Outputs the external symbol-allocation informa-<br>tion file' in the Output category on the Link option tab. |
|          | [Explanation]    | This appears when choosing the option which linked.                                                                                                    |
| W0290010 | [Message]        | The [Uses floating-point operation instructions] property is changed to [Depends on the CPU type option].                                                                                                    |
|          | [Explanation]    | This appears when choosing the option which linked.                                                                                                    |
| W0290011 | [Message]        | Use only the following characters in the field. A-Z a-z 0-9 @ ~ *                                                                                                    |
|          | [Explanation]    | This message appears when invalid characters have been detected in the field where a section name is specified.                                                                                                    |
|          | [Action by User] | Enter a valid section name.                                                                                                    |
| W0290012 | [Message]        | Please enter an integer between 0 and xxx.                                                                                                    |
|          | [Explanation]    | This message appears when an out-of-bounds value is entered into an area for specifying an address.                                                                                                    |
|          | [Action by User] | Enter a value within the range.                                                                                                    |
| W0290013 | [Message]        | Use only the following characters in the field. A-Z a-z 0-9 @ *                                                                                                    |
|          | [Explanation]    | This message appears when invalid characters have been detected in the field where a section name is specified.                                                                                                    |
|          | [Action by User] | Enter a valid section name.                                                                                                    |
| W0290015 | [Message]        | [Detect invalid indirect function call] has been changed. In synchronization with it,<br>[Generate function list used for detecting invalid indirect function call] in the [Out-<br>put] category on the [Link Options] tab is changed. |
|          | [Explanation]    | This appears when choosing the option which linked.                                                                                                    |
| W0291001 | [Message]        | The format of section or address is invalid.                                                                                                    |
|          | [Explanation]    | This message appears when a string with invalid format was entered when input-<br>ting a character string in [Specify a section start address] property in [Section] cate-<br>gory in [Link Options] tab.                               |
|          | [Action by User] | Enter a string in accordance with the specified format.                                                                                                    |
| W0291002 | [Message]        | Section Setting dialog does not support parentheses in option "start".                                                                                                    |
|          | [Explanation]    | This message appears when parentheses "()" are entered in [Specify a section start address] property in [Section] category in [Link Options] tab and the [] button is clicked (instead of opening the Section Settings dialog box).     |
| W0291003 | [Message]        | Specify valid rule number.                                                                                                    |
|          | [Explanation]    | This message appears when invalid characters have been detected in the field where MISRA-C rule numbers are specified.                                                                                                    |
|          | [Action by User] | Enter valid rule numbers.                                                                                                    |

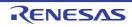

| W0291004 | [Message]        | Specify valid predefined macro.                                                                                                    |
|----------|------------------|----------------------------------------------------------------------------------------------------|
|          | [Explanation]    | This message appears when a predefined macro that is not specifiable was selected in [Invalidates the predefined macro] in [Source] category in [Compile Options] tab.                                                                                                    |
|          | [Action by User] | Enter a valid predefined macro.                                                                                                    |
| W0291005 | [Message]        | The following files cannot be specified as an excluded file. Project conversion con-<br>tinues, but following files are not registered to the project.<br><i>xxx</i>                                                                                                    |
|          | [Explanation]    | This message appears at conversion of a HEW project in which a file type (cfg file) that cannot be specified as an excluded file was specified as an excluded file.                                                                                                    |
|          | [Action by User] | [OK]:<br>Continue the conversion processing.                                                                                                    |
| W0291006 | [Message]        | The value or the default value of the [Maximum byte count for data record] property exceeded the maximum limit.<br>The value and default value are changed to <i>xxx</i> .                                                                                                    |
|          | [Explanation]    | This message appears when "Motorola S type file(-FOrm=Stype)" was selected for the [Hex file format] property or "Yes" was selected for the [Specify byte count for data record] property for "Motorola S type file(-FOrm=Stype)", and the upper limit set as the default value or new value in the [Maximum byte count for data record] property was exceeded. |
| W0293001 | [Message]        | Watch your adding object/library files.                                                                                                    |
|          |                  | In some build mode, -Xwhole_program is set.<br>There is a possibility that an invalid code is made for adding the obj / lib file.Refer<br>to the manual for details.                                                                                                    |
|          | [Explanation]    | This message appears when the -Xwhole_program option is set in build properties, and an .obj or .lib file is registered.                                                                                                    |
|          | [Action by User] | Before using the -Xwhole_program option in build properties, make sure that none of the variables or functions to be compiled are referenced by external modules.                                                                                                    |
| W0293002 | [Message]        | The 'Optimizes accesses to external variables' has been specified. Check 'Outputs the external symbol-allocation information file' in the Output category on the Link option tab.                                                                                                    |
|          | [Explanation]    | This appears when the compiler option -Omap is set in the CC-RH build properties, but the linker -MAp option is not set to "ON."<br>After displaying this warning, the build plug-in automatically enables the linker's -MAp option.                                                                                                    |
| W0293003 | [Message]        | The specification of [Optimizes accesses to external variables] has been canceled<br>in all files in the project. Uncheck [Output external symbol allocation information<br>file] in the [Optimization(Details)] category on the Link option tab.                                                                                                    |
|          | [Explanation]    | This message appears when the selected option is used in conjunction with another option.                                                                                                    |
| W0293004 | [Message]        | The file name is invalid. The characters ( $\backslash / : * ? " < >  $ ) cannot be used.                                                                                                    |
|          | [Explanation]    | This message appears when the filename includes invalid characters.                                                                                                    |
|          | [Action by User] | Specify a valid filename.                                                                                                    |
| W0293006 | [Message]        | xxx is used as a Boot Loader project for stand-alone debugging.                                                                                                    |
|          | [Explanation]    | This message appears when an active application project for a multicore is set as the configuration project of multiple boot loader projects while the [Priority debug-ging] property of each boot loader project is [Yes].                                                                                                    |

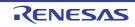

| W0293007 | [Message]        | [Detect invalid indirect function call] has been changed. In synchronization with it,<br>[Generate function list used for detecting invalid indirect function call] in the [Output<br>code] category on the [Link Options] tab is changed.        |
|----------|------------------|----------------------------------------------------------------------------------------------------|
|          | [Explanation]    | This appears when choosing the option which linked.                                                                                                    |
| W0293008 | [Message]        | The Level2(Inter-module optimization) is selected.<br>[Build simultaneously] in the [Build Method] category on the [Common Options] tab<br>is changed to "Yes".                                                                                   |
|          | [Explanation]    | This message appears if you have specified -merge_files or -Xmerge_files to enable inter-module optimization when simultaneous building is disabled in the build properties of CC-RH or CC-RX.                                                    |
|          | [Action by User] | Enables simultaneous building and inter-module optimization (level 2).                                                                                                    |
| W0294001 | [Message]        | Watch your adding object/library file(s).                                                                                                    |
|          |                  | In some build mode, -Owhole_program is set.<br>There is a possibility that an invalid code is made for adding the obj / lib file. Refer<br>to the manual for details.                                                                             |
|          | [Explanation]    | A file with the filename extension .obj or .lib has been added in a case where the -<br>Owhole_program option is set in the build properties of the CC-RL.                                                                                        |
|          | [Action by User] | Before using the -Owhole_program option of the build properties of the CC-RL, ensure that there are no references from within external modules to functions and variables in the source files to be compiled.                                     |
| W0294002 | [Message]        | The [Optimizes accesses to external variables] has been specified. Check [Output external symbol allocation information file] in the [Optimization(Details)] category on the Link option tab.                                                     |
|          | [Explanation]    | The [Optimize access to external variables] option needs to be used in combination with the [Output external symbol allocation information file] option.                                                                                          |
| W0294003 | [Message]        | The specification of [Optimizes accesses to external variables] has been canceled<br>in all files in the project. Uncheck [Output external symbol allocation information<br>file] in the [Optimization(Details)] category on the Link option tab. |
|          | [Explanation]    | Cancelling the [Optimize access to external variables] option also requires cancel-<br>ling of the [Output external symbol allocation information file] option.                                                                                   |
| W0294004 | [Message]        | The file name is invalid. The characters ( $\setminus \setminus / : * ? " < >  $ ) cannot be used.                                                                                                    |
|          | [Explanation]    | The filename contains invalid characters.                                                                                                    |
|          | [Action by User] | Specify a valid filename.                                                                                                    |
| W0294005 | [Message]        | The specified value is out of range.                                                                                                    |
|          | [Explanation]    | A value outside the supported range has been entered in a field for numerical values (e.g. for a property setting).                                                                                                    |
|          | [Action by User] | Enter a value within the supported range.                                                                                                    |
| W0294006 | [Message]        | Specify valid contents of function information.                                                                                                    |
|          | [Explanation]    | This message appears when invalid characters have been detected in the field where contents of function information should be specified.                                                                                                    |
| W0294007 | [Message]        | [Detect invalid indirect function call] has been changed. In synchronization with it,<br>[Generate function list used for detecting invalid indirect function call] in the [Output<br>code] category on the [Link Options] tab is changed.        |
|          | [Explanation]    | This appears when choosing the option which linked.                                                                                                    |

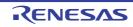

| W0294008 | [Message]        | [Language of the C source file] has been has been changed. In synchronization with it, [Use standard/mathematical libraries] in the [Library] category on the [Link Options] tab is changed. |
|----------|------------------|----------------------------------------------------------------------------------------------------|
|          | [Explanation]    | This message is displayed when one of options, which are interlinked with each other, has been changed.                                                                                      |
| W0294009 | [Message]        | The Level2(Inter-module optimization) is selected.<br>[Build simultaneously] in the [Build Method] category on the [Common Options] tab<br>is changed to "Yes".                              |
|          | [Explanation]    | This message appears if you have specified -merge_files or -Xmerge_files to<br>enable inter-module optimization when simultaneous building is disabled in the<br>build properties of CC-RL.  |
|          | [Action by User] | Enables simultaneous building and -Omerge_files.                                                                                                    |
| W0295006 | [Message]        | Options that the CS+ debugger doesn't support are specified. <i>xxx</i>                                                                                                    |
|          | [Explanation]    | This message appears when you have specified a build tool option that the debug-<br>ger running under CS+ does not support. <i>xxx</i> indicates the name of the option.                     |
|          | [Action by User] | Check the build tool options.                                                                                                    |
| W0300001 | [Message]        | The name is already used. Please use another name.                                                                                                    |
|          | [Action by User] | Change to a different name.                                                                                                    |
| W0300002 | [Message]        | Only the user defined column can be deleted.                                                                                                    |
|          | [Action by User] | Deselect non user-defined columns.                                                                                                    |
| W0300003 | [Message]        | The column of the same name exists. Please input another name.                                                                                                    |
|          | [Action by User] | Change the name.                                                                                                    |
| W0300004 | [Message]        | Please input the column name.                                                                                                    |
| W0300005 | [Message]        | Please select a column to delete.                                                                                                    |
| W0300006 | [Message]        | The external peripheral of the same name exists. Please input another name.                                                                                                    |
|          | [Action by User] | Change the name of the external peripheral.                                                                                                    |
| W0300007 | [Message]        | Please input the external peripheral name.                                                                                                    |
| W0300008 | [Message]        | The input value does not correspond to the type of the column. Please input a correct value.                                                                                                 |
|          | [Action by User] | Change the value.                                                                                                    |
| W0403000 | [Message]        | Code generation failed.                                                                                                    |
| W0403001 | [Message]        | The following pin conflicts have been detected.<br>You must change the setting in that module before you can use it for other purpose.                                                       |
| W0403002 | [Message]        | Frequency of clock <i>xxx</i> is lower than clock <i>yyy</i> , you should change the setting in Clock Generator.                                                                             |
|          |                  | [RL78] No suitable value could be selected in valid range, please reset the peripheral clock in Clock Generator.                                                                             |
| W0403003 | [Message]        | Please select the trigger.                                                                                                    |
| W0403004 | [Message]        | Information of valid input value range: 0x00000000000000000000000000000000000                                                                                                    |
| W0403005 | [Message]        | Information of valid input value range: 16~238<br>The input value must be even.                                                                                                    |

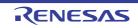

| W0403006 | [Message] | Can not use uart for it needs two channels.                                                                                                    |
|----------|-----------|----------------------------------------------------------------------------------------------------|
| W0403007 | [Message] | <i>xxx</i> is not selected now, and you should select the clock in Clock Generator before you want to use it.                                         |
| W0403008 | [Message] | Information of valid input value range: xxx~yyy                                                                                                    |
| W0403009 | [Message] | Source address range: xxx                                                                                                    |
| W0403010 | [Message] | Destination address range: xxx                                                                                                    |
| W0403011 | [Message] | The start-up file for the build object was changed to "xxx".                                                                                          |
| W0403012 | [Message] | The link directive file for the build object was changed to "xxx".                                                                                    |
| W0403013 | [Message] | The address will overflow as a result of counting direction and byte                                                                                  |
| W0403014 | [Message] | The combination operation can't be selected, because its slave channel has been used for other purposes.                                              |
| W0403015 | [Message] | P52/SLTI/SLTO has been used by channel <i>n</i> .                                                                                                    |
| W0403016 | [Message] | Please firstly input valid xxx value.                                                                                                    |
| W0403017 | [Message] | Please input or select a valid SFR address.                                                                                                    |
| W0403018 | [Message] | When 20 MHz has been selected, the circuit cannot be changed to a 1 MHz inter-<br>nal high-speed oscillator.                                          |
| W0403019 | [Message] | The following interrupt conflicts have been detected.<br>You must change the setting in that module before you can use it for other purpose.          |
| W0403020 | [Message] | No channel can be used, please modify analog input pins selection.                                                                                    |
| W0403021 | [Message] | xxx was changed, the following macros should be updated:yyy.                                                                                          |
| W0403022 | [Message] | Cannot reflect user option byte to Code generator(Design Tool). Please change the value of user option byte or set it at Code Generator(Design Tool). |
| W0403023 | [Message] | Cannot reflect build option to Code generator(Design Tool). Please change the set-<br>ting of build option or Code Generator(Design Tool).            |
| W0403028 | [Message] | The xxx function shared by the yyy pin can be only used in input mode, using the port function in output mode is prohibited.                          |
| W0403029 | [Message] | Please select pin assignment setting.                                                                                                    |
| W0403030 | [Message] | To use xxx module, please release yyy module firstly.                                                                                                 |
| W0403031 | [Message] | Please select the "xxx".                                                                                                    |
| W0403032 | [Message] | The following activation source conflicts have been detected.                                                                                         |
| W0403033 | [Message] | To use xxx, please release yyy in zzz module firstly.                                                                                                 |
| W0403034 | [Message] | The following xxx conflicts have been detected.                                                                                                    |
| W0403035 | [Message] | Please set at least 2 slaves.                                                                                                    |
| W0403036 | [Message] | To use this selection, please unselect noise filter sampling clock from another channel.                                                              |
| W0403037 | [Message] | Please set only 1 slave.                                                                                                    |
| W0403038 | [Message] | The combination operation can't be selected, because its master channel has been used for other purposes.                                             |
| W0403039 | [Message] | Please set master channel first.                                                                                                    |
| W0403040 | [Message] | Setting is not valid, because [xxx] is selected.                                                                                                    |

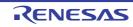

| W0403041 | [Message] | Setting is not valid, because no channel is used as analog input.                                                                        |
|----------|-----------|----------------------------------------------------------------------------------------------------|
| W0403042 | [Message] | Setting is not valid, because [ <i>xxx</i> ] is changed.                                                                                 |
| W0403043 | [Message] | Setting is not valid, because [High speed main mode] is not used in Clock Genera-<br>tor.                                                |
| W0403044 | [Message] | Please select one valid item.                                                                                                    |
| W0403045 | [Message] | Please input valid RAM address symbol.                                                                                                   |
| W0403046 | [Message] | There is an error in a set item. The source generation cannot be executed.                                                               |
| W0403047 | [Message] | Input source setting is not valid.                                                                                                    |
| W0403048 | [Message] | To use <i>xxx</i> , please release <i>yyy</i> module firstly.                                                                            |
| W0403049 | [Message] | Comparator reference voltage is internal reference voltage, the temperature sensor output cannot be A/D converted.                       |
| W0403050 | [Message] | Please select xxx (= yyy MHz) as zzz in Clock Generator before you want to use it.                                                       |
| W0403051 | [Message] | Please input a valid text.                                                                                                    |
| W0403052 | [Message] | Oscillation stop detection can be used under either of the following conditions:                                                         |
|          |           | - When bit 0 (WDSTBYON) and bit 4 (WDTON) of the option byte (000C0H) are set to 1 and bit 4 (WUTMMCK0) of the OSMC register is set to 0 |
|          |           | - When bit 4 (WUTMMCK0) of the OSMC register is set to 1                                                                                 |
| W0403053 | [Message] | Please select xxx (yyy MHz) in Clock Generator before you want to use it.                                                                |
| W0403054 | [Message] | Setting is not valid, because it has been set as analog input by ADPC register.                                                          |
| W0403055 | [Message] | Setting is not valid, because it has been set as digital I/O by ADPC register.                                                           |
| W0403059 | [Message] | Setting is not valid, because [Low voltage main mode] is used in Clock Generator.                                                        |
| W0403060 | [Message] | Setting is not valid, because Comparators use as the cutoff function.                                                                    |
| W0403061 | [Message] | Frequency of clock xxx is less than clock yyy or zzz, please reset the peripheral clock in Clock Generator.                              |
| W0403062 | [Message] | Frequency of clock xxx is less than clock yyy, please reset the peripheral clock in Clock Generator.                                     |
| W0403063 | [Message] | Setting is not valid, because Window A and Window B select the same channel.                                                             |
| W0403064 | [Message] | Setting is not valid, because Upper-side level is less than Lower-side level.                                                            |
| W0403068 | [Message] | Configuration file is loaded successfully.                                                                                               |
| W0403069 | [Message] | This setting codes will be generated out in CG_CGC_Create because there is no related setting in xxx.                                    |
| W0403070 | [Message] | Could not set a valid value for #define xxx                                                                                              |
| W0403071 | [Message] | The r_bsp_config.h has been changed externally, please click "Load" to update it into CGC                                                |
| W0403072 | [Message] | Couldn't find /r_config/r_bsp_config.h under current project                                                                             |
| W0403073 | [Message] | Couldn't find /r_bsp folder under current project                                                                                        |
| W0403074 | [Message] | Please select the "xxx" or "yyy".                                                                                                    |
| W0403075 | [Message] | Setting is not valid, please change the selection in "xxx".                                                                              |
| W0403076 | [Message] | Frequency of clock <i>xxx</i> is lower than clock <i>yyy</i> , you should change the setting in System.                                  |

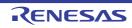

| W0403078         [Message]         Setting is not valid, because [System clock setting] in Clock Generator is changed.           W0403079         [Message]         To use this selection, please unselect "DA-AD synchronous" in DA module.           W0403080         [Message]         Please select one chip at least in the master.           W0403081         [Message]         Please select one scan group at least.           W0403082         [Message]         Please select one DSADC channel at least.           W0403083         [Message]         Please select noe DSADC channel at least.           W0403084         [Message]         Please select Replace input to xxx and yyy.           W0403085         [Message]         Please set the control data (DTCDn) for xxx chain transfers. (n is other than 23)           W0403086         [Message]         To use Xx; please use yyy firstly.           W0403087         [Message]         To use RF Transceiver module, please re-create a project and specify P77 at INTP11 firstly.           W0403089         [Message]         To use RF Transceiver module while "-" is set for the INTP11 function in [Pin assignment].           W0403080         [Message]         Please change this project to the active project.           W0403089         [Message]         Please change the selection in "Setting of data flash library".           W0403080         [Message]         Please change the selection                                                                                                    |          |                  |                                                                                     |
|----------------------------------------------------------------------------------------------------|----------|------------------|-------------------------------------------------------------------------------------|
| W0403079         [Message]         To use this selection, please unselect "DA-AD synchronous" in DA module.           W0403080         [Message]         Please select one chip at least in the master.           W0403081         [Message]         Please select one scan group at least.           W0403082         [Message]         Please select one DSADC channel at least.           W0403083         [Message]         Please select Replace input to xxx and yyy.           W0403086         [Message]         Please select Replace input to xxx and yyy.           W0403086         [Message]         Please select Replace input to xxx and yyy.           W0403086         [Message]         Please select Replace input to xxx and yyy.           W0403087         [Message]         Please select Replace way yy firstly.           W0403088         [Message]         To use xxx, please use yyy firstly.           W0403088         [Message]         To use xxx, please use yyy firstly.           W0403088         [Message]         To use xxx, please use yy firstly.           W0403089         [Message]         To use xxx, please use yy firstly.           W0403088         [Message]         To use xxx, please use yy firstly.           W0403089         [Message]         Please change this project to the INTP11 function in [Pin assignment].           [Action by User]                                                                                                    | W0403077 | [Message]        | xxx is used as TAU input source.                                                    |
| W0403080         [Message]         Please select one chip at least in the master.           W0403081         [Message]         Please select one scan group at least.           W0403082         [Message]         Because of pin conflict, pin group xxx can not be used.           W0403083         [Message]         Please select one DSADC channel at least.           W0403084         [Message]         Please select Replace input to xxx and yyy.           W0403085         [Message]         Please select Replace input to xxx and yyy.           W0403086         [Message]         Please set 1 slave at least.           W0403087         [Message]         To use xxx, please use yyy firstly.           W0403088         [Message]         To use xxx, please use yyy firstly.           W0403088         [Explanation]         This message is displayed during an attempt to configure the RF transceiver module while "-" is set for the INTP11 function in [Pin assignment].           [Kotion by User]         Remake the project with "P77" configured for the INTP11 function in [Pin assignment].           W0403089         [Message]         Please change this project to the active project.           W0403090         [Message]         Please change this project to the active project.           W0403080         [Message]         Flease change the selection in "Setting of data flash library".           W0603001 <t< td=""><td>W0403078</td><td>[Message]</td><td>Setting is not valid, because [System clock setting] in Clock Generator is changed.</td></t<>                                                                                                    | W0403078 | [Message]        | Setting is not valid, because [System clock setting] in Clock Generator is changed. |
| W0403081         [Message]         Please select one scan group at least.           W0403082         [Message]         Because of pin conflict, pin group xxx can not be used.           W0403083         [Message]         Please select one DSADC channel at least.           W0403084         [Message]         Please select Replace input to xxx and yyy.           W0403085         [Message]         Please set the control data (DTCDn) for xxx chain transfers. (n is other than 23)           W0403086         [Message]         To use xxx, please use yyy firstly.           W0403087         [Message]         To use RF Transceiver module, please re-create a project and specify P77 at INTP11 firstly.           W0403088         [Message]         To use RF Transceiver module, please the configure the RF transceiver module while *." is set for the INTP11 function in [Pin assignment].           W0403089         [Message]         Please change this project to the active project.           W0403080         [Message]         Please change the selection in "Setting of data flash library".           W0603001         [Message]         Please change the selection of the exchange adapter.           W0603002         [Message]         Fewer than xxx or more than yyy characters cannot be specified.           [Explanation]         This message appears in the Message dialog box if a string is specified for the area that is shorter than xxx characters, or longer than yyy is the maximum length.                                                                                                    | W0403079 | [Message]        | To use this selection, please unselect "DA-AD synchronous" in DA module.            |
| W0403082         [Message]         Because of pin conflict, pin group xxx can not be used.           W0403083         [Message]         Please select one DSADC channel at least.           W0403084         [Message]         Please select Replace input to xxx and yyy.           W0403085         [Message]         Please set the control data (DTCDn) for xxx chain transfers. (n is other than 23)           W0403086         [Message]         Please set the control data (DTCDn) for xxx chain transfers. (n is other than 23)           W0403087         [Message]         To use xxx. please use yyy firstly.           W0403088         [Message]         To use RF Transceiver module, please re-create a project and specify P77 at INTP11 firstly.           [Explanation]         This message is displayed during an attempt to configure the RF transceiver module while "-" is set for the INTP11 function in [Pin assignment].           W0403089         [Message]         Please change the selection in "Setting of data flash library".           W0403090         [Message]         Please check connection of the exchange adapter.           W0603001         [Message]         Fewer than xxx or more than yyy characters cannot be specified.           [Explanation]         This message appears in the Message dialog box if a string is specified for the area that is shorter than xxx characters cannot be specified.           [Explanation]         Xris the minimum and maximum lengths, respectively.                                                                                                    | W0403080 | [Message]        | Please select one chip at least in the master.                                      |
| W0403083         Message         Please select one DSADC channel at least.           W0403084         (Message)         Please select Replace input to xxx and yyy.           W0403085         [Message]         Please sel 1 slave at least.           W0403086         [Message]         Please sel 1 slave at least.           W0403086         [Message]         Please set the control data (DTCDn) for xxx chain transfers. (n is other than 23)           W0403087         [Message]         To use xxx, please use yyy firstly.           W0403088         [Message]         To use RF Transceiver module, please re-create a project and specify P77 at INTP11 firstly.           [Explanation]         This message is displayed during an attempt to configure the RF transceiver module while*" is set for the INTP111 function in [Pin assignment].           W0403089         [Message]         Please change this project to the active project.           W0403090         [Message]         Please change the selection in "Setting of data flash library".           W0603001         [Message]         Please check connection of the exchange adpler.           W0603002         [Message]         Fewer than xxx or more than yyy characters cannot be specified.           [Explanation]         This message appears in the Message dialog box if a string is specified for the area that is shorter than xxx characters cannot be specified.           [Explanation]         Xx is the minim                                                                                                    | W0403081 | [Message]        | Please select one scan group at least.                                              |
| W0403084         [Message]         Please select Replace input to xxx and yyy.           W0403085         [Message]         Please set 1 slave at least.           W0403086         [Message]         Please set the control data (DTCDn) for xxx chain transfers. (n is other than 23)           W0403087         [Message]         To use xxx, please use yyy firstly.           W0403088         [Message]         To use XXX, please use yyy firstly.           W0403087         [Message]         To use RF Transceiver module, please re-create a project and specify P77 at INTP11 firstly.           [Explanation]         This message is displayed during an attempt to configure the RF transceiver module while "-" is set for the INTP11 function in [Pin assignment].           W0403089         [Message]         Please change this project to the active project.           W0403090         [Message]         Please change the selection in "Setting of data flash library".           W0603001         [Message]         Please change the selection in "Setting of data flash library".           W0603001         [Message]         This message appears in the Message dalog box if a string is specified or the area that is shorter than xxx characters, or longer than 'yy characters, when xxx and yyy are the minimum length of the character string, and yyy is the maximum length. The values of xxx and yyy are dependent on the input area.           W0603002         [Message]         More than xxx characters cannot be specified.                                                                                                    | W0403082 | [Message]        | Because of pin conflict, pin group xxx can not be used.                             |
| W0403085         [Message]         Please set 1 slave at least.           W0403086         [Message]         Please set the control data (DTCDn) for xxx chain transfers. (n is other than 23)           W0403087         [Message]         To use xxx, please use yyy firstly.           W0403088         [Message]         To use xxx, please use yyy firstly.           W0403088         [Message]         To use RF Transceiver module, please re-create a project and specify P77 at INTP11 firstly.           [Explanation]         This message is displayed during an attempt to configure the RF transceiver module while *-* is set for the INTP11 function in [Pin assignment].           [Action by User]         Remake the project with "P77" configured for the INTP11 function in [Pin assignment].           W0403089         [Message]         Please change the selection in "Setting of data flash library".           W0603000         [Message]         Please change the selection in "Setting of data flash library".           W0603001         [Message]         Fewer than xxx or more than yyy characters cannot be specified.           [Explanation]         This message appears in the Message dialog box if a string is specified for the area that is shorter than xxx characters for longer than 'yy characters, when xxx and yyy are the minimum length, respectively.           Koton by User]         xxx is the minimum length of the character string, and yyy is the maximum length. The values of xxx and yyy are dependent on the input area.                                                                                                    | W0403083 | [Message]        | Please select one DSADC channel at least.                                           |
| W0403086         [Message]         Please set the control data (DTCDn) for xxx chain transfers. (n is other than 23)           W0403087         [Message]         To use xxx, please use yyy firstly.           W0403088         [Message]         To use RF Transceiver module, please re-create a project and specify P77 at INTP11 firstly.           W0403088         [Message]         This message is displayed during an attempt to configure the RF transceiver module while *-' is set for the INTP11 function in [Pin assignment].           W0403089         [Message]         Please change this project to the active project.           W0403089         [Message]         Please change the splection in *Setting of data flash library".           W0403080         [Message]         Please change the selection in *Setting of data flash library".           W0403080         [Message]         Please chack connection of the exchange adapter.           W0603001         [Message]         Fewer than xxx or more than yyy characters, or longer than yyy characters, when xxx and yyy are the minimum and maximum lengths, respectively.           W06030002         [Message]         More than xxx characters cannot be specified.           [Explanation]         This message appears when a line in the display source set in the Edit Text dialog box is longer than the maximum length. The values of xxx and yyy are dependent on the input area.           W06030002         [Message]         More than xxx lines cannot be specified.                                                                                                    | W0403084 | [Message]        | Please select Replace input to xxx and yyy.                                         |
| W0403087         [Message]         To use xxx, please use yyy firstly.           W0403088         [Message]         To use RF Transceiver module, please re-create a project and specify P77 at INTP11 firstly.           [Explanation]         This message is displayed during an attempt to configure the RF transceiver module while *." is set for the INTP11 function in [Pin assignment].           W0403089         [Action by User]         Remake the project with "P77" configured for the INTP11 function in [Pin assignment].           W0403089         [Message]         Please change this project to the active project.           W0403080         [Message]         Please change the selection in "Setting of data flash library".           W0602102         [Message]         Please change the selection of the exchange adapter.           W06030001         [Message]         Fewer than xxx or more than yyy characters cannot be specified.           [Explanation]         This message appears in the Message dialog box if a string is specified for the area that is shorter than xxx characters, or longer than yyy is the maximum length. The values of xxx and yyy are the minimum length of the character string, and yyy is the maximum length. The values of xxx and yyy are dependent on the input area.           W0603002         [Message]         More than xxx characters cannot be specified.           [Explanation]         This message appears when a line in the display source set in the Edit Text dialog box is longer than the maximum number of characters.           W0                                                                                                    | W0403085 | [Message]        | Please set 1 slave at least.                                                        |
| W0403088         [Message]         To use RF Transceiver module, please re-create a project and specify P77 at<br>INTP11 firstly.           [Explanation]         This message is displayed during an attempt to configure the RF transceiver mod-<br>ule while *." is set for the INTP11 function in [Pin assignment].           [Action by User]         Remake the project with "P77" configured for the INTP11 function in [Pin assign-<br>ment].           W0403089         [Message]         Please change this project to the active project.           W0403090         [Message]         Please change the selection in "Setting of data flash library".           W0602102         [Message]         Please check connection of the exchange adapter.           W0603001         [Message]         Fewer than xxx or more than yyy characters cannot be specified.           [Explanation]         This message appears in the Message dialog box if a string is specified for the<br>area that is shorter than xxx characters, or longer than yyy characters, when xxx<br>and yyy are the minimum and maximum lengths, respectively.           W0603002         [Message]         More than xxx characters cannot be specified.           [Explanation]         This message appears when a line in the display source set in the Edit Text dialog<br>box is longer than the maximum number of characters.           W0603002         [Message]         More than xxx lines cannot be specified.           [Explanation]         This message appears when the display source set in the Text Edit dialog box is<br>longer than the maxi                                                                                                    | W0403086 | [Message]        | Please set the control data (DTCDn) for xxx chain transfers. (n is other than 23)   |
| INTP11 firstly.         Introduction           [Explanation]         This message is displayed during an attempt to configure the RF transceiver module while "-" is set for the INTP11 function in [Pin assignment].           [Action by User]         Remake the project with "P77" configured for the INTP11 function in [Pin assignment].           W0403089         [Message]         Please change this project to the active project.           W0403090         [Message]         Please change the selection in "Setting of data flash library".           W0602102         [Message]         Please change the selection of the exchange adapter.           W0603001         [Message]         Fewer than xxx or more than yyy characters cannot be specified.           [Explanation]         This message appears in the Message dialog box if a string is specified for the area that is shorter than xxx characters, or longer than yyy characters, when xxx and yyy are the minimum and maximum lengths, respectively.           [Action by User]         xxx is the minimum length of the character string, and yyy is the maximum length. The values of xxx and yyy are dependent on the input area.           W0603002         [Message]         More than xxx characters cannot be specified.           [Explanation]         This message appears when a line in the display source set in the Edit Text dialog box is longer than the maximum number of characters.           W0603003         [Message]         More than xxx lines cannot be specified.           [Explanation]                                                                                                    | W0403087 | [Message]        | To use <i>xxx</i> , please use <i>yyy</i> firstly.                                  |
| Interfact of the set of the INTP11 function in [Pin assignment].           [Action by User]         Remake the project with "P77" configured for the INTP11 function in [Pin assignment].           W0403089         [Message]         Please change this project to the active project.           W0403090         [Message]         Please change the selection in "Setting of data flash library".           W0602102         [Message]         Please change the selection of the exchange adapter.           W0603001         [Message]         Fewer than xxx or more than yyy characters cannot be specified.           [Explanation]         This message appears in the Message dialog box if a string is specified for the variant that is shorter than xxx characters, or longer than yyy characters, when xxx and yyy are the minimum and maximum lengths, respectively.           [Action by User]         xxx is the minimum length of the character string, and yyy is the maximum length. The values of xxx and yyy are dependent on the input area.           W0603002         [Message]         More than xxx characters, cannot be specified.           [Explanation]         This message appears when a line in the display source set in the Edit Text dialog box is longer than the maximum number of characters.           [Action by User]         Shorten the line that is greater than the maximum length so that it is within the maximum number of characters.           [Action by User]         More than xxx lines cannot be specified.           [Explanation]         This message a                                                                                                    | W0403088 | [Message]        |                                                                                     |
| W0403089[Message]Please change this project to the active project.W0403090[Message]Please change the selection in "Setting of data flash library".W0602102[Message]Please check connection of the exchange adapter.W0603001[Message]Fewer than xxx or more than yyy characters cannot be specified.[Explanation]This message appears in the Message dialog box if a string is specified for the area that is shorter than xxx characters, or longer than yyy characters, when xxx and yyy are the minimum length of the character string, and yyy is the maximum length. The values of xxx and yyy are dependent on the input area.W0603002[Message]More than xxx characters cannot be specified.[Explanation]This message appears when a line in the display source set in the Edit Text dialog box is longer than the maximum number of characters.W0603002[Message]More than xxx characters cannot be specified.[Explanation]This message appears when a line in the display source set in the Edit Text dialog box is longer than the maximum number of characters.W0603003[Message]More than xxx characters cannot be specified.[Explanation]This message appears when the display source set in the Edit Text dialog box is longer than the maximum number of characters.W0603003[Message]More than xxx diase cannot be specified.[Explanation]This message appears when the display source set in the Text Edit dialog box is longer than the maximum number of lines.[Action by User]Make sure that the number of lines is no more than the maximum limit.W0603004[Message]Specify xxx digits in hexadecimal.                                                                                                    |          | [Explanation]    |                                                                                     |
| W0403090[Message]Please change the selection in "Setting of data flash library".W0602102[Message]Please check connection of the exchange adapter.W0603001[Message]Fewer than xxx or more than yyy characters cannot be specified.[Explanation]This message appears in the Message dialog box if a string is specified for the<br>area that is shorter than xxx characters, or longer than yyy characters, when xxx<br>and yyy are the minimum and maximum lengths, respectively.[Action by User]xxx is the minimum length of the character string, and yyy is the maximum length.<br>The values of xxx and yyy are dependent on the input area.W0603002[Message]More than xxx characters cannot be specified.[Explanation]This message appears when a line in the display source set in the Edit Text dialog<br>box is longer than the maximum number of characters.W0603003[Message]More than xxx lines cannot be specified.[Explanation]This message appears when the display source set in the Edit dialog box is<br>longer than the maximum number of lines.W0603003[Message]More than xxx lines cannot be specified.[Explanation]This message appears when the display source set in the Text Edit dialog box is<br>longer than the maximum number of lines.W0603004[Message]Make sure that the number of lines is no more than the maximum limit.W0603004[Explanation]This message appears when a string containing characters that cannot be used to<br>represent a base-16 number is entered in a base-16 number field, or when the<br>number of digits is not valid.                                                                                                    |          | [Action by User] |                                                                                     |
| W0602102         [Message]         Please check connection of the exchange adapter.           W0603001         [Message]         Fewer than xxx or more than yyy characters cannot be specified.           [Explanation]         This message appears in the Message dialog box if a string is specified for the area that is shorter than xxx characters, or longer than yyy characters, when xxx and yyy are the minimum and maximum lengths, respectively.           [Action by User]         xxx is the minimum length of the character string, and yyy is the maximum length. The values of xxx and yyy are dependent on the input area.           W0603002         [Message]         More than xxx characters cannot be specified.           [Explanation]         This message appears when a line in the display source set in the Edit Text dialog box is longer than the maximum number of characters.           [Action by User]         Shorten the line that is greater than the maximum length so that it is within the maximum number of characters.           [W0603003         [Message]         More than xxx lines cannot be specified.           [Explanation]         This message appears when the display source set in the Text Edit dialog box is longer than the maximum number of lines.           [Action by User]         More than xxx lines cannot be specified.           [Explanation]         This message appears when the display source set in the Text Edit dialog box is longer than the maximum number of lines.           [Action by User]         Make sure that the number of lines.                                                                                                    | W0403089 | [Message]        | Please change this project to the active project.                                   |
| W0603001         [Message]         Fewer than xxx or more than yyy characters cannot be specified.           [Explanation]         This message appears in the Message dialog box if a string is specified for the area that is shorter than xxx characters, or longer than yyy characters, when xxx and yyy are the minimum and maximum lengths, respectively.           [Action by User]         xxx is the minimum length of the character string, and yyy is the maximum length. The values of xxx and yyy are dependent on the input area.           W0603002         [Message]         More than xxx characters cannot be specified.           [Explanation]         This message appears when a line in the display source set in the Edit Text dialog box is longer than the maximum number of characters.           [Action by User]         Shorten the line that is greater than the maximum length so that it is within the maximum number of characters.           [M0603003         [Message]         More than xxx lines cannot be specified.           [Explanation]         This message appears when a line in the display source set in the Edit Text dialog box is longer than the maximum number of characters.           [Action by User]         Shorten the line that is greater than the maximum length so that it is within the maximum number of characters.           [M0603003         [Message]         More than xxx lines cannot be specified.           [Explanation]         This message appears when the display source set in the Text Edit dialog box is longer than the maximum number of lines.           [Action by User]                                                                                                    | W0403090 | [Message]        | Please change the selection in "Setting of data flash library".                     |
| Image: Construction of the construction of the con | W0602102 | [Message]        | Please check connection of the exchange adapter.                                    |
| area that is shorter than xxx characters, or longer than yyy characters, when xxx<br>and yyy are the minimum and maximum lengths, respectively.[Action by User]xxx is the minimum length of the character string, and yyy is the maximum length.<br>The values of xxx and yyy are dependent on the input area.W0603002[Message]More than xxx characters cannot be specified.[Explanation]This message appears when a line in the display source set in the Edit Text dialog<br>box is longer than the maximum number of characters.W0603003[Message]More than xxx lines cannot be specified.W0603003[Message]More than xxx lines cannot be specified.[Explanation]This message appears when a line in the display source set in the Edit Text dialog<br>box is longer than the maximum number of characters.W0603003[Message]More than xxx lines cannot be specified.[Explanation]This message appears when the display source set in the Text Edit dialog box is<br>longer than the maximum number of lines.W0603004[Explanation]This message appears when the display source set in the Text Edit dialog box is<br>longer than the maximum number of lines.W0603004[Message]Make sure that the number of lines is no more than the maximum limit.W0603004[Explanation]This message appears when a string containing characters that cannot be used to<br>represent a base-16 number is entered in a base-16 number field, or when the<br>number of digits is not valid.                                                                                                    | W0603001 | [Message]        | Fewer than xxx or more than yyy characters cannot be specified.                     |
| W0603002[Message]More than xxx characters cannot be specified.W0603002[Explanation]This message appears when a line in the display source set in the Edit Text dialog<br>box is longer than the maximum number of characters.[Action by User]Shorten the line that is greater than the maximum length so that it is within the<br>maximum number of characters.W0603003[Message]More than xxx lines cannot be specified.[Explanation]This message appears when the display source set in the Text Edit dialog box is<br>longer than the maximum number of lines.W0603003[Message]More than xxx lines cannot be specified.[Explanation]This message appears when the display source set in the Text Edit dialog box is<br>longer than the maximum number of lines.W0603004[Message]Specify xxx digits in hexadecimal.W0603004[Message]Specify xxx digits in hexadecimal.Image: Specify is not valid.This message appears when a string containing characters that cannot be used to<br>represent a base-16 number is entered in a base-16 number field, or when the<br>number of digits is not valid.                                                                                                    |          | [Explanation]    | area that is shorter than xxx characters, or longer than yyy characters, when xxx   |
| Image: Section of the section of the section of th                |          | [Action by User] |                                                                                     |
| box is longer than the maximum number of characters.         [Action by User]       Shorten the line that is greater than the maximum length so that it is within the maximum number of characters.         W0603003       [Message]       More than xxx lines cannot be specified.         [Explanation]       This message appears when the display source set in the Text Edit dialog box is longer than the maximum number of lines.         [Action by User]       Make sure that the number of lines is no more than the maximum limit.         W0603004       [Message]       Specify xxx digits in hexadecimal.         [Explanation]       This message appears when a string containing characters that cannot be used to represent a base-16 number is entered in a base-16 number field, or when the number of digits is not valid.                                                                                                    | W0603002 | [Message]        | More than <i>xxx</i> characters cannot be specified.                                |
| W0603003[Message]More than xxx lines cannot be specified.[Explanation]This message appears when the display source set in the Text Edit dialog box is<br>longer than the maximum number of lines.[Action by User]Make sure that the number of lines is no more than the maximum limit.W0603004[Message]Specify xxx digits in hexadecimal.[Explanation]This message appears when a string containing characters that cannot be used to<br>represent a base-16 number is entered in a base-16 number field, or when the<br>number of digits is not valid.                                                                                                    |          | [Explanation]    |                                                                                     |
| [Explanation]       This message appears when the display source set in the Text Edit dialog box is longer than the maximum number of lines.         [Action by User]       Make sure that the number of lines is no more than the maximum limit.         W0603004       [Message]       Specify xxx digits in hexadecimal.         [Explanation]       This message appears when a string containing characters that cannot be used to represent a base-16 number is entered in a base-16 number field, or when the number of digits is not valid.                                                                                                    |          | [Action by User] |                                                                                     |
| Image: Indication of the maximum number of lines.         Image: Image:                                          | W0603003 | [Message]        | More than <i>xxx</i> lines cannot be specified.                                     |
| W0603004       [Message]       Specify xxx digits in hexadecimal.         [Explanation]       This message appears when a string containing characters that cannot be used to represent a base-16 number is entered in a base-16 number field, or when the number of digits is not valid.                                                                                                    |          | [Explanation]    |                                                                                     |
| [Explanation]       This message appears when a string containing characters that cannot be used to represent a base-16 number is entered in a base-16 number field, or when the number of digits is not valid.                                                                                                    |          | [Action by User] | Make sure that the number of lines is no more than the maximum limit.               |
| represent a base-16 number is entered in a base-16 number field, or when the number of digits is not valid.                                                                                                    | W0603004 | [Message]        | Specify <i>xxx</i> digits in hexadecimal.                                           |
| [Action by User] Specify a hexadecimal number with <valid digits="" number="" of="">.</valid>                                                                                                    |          | [Explanation]    | represent a base-16 number is entered in a base-16 number field, or when the        |
|                                                                                                    |          | [Action by User] | Specify a hexadecimal number with <valid digits="" number="" of="">.</valid>        |

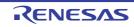

| W0603005 | [Message]        | This address expression is invalid. Check if the expression is correct or if the spell-<br>ing of the symbols used in the expression is correct.                       |
|----------|------------------|----------------------------------------------------------------------------------------------------|
|          | [Explanation]    | This message appears when the start address or end address in the Memory Ini-<br>tialize dialog box is an invalid address expression.                                  |
| W0603006 | [Message]        | Specify a numerical value.                                                                                                    |
|          | [Explanation]    | This message appears when a string containing characters that are invalid as num-<br>bers was entered in a numeric field.                                              |
|          | [Action by User] | Specify a string that represents a valid number.                                                                                                    |
| W0603007 | [Message]        | Specify in decimal.                                                                                                    |
|          | [Explanation]    | This message appears when a string containing characters that are invalid as a decimal number was entered in a decimal (base-10) numeric field.                        |
|          | [Action by User] | Specify a string that represents a valid number in decimal notation.                                                                                                   |
| W0603008 | [Message]        | Fewer than <i>xxx</i> or more than <i>yyy</i> values cannot be specified.                                                                                              |
|          | [Explanation]    | This message appears when an out-of-bounds value is entered into a numeric input area in the properties or the like.                                                   |
|          | [Action by User] | Specify a value between <i>xxx</i> and <i>yyy</i> .                                                                                                    |
| W0603009 | [Message]        | Only ASCII character sets can be entered.                                                                                                    |
|          | [Explanation]    | This message appears when a string containing other than ASCII or numeric char-<br>acters was entered in a field where only numbers or ASCII strings can be specified. |
|          | [Action by User] | Specify a string that is a valid number or a valid ASCII string.                                                                                                    |
| W0603010 | [Message]        | Specify a character string.                                                                                                    |
|          | [Explanation]    | The field is empty.                                                                                                    |
|          | [Action by User] | Specify a valid string.                                                                                                    |
| W0603011 | [Message]        | Specify a path.                                                                                                    |
|          | [Explanation]    | The field is empty.                                                                                                    |
|          | [Action by User] | Specify a valid path.                                                                                                    |
| W0603012 | [Message]        | The specified path contains a non-existent folder.                                                                                                    |
|          | [Action by User] | Specify a valid path.                                                                                                    |
| W0603013 | [Message]        | The file name or path name is invalid. The characters ( $\ \ < \ < \ < \ )$ cannot be used.                                                                            |
|          | [Explanation]    | The string includes illegal characters.                                                                                                    |
|          | [Action by User] | Specify a valid filename or path.                                                                                                    |
| W0603014 | [Message]        | The format is invalid.                                                                                                    |
|          | [Explanation]    | This message appears when a string with invalid format is entered into the proper-<br>ties or the like having a specific string format.                                |
|          | [Action by User] | Enter a string in accordance with the specified format.                                                                                                    |
| W0603015 | [Message]        | Specify in hexadecimal.                                                                                                    |
|          | [Explanation]    | This message appears when a string containing characters that are invalid as a hexadecimal number was entered in a hexadecimal (base-16) numeric field.                |
|          | [Action by User] | Specify a string that represents a valid number in hexadecimal notation.                                                                                               |

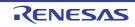

|          | 1                |                                                                                                    |
|----------|------------------|----------------------------------------------------------------------------------------------------|
| W0603016 | [Message]        | Specify in decimal or hexadecimal.                                                                                                    |
|          | [Explanation]    | This message appears when a string containing characters that are invalid as a decimal/hexadecimal number was entered in a decimal (base-10)/hexadecimal (base-16) numeric field. |
|          | [Action by User] | Specify a string that represents a valid number in decimal/hexadecimal notation.                                                                                                  |
| W0603017 | [Message]        | Enter a value smaller than the end address for the start address.                                                                                                    |
|          | [Explanation]    | This message appears when an area in which an address or symbol range is spec-<br>ified has a start address that is larger than the end address.                                  |
|          | [Action by User] | Specify a start address that is less than or equal to than the end address.                                                                                                    |
| W0603018 | [Message]        | Enter a value in the range of xxx to yyy.                                                                                                    |
|          | [Explanation]    | This message appears when a value greater than the address space of the debug-<br>ging tool is specified in an area for an address or symbol range.                               |
|          | [Action by User] | Specify an address range that fits in the address space of the debugging tool.                                                                                                    |
| W0603019 | [Message]        | The specified symbol does not exist.                                                                                                    |
|          | [Explanation]    | This message appears when a nonexistent symbol is specified in an area for an address or symbol range.                                                                            |
|          | [Action by User] | Specify an existing symbol.                                                                                                    |
| W0603020 | [Message]        | The address cannot be omitted.                                                                                                    |
|          | [Explanation]    | This message appears when an area for an address/symbol is left blank, and blank entries are not allowed.                                                                         |
|          | [Action by User] | Specify an address, symbol, or address expression.                                                                                                    |
| W0603021 | [Message]        | The character string is too long. Specify a character string with <i>xxx</i> or fewer characters.                                                                                 |
|          | [Explanation]    | This message appears when a string was specified in a string area that was longer than the maximum length.                                                                        |
|          | [Action by User] | Specify a string of no more than the maximum number of characters.                                                                                                    |
| W0603022 | [Message]        | The address expression is invalid. Specify a symbol or numerical value.                                                                                                    |
|          | [Explanation]    | This message appears when a string that is invalid as an address expression is entered in an address-expression area.                                                             |
|          | [Action by User] | Specify a string that is correct as an address expression.                                                                                                    |
| W0603025 | [Message]        | xxx cannot be specified.                                                                                                    |
| W0603030 | [Message]        | The load module which linked the flash library not found.                                                                                                    |
| W0603032 | [Message]        | Specify the address of the 1MB boundary unit as the starting address of coverage measurement area.                                                                                |
| W0603034 | [Message]        | Specified value is already set.                                                                                                    |
| W0603035 | [Message]        | Changed the trace target, because debug mode has been changed. If you want to change the trace target, change the "trace target" property.                                        |
| W0603036 | [Message]        | Changed to enable the security function. If enable the security function, can not be returned disabled.                                                                           |
| W0603042 | [Message]        | Functions that cannot be used at the same time are disabled. For the functions that cannot be used, refer to the manual.                                                          |
|          |                  |                                                                                                    |

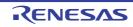

| W0615000 | [Message]        | The upper limit ( <i>xxx</i> ) of categories that can be registered to the Watch panel has been exceeded.                                                                                                    |
|----------|------------------|----------------------------------------------------------------------------------------------------|
|          | [Action by User] | Ensure that the number of categories registered in one Watch panel is no greater than the upper limit.                                                                                                    |
| W0615001 | [Message]        | The upper limit ( <i>xxx</i> ) of watch expressions that can be registered to the Watch panel has been exceeded.                                                                                                    |
|          | [Action by User] | Ensure that the number of watch-expressions registered in one Watch panel is no greater than the upper limit.                                                                                                    |
| W0617000 | [Message]        | Set OPJTAG in LPD for debug tool connection.                                                                                                    |
|          | [Action by User] | The debug tool forcibly changes the OPJTAG setting to select LPD upon its con-<br>nection to CS+.<br>If you set the [Set OPJTAG in JTAG connection before disconnecting] property to<br>[Yes], the JTAG connection will be restored after the debug tool is disconnected. |
| W0617017 | [Message]        | Incorrect xxx.                                                                                                    |
| W0617019 | [Message]        | Didn't execute to writing the memory in areas for which downloading is not permit-<br>ted.                                                                                                    |
| W0617020 | [Message]        | Memory write to the area requiring reconnection of the debug tool was executed.<br>Please reconnect debug tool.                                                                                                    |
| W0617021 | [Message]        | The transfer speed of external trace was changed.                                                                                                    |
| W0617023 | [Message]        | The trace function cannot be used because it was not implemented in the MCU.                                                                                                    |
| W0810001 | [Message]        | A variable or a register with the input name doesn't exist.                                                                                                    |
| W0805001 | [Message]        | Specify in decimal.                                                                                                    |
|          | [Explanation]    | This message appears when a string containing characters that are invalid as a decimal number was entered in a decimal (base-10) numeric field.                                                                                                    |
|          | [Action by User] | Specify a string that represents a valid number in decimal notation.                                                                                                    |
| W0805002 | [Message]        | Specify in decimal or hexadecimal.                                                                                                    |
|          | [Explanation]    | This appears when an area specifying a decimal/hexadecimal number includes characters that cannot be used to represent a decimal/hexadecimal number.                                                                                                    |
|          | [Action by User] | Specify a string that represents a valid number in decimal/hexadecimal notation.                                                                                                    |
| W0805003 | [Message]        | The character string is too long. Specify a character string with <i>xxx</i> or fewer characters.                                                                                                    |
|          | [Explanation]    | This message appears when a string was specified in a string area that was longer than the maximum length.                                                                                                    |
|          | [Action by User] | Specify a string of no more than the maximum number of characters.                                                                                                    |
| W0805004 | [Message]        | Please input a value that is smaller than the upper bound value to lower bound value.                                                                                                    |
|          | [Explanation]    | This message appears when entering the lower limit of the display range of an analysis graph or the lower limit of its valid range, and the sizes of the upper and lower limits are reversed.                                                                             |
|          | [Action by User] | Enter a lower limit that is smaller than the upper limit.<br>If you will also enter a larger upper limit, enter the value for the upper limit first.                                                                                                    |

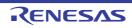

| W0805005 | [Message]        | Please input a value that is bigger than lower bound value to the upper bound value.                                                                                                    |
|----------|------------------|----------------------------------------------------------------------------------------------------|
|          | [Explanation]    | This message appears when entering the upper limit of the display range of an analysis graph or the upper limit of its valid range, and the sizes of the upper and lower limits are reversed.     |
|          | [Action by User] | Enter a upper limit that is larger than the lower limit.<br>If you will also enter a smaller lower limit, enter the value for the lower limit first.                                              |
| W0805008 | [Message]        | Fewer than xxx or more than yyy values cannot be specified.                                                                                                    |
|          | [Explanation]    | This message appears when an out-of-bounds value is entered into a numeric input area in the properties or the like.                                                                              |
|          | [Action by User] | Specify a value between <i>xxx</i> and <i>yyy</i> .                                                                                                    |
| W0805009 | [Message]        | The file name or path name is invalid. The characters ( $\backslash / : * ? " < >  $ ) cannot be used.                                                                                            |
|          | [Explanation]    | The string includes illegal characters.                                                                                                    |
|          | [Action by User] | Specify a valid path name.                                                                                                    |
| W0820001 | [Message]        | Unknown destination.                                                                                                    |
|          | [Explanation]    | This message appears when a destination is unknown when executing the [Jump to Source] menu command, etc<br>It is not possible to jump from specified location, because a destination is unknown. |
| W0827001 | [Message]        | Can not preview image.                                                                                                    |
|          | [Explanation]    | This message appears when the generation of preview images was not possible due to the project having too many functions or another reason.                                                       |
| W1200723 | [Message]        | The specified trace-buffer size has been reduced due to memory shortage.                                                                                                    |
| W1203106 | [Message]        | Memory unready status was canceled.                                                                                                    |
| W1203840 | [Message]        | Download to Flash ROM was done, but changed Reset/Port alternate pin to Reset pin.                                                                                                    |
| W1204111 | [Message]        | Target is not turned on.                                                                                                    |
| W1204116 | [Message]        | Data is not exist.                                                                                                    |
| W1208205 | [Message]        | No initialize data for SFR/IOR.                                                                                                    |
| W1216412 | [Message]        | Software break can not be set on this area.                                                                                                    |
| W1220491 | [Message]        | Specified device file does not relocate internal RAM.                                                                                                    |
| W1220494 | [Message]        | No tag data which it was going to refer to device file.                                                                                                    |
| W1228688 | [Message]        | No source information exists.                                                                                                    |
| W1228689 | [Message]        | Unknown result of step execution.                                                                                                    |
| W1245086 | [Message]        | No debug information (not compiled by the method of generating debug informa-<br>tion).                                                                                                    |
| W1245110 | [Message]        | Out of variable region.                                                                                                    |
| W1245122 | [Message]        | Symbol module is not initialized.                                                                                                    |
| W1245877 | [Message]        | Too long symbol name.                                                                                                    |
| W1249175 | [Message]        | Symbol information is duplicated, please reset symbols.                                                                                                    |
| W1249178 | [Message]        | BSS area is assigned to non-mapped area.                                                                                                    |

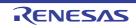

| W1249180 | [Message]        | Programmable IOR address mismatch.                                                                                        |
|----------|------------------|----------------------------------------------------------------------------------------------------|
| W1249181 | [Message]        | Selected load module different from kind(Chip) was loaded.                                                                |
| W1700511 | [Message]        | Since the file name <i>xxx</i> has already been registered in the project, the addition to the project has been canceled. |
| W1790000 | [Message]        | The timer overflow.                                                                                                    |
| W1790001 | [Message]        | The timer function is not supported.                                                                                      |
| W1810204 | [Message]        | USB bus power voltage is low.                                                                                             |
|          | [Action by User] | Change the host machine.                                                                                                  |
| W1811110 | [Message]        | Warning: MDE bit of MDE register was modified.                                                                            |
| W1811111 | [Message]        | UB code was modified.                                                                                                    |
| W1811112 | [Message]        | MDE register and UB code are modified.                                                                                    |
| W1811115 | [Message]        | Started up with hot plug-in, but option setting memory is not written.                                                    |
|          | [Action by User] | To set up the option-setting memory, start up the emulator and download a file with the required settings.                |
| W1811126 | [Message]        | Warning: OSF1 register value was modified.                                                                                |
|          | [Explanation]    | This message only appears during debugging. Data was modified.                                                            |
| W1811127 | [Message]        | Warning: MDE bit of MDE register value and OFS1 register value were modified.                                             |
|          | [Explanation]    | This message only appears during debugging. Data was modified.                                                            |
| W1811128 | [Message]        | Warning: BANKMD bit of MDE register value were modified.                                                                  |
| W1811129 | [Message]        | Warning: BANKSWP bit of BANKSEL register value were modified.                                                             |
| W1811130 | [Message]        | Warning: MDE bit and BANKMD bit of MDE register value were modified.                                                      |
| W1811131 | [Message]        | Warning: MDE bit and BANKMD bit of MDE register value, BANKSWP bit of BANKSEL register value were modified.               |
| W1811132 | [Message]        | Warning: BANKMD bit of MDE register value, BANKSWP bit of BANKSEL register value were modified.                           |
| W1811133 | [Message]        | Warning: BANKMD bit of MDE register value, OFS1 register value were modified.                                             |
| W1811134 | [Message]        | Warning: MDE bit and BANKMD bit of MDE register value, BANKSWP bit of BANKSEL register value were modified.               |
| W1811135 | [Message]        | Warning: MDE bit and BANKMD bit of MDE register value, OFS1 register value were modified.                                 |
| W1811306 | [Message]        | The read operation to the data flash area where reading was prohibited occurred.                                          |
| W1811318 | [Message]        | The access violation to the internal flash ROM has occurred (ILGLERR bit is '1').                                         |
| W1811321 | [Message]        | Data for MDE register was modified for the endian, which was specified on starting up.                                    |
| W1811322 | [Message]        | Data for UB code was modified for the operating mode, which was specified on starting up.                                 |
| W1811323 | [Message]        | Data for MDE register and UB code were modified for the setting, which was spec-<br>ified on starting up.                 |
| W1811325 | [Message]        | Internal ROM area was accessed while user program is running.                                                             |

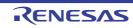

| W1811326 | [Message]        | The emulator has recovered from a communication error which occurred because<br>the clock was switched during memory access or due to other reasons. |
|----------|------------------|----------------------------------------------------------------------------------------------------|
| W1811328 | [Message]        | Warning: The writing data for OFS1 register was modified to disable "Voltage Mon-<br>itoring Reset".                                                 |
|          | [Explanation]    | This message only appears during debugging. Data was modified.                                                                                       |
| W1811329 | [Message]        | It is unable to enable the "Voltage Monitoring Reset".                                                                                               |
| W1811330 | [Message]        | Warning: The area where CPU access is needed was accessed while the program is running.                                                              |
|          | [Explanation]    | This message only appears during debugging. The debugger is not allowed to read data from the CPU-access area while the user program is running.     |
| W1811333 | [Message]        | Warning: The writing data for OFS1 register was modified to disable "Voltage Mon-<br>itoring Reset".                                                 |
|          | [Explanation]    | Ensure that the voltage monitoring reset is disabled after a reset.                                                                                  |
| W1811334 | [Message]        | Warning: There's no data for option setting memory.                                                                                                  |
|          | [Action by User] | Specify the values to be set for the option-setting memory in the file for download-<br>ing.                                                         |
| W1811336 | [Message]        | Warning: The download data were not written in the Trusted Memory area.                                                                              |
|          | [Explanation]    | The area for the downloading of data includes locations in the Trusted Memory area.                                                                  |
|          | [Action by User] | Ensure that the area for the downloading of data does not include any locations in the Trusted Memory area.                                          |
| W1811337 | [Message]        | Warning: The wait setting for the RAM was changed temporarily to access it correctly.                                                                |
|          | [Explanation]    | The memory-wait cycle setting is incorrect.                                                                                                    |
|          | [Action by User] | Check the memory-wait cycle setting.                                                                                                    |
| W1811338 | [Message]        | Warning: The wait setting for the ROM was changed temporarily to access it correctly.                                                                |
|          | [Explanation]    | The memory-wait cycle setting is incorrect.                                                                                                    |
|          | [Action by User] | Check the memory-wait cycle setting.                                                                                                    |
| W1811341 | [Message]        | The writing data for FSPR bit in the FAW register was modified to without protec-<br>tion.                                                           |
| W1811342 | [Message]        | Protection by FSPR bit in the FAW register has already been set.                                                                                     |
| W1811343 | [Message]        | Warning: Data for BANKMD bit of MDE register were modified for the setting, which was specified on starting up debugger.                             |
| W1811344 | [Message]        | Warning: Data for BANKSWP bit of BANKSEL register were modified for the set-<br>ting.                                                                |
| W1811345 | [Message]        | Warning: Data for MDE register or BANKMD register were modified for the setting, which was specified on starting up debugger.                        |
| W1811346 | [Message]        | Warning: Data for MDE bit and BANKMD bit of MDE register were modified for the setting, which was specified on starting up debugger.                 |
| W1811347 | [Message]        | Warning: Cannot modify BANKSWP bit of BANKSEL register, because the TM function is enable and the TM function of FFEE0000h to FFEEFFFFh is disable.  |
|          | 1                | 1                                                                                                    |

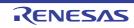

| W1812808 | [Message]        | There was a sector that could not be written/erased in the external flash ROM, because it was locked.                                                                                                    |  |  |
|----------|------------------|----------------------------------------------------------------------------------------------------|--|--|
| W1812910 | [Message]        | Warning: While E2 expansion function is running, power from emulator cannot be supplied.                                                                                                    |  |  |
| W1891371 | [Message]        | Order of the sequential event might have been modified. Please check the detail setting of the event combination.                                                                                                    |  |  |
|          | [Action by User] | Set the event sequence again by editing the combination of conditions.                                                                                                    |  |  |
| W1891901 | [Message]        | Because the value of the operating frequency has not been set, 25.0MHz is used as its initial value. The timer measurement result may be incorrect.                                                                                                    |  |  |
| W1892250 | [Message]        | Register ID is invalid.                                                                                                    |  |  |
|          | [Action by User] | Specify the correct register ID.                                                                                                    |  |  |
| W1892251 | [Message]        | The specified value is over the maximum value which can be set to the register.                                                                                                    |  |  |
|          | [Action by User] | Enter a value within the specifiable range.                                                                                                    |  |  |
| W2000001 | [Message]        | The function xxx cannot be found.                                                                                                    |  |  |
|          | [Explanation]    | This message dialog box appears when the selected function name cannot be jumped to using the "Jump to function" operation.                                                                                                    |  |  |
|          | [Action by User] | Check whether the function of the name at the cursor position exists in the project.<br>Check whether the program was built with the cross reference information output.<br>(Usually if the function name is displayed in the function list, the cross reference<br>information has been output.)                                                                                      |  |  |
| W2000003 | [Message]        | The symbol or address xxx cannot be found.                                                                                                    |  |  |
|          | [Explanation]    | This message appears when the given symbol or address was not found, so jump-<br>ing to the location of the symbol or the address was not possible.                                                                                                    |  |  |
|          | [Action by User] | Check whether the symbol exists in the project.<br>Check whether the address is within the address range (code section range) dis-<br>playable by the editor.<br>Check whether the program was built with the cross reference information output.<br>(Usually if the symbol is displayed in the function list or variable list, the cross refer-<br>ence information has been output.) |  |  |
| W2000004 | [Message]        | The function or variable xxx cannot be found.                                                                                                    |  |  |
|          | [Explanation]    | This message dialog box appears when the selected function name or variable name cannot be jumped to using the "Jump to function or variable" operation.                                                                                                    |  |  |
|          | [Action by User] | Check whether the function or variable of the name at the cursor position exists in the project.<br>Check whether the program was built with the cross reference information output.<br>(Usually if the function name or variable name is displayed in the function list or variable list, the cross reference information has been output.)                                           |  |  |
| W2200001 | [Message]        | option-name is unknown option, ignore.                                                                                                    |  |  |
|          | [Explanation]    | The specified option is not supported.<br>The setting is ignored and processing is continued.                                                                                                    |  |  |
| W2200006 | [Message]        | Block information file not found.                                                                                                    |  |  |
|          | [Explanation]    | This message appears when the file specified by the -iorblock option cannot be found.                                                                                                    |  |  |
|          | [Action by User] | Check if the information file that defines blocks exists.                                                                                                    |  |  |

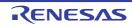

| -        |                  |                                                                                                    |  |
|----------|------------------|----------------------------------------------------------------------------------------------------|--|
| W2200007 | [Message]        | Cannot read block information file (unknown file).                                                                                         |  |
|          | [Explanation]    | Loading of the information file that defines blocks has failed. A file that is not the information file that defines blocks was specified. |  |
|          | [Action by User] | Specify the information file that defines blocks.                                                                                          |  |
| W2200008 | [Message]        | An IOR block has unknown format, ignore.                                                                                                   |  |
|          | [Explanation]    | This message appears when the format of definition information of one block is ille-<br>gal in the information file that defines blocks.   |  |
|          | [Action by User] | Confirm that the information file that defines blocks is a legitimate file.                                                                |  |
| W2300001 | [Message]        | Stop checking in the middle because the size of the buffer for the exclusive control checking tool has been exceeded.                      |  |
|          | [Explanation]    | This message appears when more than 10,000 software trace instructions are stored into the buffer for the exclusive control check tool.    |  |
|          | [Action by User] | Limit the range to be checked for the exclusive control check tool.                                                                        |  |
| W2441337 | [Message]        | (Warning message)<br>The wait setting of RAM was changed temporarily to execute this command.                                              |  |
| W2441338 | [Message]        | (Warning message)<br>The wait setting of ROM was changed temporarily to execute this command.                                              |  |
| W2500001 | [Message]        | Smart Configurator for RX/RH850/RL78 executable(SmartConfigurator.exe) path is not set correctly, please set it in property page.          |  |

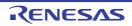

## **Revision Record**

| Rev. | Date         | Description |                      |  |
|------|--------------|-------------|----------------------|--|
|      |              | Page        | Summary              |  |
| 1.00 | Dec 01, 2023 | -           | First Edition issued |  |

CS+ V8.11.00 User's Manual: Message

| Publication Date: | Rev.1.00   | Dec 01, 2023          |
|-------------------|------------|-----------------------|
| Published by:     | Renesas El | ectronics Corporation |

## CS+ V8.11.00

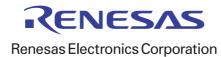